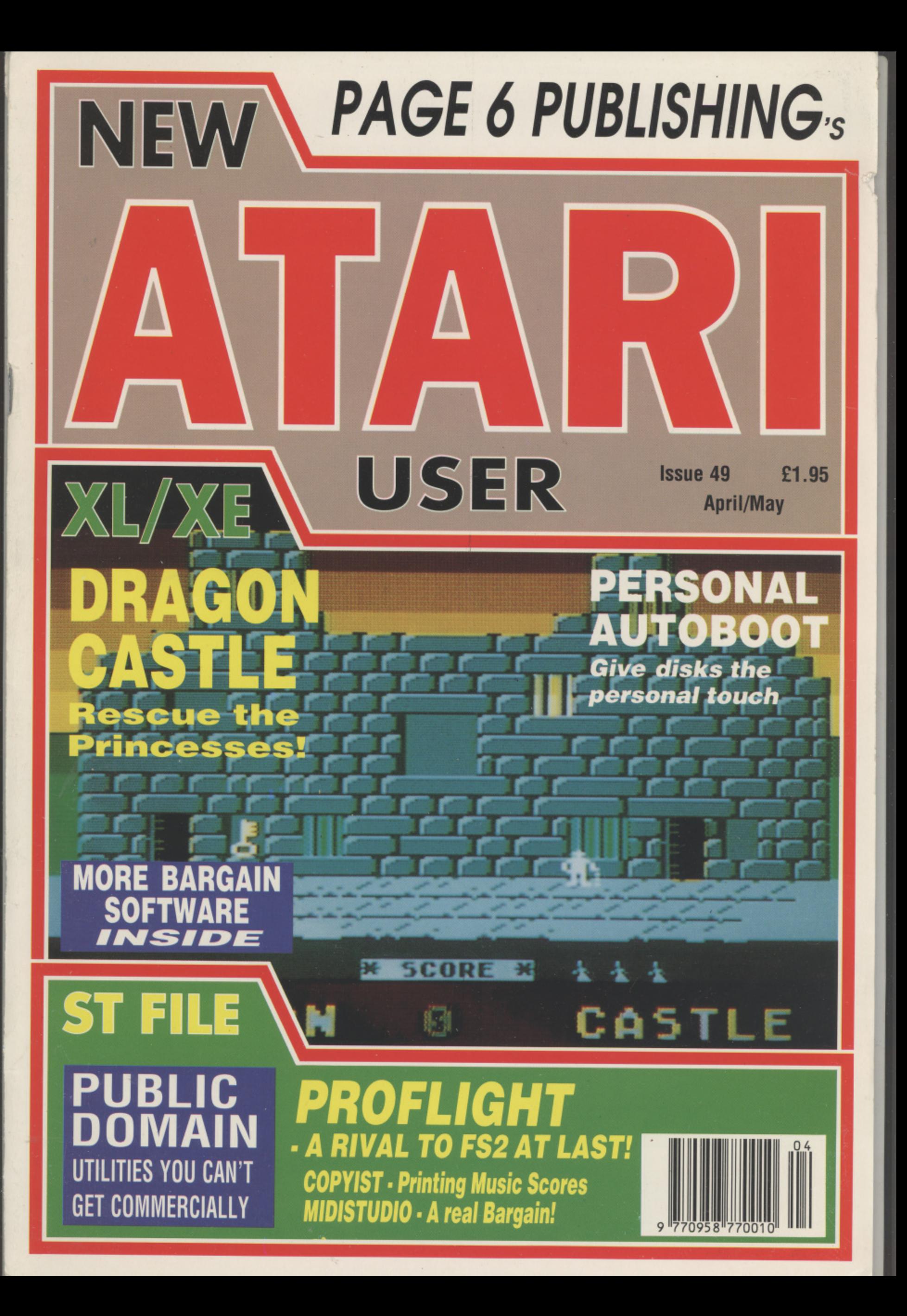

# **parameter of support for your XL/XE**

# **TRANSDISK IV Best Seller! TDA**

# **Now available exclusively from PAGE 6 SOFTWARE TRANSFER YOUR CASSETTE GAMES TO DISK WITH EASE! TRANSFER YOUR CASSETTE GAMES TO DISK WITH EASE!**<br>TRANSDISK IV is a simple to use utility that will transfer all your cassette games to disk - easily and quickly!

- **Handles any type of cassette format**
- **Allows several games on one disk**
- **Handles cassettes that require full Mk memory Full step by step instructions included**
- **Complete with chart of exactly how to transfer the more popular games F**

# **TARITALK THE QUICK AND EASY WAY TO TRANSFER FILES TO YOUR ST T** THE G<br>TRAN

**Now you can simply and easily transfer files to your ST without the need for a costly interface. TARITALK will transfer text files, database information, pictures, music files, BASIC programs, in fact any file that has a normal DOS directory entry. Just plug in the TARITALK cable, run the software on each machine and your files will be transferred complete with full error checking.** Now yo<br>the nee<br>databa:<br>fact any<br>the LAP

**Please note that TARITALK does not convert files - it is up to you to make any amendments necessary to use the tiles on your ST** Please<br>to make

#### **TARITALK is £19.95 complete with cable, software and instructions**

17600 softv<br>**A** 

# **THE BIG DEMO**

The best demo ever produced for the and the best sampled sound ever<br> **begrd** on an 8-bit Atari (even beg **P / Can you afford to miss out any longer? XL/XE\_ Great graphics, excellent music heard on an 8-bit Atari (even beats a lot of the ST stuff!)**

#### **1 THE BIG DEMO is £3.95**

**,**

**6**

Please note<br>some peop **E** Please note that some of scrolling messages contain words that<br>some people might object to and the disk should not be<br>considered suitable for young children. The BIG DEMO requires<br>a 1050 disk drive and will not run fully w

#### **• Handles cassettes that load extra levels**

- **Use all available memory on XL/XE machines**
- 

# **Price E19.95**

# **MINI OFFICE II**

**The only combined business/application package for your Atari now available from PAGE 6**

**MINI OFFICE Ills acknowledged as one of the best applications programs ever written for the 8-bit Atari. You get a WORD PROCESSOR, a SPREADSHEET, a DATABASE, GRAPH MAKER. LABEL MAKER and COMMUNICATIONS - all in one program. Almost every serious application you can think of is contained in MINI OFFICE II and each module is first class - as good as any stand alone program - if you con find one!**

**MINI OFFICE Ii is the program no serious user should be without**

# **Price £14.95**

**ATARI SOFTWARE BARGAINS Please check our supplement or telephone for details of dozens of great offers on Atari software - many at halt price**

# **MIDIMASTER**

The package that allows you to connect any<br>Midi synthesiser to your XL/XE. Record in real Midi synmesiser to your XL/XE. Record in real time on up to 8 tracks - play back with any voice - change tempo - transpose - plays AMS Of Music Studio files - includes voice patch editors for certain Casio and Yamaha synths - and more.

**Comes complete with interface cable, software and full instructions**

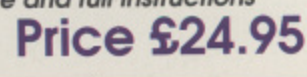

All items on this page may be ordered with the order form on page 54 or by writing to **PAGE 6, P.O. BOX 54, STAFFORD, S116 IDR.**

**Cassette £4.95/Disk £6.95**<br>exclusively from PAGE 6 SOFTWARE

**SPELL ME**

**Let your young ones enjoy learning with your XL/XE** A delightful program to teach four to five year olds the alphabet plus word recognition and<br>word and picture association. Guide them word and picture association. Guide them with those first steps whilst also teaching mem to enjoy the Atari as a creative tool. SPELL ME has been written by a qualified teacher.

**Credit card orders may be telephoned to 0785 213928 or FAXed to 0785**

**'The magazine for the Dedicated Atari User'**

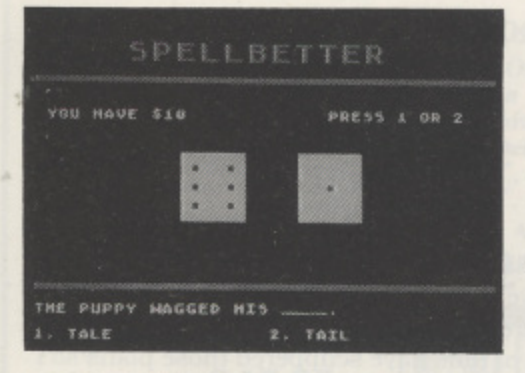

#### **SPELLBETTER A neat educational type-in**

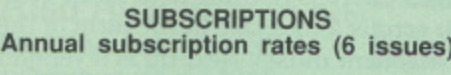

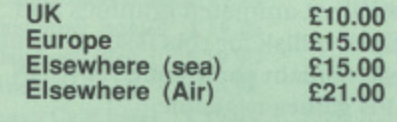

Overseas rates reflect only the difference in postal costs

NEW ATARI USER ON DISK

A disk containing all of the 13-bit programs from each issue of NEW ATARI USER is available either separately or on subcription. Single price E2.95 per disk. Subscription rates (6 issues)

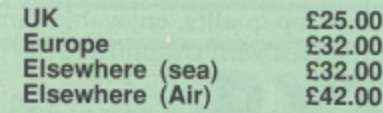

Please make cheques payable to PAGE 6 PUBLISHING and send to the Editorial address shown below

#### **SUBMISSIONS**

PAGE 6 welcomes and encourages its readers to submit. articles. programs and reviews for publi- cation. Programs must be submitted on disk or cassette. articles should wherever possible be submitted as text tiles on disk We seek to encourage your participation and do not have strict rules for submissions If something interests you, write a program or article and submit it! Appropriate payment will be made for all published prog- rams and articles, all payments being made at the end of the second month shown on the cover of the issue concerned.

All original articles, programs and other material in NEW ATARI USER is copyright of the author as credited. All uncredited material is copyright PAGE 6. Unless containing the by-line All Rights Reserved any material in NEW ATARI USER may be reproduced by User Groups and other non-profit making organisations provided that the<br>author's name is included and PAGE 6 is credited as the original publisher. Permission to publish elsewhere should be obtained from PAGE 6 or the author. Editors of newsletters reproducing material are requested to send a copy of the relevant issue to the Editorial address of PAGE 6. Whilst we take whatever steps we can to ensure the accuracy of articles and programs and the contents of advertisements, PAGE 6 cannot be held liable for any errors or claims made by advertisers.

ATARI CORP. All references should be so noted. NEW ATARI USER is an independent publication and has no connection with Atari or with any other company or publisher.

The next issue of NEW ATARI USER will be on sale 23rd May Editorial copy date is 15th April

# **CONTENTS**

**Issue 49 April/May 1991**

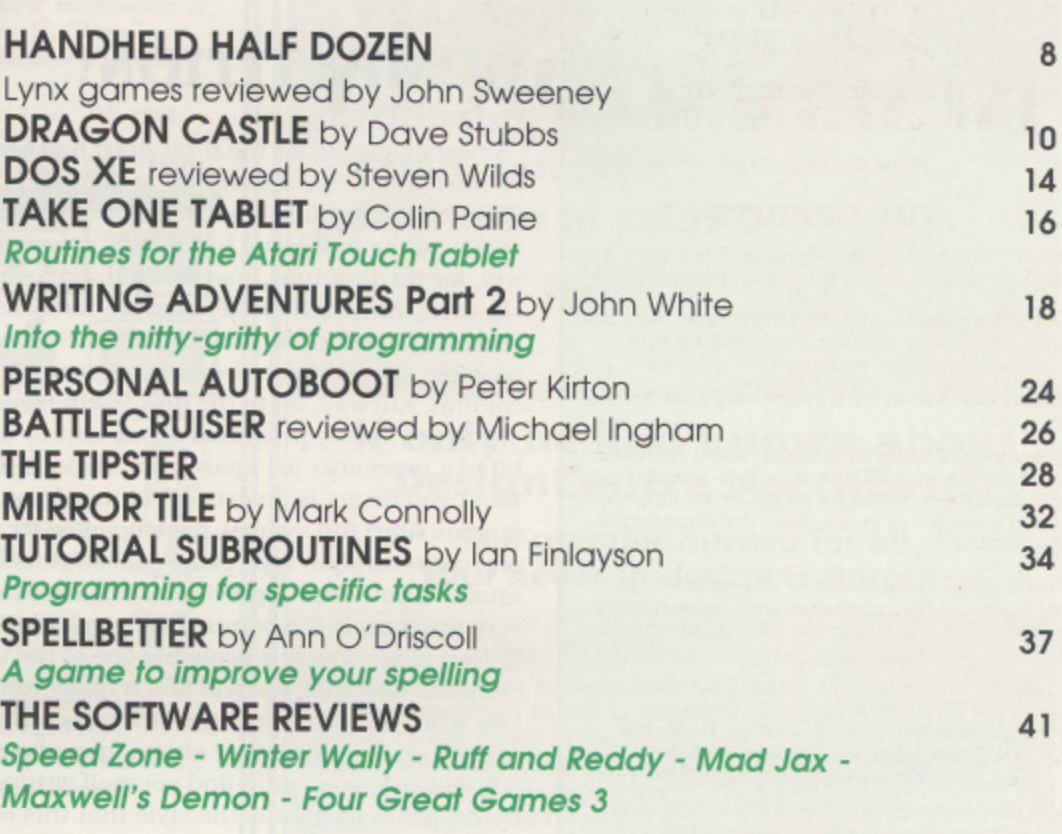

**DISK BONUS - AMNESIA THE ACCESSORY SHOP**

# **ST FILE**

**EDITORIAL LETTERS**

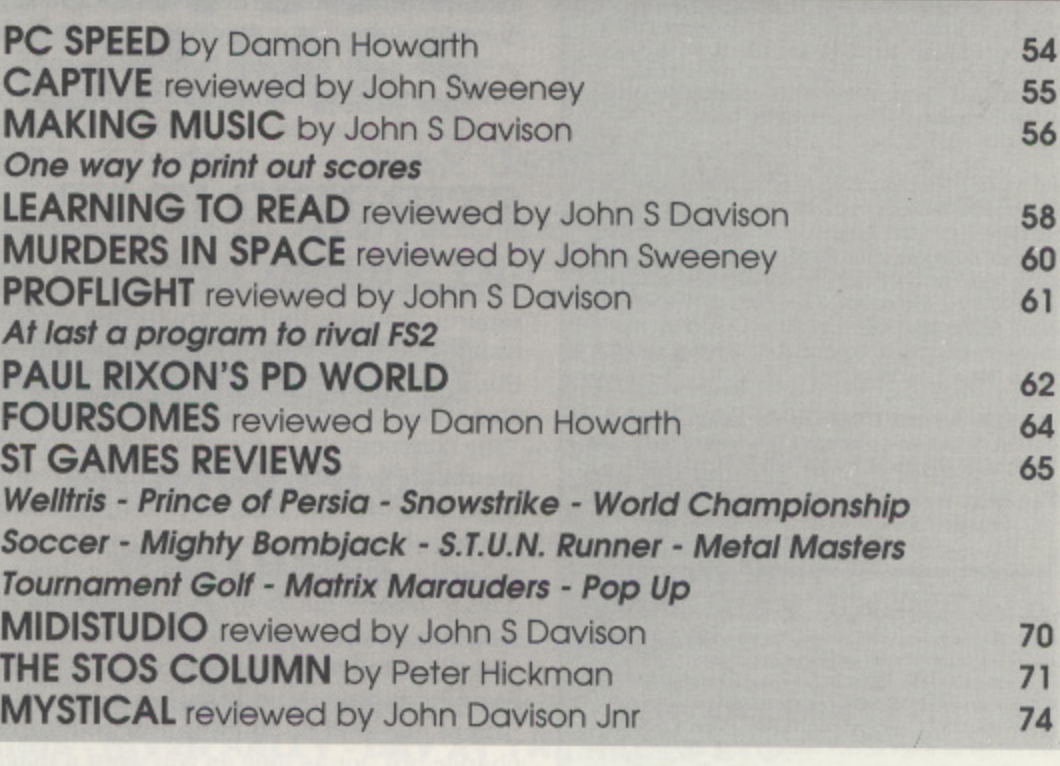

Editorial address: P.O. Box 54, Stafford, ST16 1DR, ENGLAND Tel. 0785 213928; FAX 0785 54355 Editor & Publisher: Les Ellingham - Advertising Sandy Ellinghom Printed by Stephens & George, Merthyr Tydfi l 0685 5351 - Page layout by PAGE 6 - Linotron output by The Design Centre 091 495 0066. Origination by Ebony 0579 47880 - Newstrade Distribution by Diamond Europress. Unit 1, Burgess Road. lvyhouse Lane. Hastings, E. Sussex TN35 4NR Tel, 0424 430422 NEW ATARI USER is published bi-monthly on the last Thursday of the month prior to cover date

**6**

**4 CONTACT**

**45**

40 47

PAGE 6 PUBLISHING's Editorial

#### **Issue 49 April/May 1991**

**ATARI**

**e**

**e**

 $\mathcal{A}$ 

**e**

**ertify crtify crtify crtify crtify crtify crtify crtify crtify c the Dedicated Atari User'**

ISSN No. 0958-7705

**THE CREDITS**

All of the usual stuff is on page 3 hut here are the people who made this issue possible.

Les Ellingham still hadn't recovered from his post Christmas holiday when getting this Issue together but managed it somehow

Sandy carried on with everything that keeps us going

**Stacey** said something about she'd rather be with pigs than us! Best of luck to her and thanks for everything. I might he looking for a Job in a couple of years time. I've already got the wellies!

The Regular Contributors. who provide the backbone of the magazine and can generally be relied upon to come up with good articles and reviews, are ..

**Mark Hutchinson John S Davison John Davison Jr John Sweeney Paul Rixon Damon Howarth Ian Finlayson Peter Hickman N.B. The Tipster also contributes**

All other contributors for this issue are individually credited alongside their articles or programs. Thanks to everybody for sharing their enthusiasm with other Atari users.

#### The cover is of Dave Stubbs game DRAGON **CASTLE**

**Who the hell has got it in for us? Someone is spreading stupid rumours about us packing in. Don't listen to them.**

Very sad news whilst this was being done was the passing of A. Wainwright, someone who I never met but who has given me much inspiration over the years and enabled me to complete one of the few ambitions I ever had. Thanks, A.W.

The music, without which none of this would ever be completed, came from relatively few sources this time. Kate arid Anna McGarrigle provided much with Accelerating leanbeats whilst Clint Mark and The Pet Shop Bogs made up the rematrang time. These three got played time and again. In the last couple of days Chris Rea made an appearance and, maybe Joni Mitchell will also lend a hand.

#### **NEW ATARI USER is the magazine. PAGE 6 is the concept. Wherever you see PAGE 6 you'll know what it means!**

**The next issue of NEW ATARI USER could** feature YOUR article or program, so SEND IT IN NOW!

**PAGE 6 shows just what you can do with your radio. the exception of final output on a Linotrom and use of a reprocamera for the listings and photo,. the magazine is prepared** entirely with Atari based equipment and software - not a<br>Macintosh or IBM in sight! Hardware used includes 130XE, **Macintosh or MAI in sight! Hardware used inelndes 130VE.. 1050 disk drive, 810 disk drive, 410 cassette (becausionally: 851) Interface. .%•Et** Atari **5**H. **100** *printer buffer*. S Kermit, **Protext** and **F Atari 511201 hard disk drive, (** Epson RX100<br>printer buffer. Kermit, PC **Epson KATOU printer, Kyocera laser primer, Turbo Basi . includes hermit, Pt • tostereromot. TARI-TALk Prinz Wiz, Silt Hier,** Protext and Fieel Street Publisher.

**Articles** and pro **4** red across to done-with Protext and pages are laid out with *Fleet Street* Publisher. A disk with the finished pages is sent up to a Protext and Fieel Sire<br>Articles and programs **ipt,** ted to various cust **o** Articles and programs submitted on *ALFAE* word are mage **- T.** ted to various custom written programs before being transferred across to the S<sub>i</sub> typesetting bureau to be output on a Linotron 300 and, hey presto, finis **last!** All that<br>it's not quite **typesetting bureau to Is output on a Linithun 360 and, hey** presto, *finished pages are sem back*. It really does work **IOW:** All that is left is to arop in the usuage and photos. It can **stilt guile us easy an that. but you giq the idea.'**

# **COMPETITION!**

A new magazine for the 8-bit Atari has been launched! Well, not quite, but a couple of enterprising Atari users up in Scotland have launched a new disk magazine called EXCEL which you will see advertised elsewhere in this issue. We had hoped to carry a review of the first Issue but lack of space and of time have scuppered those plans so I will, for the first time, use the Editorial column for a review.

In their introductory message on the disk the editors say that the Atari 8-bit has been neglected for far too long and deserves the support of as many people as possible. a sentiment I heartily agree with and the reason for covering EXCEL in this column. Anyway. on to the disk itself. Issue #1 is double sided disk containing seven 'features', mostly programs of one sort or another. To call this issue a 'magazine' is a bit of a misnomer as. apart from the intro messages, there is nothing to actually read. What you do get is an excellent intro demo which scrolls a message in the form of the famous Atari fuji symbol. accompanied by some excellent music. Next up is a version of a concentration type game called Amnesia with excellent animated graphics and music. If you want a preview of this check out the PAGE 6 disk for this issue for this • very program is the bonus. Lastly on side I is a public domain game called XAGON. a Q-Bert clone which is probably one of the very best PD games available.

Flip the disk and you will find a really top class character designer and animator. If you write you own programs, this alone is worth the price of the disk. The graphic presentation of the editor shows immediately what the program can achieve and, with a little work. you could find yourself writing programs that look like those produced by Zeppelin, for that is the style that this editor produces. Along with the main program there is a routine that will allow the designed character sets to be included in your own programs. This side also has another public domain game. this time from Germany, a one or two player game of 3-D 'spaceball' in which you bounce a ball around a 3-D grid to outwit your opponent. A simple. but top quality. enjoyable game. The disk is rounded off with a slideshow of pictures produced with Graphics Art Department.

As I say, nothing to actually read, but the editors do promise that future issues Include reviews and articles but with heavy emphasis on the graphic presentation that a disk magazine demands. The first issue costs £3.95, and in my opinion, is well worth the price not least because it represents a genuine effort to provide Atari owners with something new at a time when new software is disappearing fast. I hope that EXCEL succeeds and look forward to seeing future issues.

## **STIRRING IT UP**

Someone, somewhere seems to have it in for us as we have heard reports from two separate sources that we are having problems. One rumour quoted as being 'in the trade' has it that Page 6 is in trouble and won't last much longer and the other is that this issue of NEW ATARI USER will be the last. Both of these are absolute rubbish and I can't understand why folks feel It necessary to spread such rumours.

The comment we received about the 'trade' connection is interesting because there are relatively few people in the mainstream computer trade that we come into contact with. Now over the past six months we have made a few enemies in the Atari world but only because we have taken action to recover monies that certain advertisers refused to pay. Maybe that is where these rumours emanate. Quite likely, but what does it achieve for them'? Is it sensible to kick everybody in the teeth. including in the long run all the dedicated users who read New Atari User. just because they have failed? I think not. Just ignore it all and rest assured that we will support the 8-bit Atari for as long as we can.

There may well be changes over coming issues because the readership continues to change but, for as long as you want a magazine supporting the 8-bit Atari. we will provide it.

 $\mathcal{L}$ *es* Ellingham

 $\lambda$ 

**NEW ATARI USER is created with FLEET STREET PUBLISHER from Mirrorsoft** 

**o r**

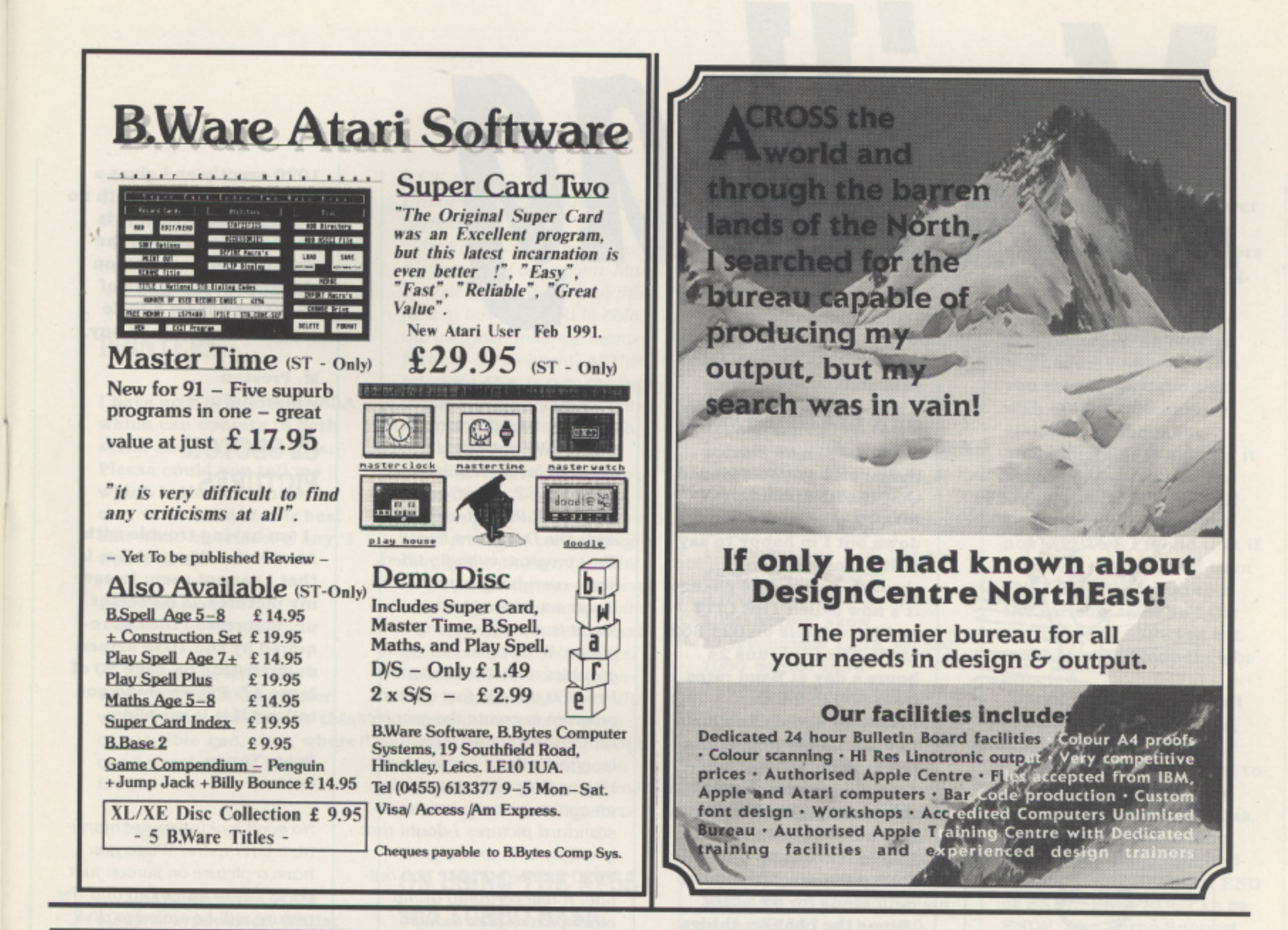

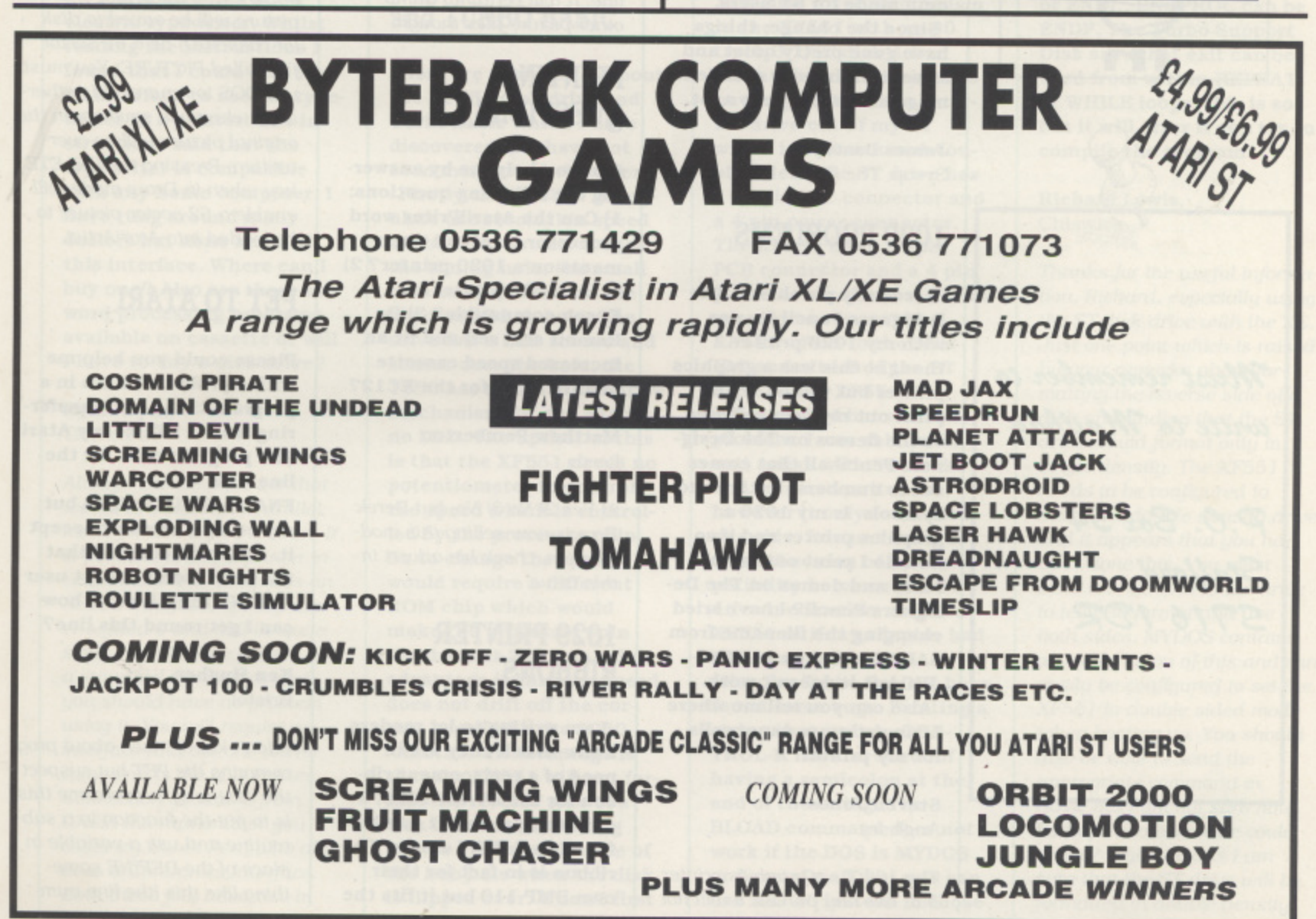

# **Mailba**

# ••••• **• l**

Must remember to write to Mailbag P.O. Box 54 Stafford S7161DR

#### **ARK BECOMES CITY**

In Issue 47 you mentioned **that the ARK BULLETIN BOARD may have closed down but I'm happy to say that it has just gone through a complete change. It's now called THE CITY and is available on 021 352 1237. The City runs 24 hours a day at Baud rates from 300 to 2400. The City mainly supports**

**the Atari 8-bit with a small but growing ST section. Atari 8-bit users should like the fact that the Board runs in true 40 column mode in ATASCII or ASCII with the ability to switch to 80 column mode for ST users.**

**Since the change. things have gone pretty quiet and a mention in your excellent magazine would help a lot.**

**James Bastaple** Sysop, The City

#### **1020 PROBLEMS**

**I recently purchased The Designers Pencil for use with my 1020 printer, I thought this was a graphics printer but when I try to print out my own pictures or the demos on The Designers Pencil all that comes out is numbers, letters and symbols. Is my 1020 a graphics printer and if so bow do I print out my pictures and demos on The Designers Pencil? I have tried changing the filename from** SAILING.PRG to SAILING-**TIC but it doesn't work. Also can you tell me where I can get more paper rolls for my printer.**

**Steven Jones** Anglesey

The 1020 is a graphics printer but. like any printer, it will not print out graphics without a software based driver for the printer. We published such a driver in Issue 47 which will print out '62 sector' graphics but 1 don't think it will work with The Designers Pencil. That program is badly titled since everybody expects it to be an art package when in fact it is a programming language. Whilst you can create graphics with The Designers Pencil, it does in fact write a program to create the graphics rather than create a file which is. effectively, a screen dump. Unless the program contains an option to save screens as standard pictures I doubt that you'll be able to use your 1020 for the purpose you outline. It will certainly dump other picture files though.

#### **PRINTING QUESTIONS**

**Can you help me by answering the following questions: 1) Can the AtariWriter word processor print out documents on a 1020 printer? 2) Is the 1029 printer an Epson compatible? 3) Do Rambit still sell and fit an increased speed cassette modification for the XCl2?**

**Matthew Pemberton** Leeds

i) Yes 21 No 3) No. but Derek Fern is now selling this modification. check his advert in this issue.

#### **1029 PRINTER RIBBONS**

**I am writing to let readers know that if they are in need of a replacement ribbon for the ATARI 1029. a direct replacement can be found in TANDY stores. The ribbon is in fact for their own DMP 110 but it fits the** **1029 exactly and gives a better quality print with no smudgy characters. It is sturdy in design and the ribbon lasts for 1 million characters, The price of £6.99 may seem a little steep but it is a good buy.**

**M. Preston** Winslow. Bucks

#### **62 SECTOR PICTURES**

**I am having trouble with AtariArtist. My problem is that I cannot seem to save my pictures as 62 sector uncompressed files as required by the 1020 screen dump listing on page 30 of Issue 47. Please could you tell me if it is possible.**

**Peter Tonge.** Bolton

No good looking in the manual. it isn't there! When you have a picture on screen Just press the INSERT key and the picture will be saved to disk (or cassette?) as a 62 sector file called PICTURE. You must use DOS to rename this otherwise when you save again the original picture will be overwritten. Pressing the DELETE key when in Draw mode will enable a 62 sector picture to be loaded into AtariArlist.

#### **PET TO ATARI**

**Please could you help me with a problem I have In a program that I am transferring from a PET to my Atari. The program calls for the line DEF FNA(A)=INT(100\*A)/A but**

**my computer won't accept it. I have discovered that the Atari won't accept user DEFINE functions so how can I get round this line?**

**Ken Hughes.** Bristol

don't know much about programming the PET but suspect the best way to overcome this is to put the function in a subroutine and use a variable in place of the DEFINE something like this (the line num-

bers can be anything). 10 FNA=500  $,500$  A=INT(100\*A)/A Whenever you need to use the function in the proyram use GOSUB FNA instead.

#### **PRINTERS**

**I have an ICL Microline 83A which can operate in both serial and parallel modes. Please could you tell me which is the best mode to use, what baud rate is best and what interface, if any. I would need.**

**John Stacey.** Gwent

**I have acquired a BROTHER M1009 printer without an interface. Is this compatible and, if so. where can I purchase an inter face?**

#### **G. Piggot,** Crosby

**I have an Erika 3004 electric typewriter. Whilst reading the instructions I found that I could also buy an interface to use the typewriter as a printer. The instructions said that the typewriter is compatible with any home computer. I have rung around many dealers but none knew of this interface. Where can I buy one? Also are there any word processing programs available on cassette or will I have to buy a disk drive?**

#### **Ryan Wynn** Tamworth

Always choose a printer that works in Centronics Parallel mode for use with the Atari. It is possible to use a printer in serial mode but it requires an RS232 interface. special driver software and will be quite slow. Provided the printer has a standard Centronics port. you should have no problem using it. You will require an Interface and the one we recommend is the ICD Printer Connection available from Gratin International or you could try Derek Fern who also does a Centronics Interface, Both these folk advertise in

NEW ATARI USER. The Brother M1009 should work without problem.

The interface for the typewriter is more of a problem. Many electric typewriters have this facility but you need to obtain the interface from the manufacturer or his agent. All this interface does is turn the typewriter into a Centronics printer and you will still need a further interface, as mentioned above, to attach it to your Atari.

The only cassette based word processor we know of is sold by Derek Fern but it is. as far as we are aware, available only in conjunction with - the high-speed cassette modification that he sells. If you do want to do word processing without a disk drive then we would certainly recommend this high-speed modification as it will save you a considerable amount of time In saving and loading documents.

#### **ON USING THE XF551 and TURBO BASIC**

**Here are some notes about the XF551 disk drive and Turbo Basic which I have discovered and have not seen mentioned elsewhere. Firstly the XF551. To regulate the revolution speed of the disk, the drive uses the timing hole, the small hole on the disk near the big central hub hole. The drive has a LED source and sensor over the hole. the 1050 has a hole in the drive mechanism for an LED but no LED. The upshot of this is that the XF551 needs no potentiometer to control the speed which is controlled by the processor chip. So to change the speed would require a different ROM chip which would make the processor spin the drive at 288 rpm. The advantage is that the speed does not drift off the correct speed like the 1050.**

**Another disadvantage is that the XF551 will not format the reverse side of a disk because the timing hole is on the other side of the hub hole when the disk Is flipped over. When I first**

**tried to format the reverse side of a disk I thought that the drive was malfunctioning.**

**The XF551 uses a different skew than the 1050 (with US Doubler, etc.) when formatting a disk in true double density (256 bytes per sector). I have listed the number of revolutions needed to read all the 18 sectors on a track and rate at which the drive reads data from the disk**

**XF551 Normal skew 15 revolutions 1.5K per sec X.F551 Sector skew 9 revolutions 2.5K per sec 1050 Normal skew 17 revolutions 1.27K per sec 1050 Sector skew 7 revolutions 3,09Kper see**

**The different skews do not matter until a disk is swapped from one drive to** another. 1050 sector skew **disks are very slow when in the XF551 drive.**

**I have heard about people replacing the 40 track 5 1/2" disk drive mechanism in the XF551 with an 80 track 3 1/2" disk drive mechanism so I decided to have a go. I took the internal drive Out of my ST which is 80 track and double sided. The ST drive has a 34 pin IDC connector and a 4 pin power connector. The XF551 has a 34 pin PCB connector and a 4 pin power connector. I made an adaptor to connect the XF551's PCB to the ST's !DC and attached the ST drive to the XF551. The drive worked but with one problem. I was able to format a disk with 80 tracks and read and write to it, however it only formatted One side. I do not know if this is because of incompatibility between the ST drive mechanism and the XF551 or if my adaptor had a bad connection.**

**Now for Turbo Basic. I have found some bugs. Printing a string that ends in CON-TROL-R has the effect of having a semicolon at the end of the string. The BLOAD command does not work if the DOS is MYDOS or SpartaDos X but you can use XIO 40 instead in those**

**DOSes. Most commands work in upper case or lower case but commands with non-alphabetical characters must be in upper case. e.g. %PUT and -MOVE.**

**Turbo Basic allows up to 256 variables. An elusive bug occurs however when you have a large program with around 180 or more variables, If about the 150th Variable is a string it will cause an error 8. The string can be READ, PRIN-Ted and given values but not INPUTed. I found that if I list the program and then ENTER it this rearranges the variable table end the string can be INPUTed but another string may then be affected.**

Finally some notes that I **have not seen mentioned elsewhere. PUT, GET, %PUT. %GET can be used to put or get more than one number if you use commas, e.g. PUT #1,X,Y,Z. Turbo commands can be abbreviated, e.g. ENDIF can be END or END!. ; ENDPROC can be ENDP. The Turbo Support Disk says that exit can be used from within REPEAT or WHILE loops, this is so but it will error if you try to compile the program.**

**Richard Lewis,** Chiswick

Thanks for the useful information, Richard, especially using the ST disk drive with the XE. dust one point which is raised by your remarks about formatting the reverse side of a disk and finding that the ST drive would format only in single density. The XF551 needs to be configured to make it a double density drive and it appears that you haven't done this, You must send a command to the drive to tell it to format and use both sides. MYDOS contains an explanation of this and can easily be configured to set the XF551 in double sided mode when booting up. You should also be able to send the appropriate command in Basic but I am not sure how. Perhaps someone else could oblige? If you do this I am sure that the ST drive will be formatted in double density.

# **LYNX HANDHELD HALF DOZEN**

**At last a number of new games have been released for the Lynx. John Sweeney has been playing with the latest**

# **XENOPHOBE**

Armed with only a Phaser you must set off to clear 23 space stations of Xenos. These come In various shapes and sizes: Pods destroy them before they hatch. Critters attack in droves and latch onto your body, Rollerbabies bowl you over. Tentacles reach out and grab you. Snotterpillars jump on you or spit at you. and Festors not only hide in doorways and paralyse you, they also lay

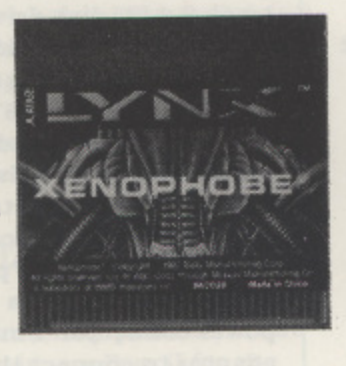

new eggs. Each station has a number of 8-room levels linked by elevators, and fortunately you will find some useful tools along the way - better weapons. bombs, jetpacks, fire extinguishers. keys, etc. - as well as machines to help you in your fight. e.g. a self-destruct to blow up the station if you are losing! The Items add an arcade adventure aspect to the game raising it above the general mindlessblasting games.

You get four lives with 2000 hit points each or you can link up with up to three other Lynxes to give yourself more chance of success! Since you are racing against the clock as well the single player version is HARD! I reached station 6 after a few tries, but it was getting difficult as the place is on fire - you really need someone else to wield the lire extinguisher as you shoot the baddies!

A nice twist on the multi-player version is that one player can choose to be a Snotterpillar and fight the others (or steal the better weapons!).

The only criticism of this excellent shoot-em-up is that you can only start from the beginning - I can't see myself ever reaching level 23 by myself so I don't suppose I will ever see the ''gross, disgusting and dangerously despicable Mother Festor". (If any of this seems vaguely familiar then, yes. I reckon the authors sat through Aliens a few times!).

# **MS. PACMAN**

A good traditional arcade game - it looks just the same on the Lynx as It did on my old 800 about a century ago! Munch all the pellets, dodge all the ghosts - I sure I don't need to tell you how Pacman works! It seems slightly harder (maybe it is a lit tie faster) and you get less lives. also there is no Teddy-Bear (dead easy) level. On the other hand you get a set of new larger

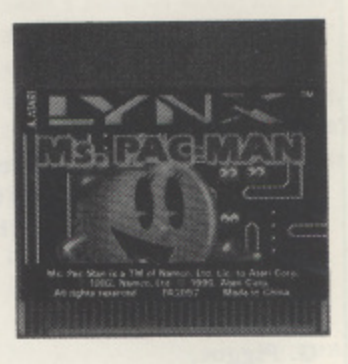

mazes as well making a total of 25 different mazes. To help you finish the new mazes there are lightning bolts to give you a speed-up if you are about to be caught. You can choose large or small mazes and you can start at any level up to the Banana (level 7). Sound effects and cartoon intervals are all faithfully recreated to give an excellent classic arcade game.

# **MAX**

A brilliant conversion of the highly popular arcade game. Just in case you haven't seen it yet: coloured tiles roll towards you along five ramps. You must catch all of them in your paddle and drop them into five loading bins at the front of the screen. Each of the bins and your paddle can hold five tiles. A KLAX is a row of three tiles of the same colour (horizontally, vertically or diagonally) - KLAXs disappear immediately to make room for more tiles - if you let more than a few tiles drop off the end of the ramps or if all your loading bins get full then you are dead.

At the beginning of each WAVE of tiles you are given an objective, e.g. score 10000 points. make 5 diagonal Klaxs. catch 100 tiles, which you must achieve to reach the next level.

It sounds ridiculously simple. but when the tiles start speeding up I can assure you it is a real challenge, and a highly addictive one. You can choose between Easy. Medium and Hard and you can start at level 1, 6 or 11. There are warps to get you up to the higher levels more quickly. For example if you make a "Big X" (two diagonals of five simultaneously! - usually only possible by dropping a "wild tile" into the centre) on level 11 you get a secret warp straight to level 56! Certain other levels give you a standard warp - the ability to jump 10 levels. These options mean that you no matter how good you are you can get to a challenging level very quickly!

The sound effects and speech have all been perfectly implemented on this Lynx version. A must for all arcade gamers!

# **ROADBLASTERS**

Fasten your seatbelt, put your foot down and get a good grip on the trigger! To save the world you must beat the Death Squad in a road rally across the nuclear wastes. menaced by deadly mines, cannon towers and oil slicks. blocked by scores of enemy cars, and desperately trying to collect enough fuel to see you to the next checkpoint.

Your basic lasers will take out most of the enemy cars, and a robot jet drops more powerful weapons for you to use from time to time, such as Cruise Missiles which destroy everything for miles around!

If you go too fast you will crash into the slower cars in front of you. if you go too slowly you will run out of fuel. Crashing just wastes time - you get instant repairs! Keeping your trigger finger down may clear the road ahead effectively, but you won't score very much as points are awarded with a multiplier based on your shooting accuracy - a nice feature!

Your objective is to complete level 50. you can start on level I, 4 or 11 and warps after certain levels allow you to skip a few or several levels (depending on your confidence!) to help you get there.

The only slight problem is that at high speeds the screen is a little blurred and it is not easy to make out what is ahead of you. Apart from that it is an excellent Overlander-style race/battle arcade game.

# **ZARLOR MERCENARY**

All computers must have a vertically scrolling futuristic shoot-em-up - here is the first one for the Lynx! Bigger than the average in that the screen scrolls a little horizontally each way as well, Zarlor Mercenary has all the usual features: waves of alien ships: lots of ground targets for extra points/money: extra-big extra-powerful end-of-level baddies: Power Ups to grab; end-of level Shops to buy Power Ups: Extra Ship. Speed Up, Laser, Mega Bomb, Wing Cannons, Side Shooters. Super Shield, Invisibility. Power Shots, Auto Fire. Back Stabbers.

The Lasers are on button B and home in on anything that moves; Mega Bombs are on the Option 1 button and are worth saving for the end-of-level enemies.

There are six levels to fight and they get hard pretty quickly. Unfortunately you can only start at level 1. Fortunately you can get up to three friends to plug in their Lynxes and help you - I suspect that without some help level 6 is going to be nigh on impossible! (But watch out for anyone buying a Back Stabber - it can ONLY be used against other players!)

"If it moves, shoot it. If it doesn't move, shoot it anyway!" Great game.

# **SLIME WORLD**

The best of the recent releases. Todd's Adventures in Slime World is a mix of arcade adventure, maze game, platform game and lots of other ingredients. Armed with only your trusty water-pistol you have been abandoned on the gross and repulsive Slime World, To survive you must reach the escape capsule at the other end of an enormous maze populated by such delightful creatures as Maggots, Blood-Groaches, Zits, Scabs, Drools, Headsuckers, and Tapeworms! Slime drips from the ceiling, pools of slime block your way, slime waterfalls soak you, the monsters explode into lumps of mucus (boogers!) that stick to you - all these things slowly turn you green. Touching monsters speed up

the process. Luckily for you there are pools of water occasionally so that you can clean all the slime, snot and mucus off! If you turn completely green you explode!

Beware when killing red monsters - red boogers cause instant death!

Along the way, you will find lots of help: Super Slime Gems (instant cleansing). Gun Powerups. Slime Bait (lure the enemy to where you can kill or avoid them). Slime Shields. Mega Bombs [clear whole rooms). Cleansers (turn Slime Pools to water) and Jet Packs, but watch out for energy barriers that destroy all your tools!

Plus it keeps an on-screen map of your current area so that you can spot which way to try next in your search for the surface - most of the mazes are relatively straightforward - as long as you keep reaching new rooms you are probably going in the right direction - though you may have missed some of the shortcuts - there are hidden doors all over the place!

- There are actually six complete games in Slime World:
	- I) EASY: an "easy" Introductory maze.
	- 2) EXPLORATION: a larger, harder maze to practice your skills in.
	- 3) ACTION: an arcade style version. less problems more fighting.
	- 4) SUSPENSE: Just 2 minutes to get out unless you can find the mushrooms which extend the timer.
	- 5) LOGIC: each room is a separate puzzle over 50 of' them - and your gun doesn't work!
	- 6) ARCADE: The nastiest one of all!

k rooms - just press PAUSE and you get a code which you e can use to restart the game at that point next time you have e charged your batteries! But game 6 has no restart - what p you really need here is some help - you can plug in up to 7 r more Lynxes - watch out for traitors finding Slime Guns e and using them on YOU! In games 1-5 there are regular restart points after each few

The mazes are different in each game and are crammed fully of superb puzzles which you have to solve by dodging, h blasting or clever use of your tools - this is VERY. VERY addictive - best game on the Lynx so far - rush out and buy<br>it NOW! it NOW!

#### n **SUMMARY**

o Chip's Challenge. Gates of Zendocon and Electrocop. there are now Gauntlet III, Paperboy, Rampage, Shanghai, Rygar, and m Robosquash, plus the six reviewed above. With APB, NFL s Superbowl, Vindicator, World Cup Soccer, Tournament Cyber y you read this, the Lynx is becoming a very versatile machine<br>...  $\ddot{\phantom{1}}$ As well as the original Blue Lightning, California Games, ball and Ninja Gaiden all scheduled to be available by the time with a range of games to suit all tastes.

a The games are generally of a very high calibre and the Lynx is r e still the only high quality, colour, portable machine on the market: together with a £50 price reduction a few months back  $\mu$  is now listed at  $\pounds$ 129) this makes the Lynx a superb machine if you like playing anywhere, any time (and have plenty of rechargeable batteries)!

By the time you read this you should also be able to buy a 'stand alone' Lynx for just £99 which is basically the same pack without California Games. Atari have also announced a new range of peripherals for the Lynx including a car cigarette lighter power adaptor for £9.99, a 'Sun Visor' retailing at £5.99, a Lynx kit case for £14.99 and a Lynx pouch for £9.99. The cases allow storage of software along with the machine.

My thanks go to The Computer Store in Nottingham Broadmarsh for helping me try out the multi-plager versions.

# **XL/XE TYPE-IN**

**DRAGON CASTLE**

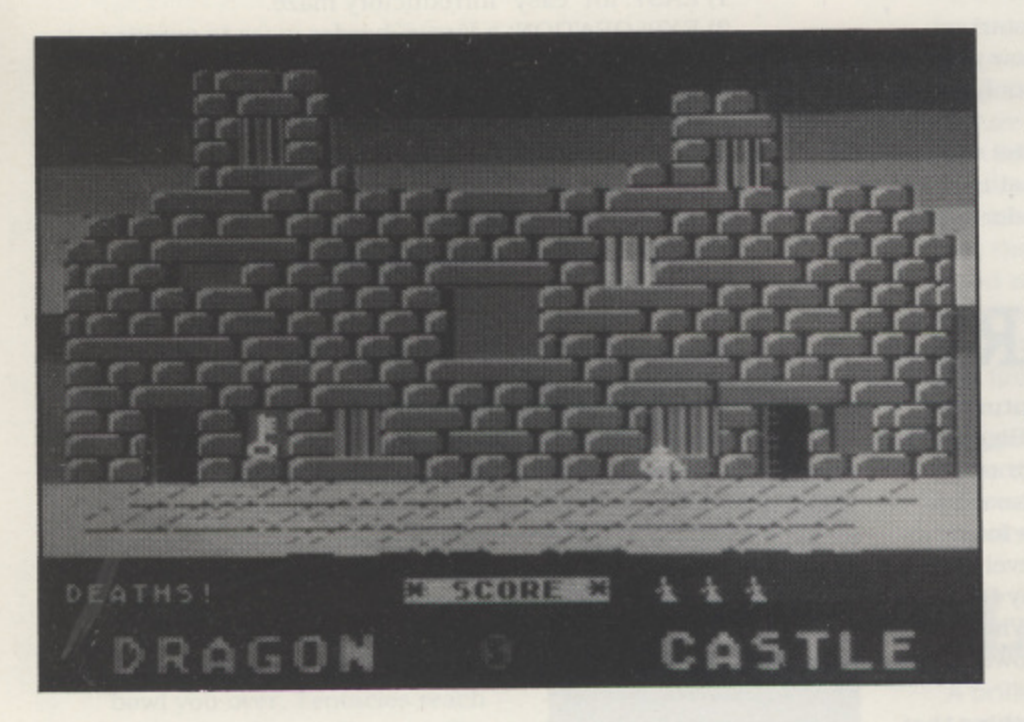

**Dave Stubbs is 43 years old and is a Photographer by profession. His comments on this. hisfirst game, are as follows.**

Dragon Castle is my first try at a complete game. I've had my 800XL for nearly two years and I've had a lot of fun exploring the world of ATARI computing. An editorial about reader participation prompted me to have a go! My 800XL is a bug ridden rev. b model so I do most of my programming with the fabulous Turbo Basic booted. When I tried the game in Atari basic my heart sank at the slow action. But every problem is an opportunity in disguise! A crash course on VBIs saved the day and taught me a lot! A VBI reads the joystick input and updates the player's horizontal register. It also checks a flag and moves the falling damsel down her PMG stripe. A Display list interrupt is used for the multicoloured background to the graphics mode 12 screen. The display list is modified to give the text lines at the bottom of the display. Two small machine code routines are used. One moves blocks of data and Is used to print the PMG graphics and move the character set to RAM. The second routine fills a selected area of RAM with zeros and is used to erase PMG characters.

# **by Dave Stubbs**

Tarialot the white knight has been sent by King Atarus to the local boarding school for damsels in distress. A particularly bad infestation of Dragonus-incineratus is causing the fledgling princesses to become suicidal. Tarialot must keep the fiery fiend under lock and key by placing four keys in the east alcove of the castle wall. Successful suicides make an awful mess on the courtyard and it would be very bad form if the

knight let more than three ladies perish! Catching them in open arms is the best way, catching them on the head gives our hero terminal migraine! White knights only have three lives! It's all a waste of time anyway because the cheap padlocks don't last and soon the suicides are more frequent. It keeps a knight off the streets though!

#### **PLAYING DRAGON CASTLE**

Use a joystick in port one to control the knight. Pressing the fire button will grab keys and catch falling ladies. Up and down will let the knight enter the castle doors.

**4**

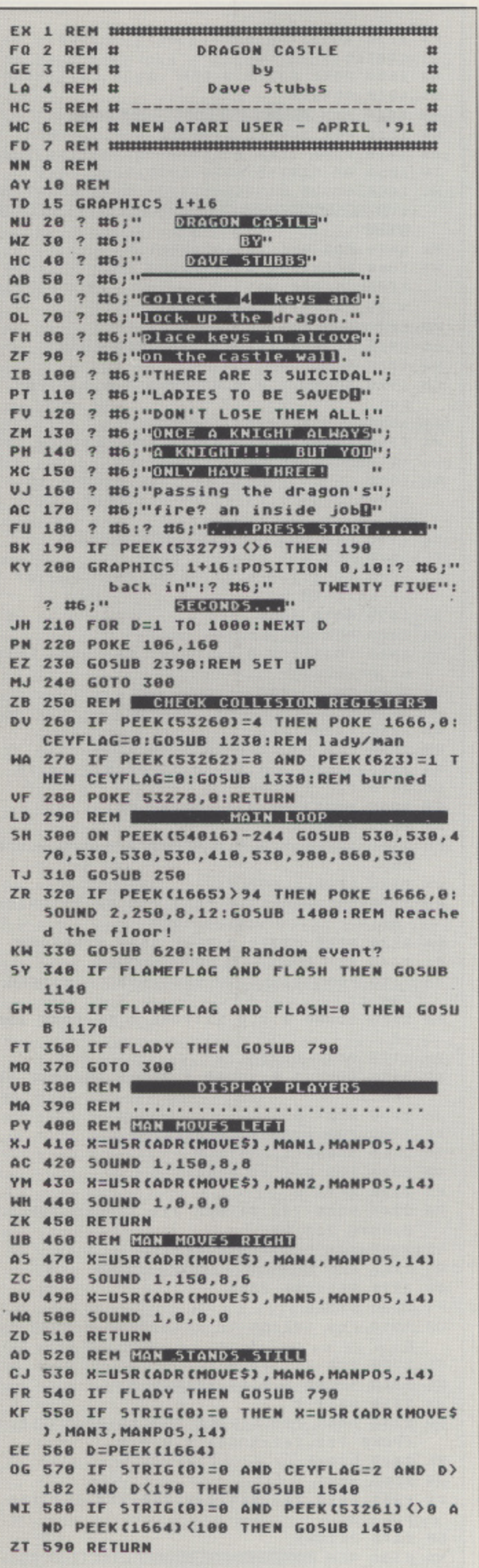

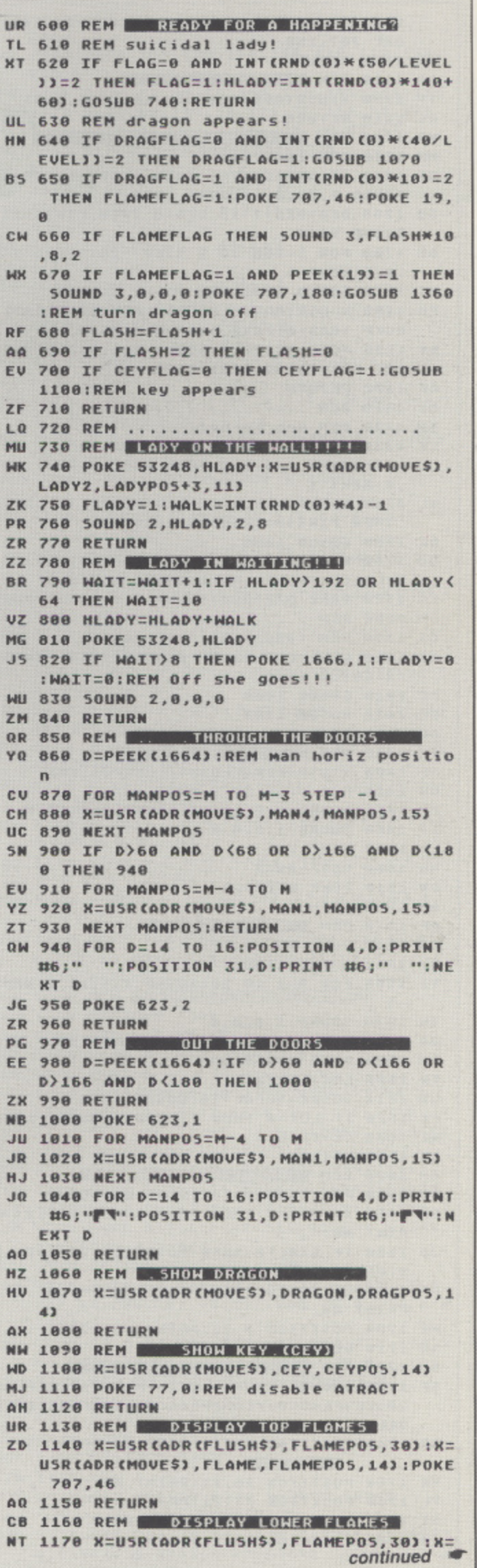

USR (ADR (MOVES), FLAME, FLAMEP05+24, 14) : P OKE 707,250 AZ 1180 RETURN AA 1190 REM ERASE LADY TP 1200 X=USR(ADR(FLUSH\$), LADYP05, 150) AG 1210 RETURN **ND 1220 REM CALCULATE SCORES.** MM 1230 REM lady/man QT 1240 IF STRIG(0)=0 THEN SCORE=SCORE+1: SOUND 2,50,8,12:GOTO 1270 GU 1250 DED=DED+2:IF DED=8 THEN FINISH=1: **GOSUB 1830** DE 1260 FOR 5=255 TO 2 STEP -20:50UND 2,5 .8.6:NEXT 5 HT 1270 GOSUB 1660:REM print scores PU 1280 X=USR(ADR(FLUSH\$), LADYPO5-4, 100): POKE 1665, 0: POKE 1666, 0: FLAG=0 OY 1290 POKE 53278, 0: SOUND 2, 0, 0, 0: REM RE **SET COLLISION REGISTERS** OF 1300 RETURN NL 1310 REM .............................. BW 1320 REM man burned! LK 1330 FOR 5=1 TO 50:POKE 706,0:POKE 708 ,15:50UND 1,5,2,8:POKE 706,15:POKE 708 6:NEXT 5 NL 1340 SOUND 1,8,8,12:DED=DED+2:IF DED=8 THEN FINISH=1:GOSUB 1830 DK 1350 GOSUB 1660 OC 1360 X=USR(ADR(FLUSH\$), DRAGPOS, 30) : DRA GFLAG=0:FLAMEFLAG=0:SOUND 3,0,0,0 LA 1370 POKE 53278, 0: 50UND 1, 0, 0, 0: RETURN DM 1380 REM .............................. CI 1390 REM lady hits the ground NI 1400 GIRL=GIRL+2:IF GIRL=8 THEN FINISH  $= 2:605UB$  1830 EC 1410 GOSUB 1680 CF 1428 GOSUB 1280 AG 1430 RETURN TK 1440 REM BE GET THE KEY TP 1450 X=USR (ADR (FLUSH\$), CEYPOS, 15) BU 1460 FOR V=12 TO 2 STEP -1 ZU 1470 SOUND 1, 2, 10, 12: SOUND 1, 4, 14, V IO 1480 50UND 1.0.0.0 LL 1490 NEXT U **XQ 1500 CEYFLAG=2 DN 1510 POKE 53278,0** AP 1520 RETURN AF 1530 REM **1332 C 100X XV 1550 GOSUB 1100** YZ 1560 FOR 5=1 TO 20:50UND 1,5,10,8:NEXT  $\overline{\mathbf{5}}$ IN 1570 SOUND 1,0,0,0 UA 1580 X=USR (ADR (FLUSH\$), CEYPOS, 15) PW 1590 POKE 53249,80 TU 1600 LOK=LOK+2 UW 1610 SCORE=SCORE+10:GOSUB 1690 FK 1620 IF LOK=8 THEN FINISH=3:GOSUB 1830 WZ 1630 CEYFLAG=0 AX 1640 RETURN AN 1650 REM PRINT SCORE LINES MQ 1660 POSITION 9,23: PRINT #6; SCORE OP 1670 IF DED)0 THEN POSITION DED+7,21:P RINT #6;"\_" JD 1680 IF GIRL)0 THEN POSITION 24+GIRL, 2 1: PRINT #67" " UT 1690 IF LOK>0 THEN POSITION 30+LOK, 21: PRINT #6;""" MA 1780 POSITION 9,23: PRINT #6; SCORE **AQ 1710 RETURN** CJ 1720 REM ZERO SCORE PANEL SF 1730 DED=0:GIRL=0:LOK=0:POKE 19,0:FLAG =0:CEYFLAG=0:FLAMEFLAG=0:DRAGFLAG=0:LE VEL=1 AR 1740 POSITION 0, 21: PRINT #6; "DEATHS!) E SCORE & " YK 1750 POSITION 26, 21: PRINT #6;" . . "  $\frac{1}{2}$ YL 1760 POSITION 33, 21: PRINT #6;" GI 1770 POSITION 7, 21: PRINT #6;"  $\overline{11}$ TN 1780 POSITION 31, 21: PRINT #6;"  $\bullet$ 

PT 1790 POSITION 0,23:? #6;" dragon castle " NS 1800 POKE 53278, 0:REM clear collision **AS 1810 RETURN PM 1820 REM IN** END OF GAME BU 1830 FOR 5=0 TO 3:50UND 5,0,0,0:NEXT 5 XD 1840 POKE 1666, 0:REM stop falling lady IW 1850 ON FINISH GOTO 1980, 2010, 2040 MC 1860 GOSUB 2150:POSITION 0,21:PRINT #6 ;" Hold down [START] for another game PK 1870 FOR D=1 TO 100:NEXT D H5 1880 POSITION 0, 21: PRINT #6;" YOUR ":POSITIO FINAL SCORE WAS **N 26,21:PRINT #6; SCORE** PQ 1890 FOR D=1 TO 100:NEXT D DG 1900 IF PEEK(53279) <> 6 THEN 1860 **HW 1910 SCORE=0** GM 1920 SOUND 1,0,0,0:50UND 3,0,0,0:POP : POP CQ 1930 GOSUB 2270 MI 1940 X=USR (ADR (FLUSHS), PMBASE+1024, 102 4):REM erase pmg characters RH 1950 GOSUB 1730:POKE 1665, 0:POKE 1666, 0:POSITION 9,23:PRINT #6; SCORE; : GOTO 3 99 DA 1960 REM END OF GAME MESSAGES IL 1970 REM All Knights Dead FR 1980 POSITION 0, 23: PRINT #6;" end of t he knight**n** " UZ 1990 GOTO 1860 UR 2000 REM All Ladies Dead PH 2010 POSITION 0,23: PRINT #6; "good knig ht princess" TN 2020 GOTO 1860 JL 2030 REM ALL LOCKS Secured NA 2040 F=200:D=1 RB 2050 FOR S=SCORE TO SCORE+100 05 2060 50UND 1, F, 10, 10: 50UND 0, D, 14, 10 GB 2070 F=F-1:D=D+1 GN 2080 POSITION 9,23: PRINT #6;5; **JK 2090 NEXT 5** FU 2100 SOUND 1,0,0,0:50UND 0,0,0,0:5CORE  $= 5$ ON 2110 LEVEL=LEVEL+1 RM 2120 LOK=0:FLAG=0:POSITION 32,21:PRINT #6;" ":GOSUB 1200 DA 2130 POKE 53278, 0:POKE 1665, 0:RETURN EL 2140 REM LIGHTNING ROUTINE J5 2150 FOR 5=1558 TO 1568:POKE 5, 0:POKE 708,15 BA 2160 SOUND 1,2,8,12:POKE 5,15:POKE 708 , 0 QM 2170 POKE 53768,32 BP 2180 POKE 5, 0:50UND 1, 255, 6, 12:POKE 53 768,1 **JZ 2190 NEXT 5** ZP 2200 FOR V=12 TO 0 STEP -1 QU 2218 SOUND 1,255,8, V QA 2220 FOR D=1 TO 5:NEXT D **KQ 2230 NEXT U** HA 2240 POKE 708, 2: POKE 710, 4: POKE 709, 13 8:POKE 712,0 YG 2250 SOUND 1.0.0.0:RETURN MI 2260 REM DAVIIGHT ROUTINE **NR 2270 RESTORE 2360** FT 2280 D=240 OH 2290 FOR 5=1558 TO 1568:READ B:POKE 5, B CO 2300 FOR T=1 TO 5 UF 2310 SOUND 1, D, 14, 12: D=D-2 **JT 2320 NEXT T** UV 2330 POKE 708, 6: POKE 709, 10: POKE 710, 4 :POKE 712, 242: 50UND 1, 0, 0, 0 IN 2340 D=D-1 **JR 2350 NEXT 5** CX 2360 DATA 244, 246, 248, 259, 252, 164, 166, 10,4,34 **BB 2370 RETURN KD 2380 REM WELLES SET UP ROUTINES** 

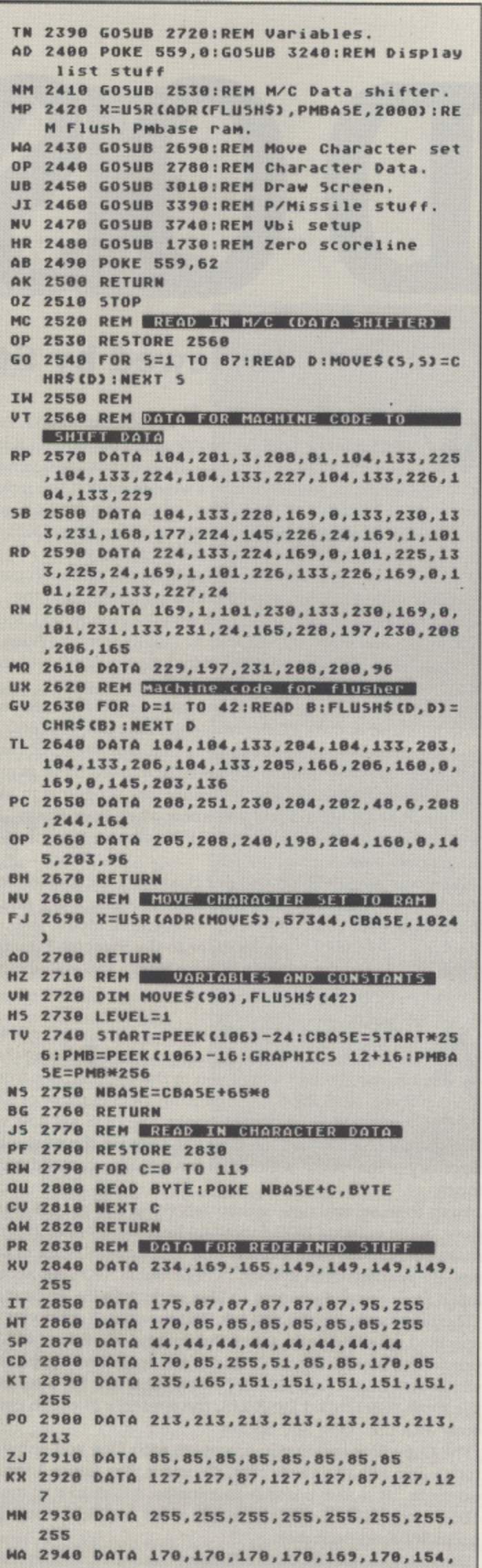

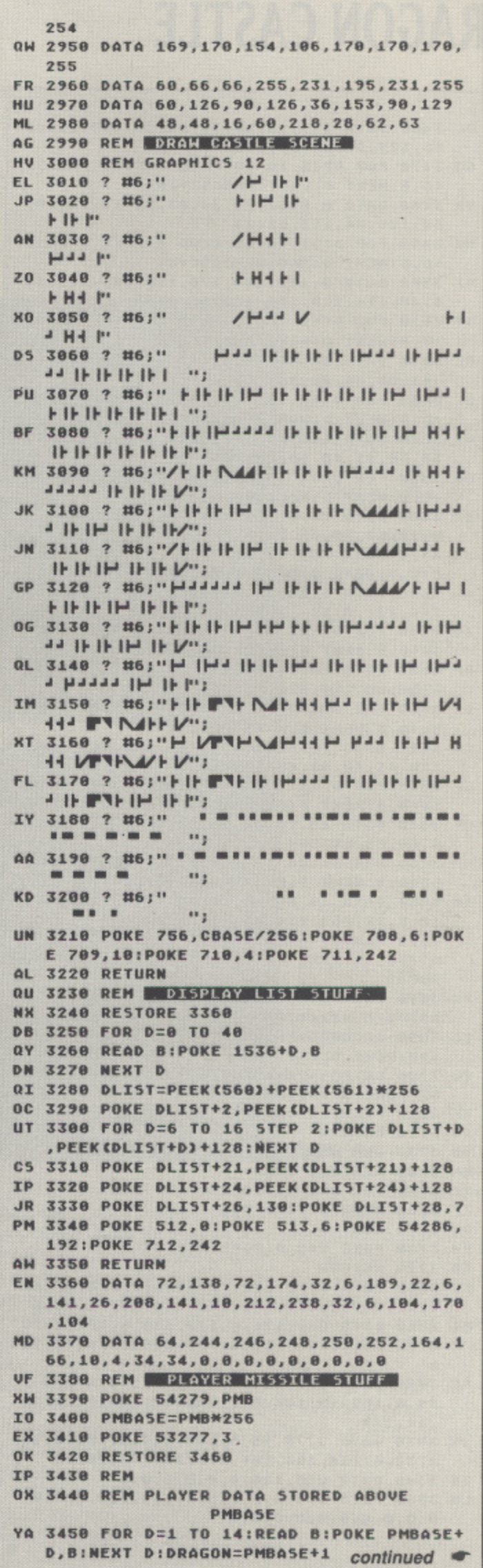

- UL 3460 DATA 129, 90, 60, 90, 90, 60, 219, 255, 1 **<sup>1</sup> 65,129,98,60,66,195**
- **GO 3470 FOR D=15 TO 30:READ B:POKE PMBASE**  $+D$ , B: NEXT D: LADY=PMBASE+15
- YR 3488 DATA 0, 8, 67, 34, 34, 63, 31, 15, 14, 28, **60,126,74,153,61,25**
- **MK 3490 FOR D=31 TO 45:READ B:POKE PMBASE + 0 , 0 :N EXT 0 :M AN 1 =AM D A5 E+ 3 1**
- **RI 3500 DATA 0, 152, 184, 176, 156, 186, 121, 18 1 6 6,40,124,230,198,136,66,130**
- **SY 3510 FOR D=46 TO 59:READ B:POKE PMBASE** +**D, B:NEXT D:MAN2=PMBA5E+46**

**3 OL 3 5 2 0 D ATA 2 4 , 5 6 , 4 8 , 2 4 , 1 8 8 , 1 2 6 , 6 0 , 2 +1805E+46 ,63,49,48,48,96**

 $\mathbf{G}$ **GG 3530 FOR D=60 TO 73:READ B:POKE PMBASE**<br>An B.MEUT D.MANT-DMBASE+60 **+ 0 .8 :N EXT D ;M AN 3 =AM 8 A5 E+ 6 0**

WI 3540 DATA 145, 185, 251, 214, 126, 124, 124, **6 0 , 5 8 , 4 1 , 4 8 , 4 0 , 4 0 .1 0 8**

**BQ 3550 FOR D=74 TO 88:READ B:POKE PMBASE +0,81NEXT 0 :M AN 4 =PM e A5 E+ 7 4**

- ZW 3560 DATA 25,57,25,17,57,124,155,153,2 **55,153,2 8,54,51,98,68,34,8**
- **HF 3570 FOR D=89 TO 102:READ B:POKE PMBAS E+ 0 , 1 3 :N EXT 0 :M AN 5 =PM 6 A5 E+ 8 9**
- **XW 3588 DATA 8, 28, 28, 8, 24, 60, 92, 58, 25, 56, 244,132,8,12**
- **ZA 3590 FOR D=103 TO 116:READ B:POKE PMBA SE+ 0 , 8 :N EXT 0 :L AD Y2 =PM OASE.1 0 3**
- 3600 DATA 24, 44, 36, 8, 60, 126, 122, 185, 18 **185 5,56,60,124,126,127**
- **DY 3610 FOR D=117 TO 130:READ B:POKE PMBA SE+ 0 , 0 :N EXT 0 :M AN 6 =PM 8 A5 E+ 1 1 7**
- **CD 3620 DATA 16,56,16,56,124,186,186,18 7 120,41,40,41,40,109**
- **3630 FOR D=131 TO 145:READ B:POKE PMBA 5 E+ 0 , 0 :N EXT 0 :C EY=PM 6 A5 E+ 1 3 1 UP**
- **3640 D ATA 1 6 , 2 8 , 2 4 , 2 8 , 2 4 , 2 8 , 1 6 , 1 6 , 1 6 .5 CY 6,68,68,60,56**
- 3650 FOR D=146 TO 160:READ B:POKE PMBA **5E+D, B:NEXT D:FLAME=PMBA5E+146 NM**
- **QN 3660 DATA 16,56,56,16,30,17,6,126,110 32,8,92,252,234,85**
- 3670 MANPOS=PMBASE+1536+157:MH=150:POK **150 E 7 8 6 , 1 5 :POKE 6 2 3 , 1 :POKE 5 3 2 5 0 , 1 5 0 M =M : P AN P0 5 SP**
- **0** 3688 LADYPOS=P **K - 2 6 :POKE 5 3 2 4 8 , 8 0**

**CO 3690 DRAGPOS=PMBASE+1792+114:POKE 707 + 1 0 2 4 + 5 8 :P 1 8 0 :POKE 5 3 2 5 1 , 1 2 0**

```
OKE
EM 3700 CEYPO5=PMBA5E+1Z00+146:POKE 700,2
```
**, 1 5 5 :POKE 5 3 2 4 9 , 8 0** 3710 FLAMEP05=DRAGP05+14 **4**

```
3728 RETURN
.
AO
```

```
18 3738 REM MACHINE. CODE FOR VBI
```
**NM 3740 RESTORE 3800 KZ 3750 FOR D=1581 TO 167** 

**3760 R EAD B:POKE D, B Z F**

```
DX 3770 NEXT I
```

```
RH 3780 POKE 547, 6: PUKE 540, 45
3790 RETURN
Bet
```

```
BU 3800 DATA 8,72,138,72,152,72,173
    73,0,211 ,201,247,248,7,201,251,240,
1 5
DT 3 8 1 0 D ATA 2 3 8 , 1 2 8 , 6 , 1 7 3 , 1 2 8 , 6 , 1 4 1 ,
   ,
9,76,86,6,206,120,6,173,
```

```
78,86,6
2 0
,
SC 3 8 2 0 D ATA
1 7 3 , 1 3 0 , 6 , 2 4 0 , 2 3 , 1 6 0 .0 , 1 7 4 , 1
    128
    6
    ,
29,6,106,1
5,144,157,58,148,280,232,
    8
     ,14,240
```

```
141
,
JH 3 8 3 8 D ATA
3 , 7 6 , 9 6 .6 ,
238,129,6,169,0,14
   2,26
1,32,6,104
,168,104,1
763,104,40,76,915
```
۰

```
Z K 3 8 4 0 D ATA
228,120,0,
0,0,0.0.0
1 0 3 8 5 0 D ATA
0,0,0,0,0,
6,0,0,8,6,0,8,8,9,
```
**reviewed by Steven WI**

T

hen Atari engineers first proposed the XF551. Atari's first double density, double sided disk drive. it be-**W** came apparent that more than a revamped version of DOS 2.5. would be needed if users were to exploit the new power of the XF551\_ Bill Wilkinson, author of Atari DOS and Atari BASIC, took on the task of writing a new Atari DOS capable of accessing the XF551's 360K capacity.

DOS

**REVIEW**

Work on Ados, as it was then known, began although commercial considerations delayed and then accelerated the XF551 release date and the result was that the XF551 was released in mid 1988 with DOS 2,5. Finally work on Ados. renamed DOS XE, was completed in January 1989 and the new DOS hit the shops. at least in some countries!.

DOS XE uses memory in parallel with the OS Rom for certain functions and is thus incompatible with the old 400/800 systems, however, one advantage is that with DOS XE residing entirely in memory instant access to DOS from Basic is available. Certain DOS functions will erase any programs in memory but DOS XE always lets you know when your Basic program is in danger and gives you the chance to continue or cancel the option.

When you boot DOS XE without Basic you are greeted with a simple main menu screen. From here, pressing a key and Return will take you to either the File Access Menu, the Machine Language Access Menu or to the Systems Functions Menu. If you have entered DOS from Basic, you will also see an Exit to Basic option.

Il three menus have a files listing option and allow you to change the 'working directory" and pressing the Escape key will return you to the main screen from any A of the menus. DOS XE is the first Atari DOS capable of using subdirectories which, in theory, make one DOS XE disk work t like several disks linked together. On boot up the working directory is the "Root" which can contain files or subdirectories.

most of the existing DOS functions have been enhanced to m make them more user friendly and to take advantage of the e new file management system. Where viable. DOS XE accepts n Input from or sends output to files or devices (S:. E: or P:.). Apart from several new options which we will see later on,

specified a source path. Press Return and the listing will be printed on screen, enter ''P" and it will send it to the printer whilst entering "D1>DISK.LIS" will send it to a file (created at the same time) called DISK.LIS, the contents of which can be seen with the "View file" The files listing option will ask "list to where?" after you have

The Copy files option can now work with files and subdirectories and will also verify each file name. See figure I for an example. It is also possible to initialize a disk in 810 mode, 1050 mode, XF55I mode or single sided double density. giving up to 360K on each disk.

DOS XE can access DOS 2.X disks through its "Allow DOS 2.X access" option. To save on memory the code for DOS 2 is

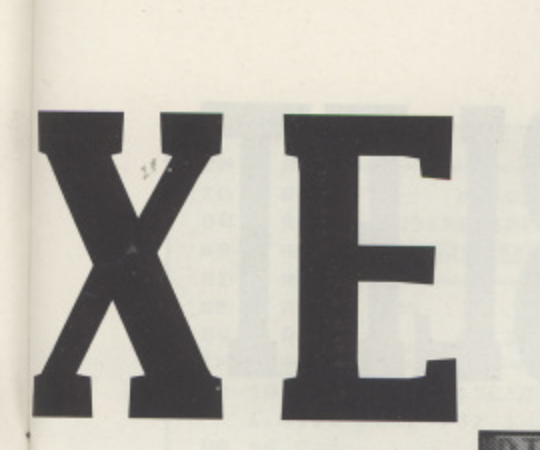

# **ren Wilds**

loaded only when requested and from then on you can access any DOS 2.X disk by using the device name A: instead of D:. All DOS functions except those that use the new file management system can be used with DOS 2.X disks. DOS 3 has been left in the cold although there is a file called "COPY3\_XE.COM" on the DOS disk to convert DOS 3 disks to DOS XE format,

he Machine Language Access Menu must be h heaven for programmers and power users. Options include running, loading a and executing binary files, saving memory in h binary format, appending memory to binary files and changing contents of RAM. All entries are made in hexadecimal or in decimal

Also in this menu are the - flies listing and working directory options.

In the third menu - The systems function menu, apart from **I** the "Allow DOS 2.X access" option, you can save a configured **L** version of DOS XE, duplicate an entire disk, set current date **E** and execute batch files.

**I**

**I**

**•**

**E**

**F**

Batch files are a fast way of executing a series of DOS XE commands previously stored on disk and DOS XE has several features to simplify their use, A batch facility allows you to enter several commands on one line but any options which require function key presses to continue: i.e. "PRESS STARE TO COPY FILES" cannot be used this way. The full stop works like the escape key which moves you from a menu to the main screen, Also because DOS XE examines only the first letter of each entry on a line you can use explanatory terms like Filemenu or Sysmenu instead of F or S. Commands are separated by spaces and finally the exclamation mark works like the REM statement - anything after it is ignored.

With DOS XE you can now set the current date and it uses the information for the Date created and Date last modified stamps on your files.

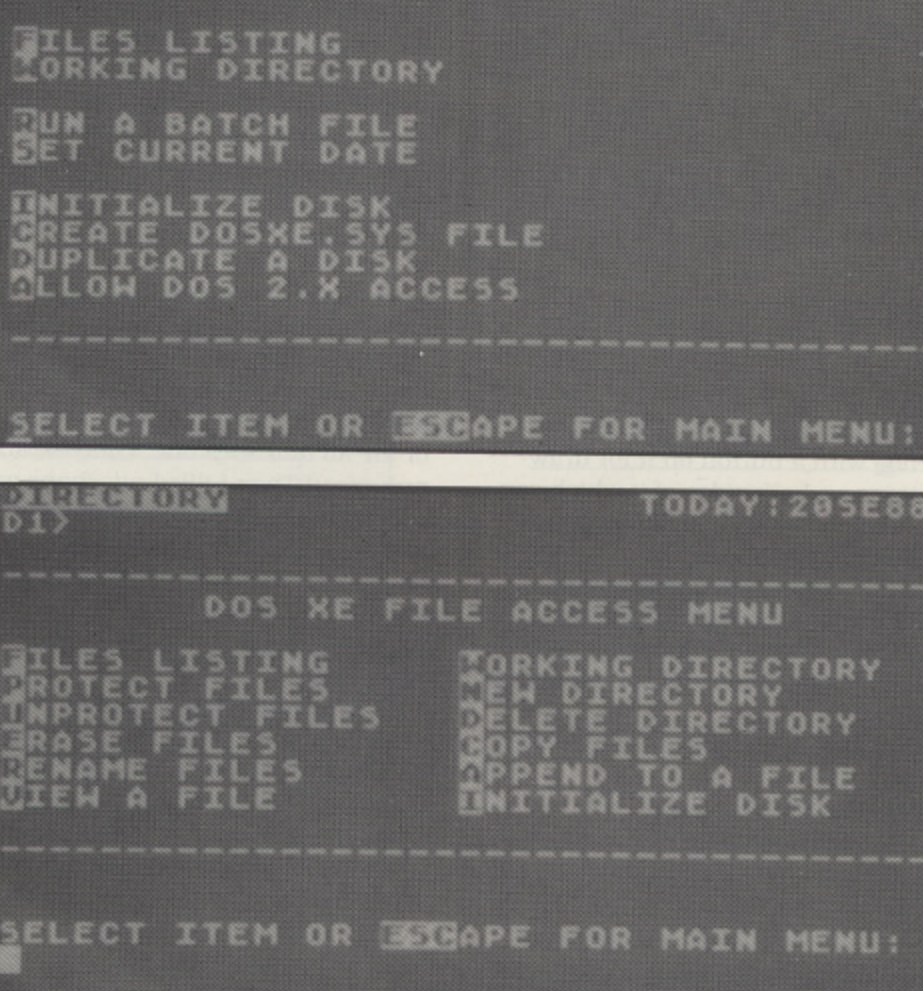

**O**

**DOS XE SYSTEM FUNCTION MENU**

You can make your own configured version of DOS XE with the SETUP. COM program - a binary file loaded from the Machine Language Access menu. With SETUP.COM you can create AUTORUN,SYS files that initialize the RAMdisk, load the RS232 driver and autorun a Basic program. It lets you specify which types of disk drives you have from a choice of the Atari 810. 1050, XF551, 130XE RAMdisk and SSDD drive , Atari have done a great deal to make sure existing software will run under DOS XE by keeping memory map and CIO

entry point compatibility with the older DOS 2.X systems.

Software that sends filenames to "DI :FILE" will be interpreted by DOS XE as "D1> working direc-. tory>FILE

. cluded on disk although No documentation is inthe elusive DOS XE manual is one of the best Atari have ever published with ample information for beginners and serious programmers. The manual gives a complete rundown of the changes to

the NOTE and POINT commands and the new X10 functions which make use of the new DOS.

**ORY TODAY:205E30**

Both DOS XE and its manual were around when Atari UK launched the XE551 In this country. The fact that the XF551 has not been available over here for over a year could be due to no more XF551 stock or the fact that Atari UK faced with threats of liability under the Trades description act (see Page 6 issue 38!) decided to pull the plug on what is a really great disk drive,

The final verdict? - DOS XE is a powerful user friendly DOS. Its ease of use makes it ideal for those who wish to improve their system and first time buyers whilst its power features make it ideal for programmers. Well done Atari! - lets see some more software.

I would like to thank ATARI SPAIN for their cooperation especially for the DOS XE manual and the rest of the guys at . for Anglo Computer Club. This article is dedicated to those who continue to jight for the best 8-bit ever. Keep it up!

# **XL/XE TYPE-IN**

# **TAKE ONE TABLET**

**Is it worth buying a Touch Tablet? Colin Paine shows you what you can do with one**

he Atari Touch Tablet is basically a sleek grey A5 sketch pad with a few extra features. It has a stylus which is a sort of pencil with a button on it for drawing. It also has two large buttons on both sides of it which can act the same as, or differently from, the stylus button depending on the program. Could it be the perfect tool for graphics.

whether for a program or fun, but to produce high quality graphics with a joystick is no easy feat. There are some good quality joystick controlled graphic designers around but still lot of skill is needed to draw from the or copy. A touch table makes it a lot easier. Also your thumb doesn't ache so much afterwards!! At one time or another everyone has done some graphics

my computer to try it out. I plugged it into joystick port fixed the stylus la pen you use to draw on it with the back When my Touch Tablet arrived through the post. I ran up to of it Then I plugged in my Atari Artist cartridge without

reading the manual. After a few seconds I was greeted with the menu. I placed the stylus on the tablet and selected Help. I was told that lifting the stylus of the tablet and pressing the button would take me between the menu and the drawing screen. I returned to the menu. selected draw and went to the drawing screen. I pressed the button and just drew lines all over the screen. It was great; it followed every movement I made with the stylus.

imoomimiNE11114111111.

I returned to the menu and had a look at the options. The options were Draw. Point. Line. K-Line. Rays. Fill, Frame. Box, Circle. Disc, Erase Screen. Storage, Magnify. Mirror, Colour Menu plus brush shapes. colours and patterns at the bottom of the screen. Alter consulting the manual I discovered that the options could be selected by keyboard or tablet.

I tried out the four different colours then changed them at the colour menu. I erased the screen then selected Mirror. I was asked if I wanted a Horizontal mirror or a vertical or a diagonal or an 'all four way' one. I choose an all four way and drew it was great! Then I filled my shape with the different colours and picture and decided to trace it. I checked with the manual and picture and decided to trace it. I checked with the top of discovered that there is a sheet of clear plastic over the top of the Tablet. I removed the plastic and placed my picture on the tablet then I put the plastic back and it held it still so I could trace It without any bother.

# **NOT SO BIG ON PRINTING**

I wanted a printout on my 1029. I searched the menu and tried everything. I even put the cursor on top of the Atari logo

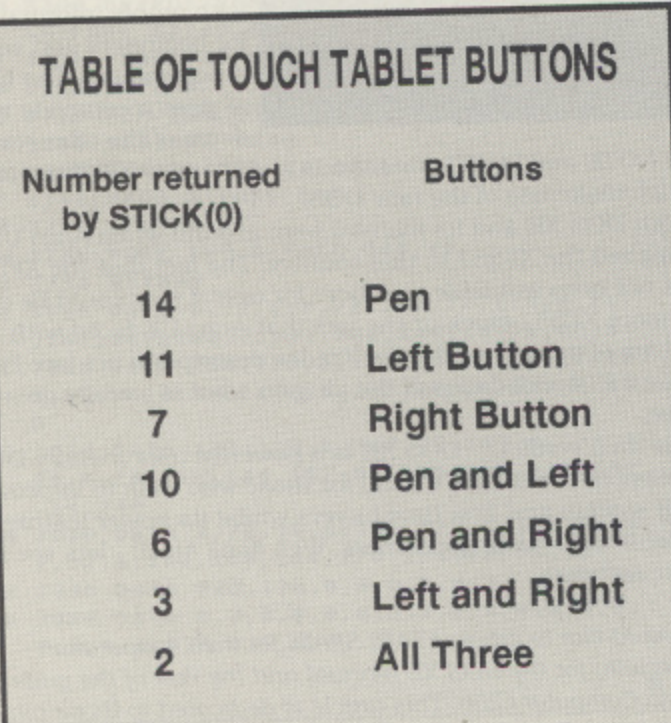

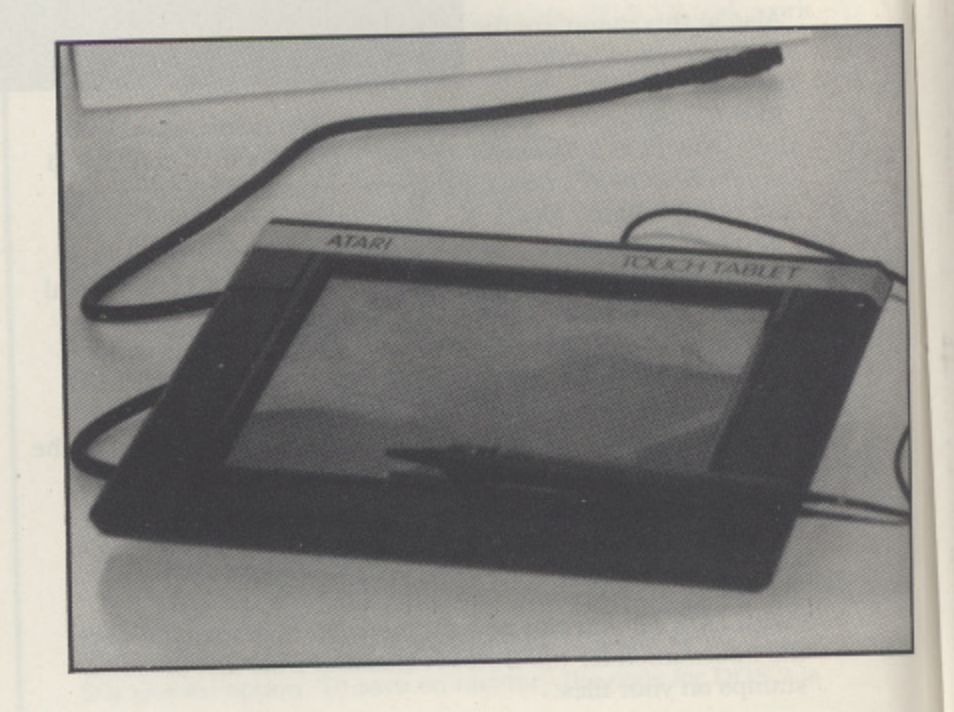

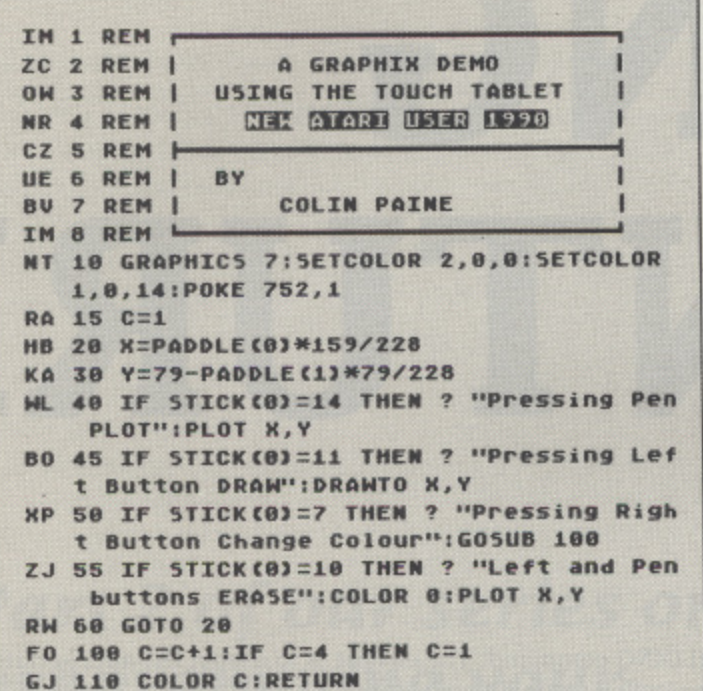

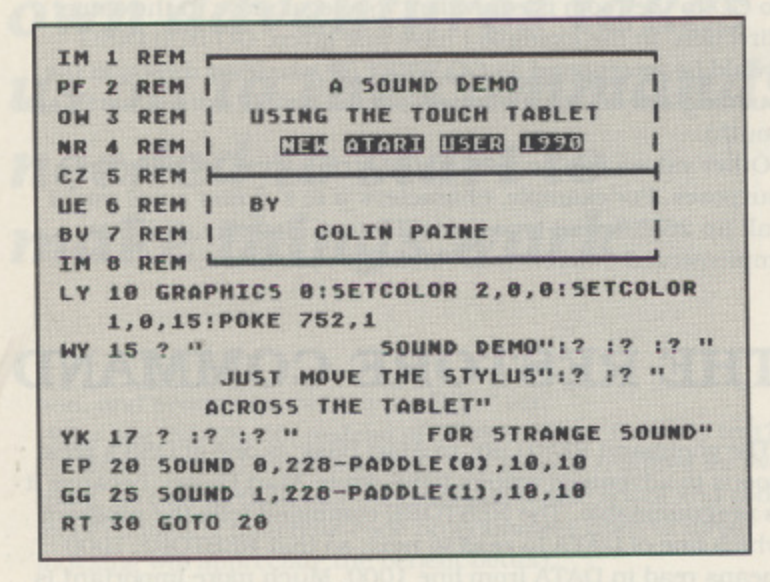

and pressed the button - I got a strange surprise! Anyway I couldn't find a printout option. So, I turned to my trusty New Atari User/Page 6 magazines. As I flicked through them I came across just what I wanted in Issue 25, a 1029 Atari Artist print routine. I saved my picture to disk then started typing out the listing. Two and a half hours later I saved it and ran it. I loaded in my picture and with the touch of a button I got printouts in different shades of grey and in different sizes! Unfortunately other printer users will have to find another way because this program only works with 1029.

A short note to other printer users. If you are trying to make your own printer dump, watch out because Atari Artist doesn't save it in the usual 62 sector form.

# **PROGRAMMING? NO PROBS!**

I am sure Atari Artist won't keep everyone happy for ever, it didn't me! So I turned to Basic programming. My manual had nothing on programming it nor did the several other books I have. I tried experimenting and found you can access the tablet from the PADDLE command. The Atari Touch Tablet has 228 resistance pads (spots that the stylus can touch like pixels) in both directions making it difficult to use Graphics mode 8. The

# **A CHALLENGE!**

Colin's use of the Touch Tablet for making random sounds gave us the idea of using the Touch Tablet as a sort of musical instrument. Can anyone write a program to read music from the Touch Tablet? The idea would be to divide the Touch Tablet into five or six horizontal bands with each band containing the standard notes found on a music stave so that when the pen was pressed on the tablet the appropriate note would sound. The length of the note would be determined by how long the pen remained in contact and harmonies could, perhaps, be added by using the buttons on the tablet or on the pen.

Music could be created by producing a template to lay over the tablet containing blocks for each note as in the example shown. Readers could quite easily create templates of their favourite tunes and send them in for publication.

How about it? The program should be relatively easy to write given the information in the two sample programs with this article. Let's hear from you.

Sample template for Touch Tablet Music - needs to be A5 size

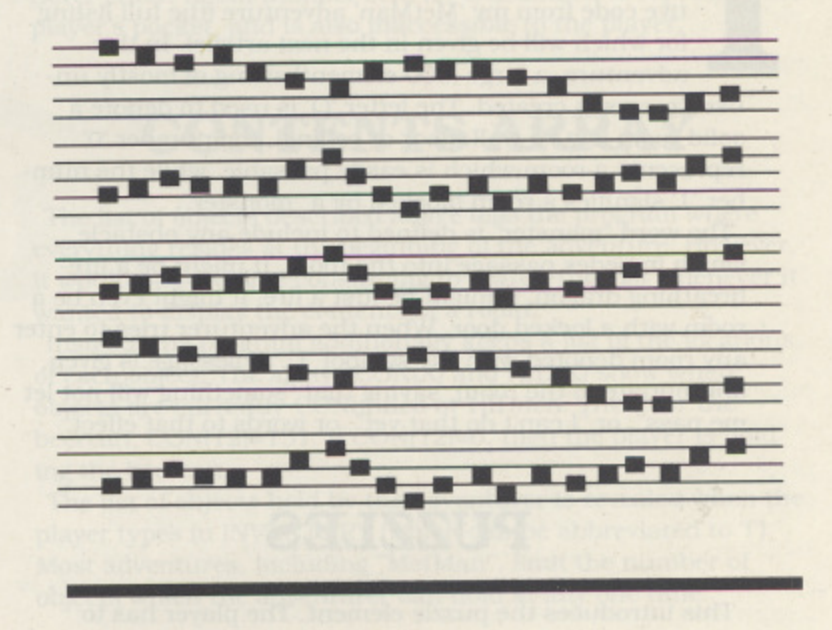

X axis takes its readings from Paddle(0) and the Y axis from Paddle(1). The pen and two side buttons can be accessed with STICK(0). Please see the table for the buttons and their numbers. For a small graphics demo program turn to Listing 1. The Tablet doesn't have to be used just for graphics it can be used for sound too - see Listing 2. I am sure you can find many more uses for it too. Just use some imagination then write a program on it.

## **IS IT WORTH BUYING?**

Is it worth buying? It all depends on what you want your Atari for. If you just want to play games then I shouldn't bother because as far as I know there are no commercial games for it. But if you are at the stage of 'What do I do now?' with your Atari or if you have an interest in graphics then I would certainly recommend it. No previous knowledge is needed to get it going. I much prefer it to the light pen - for one thing it stops your arm aching! The only drawback is, if you rest you hand on it while you are drawing it will take reading from your hand not the stylus! I bought it for forty nine pounds but I'm sure if you shop around you can get it cheaper. As for software there isn't a lot but making your own programs is not difficult.

# **\_ WRITIN ADVENTURES** PROGRAMMING

n the first article. I looked at the way the rooms of the dungeon were created and gave a few lines of illustrative code from my 'MetMan' adventure (the full listing for which will be given in the next article). In this adventure, a large (300 element) string of mostly unused rooms is created. The letter 'Q' is used to denote a solid room (e.g.. a wall, floor or ceiling), the number '0 -represents a room which is easily passable. while the number '1' signifies a room blocked by a "monster".

The word "monster" is defined to include any obstacle which impedes passage into the room. It might be a firebreathing dragon. it might be just a fire, it might even be a room with a locked door. When the adventurer tries to enter any room denoted with the symbol '1', a message is given. appropriate to the room, saying that 'something will not let me pass", or "I can't do that yet", or words to that effect.

# **PUZZLES**

This introduces the puzzle element. The player has to commit some action which the program recognises as sufficient to overcome the "monster". When this happens, the '1' in the room string is replaced by a '0'. indicating that free passage is now permitted.

For example. a room sealed by a locked door has a '1' in the room string. II the player produces the key. the "monster" - in this case the locked door - is overcome, and a  $0^{\circ}$  is placed in the room string.

Normally a "monster" will stay permanently vanquished once the puzzle is solved. However, some adventures (not "MetMan") cause the "monster" to reappear under certain circumstances, for example after another 20 turns of play.

# **GO COMMAND**

The GO command can similarly be implemented. A player can say GO NORTH. which the program will interpret as NORTH. But GO has another. more complicated use. Suppose you are standing before a building. Visible exits are north and south. You try GO NORTH, but you land up in a field. GO SOUTH takes you to a path. So you try GO BUILDING - not listed as an exit - and at once you are in the building.

There are various ways of implementing the GO ROOM/-

BUILDING command. The easiest is to assign the appropriate room (cell) a value different from Q.I and 2 (using "MetMan" as the example). and make the program recognise that an attempt to GO to the room is equivalent to a legal move in the same direction. In the example I have just given. GO BUILDING would be interpreted as GO WEST (or whatever direction the building-cell lay in, separate from the visible exits of north and south).

Other values can be used in the string array for different purposes. For example. characters 'a to z' (lower case) might call up 26 different types of HELP text. However, HELP is implemented differently in "MetMan", see below.

# **THE RESTORE COMMAND**

The command RESTORE in Atari Basic is one of OSS's great boons to adventure writers (OSS wrote Atari Basic), because it is programmable, The RESTORE command tells the program which line of DATA to read in next, so that RESTORE 1000 means read in DATA from line 1000. Much more important is the line RESTORE Q, which restores data from line Q, the value of Q having been defined by the program elsewhere. Suppose the player is standing in room number 37. Then the simple Basic lines:

#### $Q = 37$ : RESTORE 1000 + Q

will read the data specific for room 37 from line 1037. If we record a room description at line 1037. then the additional lines:

#### READ DESCR1PT\$ : PRINT DESCR1PT\$

will give us the whole room description.

But we can do even better than that) At line 1037, we can put not only the descriptive data for room 37, but also other data such as an index to the HELP text which is similarly referenced with a RESTORE command. Consider this sequence:

 $Q = 37$ : RESTORE 1000 + Q READ DESCRIPTS. INDEX PRINT DESCR1PT\$ RESTORE 2000 + INDEX · READ HELPS PRINT HELP\$ 1037 DATA This is a room. 10 2010 DATA This is help text for room 37

Implementation of this sequence gives all the room inforrna-

# by John White

If the 'hide-index' were non-zero, then its value would point to another object in the same list of DATA. Since the object data<br>items begin with line 3200, a value bere of 12 would mean the the beercan was hiding itself, obviously an absurd concept. suppose that the mue-muex had a value of 20. Then the<br>second object in DATA line 3220 will come to light after the BEERCAN is EXAMined. Similarly, the second object could items begin with line 3200. a value here of 12 would mean that Suppose that the 'hide-index' had a value of 20. Then the point to a third, and so on.

1 1 Until the hidden items are exposed, they are assumed to 1 reside in room number 1. a solid wall which the player can 3 1 player's pocket, and is also inaccessible to the player. never enter. Room number zero (0) is assumed to represent the

# **Part 2 of our series on programming your own adventures takes us on to the commands needed to start to make things work**

#### tion, and provides access to the HELP text.

Why use INDEX=10, instead of INDEX=37 for the help text? Usually you need much less help text than is required for every room, so this method has the potential to use space and code more efficiently (machine code programmers used to direct indexing will appreciate the benefit better).

Actually. the RESTORE command Is very similar to indirect indexing in machine code, when used in this way.

# **ROOM ATTRIBUTES**

I have shown how the RESTORE command can be used to index room descriptions and other text for a room. It can also be used to index the attributes of the items in a room. A long list of DATA statements will contain the following attributes, or Information:

- 1. The movable itern
- 2. Its slate
- 3. Its location

4. Its hide-index, whether it hides another object.

Let us take an example from "MetMan":

3212 DATA BEERCAN,1,151,0

When data from line 3212 is read in its entirety, the program knows that there is a beercan currently in room 151. Its state (I) means that it can be moved (other values here might signify that it could not be moved, that it was too heavy to move, that it won't let me pass or has other special function). The 'hideindex' is in this example zero, meaning that the beercan does not conceal another object.

## • **CONTENTS ARRAY**

The list of objects described above tells the program where everything resides at the beginning of the adventure. However, it would he very time consuming to search this list whenever it wanted to display the contents of a room.

Instead, the program additionally keeps a list of the locations of each object. The arrays  $CON(X)$  and  $HID(X)$  show where objects are currently CONtained or HIDden. Thus. for the beercan, CON(12)=151, If CON(12)=0, then the player is holding the beercan.

The list of objects held by the adventurer is revealed when the player types in INVENTORY (which can be abbreviated to 'I'). Most adventures, including "MetMan - objects which the adventurer can hold at any one time.

### **FLEXIBILITY**

This system of setting up an adventure is amenable to easy modification. Lists of DATA are set up to display the attributes for each room, and for the room contents: each DATA list is ended by '- I\* as an end-of-data marker, so that program loops keep searching the lists until they find the '-1' marker. It is therefore very easy to create a new adventure, essentially just by altering the DATA statements (but see the next section).

## **ROOM SPECIFICS**

In any adventure. there will always be some actions specific to certain rooms - killing "monsters" is an obvious example. Again, the code for this can be organised according to the room number, owing to OSS's considerate programmable GOTO and GOSUB commands, as in:

#### $Q = 15000 + room*10 : GOSUB Q$

Use of the expression '15000 + room" 10' ensures that, from line 15000 onwards, there are up to ten lines of BASIC code

available to deal with the specific problems of every room. Usually the line 15000 + room\*10 will simply say RETURN . no action is required. But room-specific code can be incorporated where required, and this will be the hardest part to rearrange when a new adventure is written.

#### **THE PARSER**

The parser is the input routine which handles the player's intended actions. Normally it will deal with two key words, a verb and a noun as in OPEN DOOR.

There has been an increasing tendency in modem adventures to market sophisticated parsers as sales gimmicks. I use the word "gimmick" advisedly, since no serious adventurer will usually enter more than two-word commands (if you doubt this, look at the Tipster's page).

The feature of a sophisticated parser is that it can handle a lengthy sentence, such as:

OPEN THE DOOR THEN KILL TIIE DRAGON AND TAKE THE TREASURE.

This adds up to eleven words. An experienced adventurer would say:

> OPEN DOOR KILL DRAGON TAKE TREASURE

These are the key words which the more sophisticated parser would pick out of the earlier long sentence.

Does it matter? Well, the second method involves typing only six words (instead of eleven). Suppose the door is locked? Then the second method wastes two words of typing, while the first wastes eleven! Clearly, use of the second method is more efficient for the player and saves the programmer the trouble of a great deal of complex coding (see below). "MetMan". like many adventure programs. uses only a two-word input parser.

It is convenient for the player that a parser should recognise short versions of the most common actions, Thus GO NORTH should be replaceable with NORTH or even 'N'. Again for convenience, the parser should accept the first four letters of any noun or verb to take action. Four letters are just enough to convey uniqueness on virtually all words used in an adventure. Thus it should be possible to abbreviate ENTER CASTLE to ENTE CAST.

## **IT**

IT is another addition of dubious value to some modem parsers. For example:

> TAKE TREAsure EXAMine IT

This is quite easily coded. Store the last noun used, and replace all occurrences of 'IT' with the last noun stored. However, it is possible to imagine ambiguities when using the word IT, especially in a long sentence, so that it is probably best avoided. Again, no serious adventurer would use the pronoun IT. The IT routine is not incorporated into "MetMan".

## **CODING THE PARSER**

There are a number of ways of writing the code for the parser. The most important requirement is to separate the key words from the text string which the player has entered. The key

words will all be separated by spaces in the text string, so the program has only to look for spaces and separate the words parted by them, ignoring the number of spaces.

This is achieved by examining each character of the input string, and saving those which are not spaces as two strings. VERB\$ and NOUNS (the verb will always come first). Such a process can be quite fast in Basic if the player is forced to use a simple two word command sequence separated with a single space. Then we can write :

100 SPACE =  $0$  : FOR K = 1 TO LEN(INPUT\$) 110 IF INPUT $$(K,K) = " " THEN VERB$ =$ INPUTS (1,K-1) : NOUN\$ = 1NPUT\$ (K+1, LEN (1NPUT\$)) : SPACE=1 : POP: GOTO 130 120 NEXT K 130 RETURN

Notice the POP command, necessary since the program is jumping out of a loop. The SPACE flag tells the program whether a space had been detected in the input string. This simple program is not sufficient to deal with more complicated eases where, for example, the player puts two spaces between the verb and the noun (the above routine would give an inaccurate result for NOUNS). Thus a better parser would examine every character of the input string before allocating the characters to VERBS and NOUNS. The procedure can be quite slow in Atari Basic, and ''MetMan" uses a machine code routine to separate the verb and the noun.

Playing time and program space are both shortened if all verbs and nouns are truncated to the first four letters, as mentioned previously. TWO lines of code suffice first to pad out short strings to four letters, and then to truncate longer strings to four letters:

 $VERB$(LEN(VERB$)+1) = " " : VERB$ =$ VERB\$(1,4)  $NOUN$(LEN(NOUN$)+1) = " " : NOUN$ =$ NOUN\$(1,4)

The parser has now managed to separate the player's command into a verb and a noun, both of four letters (including trailing spaces). These are now matched with a Verblist and with a Nounlist to find the appropriate 'Action Number' and 'Object Number'.

# **VERB AND NOUN LISTS**

The next stage in the parser is to match the verb and noun against the legal lists for both. These will be turned into numbers which provide a more convenient representation for the action and the object.

At initialisation, the adventure program will compile a string of verbs with associated "Action Numbers", and a separate string of nouns with associated "Object Numbers". For example, the list of verbs might start off as:

PUT I GET 2TAKE2EXAM3....

Note that each verb comprises four letters, padded out where necessary with spaces. The Action Numbers provide indices to a list of actions which the program will take. In this example, GET and TAKE are deemed to have the same meaning with an Action Number of 2.

A similar list provides an Object Number for the noun. If no match is obtained with the verb, the Action Number is zero; if no match is obtained with the noun, the Object Number is zero.

The 'Action Number' and 'Object Number' are subsequently used as indices to find the appropriate action for the described object. For example, TAKE BOTTLE might give an Action Number of 2 and an Object Number of 5. The program then

# SOME PRINTERS CAN BE CHILD'S PLAY...

Whatever computer you use, a toy town printer is going to make your printing look appalling however outstanding the content. To create the right impression and look professional you need a professional's printer.

NEC. It's a name that most professionals rely on. Now they introduce two new printers, the Pinwriter P20 and P30, specifically designed for personal use.

The 24-pin printhead technology that NEC pioneered produces type quality of crisp, sharp

start of print positioning that personal use demands, allowing fine setting for each paper format. And there's a choice of 9 resident fonts from prestigious Prestige Elite to classic Courier, including typeset look proportional spacing. Both the P20 and the P30 are compatible with virtually any software and both will operate in all major hardware environments from IBM PS/1 and Amstrad 2086 machines through all the 100% PC compatibles to manufacturers

UNFORTUNATE

daisy-wheel standard, but at 108 characters per second in high speed letter quality mode and 216 characters per second in draft mode.

And the paper handling is superb. Built in push/pull tractors for perfect non-slip printing on continuous stationery; 'low tear off' for paper conservation and perfect realignment; paper park facility eliminating messy unloading when printing single A4 cut sheets.

They've even thought about the variable

such as Atari and Commodore. At only £299 recommended retail price for the P20 and £399 for the wide carriage P30, with so many professional office printer features, you might be forgiven for thinking that they would cost at least twice that. But then creating the right impression is what it is all about. For samples of the Pinwriter P20 and P30 print quality and more RE-DEFINED information on the

printers either call us on (081) 993 9831 or fill in and

send the coupon, postage is paid.

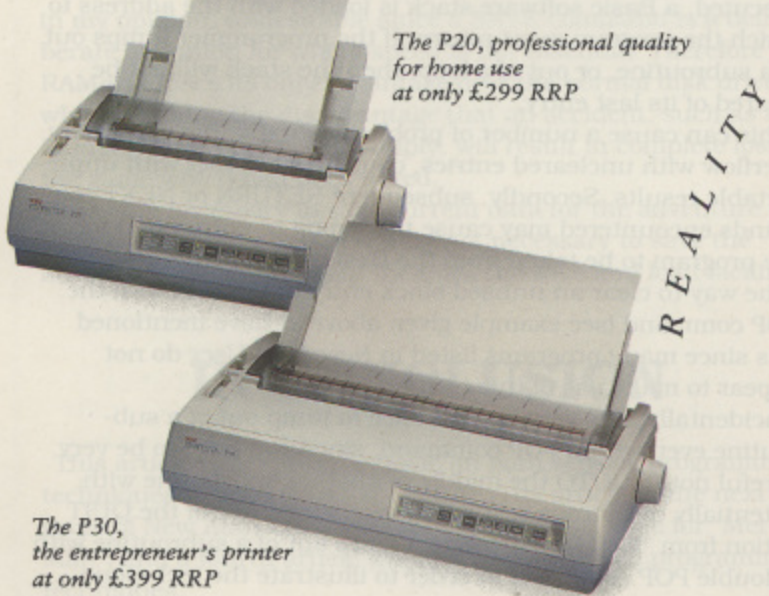

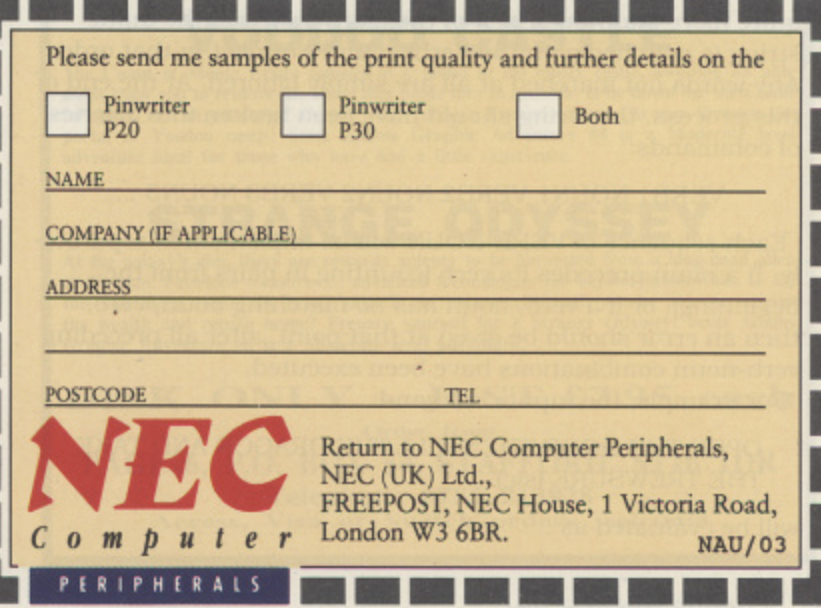

IBM, Amstrad, Atari and Commodore are all acknowledged trademarks.

#### executes the lines:

#### GOSUB ACTION + (Action Number) • 10

where the action for taking any object is described in blocks of up to ten lines. The Object Number serves as an index to alter the contents of the arrays CON and HID. described previously. If the Action Number or Object Number remains zero (no match found) after the lists have been searched. then an appropriate message should he given:

> I don't know how to VERB\$ something. I don't know what a NOUN\$ is.

How can the Verblist and Nounlist be searched? Turbo Basic contains the INSTR command, which matches the occurrence of any small string within a larger string. So we could write:

> $X = INSTR(VERBLIST$, VERB$)$ AN = VERBL1ST\$(X+LEN(VERB\$),X+LEN (VERB\$))

(and similarly for the Object Number from the Nounlist). This provides a fast way of finding the Action Number and Object Number from Turbo Basic. However, Atari Basic lacks the INSTR command, and to mimic INSTR with Basic commands makes for a very slow parser.

The second alternative is to bludgeon the problem with the high speed of machine code, This is the approach I have used with "Met Man", with a routine which mimics the INSTR command. and which is much the most flexible solution for general LISP.

The third alternative is quite well-suited to Basic, but does require a little thought. The Verblist and Nounlist are organised alphabetically, and stored as DATA statements (instead of as one whole string) with one line of Basic DATA statements assigned to every letter of the alphabet. Knowing the first letter of the verb and of the noun, the program searches only those DATA statements which have the same initial letter.

For example. consider the statement EAT BUN. 'E' is the fifth letter of the alphabet, 'B' is the second. If the Verblist starts at line 10000, then all verbs starting with letter 'E' will be stored as DATA at line 10005. Thus the program has only to search line 10005 for a match. Similarly, if the Nounlist starts at line 11000. the program has only to search line 11002 for a match with BUN.

This method was illustrated in Peter Dean's adventure "Klepht's Castle", printed in New Atari User, Issue 34, July 1988.

## **COMPLEX PARSERS**

Sophisticated parsers. for those still interested in them, require more planning. Each of the many words of the input string is matched with the Verblist and Nounlist in that order. Any words not matched at all are simply ignored. At the end of this process. the string should have been broken into a series of commands:

VERB1 NOUN1 VERB2 NOUN2 VERB3 NOUN3 ....

Each sequence of VERB-NOUN will be implemented separate ly. If a noun precedes its verb (counting in pairs from the beginning), or if a verb/noun has no matching noun/verb. then an error should be given at that point, after all preceding verb-noun combinations have been executed.

For example. the input command:

OPEN TIIE DOOR THEN KILL TIIE DRAGON AND TAKE THE TREWSURE (sic)

will be evaluated as :

OPEN - DOOR (executed) KILL - DRAGON (executed) TAKE - ??? (no match in noun list, last line not executed).

Note that if TREWSURE had been spelled TREASWRE, then the sentence would have been executed in full. since only the first four letters are required of a noun (here TREASURE).

#### **MESSAGES**

Once again, a general method should be used to create messages. Programmers in machine code will be familiar with the technique. When a message is required to be printed, the appropriate "message number" (MESSNO) is used as an index to read the DATA. The Basic RESTORE command sets the line of DATA to be read, and a general routine prints the message. For example:

(MESSAGELIST = 25000: MESSNO =10)<br>RESTORE MESSAGELIST + MESSNO READ MESSAGE\$: PRINT MESSAGE\$ 25010 DATA This is a message.

## **THE MAIN ROUTINE**

The main routine of "MetMan", which loops continually until the adventure is completed or the player runs out of turns, looks like this:

GOSUB INTRODUCTION GOSUB SETUP MACHINE-CODE ROUTINES GOSUB INITIALISATION 100 GOSUB ROOM-SPECIFIC DATA GOSUB ROOM DESCRIPTION GOSUB ROOM CONTENTS GOSUB SHOW EXITS FROM ROOM GOSUB PARSER GOSUB MOVE PLAYER IF too-many-turns THEN EXIT ELSE GOTO 100

(Note: the above is a stylised version of the actual code. Do not attempt to type it into your computer.)

### **THE POP COMMAND**

Whenever a subroutine is entered, or a FOR-NEXT loop is executed, a Basic software stack is loaded with the address to which the program must return. If the programmer jumps out of a subroutine, or out of a loop, then the stack will not be cleared of its last entry.

This can cause a number of problems. Firstly. the stack may overflow with uncleared entries, causing it to reset with unpredictable results. Secondly. subsequent RETURN or NEXT commands encountered may cause the wrong re-entry point for the program to be taken from the Basic stack.

The way to clear an unused stack entry in Basic is with the POP command (see example given above). I have mentioned this since many programs listed in New Atari User do not appear to make use of this technique.

Incidentally, it is very bad practice to jump out of a subroutine even with a POP command, since you have to be very careful not to GOTO the middle of another subroutine with potentially disastrous results. Nevertheless, use of the QUIT option from ''MetMan" involves a jump out of a subroutine with a double POP command in order to illustrate the technique.

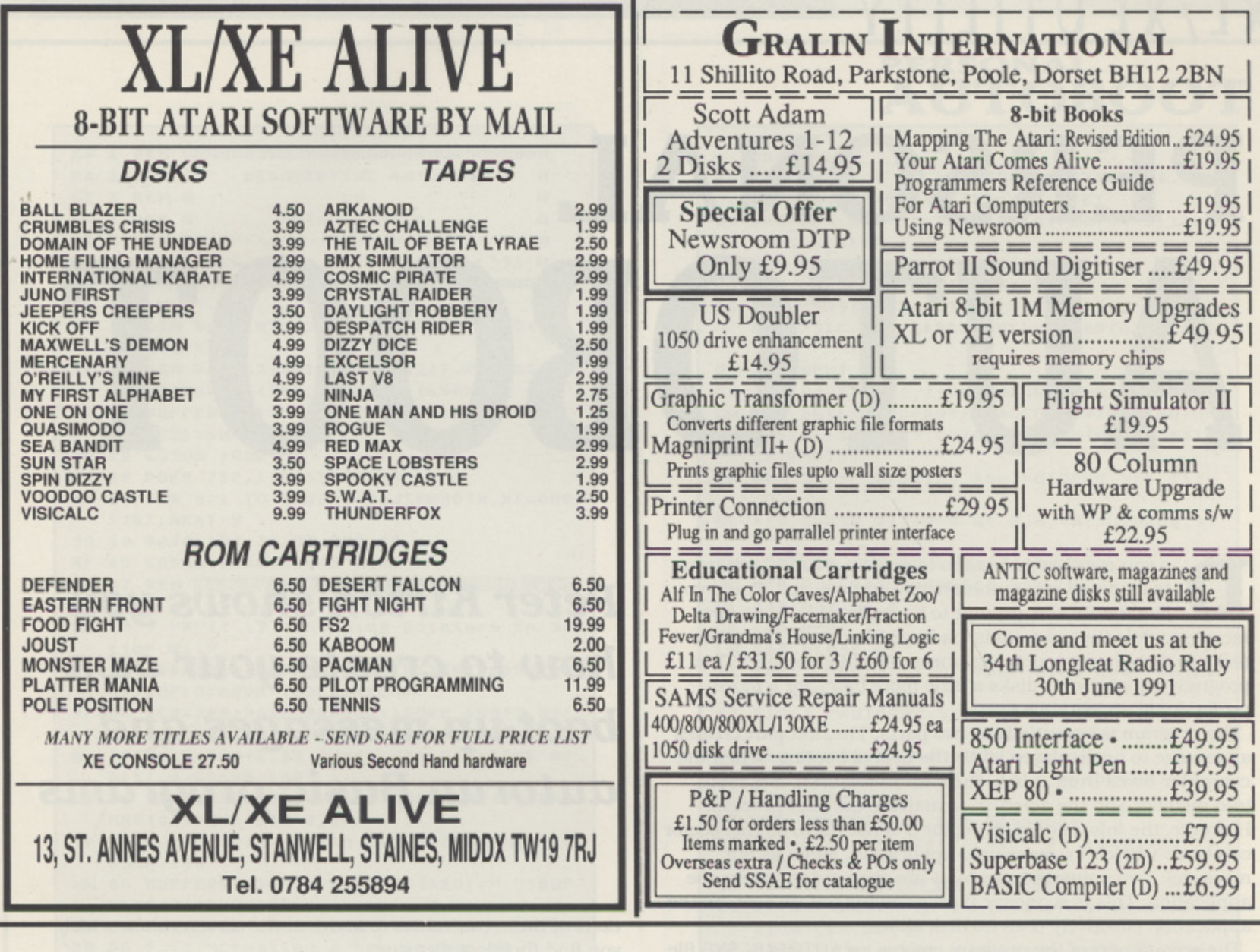

8

l. e R e p a

n £ 1 9

b

9 1

1 M M e m o

w

h V

n u a D

Ma

y U p g

o m m

P &

a d W

w

i

# **SAVE/LOAD ROUTINES**

A useful feature of any adventure is the ability to SAVE a part-completed game - usually before attempting a highly hazardous attempt to waken a sleeping dragon! - and then to LOAD (or RESTORE) the game previously saved.

In principle, part-completed adventures can be saved to a cassette. a floppy disk or to a RAM-disk (130XE models only). Cassette saves are slow, but are naturally Indispensable to those who do not have disk drives. Saves to the RAMdisk are. in my opinion, undesirable since a SAVE command is a deliberate operation for which speed is not essential. Therefore the RAMdisk loses its only advantage over the normal disk drive. while retaining the disadvantage that an accident, such as an interruption to the power supply. will result in complete loss of the game which had been saved,

It is only necessary to save current data for the adventure in progress to a disk. It is certainly not necessary to save the adventure itself! "MetMan" includes the save and load facility.

# **IN CONCLUSION**

**This article concludes the basic (in both senses) programming** techniques needed for an adventure. The article in the next issue of New Atari User will give the full Basic code for "Met-Man". and a fourth article will describe advanced programming techniques.

I.

#### ( ) • e SCOTT ADAMS . **ADVENTURES**

8

from PAGE 6

#### .  $\cdot$ **PIRATE ADVENTURE**

s<br>ahr ını<br>ag "Yo ho ho and a bottle of rum ...". You'll meet up with the pirate and his daffy bird along with many strange sights as you attempt to go from your London flat to Treasure Island. Can you recover Long John Silver's lost treasures? Happy sailing matey. Scott Adams Graphic Adventure #2 brings you a superb beginner's level adventure complete<br>with graphics and ideal for all ages

# . **THE COUNT**

 $\frac{1}{2}$  $\frac{1}{2}$ When's the last time you awoke in an antique brass bed in a dank, desolate castle? If your answer is navenure young creeg case<br>who have had a Adventure will escort you into the weirdling world of a certain well-known fransylvanian count, Scott Adams Graphic Adventure #5 is a Moderate level adventure ideal for those who have had a little experience.

# **VOODOO CASTLE**

The Cour e for goo portal o t The Count of Monte Cristo reposes in a coffin in his musty castle, awaiting an able assist from you to remove the curse that binds him to non-life. Is he down for the Count for good, or can you help? Gather your rabbit's footand prepare to step through the portal of voodoo castle! Scott Adams Graphic Adventure #4 is a Moderate level adventure ideal for those who have had a little experience.

# **STRANGE ODYSSEY**

T **C** i s m a At the galaxy's rim, there are rewards aplenty to be harvested from a long-dead alien<br>civilization. Fabulous treasures ... advanced technologies far beyond human ken ... All this and more awaits the brave galactic Adventurer. But will you be able to recover the wealth and return home? Prepare yourself for a Strange Odyssey! Scott Adams Graphic Adsenture #6 is a Aloderate level adventure.

 $\sim$  v DISK ONLY - JUST £7.95 each h **Order** from PAGE 6, P.O. BOX 54, STAFFORD, ST16 1DR **Telephone 0785 213928 Access, Visa or Switch orders welcome**

# **XL/XE UTILITY**

# **PERSONAL AUTO/BOOT**

o you ever have occasion to require a BASIC program to load and run automatically on boot-up? Would you D like the READY prompt to be replaced by your own message while the program is loading? Would you like your disks to display some personal message while booting? This program will give your disks a little more flair - for a more professional appearance.

The program is essentially in two parts. The first part creates a message to be displayed while the disk is booting. When the e computer boots from a disk, the data in sectors 1-3 is read into memory and the acted on to activate the boot process. h However, the information on sector 3 is not used. so this sector a can be re-written for some user application, (such as our message). Two pointers in sector 1 are changed to invoke the e application. This is economical programming at its best, as the application effectively uses no disk space!

The second part of the program creates an AUTORUN.SYS file which will load and automatically run a BASIC program. An a optional message is displayed while the program is loading.

### **TYPING IT IN**

Type in listing 1 and save it as AUTOLOAD.BAS. Check the listing with TYPO 3, as errors in entering the data statements will have unpredictable consequences.

# **USING AUTOLOAD**

a Run AUTOLOAD.BAS and you will see a brief explanation of what the program does, followed by a menu of two choices. Choose between (1) the boot-up message or (2) that message plus an AUTOBOOT BASIC program with a further (optional) message

p the DOS 2 or 2.5 formatted disk, containing DOS.SYS, on which you intend to place your message. Note that the new AUTORUN.SYS will replace an AUTORUN.SYS which may g already be on your disk. Press START when you have placed your disk in the drive. After selecting from this menu, you will be prompted to insert

you will be prompted to enter your text. Up to 36 characters If you had chosen (1) from the menu, the screen will clear and arc allowed and a template is provided for typing, as a guide to the length of your text. Typing is in lower case, so press SHIFT for upper case as required. You can cause a blank screen on boot up by simply pressing RETURN without typing any text.

You will then be asked for the background screen colour. Valid entries are 0-15, and numbers outside this range are not accepted. Then enter the background luminance: here 0-4 are the valid entries, You can experiment with different combina**Peter Kirton shows you how to create your own boot-up messages and autorun Basic programs**

tons of these two values to arrive at the screen colour which you find the most pleasing.

After entering your text and colour choices, you will be kept Informed while the computer goes about adding changes to pointers in sector 1 and building a new sector 3. If you had entered (1) at the earlier menu, the program will end at this point. When booting from this disk, your message will be displayed, centred on the screen, in your chosen screen colour. If you had chosen (2) from the earlier menu, after the boot message set-up has completed, the screen will clear again. You will be prompted for the name of the BASIC program you wish to autoboot. Enter the full file name plus extender, but don't add the "D:" prefix (the program will remove it if you do). You will then be asked to input the text you wish to display while your program loads. Again, you are allowed up to 36

characters and a template is provided as a guide. The text will be centred when it is displayed. Simply press RETURN if no text is required. The computer will keep you informed as the AUTORUN.SYS file is created and written to disk.

All you have to do now is to ensure that your BASIC program is on the disk to which you have just written your displays. Re-boot to see the effect. Notice that the computer no longer says "READY' when it obviously dan't be due to program loading in progress.

#### **Acknowledgements:**

The routine for autobooting a BASIC program is based on a program in ANALOG magazine (#30. May 1985), written by Chet Walters. This routine prints "RUN D:PROGNAME.EXT" (where 'PROGNAME.EXT' is replaced by your filename) on the screen, then puts the Atari into forced read mode to execute the command. These commands are not seen as the text luminance is set to the background luminance. The original program then replaced the "RUN D:" with "LOADING" and reset the text luminance so that "LOADING PROGNAME.EXT" could be seen. My modifications allow a neater (centred) and more flexible text display.

#### RA 2 REM # DESCRIPTIVE AUTOBOOT  $11$ **GE 3 REM #**  $\mathbf{H}$ by WW 4 REM # Peter Kirton Ħ HC 5 REM # u **MC 6 REM # NEW ATARI USER - APRIL '91 #** NN 8 REM TO 10 DIM BUFFER\$(128), JSRDH\$(5), ANS\$(1), **MESSAGES (36)** YE 11 DIM PART1\$(50), PART2\$(21), PART3\$(78 ), FN\$(15), B\$(15), AUTORUN\$(150) WP 15 BUFFER\$(1)=" ":BUFFER\$(128)=" ":BUF **FERS (2)=BUFFERS ME 20 GOSUB 1000 NR 25 POKE 752,1:RESTORE 40** BF 30 FOR X=1 TO 5:READ B:JSRDH\$(X, X)=CHR **\$(B):NEXT X** 50 40 DATA 104, 32, 83, 228, 96 **XF 45 GOSUB 1250:GOSUB 1200** QQ 47 REM Modify sectors 1-3 for BOOT Mes 5898 MZ 49 ? "K"1? 1? "Changing pointers in Se ctor #1." IA 50 ADDR=ADR(BUFFER\$):BUFHI=INT(ADDR/25 6):BUFLO=ADDR-(BUFHI\*256) YF 60 DCB=768:POKE DCB+1,1:POKE DCB+2,82: POKE DCB+4, BUFLO: POKE DCB+5, BUFHI QW 70 POKE DCB+2,82:POKE DCB+10,1:POKE DC 8+11,0:GOSUB 150 QX 75 BUFFER\$(8,8)=CHR\$(0):BUFFER\$(9,9)=C **HRS(8):POKE DCB+2,87** TD 80 ? :? "Writing the new Sector #1.":G **05UB 150** WW 85 BUFFER\$(1)=" ":BUFFER\$(128)=" ":BUF FERS(2)=BUFFERS BD 90 POKE DCB+10,3:POKE DCB+11,0 BN 95 ? !? "Creating a new Sector #3." LN 100 RESTORE 1400:FOR I=1 TO 70:READ A: BUFFER\$(I)=CHR\$(A):NEXT I **RO 185 BUFFFRSCLEMCBUFFFRS1+11=MFSSAGFS:B** UFFERS (LEN (BUFFERS) +1)=CHRS(155) VA 110 BUFFER\$ (24, 24)=CHR\$ (LEN (ME55AGE\$)) UO 112 P=40-LEN (MESSAGE\$) : P=INT (P/2) : BUFF ER\$(38,38)=CHR\$(P) YE 115 BUFFER\$(29,29)=CHR\$(COLOUR) AK 120 ? :? "Writing the new Sector #3." FQ 140 GOSUB 150:GOTO 170 BU 150 D=USR (ADR (JSRDH\$)) ZW 155 RETURN JT 170 POKE 752,1 TE 180 ? "5":? 1? 1? 1? " Modifica tion complete" LL 182 ? :? :? " Disk will boot w ith " KM 183 POSITION 19-CINT (LENCHESSAGE\$)/2)) , 9: ? CHR\$ (34) ; MESSAGE\$ ; CHR\$ (34) displayed" CW 184 ? 1? " YT 185 ? :? : POKE 752, 0 LU 190 IF CHOICE=1 THEN END GO 195 POKE 752, 1: POKE 764, 255 25 196 POSITION 2,23:? "Press any key to continue.... OI 197 IF PEEK(764)=255 THEN 197 **XX 198 POKE 764,255** RT 200 GOSUB 1300 LE 279 REM Greate AUTORUN.SYS EA 280 ? :? :? "Generating AUTORUN. SYS fi  $1e...$ " **XD 300 RESTORE 1500** IA 305 FOR I=1 TO 50:READ A:PART1\$(I, I)=C **HR\$(A):NEXT I** DQ 310 PART1\$(10,10)=CHR\$(32+LUM) LU 320 PART2\$(1)=CHR\$(0):PART2\$(21)=CHR\$( **A): PART25(2)=PART25** ZH 325 PART2\$(1,1)=CHR\$(36):PART2\$(2,2)=C

 $4.5$ 

**AUTOBOOT HRS(26)** ES 330 FOR I=1 TO LENCFN\$):PART2\$(2+I,2+I J=CHR\$ CASC CFN\$ (I, I) ) -32) : NEXT I RA 335 FOR I=1 TO 78:READ A:PART3\$(I,I)=C HRS (A) : NEXT I RU 340 FOR I=1 TO LENCHESSAGE\$) VU 345 ASCI=ASC(MESSAGE\$(I,I)) CC 350 PART3\$(32+1,32+1)=CHR\$(A5CI-(32\*(( ASCI>31) AND CASCI<97)))+(64\*CASCI<32)  $\overline{\mathbf{1}}$ **G5 355 NEXT I** FI 360 PART3\$(11,11)=CHR\$(COLUMN) CH 400 AUTORUNS=PART15: AUTORUNS (LEN CAUTOR UN\$)+1)=PART2\$:AUTORUN\$ (LEN CAUTORUN\$)+  $12 = PART35$ UM 405 ? :? "Writing the AUTORUN. SYS file  $, u$ OC 410 CLOSE #1:OPEN #1,8,0,"D:AUTORUN.SY  $511$ EN 420 FOR I=1 TO LENCAUTORUNS) JC 430 P=ASC(AUTORUM\$(I,I)) OL 440 PUT #1, P GE 458 NEXT I **LM 460 CLOSE #1** VI 500 ? "K":? :? " Your disk now contai ns an" EI 510 ? "AUTORUN. 5Y5 file which will boo  $t$ EU 520 ? FN\$;" and will display" UF 525 IF MESSAGES=" " THEN MESSAGES="no message":L=15 ZE 530 POSITION L, 6:? MESSAGES DZ 540 ? :? "while ";FN\$;" is loading." OE 550 END GL 999 REM Program explanation US 1000 ? "K":? :? " This program will a llow you to" VE 1010 ? "display a message such as a di sk" GT 1020 ? "title while the disk is bootin g. It" KT 1838 ? "gives you the opportunity to" OH 1040 ? "personalise your disks." BB 1050 ? !? " An extra option allows yo u to" VG 1860 ? "AUTOBOOT a BASIC program, and to have" JL 1070 ? "a second message, for example, UZ 1080 ? "'Loading Program Name....', di splayed" OE 1090 ? "while the program is loading." HA 1100 ? :? :? " Your choices are:-"<br>EC 1110 ? :? " 1. Message on boot-up only" YO 1120 ? " 2. Autoboot BASIC progra  $M^{11}$ D5 1130 POSITION 10, 21:? "Enter choice.. "::INPUT CHOICE ZK 1140 IF CHOICE (0 OR CHOICE) 2 THEN ? CH R\$(253):GOTO 1130 AG 1150 RETURN HN 1199 REM BOOT Message input HA 1200 ? "K": POSITION 12, 1:? "D. BOOT D ISPLAY" ID 1201 POSITION 2,7:? "Enter your messag e (36 chars max)":POKE 702,0 **XR 1202 POSITION 2,10:? ".** ...":REM 36 underline ZZ 1205 POSITION 1,10:INPUT MESSAGE\$:POKE 702,64 LO 1210 FOR I=1 TO LEN(MESSAGE\$): IF MESSA GES(I, I)="\_" THEN POP :MESSAGE\$=MESSAG E\$(1,I-1):GOTO 1220 continued \*

**PERSONAL** 

## **PERSONAL AUTOBOOT**

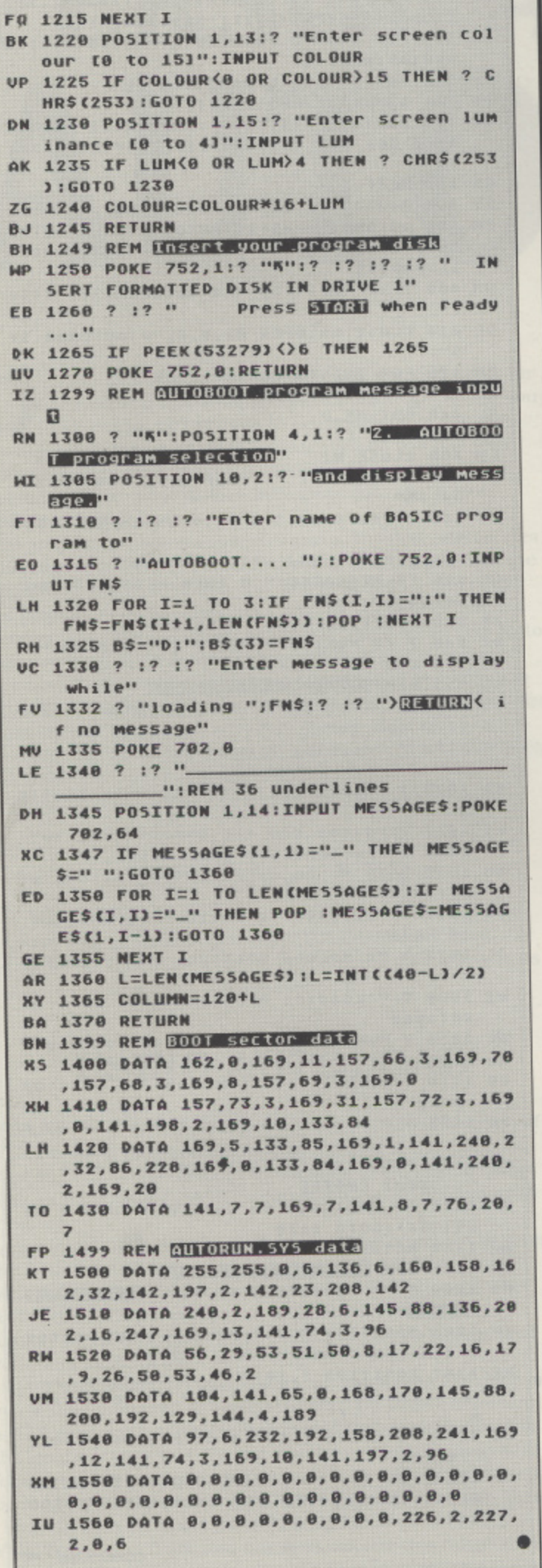

# WARGAMES

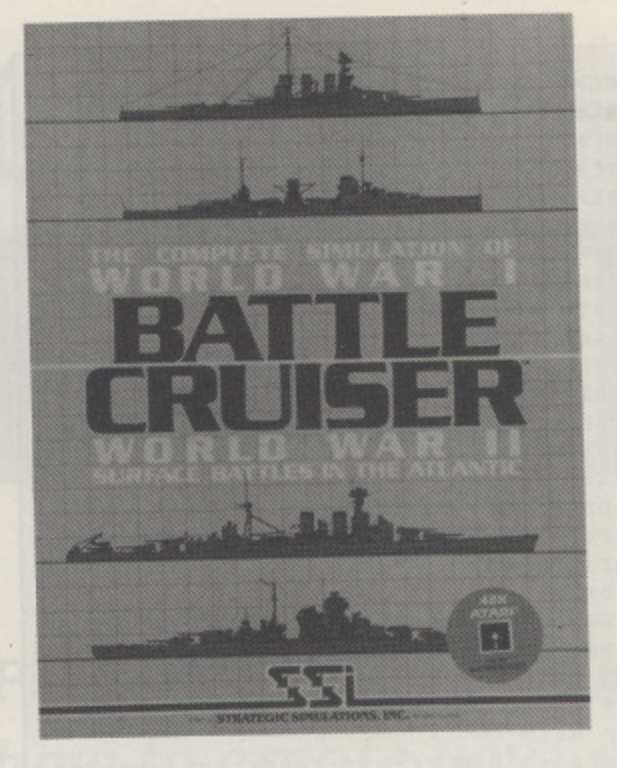

**Michael Ingham tries** his first sea battle and discovers it is not as easy as it seems

he complete simulation of World War I/World War II surface battles in the Atlantic is the claim on the cover of Battlecruiser, the companion to Warship which deals with WWII surface battles in the Pacific. Neither includes submarines or aircraft which does put a limit on the degree of historical accuracy in WWII when few naval encounters were not influenced by aircraft, land-based or carrier-borne.

Here I must confess that my wargaming experience, tabletop, boardgame and computer, has been entirely on dry land except for Silent Service, so I waded through the 32 page manual and was rather puzzled. I had noticed that the player options include the computer playing both sides, so I loaded the WWII disk, picked one of the scenarios and set a long delay length as previous experience of SSI games had shown that otherwise text messages flash by too quickly in an unfamiliar game. Then I set the computer to play itself, sat back to watch - and ended up completely baffled.

# **FIRST ORDERS**

What I saw was something like this. At first, nothing much seemed to be going on; the cursor would periodically run along a line of rather blobby "ships" while a text message "ORDERS ........(O)" appeared at the bottom of the map. Eventually, another message "Enemy ships in sight" and then things started to happen; the cursor jumped about all over the place sometimes on a white blob, sorry ship, sometimes on a blue one. Meanwhile, messages similar to the following, quoted

# $\overline{\phantom{a}}$ i m o m **RATTLECRUISER**

PI .. --tmitsol

from the manual, would appear:

BB under fire from 16/45 guns Accuracy:1/38 Pen 20 2 Belt hit\* Primary turret hit

This is interpreted as "the ship under the cursor is a battleship under fire from a turret of 16/45 guns, each shell has a I in 38 chance of a hit. the shells have a horizontal penetration capability of 20 and a vertical one of 2. The ship firing has secured two hits, the first penetrating the belt armour indicated by the \*, while the second bounced off the armour of a main turret.

This sort of thing continued for quite a while with varied messages including torpedo attacks and a couple of "CL sinks"; then GAME OVER and a score sheet of losses and damage. and finally a points total for each side.

## **CALL THE EXPERTS!**

It took a chat with an enthusiast of naval tabletop games plus the invaluable help of The Electronic Battlefield", in which one of the best chapters works through the early stages of one of the WW i scenarios, before I appreciated what Battlecruiser really can do - and what the snags really are.

First the good points, the package does enable you to construct a very wide variety of simulations of the kind played on a tabletop with model ships - without the need of a real armada of models (expensive, and all that painting!). without the paraphernalia of rulers, dividers, dice,etc.,- and without the need for two other people of like interest, one opponent and one umpire, who have the same evening free.

The battle area can be open sea or can have coastal strips and/or islands. Different kinds of engagement are possible: Axis or Allied Transport. a convoy action in which the aim of one side is to get their merchant ships safely off the appropriate edge of the map: Axis or Allied Bombardment in which one side scores points by getting combat ships off the correct map edge and Battleline where the points come from sinking or damaging opposing ships. Note that in WWI the German Navy is called Axis and the Royal Navy Allied; in WWII German or Italian ships are available to one side and British or French ships to the other.

Either a computer selected fleet can be used or you can pick your own of up to twenty ships. It is not a limitless choice though. every ship "costs" a certain number of selection points of which you have a limited budget set by the type of game and the handicap level chosen: obviously, a powerful battleship "costs" many more points than a destroyer. The date. which you can set, also limits choice as ships are not available before they came into service historically. Ships can be modified and renamed, so that if you have, for example, Janes Fighting Ships of World War II to hand, your fleet can be highly accurate.

When the fleets have been deployed, orders can be given to individual ships or ships can be grouped in divisions and orders given to a whole division. The computer then takes over the tedious part of tabletop battles doing the calculations of rate of movement. rates of turn when a change of course is ordered, and the even lengthier process of what happens when a salvo is fired. which normally needs much dice throwing and consultation of tables. The battle can be paused every two minutes of game time to allow examination of the condition of your ships and to issue fresh orders if required.

## **SNAGS?**

Looks fine, so what are the snags? The first minor one is that it is assumed that the player(s) have some idea of how different kinds of warship were, or should have been, handled i.e. where do you put battleships, cruisers, etc. in relation to one another. A couple of pages in the manual on naval tactics would not have gone amiss.

The second and major snag is what caused my initial mystification and comes from the relationship of the gun ranges involved to the size of the screen display. The battle area is a 60 x 60 grid, each square being 1000 yards across: the screen display is a 20 x 10 section of the grid. Battleships carried guns with ranges of 40,000 yds. and though engagement at extreme range was uncommon because it was inaccurate, opening fire at ranges of 20.000 - 15.000 yards did happen in fact and does happen in the simulation. This means that the ship firing at one of yours can be two screens away. Add to this the fact that a large battleline scenario can end up spread over different parts of the map, it will be seen that trying to make out what is going on through the small screen window can be a bit difficult. One possibility is to make a 60 x 60 hoard on a piece of card and use counters, card cut-outs or even very small ship models to mark positions. The basic simulation is, I think, good enough to warrant the trouble if you have any interest in naval history in the world wars.

As a footnote the tabletop enthusiast mentioned above was sufficiently impressed that he bought a computer just to have Battlecruiser and Warship available.

BATTLECRUISER, along with several other wargames, is avail able from Miles Better Software who kindly supplied the review copy.

**BATTLECRUISER Publisher: SSI Price: E16.95 Availaible from Miles Better Software**

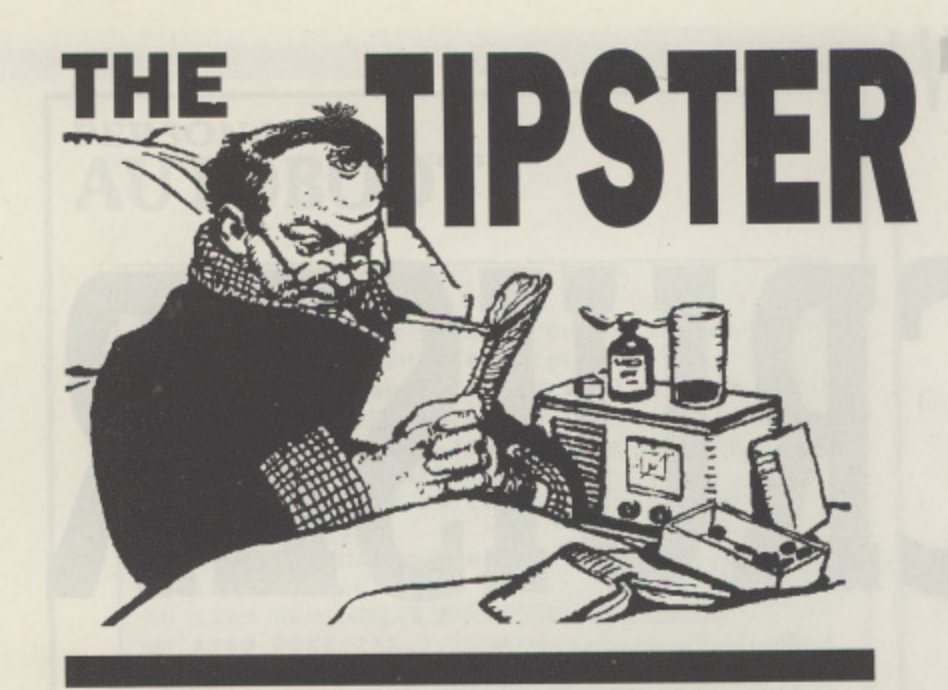

# **EASTER BONANZA**

•

. .

The Easter bunny will be here in about a week bearing stonking (where have I heard that phrase before?) great quantities of lovely chocolate and making people feel bloated and, in many young (and not so young) cases. sick before noon.

Well I can't promise that I'll actually wear a fluffy white bunny costume while writing this issue but what I do promise is that The Living Daylights tips that were mentioned last issue will appear this time. (honest!) Getting on with the serious stuff we have a good mix of tips which include some for a golden oldie such as Spy Hunter and the solution of Stranded. So lets dive in and see what this six foot bunny's brought you.

# **AUSSIE MEDIATOR**

From 12.000 miles away comes the answer to a question set way back in November 1987. Chris Day of Isaacs. Australia replies to this question by giving the solution to stage three of Mediator. After you have the hammer bang on the xylophone until the aliens disintegrate. If the bird comes to steal your hammer then bang on the highest note and the bird will fly back.

# **MAD JAX and BOUNTY BOB**

Robert Barter of Wimborne in Dorset (have you ever met Colin Hunt?) brings a brace of tips for Mad Jax and Bounty Bob Strikes Back. If when you get near to NEARING CITY in Mad Jax push up immediately on the joystick and your car will go straight through the wall and onto the next stage. For Bounty Bob'ers if you, immediately after picking up the flower pot on level 1 immediately press 1 and START both together you will warp to level 4. On level 5 immediately after picking up the coffee pot hold down 8 and START and you will warp to level 8.

# **ENGLAND ... ENGLAND .. JAMES BOND... JAMES BOND!**

For the budding Gazza's and Lineker's and impersonators of "Universal Exports" most well known 'sales person' alike, Daniel Knowles of Kingston brings you **tips for World Soccer and The Living Daylights.**

First off we have a way to cheat the soccer pundits in **WORLD SOCCER by turning off Joss MacDonald** and just keep hitting the play button. Do this for 2 or 3 seasons then SAVE. When you play most of your men will have increased significantly.

**The Living Daylights are no more a problem** thanks again to Daniel as he gives us the way to gain your **"00" prefix.**

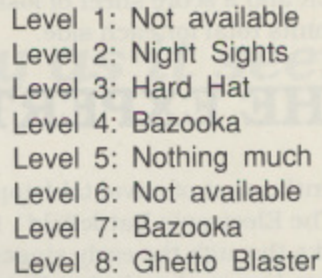

Level 1: Just push the joystick up and right and hold it there. When you reach the point where you can no longer run, move the sights to the bottom of the screen, change your weapon and shoot the KGB man.

Level 2 and 3: Just activate your special weapon and keep running and jumping. DO NOT STOP TO SHOOT.

Level 4: Activate your special weapon and first move your sights to roughly where the milkman is and keep tapping the joystick until you find him. Then shoot the helicopter and immediately run to the end.

Level 5: Move your sights over the source of the balloons and hold down fire.

Level 6: DOESN'T EXIST FOR SOME UNEXPLAINED REASON!!

Level 7: As level 4

Level 8: Turn on your special weapon. run a few steps, turn it off and then run to the end. Bradd Whitaker will be standing there, shoot him and you have completed the game.

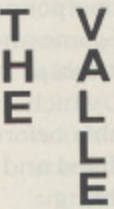

Never be lost in The Valley again because Matthew Graham of Leigh-on-Sea brings help to this game. As this game is a CLOAD load game load it up and then edit line 1390 so that E=5000. This enables you to cast 3 spells, when your Psi is at or over 49. You could normally only cast one spell but this allows you to cast three spells.

# INTERNATIONAL KARATE

Now all the way from Sweden comes some help for International Karate courtesy of Tobias Jobom of Upplands Vasby and so here are how many points are needed for each belt:-

> Yellow belt: 6,000 pts. Green belt: 12,000 pts\_ Purple belt: 18,000 pts. Brown belt: 26,000 pts, Black belt: 40,000 pts.

When you get to the tricky bit of jumping and ducking those nasty revolving thingies coming at you it is surprisingly easy if you know how. If you are the white player the combination of incoming missiles are:-

RIGHT-RIGHT-LEFT-RIGHT-LEFT-LEFT-RIGHT-LEFT

If you are the red player all the directions are reversed.

# **ONE MAN AND HIS DROID**

D. Murphy of Maghull Merseyside has been busy with his code breaking equipment, so much so that the M.O.D. has slapped a national security order on him, but he did manage to smuggle us the complete passwords to One Man and his Droid. So under extreme secrecy here they are:-

> 1. NOT AVAILABLE 2. BUBBLE 3. ATARI 4. FINDERS 5. GENETIC 6\_ ZAPPED 7. MEGASONIC 8. TIMEWARP 9. ECTOPLASM 10. GORGEOUS

11. SEASIDE 12. GIZMO 13. KING KONG 14, HOLOGRAM 15, CURRY RICE 16. COFFEE 17. CASSETTE 18. TELESCOPE 19. COMPUTER 20. EDACRAEDA

# **STRANDED SOLUTION**

From the home of what are considered great football teams (I can't comment that much as I'm a rugby man myself) comes the solution to STRANDED supplied by Richard Humphreys of Merseyside a long time ago. (see we hadn't forgotten you Rich). As always the solution is written backwards so that DEEF LIBREG = FEED GERBIL.

**W-TEG LELIF-N-D-W-N-BMILC EERT-TEG ETUHCARAP-D-S-S-E-U-U-S-PMUJ-TEG RESAL-PMUJ-S-E-N-TEG KCIPKCOL-N-W-D-S-TOOHS TOBOR-OG KCOLRIA-KCIP KCOL-PORD LEUF-**LLUP REVEL-N-W-N-W-N-KCIP KCOL-E-E-TEG **TIUS-W-W-S-S-E-S-E-E-E-N-W-W- S-S-TEG LAT-SYRC-N-N-W-W-W-N-KCIP KCOL-N-PORD LAT-SYRC-HSLIP DER-S-E-S-S-TEG YEK-N-N-E-N-HSUP** ETIHW-S-S-KCOLNU ROOD ....(emoh teews emoh).

Simple huh? Well not every thing in life is as difficult as trying to predict when the England cricket team are going to win a Test match!

# SPY HUNTER

r<br>Hun so that you're car is off the road and in the tree<br>on the edge then you can stay like this for ever<br>without being killed, it does work happens You S **stayed like it for two hours and then got bored** T **get bored of Spy Hunter? It's a brilliant game! From Yasser Nab! of Leigh-on-Sea comes a hint for Spy Hunter, When you start off, if you go right so that you're car is off the road and in the trees without being killed, it does work because Yasser and had to turn the computer off, How can you**

# I **THE ZETA BOMB**

# V **EXPOSE ON A DISK BONUS**

User<br>grai  $\frac{1}{2}$ <br> $\frac{dy}{dx}$ Now is the time and place for a complete expose on the New Atari User Disk Bonus game of Issue 47. namely The Zeta Bomb, by Benjamin Arnold of Elstree. so hold your breath, grab hold of the trigger and here we go. The cheat mode is activated by holding down START. SELECT and OPTION together which pauses the game. Then simply press the START key to release pause and you will be able to fly through anything and your fuel will fill up automatically when it runs out. If you want to turn off this mode then it can be switched off with the same procedure.

When you have to kill the monster, you have to shoot all the teeth in his mouth, and also his eye at the top. If the cheat mode is off, then all of the "fish" that come out will drain your energy so be careful.

Finally, when you come to the bomb at the end, you will see the letters 'DEFUSE IT' on the side (in the playing area) and "DEFUSE IT WITH ABC" at the bottom. Shoot the letters in the alphabetical order of "D E E F I S T U". Finally one last hint. When you have shot all the letters in the right order, the amount of fuel that you have remaining is added to your score. Therefore to get a maximum score, with the cheat mode on, shoot all of the letters apart from the U and then wait until your fuel has run down and then returned to its maximum and then shoot the U and it will make an enormous score possible. With this method Ben has said that he has managed scores in excess of 210000.

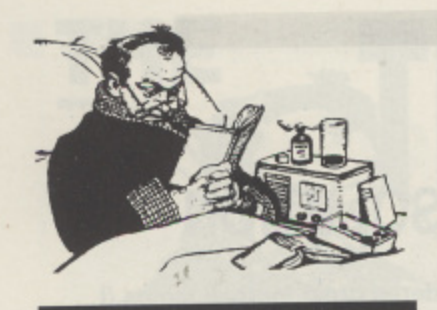

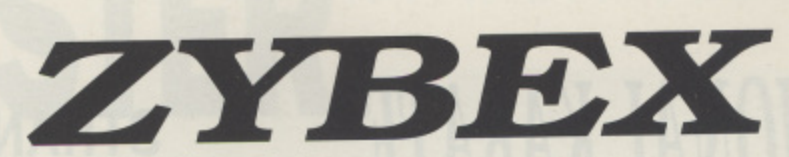

# **QUICK E's**

A nice easy one from Justin Kavanagh of Kilcooke, Co. Wicklow. To kill the Evil Ninja's in Mastertronic's NINJA use low kicks as otherwise they will use their swords. Cold steel and squidgy flesh makes an awful mess so be careful!!

David Knapman of Fareham says that if you are fed up of having to wait for Gordon to fetch his mower in HOVVER BOVVER then press fire and he runs to get it.

Sprinting in from Ian Barlow of Stockton-on-the-Forest is a tip concerning DECATHLON from Firebird. On the pole vault ignore the instructions and do this instead. Run to the pit, press fire and hold it down then when you are at the top, let go. Not quite Sergey Bubka but you know what I mean.

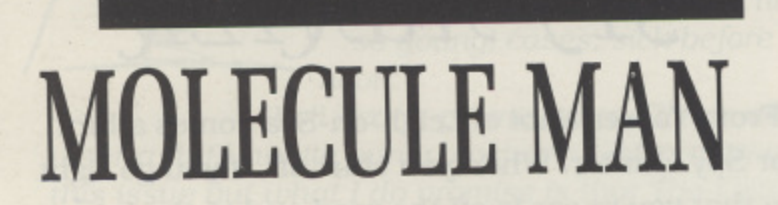

Back in issue 47 Rob Davidson cried out for help on Molecule Man and it has been answered by someone who hasn't given their name or address (I don't bite. honest. You can send your name in, your life isn't in danger!) but it's still very helpful so if you want a badge then send in your name and address to the usual address and tell us what other tips you sent and you'll get your badge. But now on with the help.

The idea of the game is that you are molecule man and you walk around corridors. When you find a coin (a small round thing) press P to pick it up. Scattered around are boxes and if you look you will see that some have a bottle of pills on the side and some have a bomb. Buy which ever you need. The aim of the game is to collect those big round things that are often in places that you can't reach and this is when you need the bomb. Simply walk up to the wall which you need to go through and press X. If will disappear and you can now pick up the thing by pressing P.

### **AND THE WINNER IS**

**TOP TIPPER of the month is Benjamin Arnold who receives the ELECTRONIC BACKGAMMON SET lif you can't play it Ben, you can always donate it to the Editor who got quite hooked on it!)**

**This Issue's prize is a fabulous DESKTOP HOLO-GRAM that you can astound your friends with. Just prop it on your desk and be amazed at the effect. Comes complete with its own light for best viewing.**

**To win this fabulous prize however you have to send in TIPS, HINTS, or MAPS and you have to send them in NOW. DO IT!**

How do you get to the restricted levels in Zybex? Well here's the answer, courtesy of Thomas and James Barlow of Maidstone. (I'll see you get a badge each) You must get all 11 crystals, yes thats write all 11 before you can enter any of them which is not what the instructions say.

11•111111.1.1111111111.111111111

Level 13 PYR1X Each of these levels are revealed one at a time after 8 tokens are gained but are not accessible until you have all 11 tokens. Level 14 ZELAX Level 15 CYRUX Level 16 ZYBEX

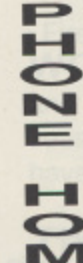

**E T**

in issue 46 "What do you do in ET Phone Horne?" Well here's the answer and you have to thank James Gardiner of Livingston. You have to collect the 4 items and return to your house. Then guide E.T. to the clearing in the woods and stand on the green cube and press fire to summon your space ship and there you have it!

# **HELP WANTED**

Finally to the answer to a problem set back

This issue sees only one call for help which I can answer straight away and that is from David Knapman who wants help with Cloak of Death. well look in the Tipster columns of Issue's 38 and 39 as it has all the help you could ever need. You can still get back issues of these and at very good prices. Details are elsewhere in this issue.

Has anyone completed any of the Level 9 adventures (you **know the ones RED MOON, PRICE OF MAJTK and** LORDS OF TIME) or any similar type of adventures? If you have send it in and revel in the glory of being one of the ones who have finished the quest.

Unfortunately that's all we have time for this issue, anyway my fingers hurt and I need a lie down in a dark quiet room. This issue saw three small hints called QUICK E's (meaning Quick and Easy) which I would like to include several of in each issue and for this I need your little hint and tips, so send them to the address below and earn yourself an exclusive (and much sought after) Tipster badge.

Until we meet again adventurer, keep your broadsword well honed, your laser rifle well charged and your Joystick well worn out!

**Send all your cheats,tips and hints to: THE TIPSTER NEW ATARI USER P.O. BOX 54 STAFFORD ST16 1DR**

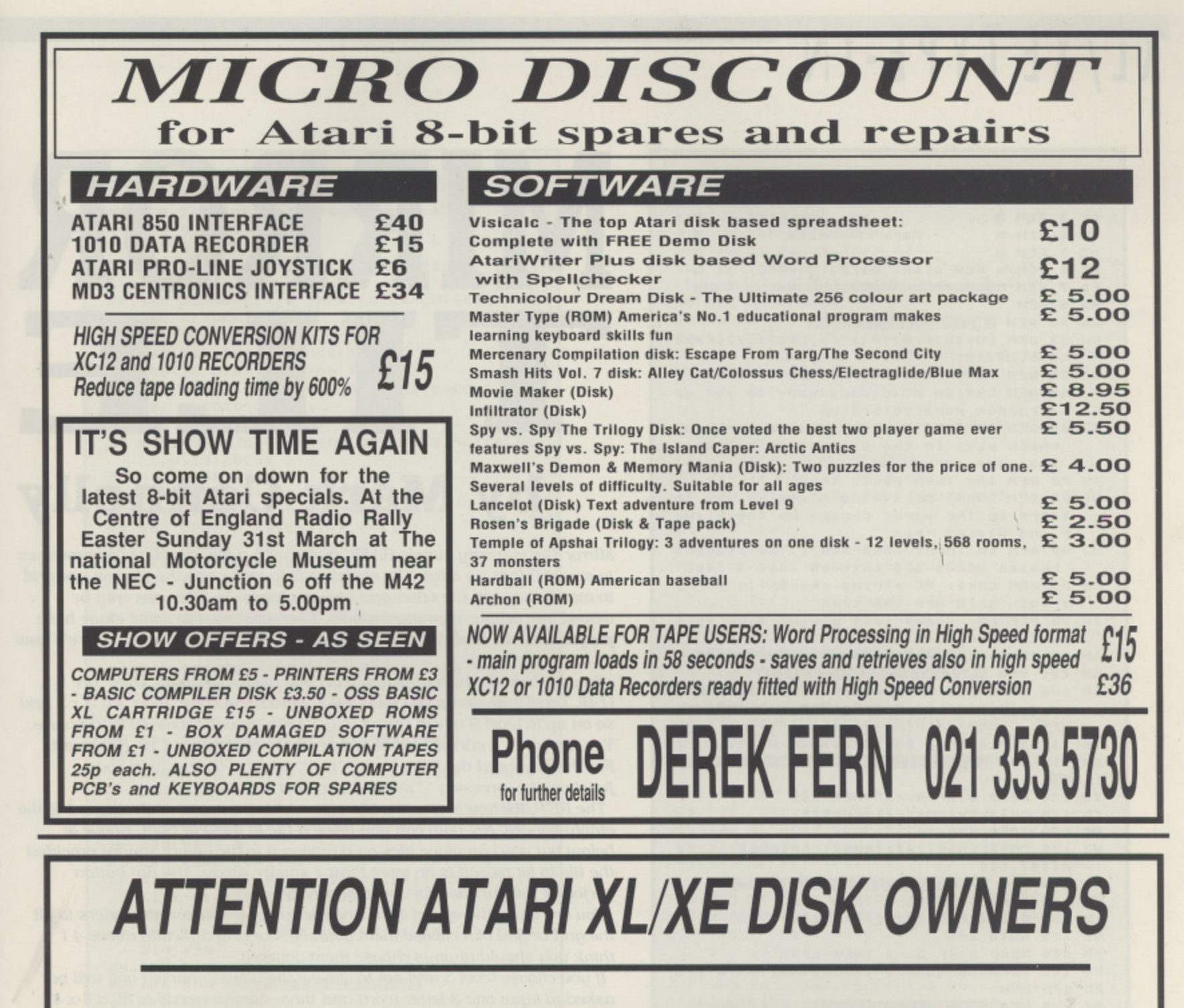

11

ess.

# THE NEW DISK MAGAZINE **EXCEL IS OUT NOW FOR YOUR ATARI**

If you like top quality games, utilities, demos, music & graphics then you are going to love EXCEL

**EXCEL #1 (March/April 1991) comes on a double sided, single density disk priced £3.95 and is available from**

**EXCEL, 22 LEWIS WYND, BROOMLANDS, IRVINE, STRATHCLYDE, KAll 1HL**

**Please make cheques/postal orders payable to R. Stuart Allow 14 days for delivery**

# **GIVE YOUR ATARI A TREAT AND BUY EXCEL!**

# XL/XE TYPE-IN

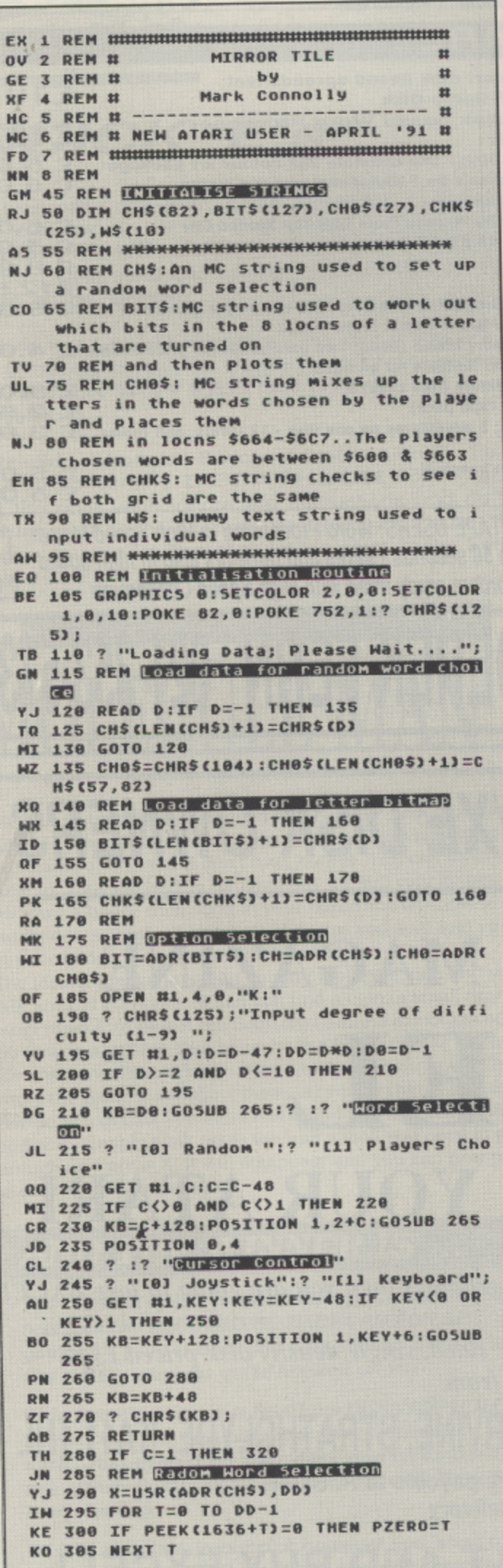

# MIRROR **THE**

# by Mark Connolly

Mirror Tile is a very simple BASIC game with a few machine code routines to speed things up a tat. The objective is to rearrange the tiles on one grid to match those on the other grid shown alongside. Tiles can only be moved into adjacent empty squares. Everyone must at some stage have played this old chestnut of a game but just in case you haven't here's how  $to$ .

You are asked which difficulty level you wish to play at. There are 9 (1-9). Level 1 presents you with a  $2 \times 2$  puzzle to solve, level  $2a3 \times 3$  and so on up to level  $9$  which presents you with an enormous  $10 \times 10$  puzzle. You are given a cursor control option - 0 for Joystick or 1 for Keyboard. For the keyboard the keys "; '=', '+', "\*' perform their control code functions i.e. pressing '-' moves the cursor one tile up etc.

The RETURN key moves the tile over which the cursor is positioned to the empty square. Not only can you move a tile to the left, right, above or below but you can move tiles on a diagonal to the empty square provided the tile to be moved is no more than 1 square away. The fire button performs this function for Joystick control.

You are given the option of having the computer choose the letters to fill the grid or you can choose them yourself. For any difficulty above 4 I think you should always choose them yourself.

If you choose level 3 and opt to choose the words yourself you will be asked to input one 3-letter word and three 4-letter words to fill a 4 x 4 grid with one tile missing. You may only enter any uppercase letter. The screen will then go blank and 2 4 x 4 grids appear on a Graphics 8 screen, the leftmost grid is the one that you must match in the rightmost by moving tiles about until all the letters are in the correct position.

```
AJ 310 PZY=INT(PZERO/D):PZX=PZERO-PZY*D
RO 315 GOTO 455
Q5 320 REM
FY 325 CH$ (13, 13)=CHR$ (96) : XX=USR (ADR (CH$
   11: CH$ (13, 13) =CHR$ (104)
RM 330 PN=0:? CHR$(125);D0;" letter word"
IZ 335 LW=D0:G05UB 395
ZD 340 PN=PN+1
MJ 345 LW=D:? D;" letter words"
ZX 350 FOR 5=1 TO D0:? "No";5;:GOSUB 395
KO 355 NEXT 5
RS 360 POKE 207, PN
0A 365 X=USR(CH0)
IE 370 FOR T=0 TO DD-1
LH 375 IF PEEK(1636+T)=0 THEN PZERO=T
KP 380 NEXT T
BM 385 PZY=INT(PZERO/D):PZX=PZERO-PZY*D
RP 398 GOTO 455
MM 395 PX=PEEK(85):PY=PEEK(84)
JU 400 POKE 85, PX: POKE 84, PY: ? "
        ";:POKE 85, PX:POKE 84, PY: INPUT W$:
   IF LENCHSI ()LH THEN 400
KK 405 ACCEPT=1
```
ES 418 FOR T=1 TO LENCWS) NW 415 K=ASC CWS (T.T)) AE 420 IF K>=65 AND K<=90 THEN 430 KC 425 ACCEPT=0 **QU 430 REM** DW 435 POKE 1536+PN, K-32: PN=PN+1 KI 440 NEXT T UQ 445 IF ACCEPT=0 THEN PN=PN-LW:GOTO 400 ZK 450 RETURN HE 455 REM BET UP SCREEN QB 460 XX=USR (ADR (CHK\$)) IF 465 IF PEEK(29) (>DD THEN 475 YA 470 FOR T=1636 TO 1636+DD-1:POKE T,0:N **EXT T:GOTO 360** ZW 475 X0=0:X1=0:X2=1 JK 480 GRAPHICS 8:SETCOLOR 2,0,0:SETCOLOR 1,0,10:COLOR 1<br>ML 485 POKE 559,0 **XJ 490 PLOT X0+0,0** LO 495 DRAWTO X0+D\*11+2,0 RR 500 DRAWTO X0+D#11+2, D#11+2 MR 505 DRAWTO K0+0, D\*11+2 **BM 510 DRAWTO X0+0,0** QI 515 FOR Y=2 TO (D-1)\*11+2 STEP 11 PM 520 FOR X=2 TO (D-1)\*11+2 STEP 11 PE 525 NO=((X-2)/11)+D\*(Y-2)/11 50 530 PLOT X+X0, Y: DRAWTO X+X0+9, Y **UU 535 DRAWTO K+K0+9, Y+9** YA 540 DRANTO X+X0, Y+9: DRANTO X+X0, Y UK 545 PLOT X+X0, Y+1 MC 550 IF X0=0 THEN POKE 204, NO:GOTO 560 NB 555 POKE 204.101 AJ 560 KK=USR(BIT, PEEK(1536+K1+NO)) YO 565 COLOR 1 DA 570 POKE 204, 101:IF (Y-2)/11<D0 THEN 5 80 NL 575 COLOR 0: PLOT X+X0, Y+12: XX=USR(BIT, ((X-2)/11)+16):COLOR 1 MF 580 NEXT X NH 585 POKE 204, 101 LX 590 COLOR 0:PLOT X0+X+1, Y+1:XX=USR(BIT , ((Y-2)/11)+16): COLOR 1 NG 595 NEXT Y YD 600 IF X0=0 THEN X0=160:X1=100:X2=14:G **OTO 490** RN 605 POKE 559,34 WY 610 REM GHOOSE TILE TO MOVE JQ 615 PC=PZERO CK 620 PC0=PC **ZE 625 GOSUB 855** TO 630 REM HOUR CHECHER 670 DP 640 GET #1, CM: POKE 764, 255: IF CM=155 T **HEN 710 XP 645 IF CM=45 THEN 785** NK 650 IF CM=61 THEN 810 **SH 655 IF CM=43 THEN 825** PK 660 IF CM=42 THEN 840 QC 665 GOTO 640 HL 670 REM JOYSTICK CONTROL NO 675 IF PEEK(644)=0 THEN 710 L5 688 CM=PEEK(632) **HE 685 IF CM=14 THEN 785** MN 690 IF CM=13 THEN 810 QZ 695 IF CM=11 THEN 825 ZB 700 IF CM=7 THEN 840 QY 705 GOTO 670 **ND** 718 REM HOUR DIE AM 715 IF PZX+PZY\*D=PZERO THEN 635 ZT 720 PY0=INT(PZERO/D):PX0=PZERO-PY0\*D PQ 725 IF ABS(PZX-PX0)>1 THEN 635 QI 730 IF ABS(PZY-PY0)>1 THEN 635 F5 735 POKE 1636+PZERO, PEEK(1636+PC):POKE 1636+PC,0 **YU 740 GOSUB 855 QE 745 PDX=PZX:PDY=PZY** KG 750 PZX=PX0:PZY=PY0 EE 755 PD=PZERO:PZERO=PC:PC=PD YY 760 GOSUB 855 JO 765 PZX=PDX:PZY=PDY

SF 770 XX=USR(ADR(CHK\$), DD) PP 775 IF PEEK(29)=DD THEN 920 RP 780 GOTO 635 DJ 785 REM GURSOR UP NQ 790 IF PZY=0 THEN 635 **VJ 795 GOSUB 900** FP 800 PZY=PZY-1:GOSUB 915 RP 805 GOTO 635 EO 810 REM GURSOR DOMN PB 815 IF PZY=D0 THEN 635 CI 820 GOSUB 900:PZY=PZY+1:GOSUB 915:GOTO 635 **MF 825 REM GURSOR LEET** MU 830 IF PZX=0 THEN 635 DF 835 GOSUB 900:PZX=PZX-1:GOSUB 915:GOTO 635 BC 840 REM GURSOR RIGHT **OX 845 IF PZX=D8 THEN 635** BC 850 GOSUB 900:PZX=PZX+1:GOSUB 915:GOTO 635 **RS 855 REM** CN 868 PCP=PEEK(1536+PC) WZ 865 POKE 1536+PC, PEEK(1636+PC) **YE 870 COLOR 1** 5Z 875 PLOT 162+PZX\*11, PZY\*11+3 5P 880 POKE 204, PC0: XX=USR(BIT, PEEK(1636+ PC<sub>3</sub> LG 885 IF PC=101 THEN RETURN GD 890 POKE 1536+PC, PCP AL 895 RETURN DJ 900 PC=PZX+PZY\*D KR 905 PC0=101:GOSUB 855:RETURN NT 910 GOSUB 870:RETURN WI 915 PC=PZX+PZY\*D:PC0=PC:GO5UB 855:RETU RN NH 920 REM AGAIN Y/N **XI 925 POKE 764,255** KL 930 ? "Grid Completed...Again y/n?"; PO 935 IF PEEK(764)=255 THEN 935 T5 940 IF PEEK(764)=35 THEN POKE 764,255: **GRAPHICS 0:NEW** NS 945 IF PEEK(764)=43 THEN GRAPHICS 0:5E TCOLOR 2,0,0:SETCOLOR 1,0,10:POKE 82,0 **:POKE 752,1:GOTO 190 5P 950 GOTO 935 YN 955 REM DOTA FOR THE SELECTION** IR 960 DATA 104, 162, 0, 138, 157, 0, 6, 232, 224 , 200, 208, 248, 104, 170, 104, 168 UP 965 DATA 132, 207, 136, 132, 206, 173, 10, 21 0, 201, 33, 144, 249, 201, 59, 176, 245 DO 970 DATA 133, 203, 172, 10, 210, 196, 207, 17 6, 249, 185, 0, 6, 208, 244, 165, 203 QC 975 DATA 153, 0, 6, 232, 228, 206, 208, 221, 1 62, 0, 172, 10, 210, 196, 207, 176 DR 980 DATA 249, 185, 100, 6, 208, 244, 189, 0, 6 , 153, 100, 6, 232, 228, 207, 208 ZY 985 DATA 233, 96, -1 KK 990 REM DATA FOR MAPPING CHARACTER EY 995 DATA 104, 104, 104, 170, 169, 0, 133, 206 169, 224, 133, 207, 164, 204, 192, 101 Z5 1000 DATA 240, 16, 185, 0, 6, 217, 100, 6, 208 4, 169, 255, 208, 2, 169, 0 LV 1005 DATA 133, 205, 165, 206, 224, 0, 240, 14 24, 105, 8, 133, 206, 169, 0, 101 EI 1010 DATA 207, 133, 207, 202, 208, 236, 165, 85, 133, 30, 165, 86, 133, 31, 160, 0 BY 1015 DATA 177,206,69,205,133,28,132,20 3, 160, 0, 132, 29, 162, 96, 169, 11 NZ 1020 DATA 157,66,3,169,0,157,72,3,157, 73, 3, 6, 28, 105, 0, 32<br>VA 1025 DATA 86, 228, 164, 29, 200, 192, 8, 208, 225, 230, 84, 165, 30, 133, 85, 165 DF 1030 DATA 31, 133, 86, 164, 203, 200, 192, 8,  $208, 198, 169, 8, 133, 205, 96, -1$ MJ 1835 REM DO G FOR CHICA ME 1040 DATA 104, 104, 104, 133, 28, 162, 0, 134 , 29, 189, 0, 6, 221, 100, 6 JP 1045 DATA 208,2 KT 1050 DATA 230, 29, 232, 228, 28 5J 1055 DATA 208, 241, 96, -1

led ìll

st

nes

rid

ΙP

how

and

 $1e$ 

the

 $\mathbf{v}^{\mathrm{f}}$ 

# **Ian Finlayson's** ORIAL **L— r - 1 SUBROUTINES**

# **PROGRAMMING FOR SPECIFIC TASKS**

he fundamental program for this month's article was sent to me by Allan Thompson, and many thanks go to him for the program and the reminder of the programh ming principle that it illustrates very effectively. In the last issue the "homework" tutorial showed how a short program f could fulfil a specific task, and the database listing here illustrates the same ability of a straightforward program to n achieve a dedicated task. The program is not as short as the homework listing, but as you look through it you will see that a there is no complex code - in fact when the whole database is typed in the code which handles the data will be quite trivial e compared to the data itself.

he simplicity of this program stems from the fact that it is targeted at a very specific requirement, the display of one person's catalogue of videotaped films. It is not h written as a program which anybody can use to build a p r e database (like the address book database which was covered in three articles back in issues 37 to 39) but as a one user g i program with the data embedded In it. It is at exactly the opposite end of the scale from the commercial database which you might find on an office PC; here we have a simple listing which efficiently and cheaply meets a specific requirement. while the PC version has to be big and powerful to meet a large

# **COMMUNICATIONS UPDATE**

I have had a letter from James Bastable. who used to run the Ark bulletin board. He tells me that the Ark is now called The City and has a new number 021-352-1237. It supports baud rates from 300 to 2400 and is open 24 hours. It is mainly for 8-bit Atari. with a small ST section, so give him Your support. There are not too many people putting themselves out for the 8-bit Atari user these days, and those who do need encouragement if they are to eon tinue plugging away. The Ark Comms Disk (in the Page 6 public domain library) is about the best readily available software for Atari 8 bit comms, and James is currently working on an update.

variety of requirements and this means it is expensive and not only that but it needs expensive hardware to run on. So if you have a specific requirement that you think your computer could help you with don't be afraid to try a little Basic prog ramming. Your computer is not super intelligent, but it can manipulate and display data and calculate much faster and more accurately than you!

# **THE DATABASE**

The program is very simple. Don't be put off by its length as a lot of the lines are included as examples of data and need not be typed in by you. Just type lines 1 to 110 and 9999 onwards - everything in between is effectively data, and you can make a framework to put the data in with the second short program. Line Maker.

Line 10 sets the values of a set of variables which are the line numbers for the later GOSUB commands.

Lines 20 to 90 draw a title screen.

Line 100 calls subroutines at lines 10310, 10311 and 10330 in turn.

Line 110 goes to the line number appropriate to the letter key pressed in the KP subroutine. They are spaced apart by 200 with A at 200. B at 400 and so on. This ensures plenty of space for data to be fitted in later.

I have put in some dummy data representative of a list of videotaped films and their run times - don't ask to borrow a copy of the films, the names are fictitious! I have only put data In for letters A.B and C and "No entries" statements for D and E. All other letters require filling in with your own data, The format of the data can be changed to suit our requirements as long as each line is only 40 characters long.

I will use C as an example to describe the lines of data as it is the only letter for which I have typed in enough data to go onto a second screen.

Line 599 is the REM statement inserted to show where in the listing the C data starts.

Line 600 calls subroutine RA to draw a line across the screen below the heading.

Lines 630 to 697 are print statements which print single lines of embedded data on the screen. You will notice that the line numbering is not even. i did this deliberately to show that you do not need to maintain an even spacing. but can go back and put new data between the old lines at a later date, or delete lines if you wish. The only limit is a total of 20 lines on one screen.

Line 698 is needed at the end of a screen of data if there is more of the same letter to follow. It is NOT needed if there are less than 20 records for the letter concerned. All it does is call subroutines RA (a line across the screen). RR (a prompt for a

m

h

s p

o g

a m

i

ı o

EI 1 REM <del>NNNNNNNNNNNNNNNNNNNNNNNNNNNNNNNN</del> QN 2 REM \* TUTORIAL SUBROUTINE 21  $*$ **KR 3 REM # SIMPLE PROMPSON**<br>by Allan Thompson **SIMPLE DATABASE**  $#$ NO 4 REM \* NT 5 REM \* modified by Ian Finlayson \* ED 6 REM \* -- $-46$ FP 7 REM \* NEW ATARI USER - April 1991 \* EP 8 REM <del>KNNNNNNNNNNNNNNNNNNNNNNNNNNNNNNN</del> NO 9 REM EV 10 SR=10000:RR=10010:KP=10310:KQ=10311 :KC=10330:RA=10300 QH 20 GRAPHICS 18 EH 30 SETCOLOR 4, 185, 6 BT 40 POSITION 7,0:7 #6;"v/tape" BL 50 POSITION 8,2:? #6;"film" 5M 60 POSITION 7,4:? #6;"A to Z" NE 70 POSITION 0,5:? #6;">>>>>>>>>>>>>>>>> YO 80 POSITION 4, 7:? #6; "PRESS @ TO &" **UZ 90 POSITION 4,9:? #6;"OR SPACE BAR"** DN 100 GOSUB KP:GOSUB KQ:GOSUB KC QZ 110 GOTO (KEY-64)\*200 **UO 199 REM \*\*\*** LETTER A **M-M-M-**01 200 GOSUB RA ZT 210 ? " 35\* AIRPLANE ADVENTURE  $#1$ :40:50 \*\*\* BY 220 ? " 14\* AIRPORT DISASTER  $# 1$ :21:44 \*\*\* BG 230 ? " 72\* AIRPORT DISASTER II \* 1 148121 米!! 00 240 ? " 27\* AIRPLANE TAKE OFF \* 1 128:12 \*\*\* YT 250 ? " 46\* ANOTHER AIR DISASTER \* 1 144123 米!! US 260 ? " 46\* AIR DISASTER (SON OF!) \* 1 144123 米!! 58 270 ? " 92\* AIRSHIP DISASTER  $# 1$ :34:13 \*\*\* MC 398 GOSUB RA: GOSUB SR: GOTO 100 UM 399 REM \*\*\* LETTER B OK 400 GOSUB RA KW 410 ? " 53\* BATTLE IN THE SWAMP \* 1 :40:50 \*\*\* ES 420 ? " 41\* BATTLE IN THE DESERT  $# 1$ :19:20 \*\*\* NJ 430 ? " 66\* BATTLE IN THE SNOW  $# 1$ :37:44 \*\*\* ME 598 GOSUB RA: GOSUB SR: GOTO 100 LL 599 REM <del>XXX</del> LETTER C1<br>OM 600 GOSUB RA \*\*\* 010 ? " 1\* CAR (THE)<br>:29:45 \*"<br>E20 KQ 610 ? "  $#1$ YZ 620 ? " 18\* COMEDY HOUR \* 1 :00:00 \*\*\* **BQ 630 ? " 28\* CHAPLIN AT MORK** :20:20 \*"  $#B$ ZW 640 ? " 44\* CHARLIES UNCLE  $# 1$  $111:12$  #" TK 650 ? " 48\* CARRY ON PROGRAMMING  $# 1$ :44:32 \*\*\* **XK 655 ? " 48\* CARRY ON PAGE 6**  $# 1$ :44:32 \*\*\* WK 660 ? " 3\* CARRY ON COMPUTING  $# 1$ :33:43 \*\*\* VU 665 ? " 55\* CARRY ON CHHAT A) # 1 123122 米\*\* DA 670 ? " 61\* CARRY ON CONTRIBUTING \* 1 132132 MII MC 675 ? " 69\* CARRY ON KEYING **\*** 1 :56:43 \*\*\* MP 680 ? " 16\* CARRY ON CORRESPONDING \* 1 :54:54 \*\*\* JO 685 ? " . 9\* CARRY ON ATARI USER  $# 1$ :33:56 \*\*\* FR 690 ? " 71\* CARRY ON COMMUNICATING \* 1 :21:22 \*\*\* KJ 691 ? " 88\* CARRY ON PEEKING \* 1 :33:16 \*\*\* TY 692 ? " 45\* CARRY ON POKING  $#1$  $121141$  #" DK 693 ? " 71\* CARRY ON ADVENTURING \* 1 119:22 米!!

 $4.5$ 

HY 694 ? " 64\* CARRY ON DOWN THE CLUB \* 1  $: 14:44$  \* LG 695 ? " 31\* CARRY ON AND CARRY OFF \* 1 :21:22 \*\*\* GP 696 ? " 32\* CARRY ON DOWN THE LIST \* 1 :24:33 \*\*\* LE 697 ? " 31\* CARRY ON -> NEXT SCREEN\* 1  $:13:13$  \*\*\* RI 698 GOSUB RA:GOSUB RR:GOSUB KP:GOSUB K MJ 699 REM NNN LETTER C2  $H K$ **ON 700 GOSUB RA** 5U 710 ? " 16\* CURSE OF FRANKENSTEIN \* 1 154154 HI NU 720 ? " 77\* CARRY ON CURSING  $# 1$ 145:45 \*\*\* MG 798 GOSUB RA: GOSUB SR: GOTO 100 **XI 799 REM \*\*\*** LETTER D \*\*\* 00 800 GOSUB RA QX 810 ? " NO ENTRIES FOR D" MI 998 GOSUB RA: GOSUB SR: GOTO 100 **YG 999 REM \*\*\*** LETTER E \*\*\* 50 1000 GOSUB RA **XR 1818 ? " NO ENTRIES FOR E"** KR 1198 GOSUB RA:GOSUB SR:GOTO 188 QA 1200 REM <del>NNNNNNNNNNNNNNNNNNNNNNNNNNNN</del> **PE 1201 REM \*** GK 1202 REM \* REPEAT LINES 999 TO 1198 \* TX 1203 REM \* AT INTERVALS OF 200 TO  $\frac{1}{16}$ **XI 1204 REM \* SET UP A FRAMENORK FOR** 46 ZX 1205 REM \* LETTERS F TO Z - OR USE - 46 YV 1206 REM \* THE "MAKE" ROUTINE **QC 1207 REM \*** RG 1208 REM <del>NNNNNNNNNNNNNNNNNNNNNNNNNNNN</del> CY 9999 REM NNN SR & RR - PROMPTS NNN TB 10000 ? "PRESS A LETTER TO GO TO A-Z O **R SPACE BAR":RETURN** ZW 10010 ? "PRESS ANY KEY FOR MORE"; : RETU RN EA 10299 REM \*\*\* RA=LINE \*\*\* PN 10300 ? "--":RETURN IH 10309 REM \*\*\* KP=KEYPRESS \*\*\* IQ 10310 OPEN #1,4,0,"K:":GET #1,K:CLOSE #1:RETURN **XO 10311 REM \*\*\* KO=KEY CHECK\*\*\*** JO 10312 IF K=32 THEN K=KEY+1:GOTO 10316 FW 10314 IF K>96 AND K<113 THEN K=K-32 KM 10316 IF K(65 OR K)90 THEN K=65 JX 10318 KEY=K:RETURN ZB 10329 REM \*\*\* KC=KEYCODE **NMK** QC 10330 GRAPHICS 0:POKE 82,0:POKE 752,25 TJ 10340 COL={KEY-64}\*8:POKE 710, COL:POKE 712, COL: POKE 709, COL-4 ON 10350 ? "RIIV'TAPE "; CHRS (KEY) : RETURN

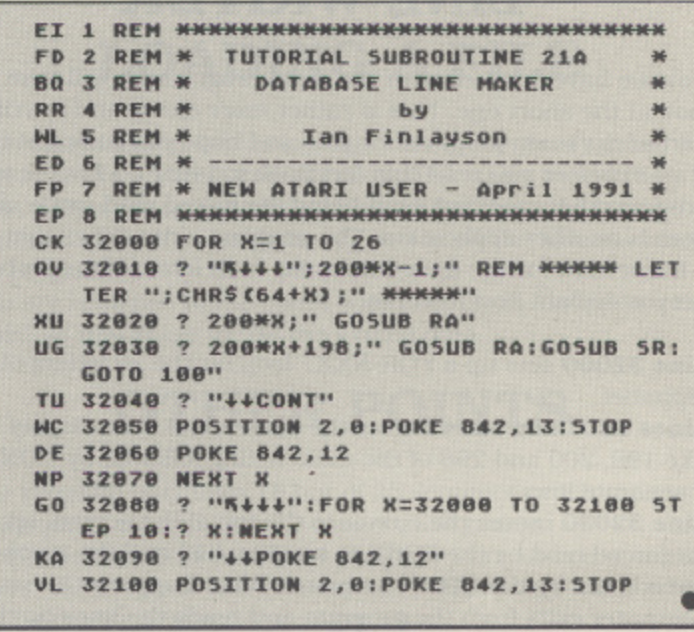

key press). KP (the key press subroutine) and KC (to call the screen colour and title).

Line 699 is the REM statement to highlight the start of the second screen under the C heading.

Line 700 is the same as 600 then more data follows in lines 710 arid 720.

Line 798 is the last line of the C series. It calls the subroutines for the line across the screen to be drawn and to prompt for a letter key to be pressed, and then returns to the main calling routine at line 100. A duplicate of this line must be included at the end of each letter's data.

After the data come a few lines containing simple subroutines as follows:

SR - Line 10000 - Prompts for a key A-Z or space bar to be pressed. The program functions so that a letter key takes you to the data for that letter, while the space bar takes you on to the letter after the one you are currently at (or back to A if you are at Z).

RR - Line 10010 - Another prompt. this time to press any key. This is used to take you on from one screen of data to the next under the same initial letter.

RA - Line 10300 - Draws a continuous line across the screen. KP Line 10310 - Gets data from a key press in the variable K.

KQ - Lines 10312 to 10318 - Checks the value returned in K by the key press subroutine. If K=32 the space bar has been pressed, so K is made equal to the previous KEY value plus one, this moves on one letter. 11K is in the range 96 to 113 then a lower case letter has been pressed and this is converted to the upper ease equivalent by subtracting 32. If K is now out of the range 65 to 90 (A to Z) then a number or other key has been pressed so we arbitrarily go to A. Finally in line 10318 the new KEY value is set equal to K before we return to the main

part of the program.  $KC$  - Lines 10330 to 10350 - First in line 10330 we reset the graphics mode to O. Next set the screen left margin to zero to get forty characters on a line, and then switch the cursor off. Then in line 10340 we generate a value COL which will give a different screen colour depending on which letter has been selected. Locations 710 and 712 define the screen background and border colour and location 709 defines the brightness of the text. The colour value for 709 is set to be different from the background by four, thus ensuring a satisfactory legible contrast. The final line prints the heading line for the selected letter across the top of the screen.

### **LINE WRITER**

Now we have finished with the main program we will take a look at the short one. This is rather more clever and it writes part of the main program for you, so I hope you have not typed it all in before you read this far! Back in issue 35 I wrote a program that modified itself using the forced read mode, and here is another application. The program writes lines that form a framework for the data entries for each letter of the alphabet. Let me explain how it works.

Line 32000 sets up a FOR-NEXT loop for the 26 letters of the

alphabet Lines 32010 to 32040 clear the screen and then display lines like 199. 200 and 298 of the main listing followed by CONT on a separate line.

Line 32030 moves the cursor to the top of the screen, sets up for forced read by the POKE to location 842 and the invokes forced read by the STOP command. What happens then is the computer exits from the program and reads the lines on the screen into the program in memory. When it gets to the CONT

# **BACK ISSUES**

# **The following back issues of NEW ATARI USER are still available**

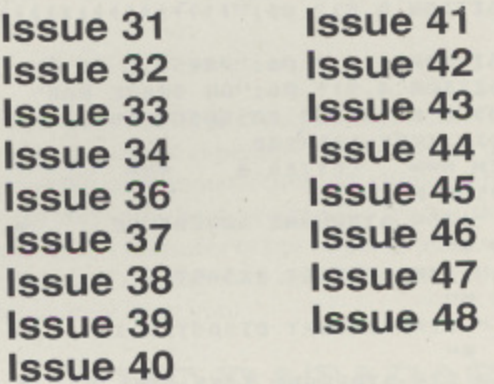

## **DISKS ARE AVAILABLE FOR ALL THESE ISSUES**

**BACK ISSUES are £1.75 each in the UK (inc. post & packing),** £2.40 for Europe or surface mail elsewhere and £3.50 **for Air Mail outside Europe. Prices include postage** ISSUE DISKS are for any 48k or 64k 8-bit Atari Each disk is £2.95. Postage FREE in U.K. **Overseas add XI per order (any number of disks) Send your order to** PAGE 6, P.O. BOX 54, STAFFORD, ST16 1DR, ENGLAND ACCESS and VISA accepted. Telephone 0785 213928

in line 32050 starts the process again for the next letter of the alphabet.

Once the alphabet is complete the program moves on to line 32080. This just clears the screen and lists the line numbers of the Make routine on the screen. Now when we invoke forced read the line numbers are scanned, but they have no associated Basic alongside them so they are deleted - the result is a self-deleting program - clever isn't it? Just one warning - be sure to save the program before you run it or you will have to start again from scratch!

This little routine can be added to the main program and run by a direct command GOTO 32000 instead of RUN. However it is probably safer to run it on its own then LIST the resulting database framework to tape or disk. LOAD the main program and finally ENTER the framework to combine it with the main program.

I am always pleased to get letters so please write me, I would be particularly pleased to hear of other applications of the forced read procedure. If you want to write with a query about Basic programming please include a stamped addressed envelope for a reply.

Write to:

Ian Finlayson, 60, Roundstone Crescent, **East Preston, West Sussex, BN16 1Dg.**
## **HAETYPE-IN SPELLER**

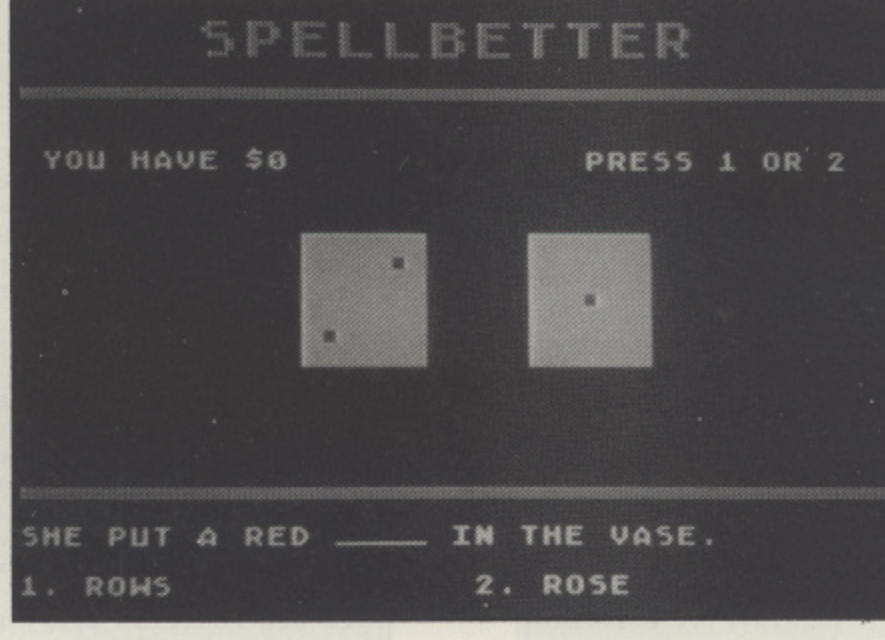

his is a simple spelling program for children aged 8-10<br>approximately. The program also allows adults to create their own spellings files and save them on disk cassette, so it can be adapted to suit older or younger kids. ate their own spellings files and save them on disk or This version has a built-in file of 25 records, created with data statements. There are a couple of spare files on this Issue's disk:- SPARE.BET for the 9 year olds and OLDIES,BET for big people!

•

#### **PLAYING A GAME**

Try your luck against the ATARI in this dice game. Press the joystick trigger to toss your two dice. Then bet \$5. \$10. \$15 or \$20 that the Atari will get a lower score when it tosses its dice. The game ends when either player runs out of money.

The ATARI starts off with \$75, but you have to earn your betting money first by getting some spellings right: You'll be shown a sentence with a word blanked out plus 2 spellings of the missing word. Choose between them by pressing 1 or 2 on the keyboard. There is a \$5 reward for each correct answer and there are 15 sentences altogether: you press space to move from one to the next.

## **by**

### **Ann O'Driscoll**

#### **MAKING A NEW FILE**

This option allows you to make your own file of 25 new records, to be saved on disk or tape. Each record has 3 parts:

- 1. A sentence up to 39 letters long about the word being tested.
- 2. The word itself, using the right spelling (up to 12 letters long).
- 3. The same word, using an incorrect spelling (up to 12 letters long)

You get the chance to verify each record after input. When the records are ready you are asked if you want to save them on disk or cassette - just press C or D and follow the on-screen prompts. When saving is complete you are returned to the program menu.

#### **LOADING A FILE**

This option allows you to load and use a previously saved file instead of the 25 built-in sentences. Disk users may either input a filename or get a list of files on the disk which use the extender .BET - this extender is given to all the files made with this program.

You are returned to the menu when the file is loaded in: press START at that stage to use the loaded data.

#### **OTHER POINTS**

The program only uses 15 out of 25 sentences each time, so the spellings tend to vary for consecutive games.

While the data statements for the built-in records use capital letters, the program can also cope with lower case mode which may be more suitable for younger users. That's it!

## SPELLBETTER

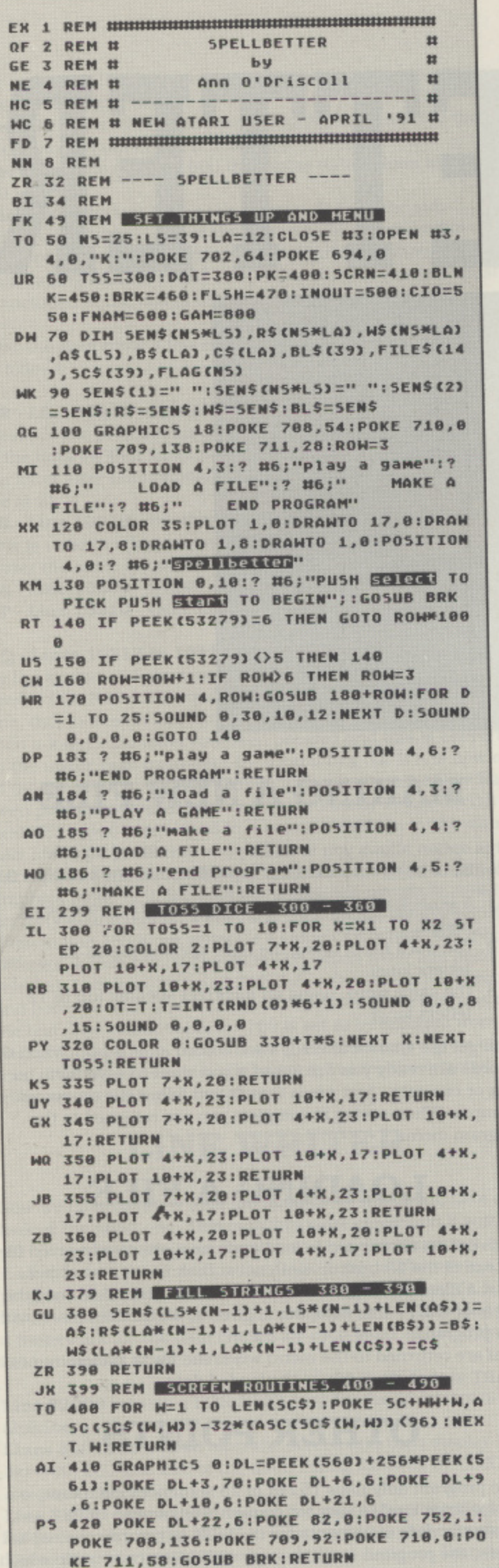

WK 450 POSITION 0,18:? BL\$;BL\$;:POSITION **8.16:RETURN** 

- LX 460 POKE 16,64:POKE 53774,64:FOR P=100 TO 0 STEP -4: SOUND 0, P, 10, 12: NEXT P:R **ETURN**
- FO 470 ? "N+PRESS START TO BEGIN":PP= **PEEK (755)**
- EH 480 FOR D=1 TO 20:IF PEEK(53279) <> 6 TH EN NEXT D:POKE 755, 2-PEEK (755) : GOTO 48
- BQ 490 POP :POKE 755, PP:SC\$=BL\$:WW=160:GO SUB PK:WN=640:GOSUB PK:? CHR\$(125); :RE TURN
- GI 499 REM IN/OUT + CIO 508 560.
- TB 500 A=ADR(SEN\$):L=LS\*NS:GO5UB CIO:A=AD R (R\$) :L=LA\*N5:GOSUB CIO:A=ADR (W\$) :L=LA \*NS:GOSUB CIO:CLOSE #1:RETURN
- OW 550 IOC8=848:POKE IOCB+2, F:HI=INT(A/25 6):LO=A-HI\*256:POKE IOCB+4,LO:POKE IOC  $B+5, HI$
- ZM 560 HI2=INT(L/256):LO2=L-256\*HI2:POKE IOCB+8, LO2: POKE IOCB+9, HI2: I=USR CADR C" hhh品LU回"),16):RETURN
- FZ 599 REM MAME + DIRECTORY 600-750
- FK 600 POSITION 0,8:? "ARE YOU ";B\$;" CAS SETTE OR DISK?":? "PLEASE PRESS C OR D  $88$
- QN 610 GET #3, KEY: IF KEY<>67 AND KEY<>68 **THEN 610**
- UM 620 POSITION 0,8:? BL\$:? BL\$:POSITION 1,31? B\$;:IF KEY=68 THEN FILE\$(1,2)="D :":? " DISK":GOTO 650
- OL 630 FILES="C:":? " TAPE":POSITION 0,6: ? "Insert the tape and press PLAY "; : I F B\$(1,1)="5" THEN ? "& RECORD";
- CR 640 ? :? "then press RETURN on the com puter.":RETURN
- EK 650 POSITION 0,6:? "Please INPUT A FIL ENAME up to 8 letters long. Do not spe cify any extender.":POKE 752,0
- PI 660 IF B\$(1,1)="L" THEN ? :? "Type DIR to get a list of files on the disk w hich work with this program."
- OP 670 ? :? "D:";:INPUT #16;A\$:IF A\$="DIR " AND BS(1,1)="L" THEN 700
- LG 680 FILE\$(3)=A\$:FILE\$(LEN(FILE\$)+1)=". BET":RETURN
- PD 700 OPEN #2,6,0,"D:\*. BET": POKE 752,1:P OSITION 0,12:? "PRESS EXTER TO CYCLE **MAINED TO SELECT":DIR=-1**
- UF 710 INPUT #2, A\$:DIR=DIR+1:IF LEN(A\$) <1 7 THEN LN=700:GOTO 930
- BA 720 POSITION 0,14:? "Elenand ";A\$(3, 10): GET #3, KEY: ON KEY=155 GOTO 730: ON KEY=32 GOTO 710:GOTO 720
- AV 730 FOR N=3 TO 10:IF ASCN, N)=" " THEN FILE\$(3)=A\$(3,N-1):POP :GOTO 750
- RL 740 NEXT N:FILES(3)=AS(3,10)
- UJ 750 FILES (LEN (FILES) +1) =". BET" : RETURN
- 00 799 REM GAMBLE 800 850
- LC 800 ? CHR\$(125);"E HANG ON.. DO YOU **EVERYTHING ON TH WANT TO GAMBLE E NEXT TOSS [Y/N]?"**
- AB 810 GET #3, KEY: IF KEY()78 AND KEY()89 **THEN 810**
- PO 820 ? CHR\$(125); : IF KEY=78 THEN 850
- TF 830 SC\$="YOUR BET: YOUR SHIRT":WW=641: GOSUB PK:X1=3:X2=23:GOSUB TSS:TOT1=T+0 T:? ") THIS IS IT...."
- OR 840 FOR D=1 TO 300:NEXT D:X1=43:X2=63: GOSUB TSS: TOT2=T+0T: BT=51: IF TOT1>TOT2 THEN BT=52
- **ZO 858 RETURN**
- UK 899 REM | TRAPS AND ERRORS 900-950
- QZ 900 POKE 752,1:POSITION 0,17:? "MAARGH - IT'S ERROR NO. "; PEEK(195);" AT LINE "; PEEK (186) +256\*PEEK-(187)
- WU 910 ? "PUSH ELATER WHEN YOU'VE FIXED IT UP..":GET #3, KEY:IF KEY<>32 THEN 900
- YH 920 CLOSE #1:CLOSE #2:GOTO LN
- KU 930 POSITION 0,16:? "NUMBER OF SPELLIN

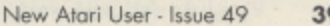

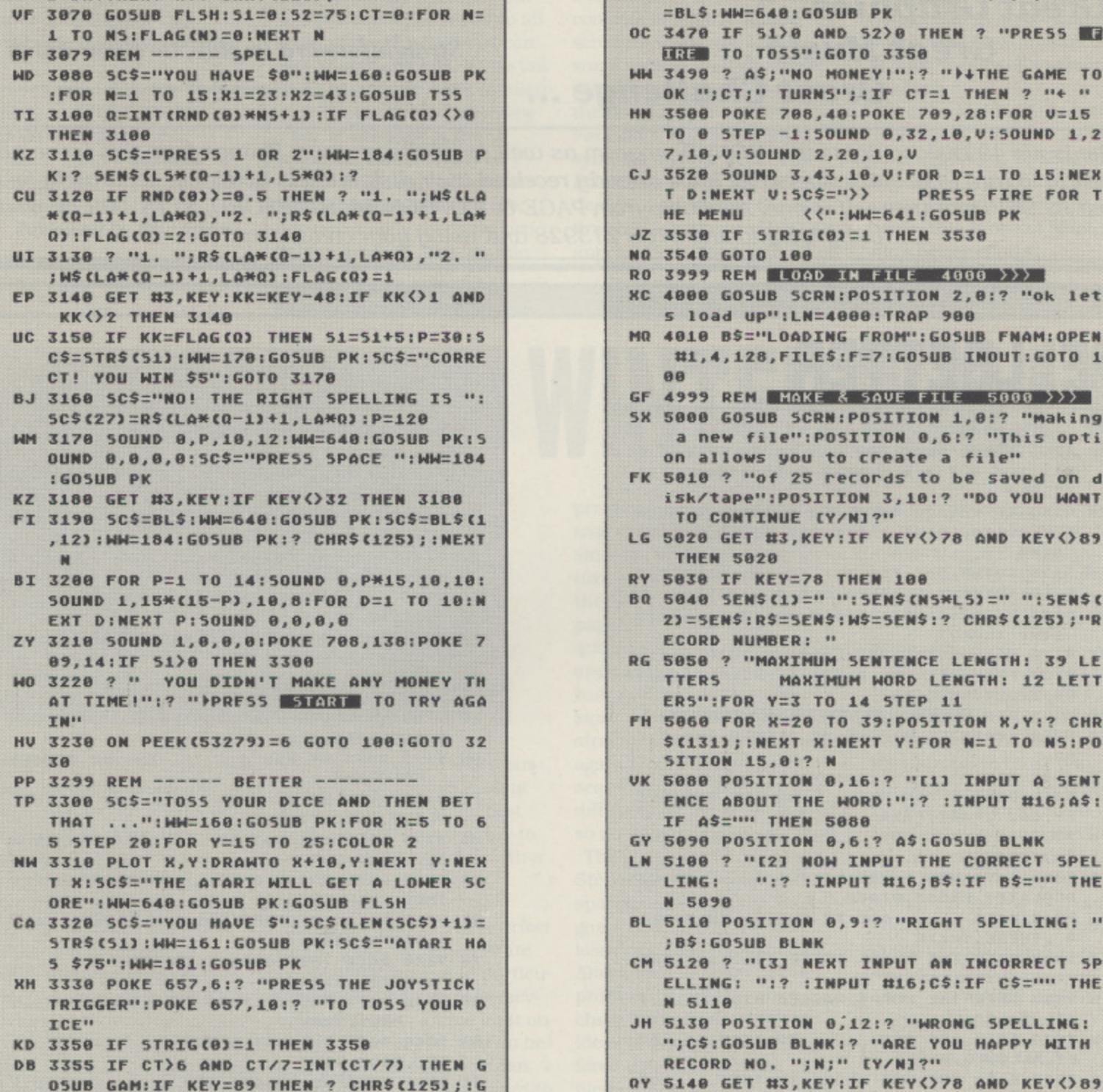

- YY 3060 ? "IN WAIT A MINUTE...":RESTORE 9010:FOR N=1 TO NS:READ A\$, B\$, C\$:GOSU **B DAT:NEXT N: ? CHRS(125):**
- " THEN 3070
- RIGHT":WW=640:GOSUB PK:IF SEN\$(1,2) <>
- GD 3050 SC\$=".. BY GETTING SOME SPELLINGS
- CH 3040 PLOT X, Y: DRAWTO X+10, Y: NEXT Y: NEX T X:X1=23:X2=43:G05UB T55
- 0 45 STEP 20:FOR Y=15 TO 25
- **OR 2 VY 3030 SCS="FIRST YOU MUST EARN YOUR BET** TING MONEY":WW=160:GOSUB PK:FOR X=25 T
- TG 3020 WW=3:GOSUB PK:GOSUB BRK:PLOT 0,3: DRAWTO 79,3:PLOT 0,35:DRAWTO 79,35:COL
- E 82, 0: COLOR 1: SC\$="SPELLBETTER"
- UK 3010 FOR N=38 TO 41:POKE DL+N, 0:NEXT N :POKE 752,1:POKE 709,28:POKE 710,0:POK
- 3,71:POKE DL+13,2:POKE DL+36.2
- 
- HN 2999 REM PLAY A GAME 3000 >>>. SE 3000 GRAPHICS 5:DL=PEEK(560)+256\*PEEK( 561): 5C=PEEK(88)+256\*PEEK(89): POKE DL+
- **NEXT Y: CLOSE #2: GOTO LN**

 $\gamma^{\xi}$ 

N DISK AND PUSH THE SPACEBAR": UT 940 GET #3, KEY: IF KEY()32 THEN 940 H5 950 FOR Y=14 TO 17:POSITION 0, Y:? BL\$:

**G FILES ON DISK = "JOIR:? "PUT IN A NE** 

QT 3360 ? CHR\$(125); : X1=3: X2=23: GOSUB T55 :TOT1=T+0T:BT=5:BMX=20:IF 51(20 OR 52( 20 THEN BMX=51\*(51<52)+52\*(52<=51)

BE 3370 5C\$="YOUR BET: \$5":WW=641:GOSUB P

QN 3380 POKE 657,5:? "MOVE THE JOYSTICK T

56 3398 BT=BT+5\*((STICK(0)=14 AND BT(BMX)

OE 3400 SC\$=STR\$(BT):SC\$(LEN(SC\$)+1)=" ":

QX 3410 ? CHR\$(125); : X1=43:X2=63:GOSUB T5

DS 3430 IF TOT1)TOT2 THEN S1=S1+BT:S2=S2-

HK 3440 51=51-BT:52=52+BT:P=125:? " THE A TARI WINS! ";: A\$="YOU HAVE "

AP 3450 SOUND 0, P, 10, 12: 5C\$=STR\$(51): 5C\$(

FZ 3460 WW=192:GOSUB PK:SOUND 0,0,0,0:SC\$

TR\$(52):5C\$(LEN(5C\$)+1)=" "

**X):WW=661:GOSUB PK** 

N PRESS THE TRIGGER"

 $5:TT0T2=T+0T:CT=CT+1$ 

**HAS ": GOTO 3458** 

0 15:NEXT D

K:SC\$="MAKIMUM BET: \$":SC\$(15)=STR\$(BM

O CHANGE THE": POKE 657, 6:? "STAKES THE

)-5\*((STICK(0)=13 AND BT)9)):FOR D=1 T

WW=652:GOSUB PK:IF STRIG(0)=1 THEN 339

BT:P=25:? " YOU WIN! ";:A\$="THE ATARI

LEN(SC\$)+1)=" ":WW=171:GOSUB PK:SC\$=5

470 IF 51>0 AND 52>0 THEN ? "PRESS

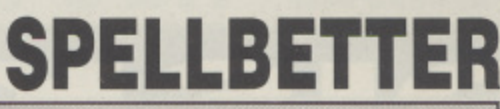

- 
- 
- 

OSUB GAM: IF KEY=89 THEN ? CHR\$(125): : G

010 3430

- **TERS** 060 FOR X=20 TO 39:POSITION X, Y:? CHR
- 050 ? "MAXIMUM SENTENCE LENGTH: 39 LE **RS":FOR Y=3 TO 14 STEP 11**

090 POSITION 0,6:? A\$:GOSUB BLNK 100 ? "[2] NOW INPUT THE CORRECT SPEL

- MAKIMUM WORD LENGTH: 12 LETT
- CORD NUMBER: "
- 

**CI31)::NEXT X:NEXT Y:FOR N=1 TO N5:PO** 

080 POSITION 0,16:? "[1] INPUT A SENT NCE ABOUT THE WORD:":? : INPUT #16;A\$:

110 POSITION 0, 9:? "RIGHT SPELLING: "

120 ? "[3] NEXT INPUT AN INCORRECT SP LLING: ":? : INPUT #16; C\$: IF C\$="" THE

**130 POSITION 0,12:? "WRONG SPELLING: ;C\$:GOSUB BLNK:? "ARE YOU HAPPY WITH** 

ECORD NO. ";N;" [Y/N]?"

":? : INPUT #16; B\$: IF B\$="" THE

- J=5EN\$:R\$=5EN\$:W\$=5EN\$:? CHR\$(125):"R
- 040 SENS(1)=" ": SENS(NS#L5)=" ": SENS(
- 

**ITION 15,0:? N** 

**B\$:GOSUB BLNK** 

ING:

5090

5118

**F AS="" THEN 5080** 

- **THEN 5020 838 IF KEY=78 THEN 100**
- TO CONTINUE [Y/N] ?" 020 GET #3, KEY: IF KEY<>78 AND KEY<>89
- 010 ? "of 25 records to be saved on d Sk/tape":POSITION 3,10:? "DO YOU WANT
- n allows you to create a file"
- 999 REM MAKE & SAVE FILE 5000 >>> a new file":POSITION 0,6:? "This opti
- 000 GOSUB SCRN:POSITION 1,0:? "making
- 010 B\$="LOADING FROM":GOSUB FNAM:OPEN #1,4,128, FILE\$: F=7: GOSUB INOUT: GOTO 1
- 000 GOSUB SCRN:POSITION 2,0:? "Ok let load up":LN=4000:TRAP 900
- 999 REN LOAD IN FILE 4000 >>>
- 540 GOTO 100
- 530 IF STRIG(0)=1 THEN 3530

#### $D:MENT$   $U:SC$ \$=">> **E MENU** <<\*: : WW=641: GOSUB PK

- 
- 520 SOUND 3,43,10, V: FOR D=1 TO 15: NEX PRESS FIRE FOR T
- 0 0 STEP -1:50UND 0,32,10,0:50UND 1,2 ,10, V: SOUND 2, 20, 10, V
- 500 POKE 708,40:POKE 709,28:FOR V=15
- 490 ? AS; "NO MONEY!":? ">+THE GAME TO K "; CT;" TURNS";:IF CT=1 THEN ? "+ "

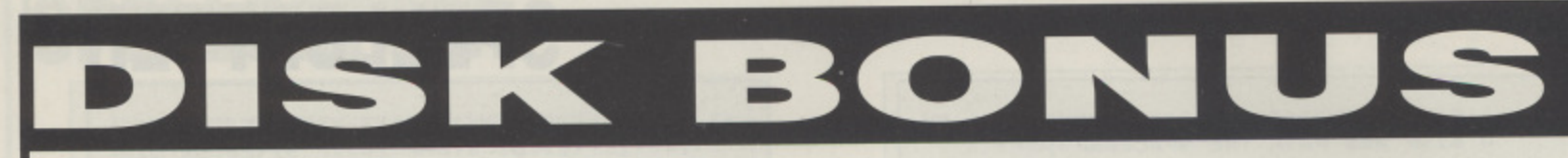

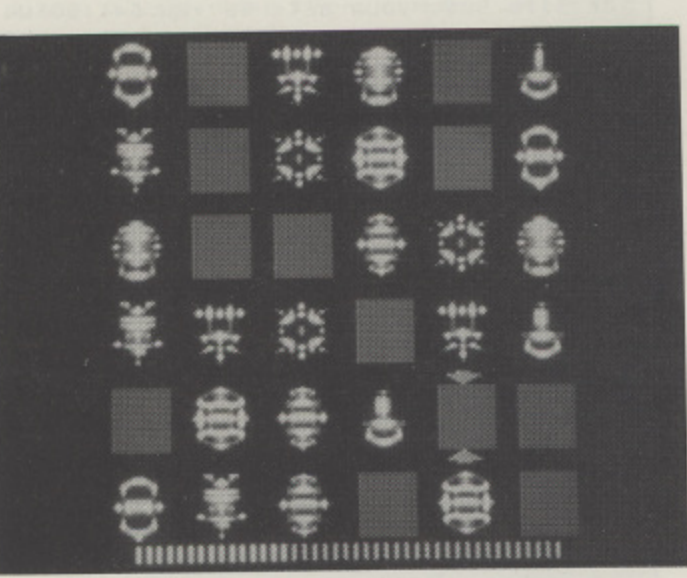

Great Music ...

**Great Challenge...** 

## **MNESIA**

#### by Robert Stuart

Try this superb 'Concentration' type program that will test your powers to the limit. This is one of the finest versions of this type of program ever seen on the Atari with some superb animated graphics and excellent music.

Straightforward to play, lovely to watch

The Issue 49 Disk contains this BONUS program as well as all the program listings from this Issue all ready to run. Disk subscribers will have already received their disk but it is available separately for just £2.95. Treat yourself to one. Available from PAGE 6, P.O. BOX 54, STAFFORD, ST16 1DR by post or by telephoning 0785 213928 and using your credit card

## **SPELLBETTER**

**Great Graphics...** 

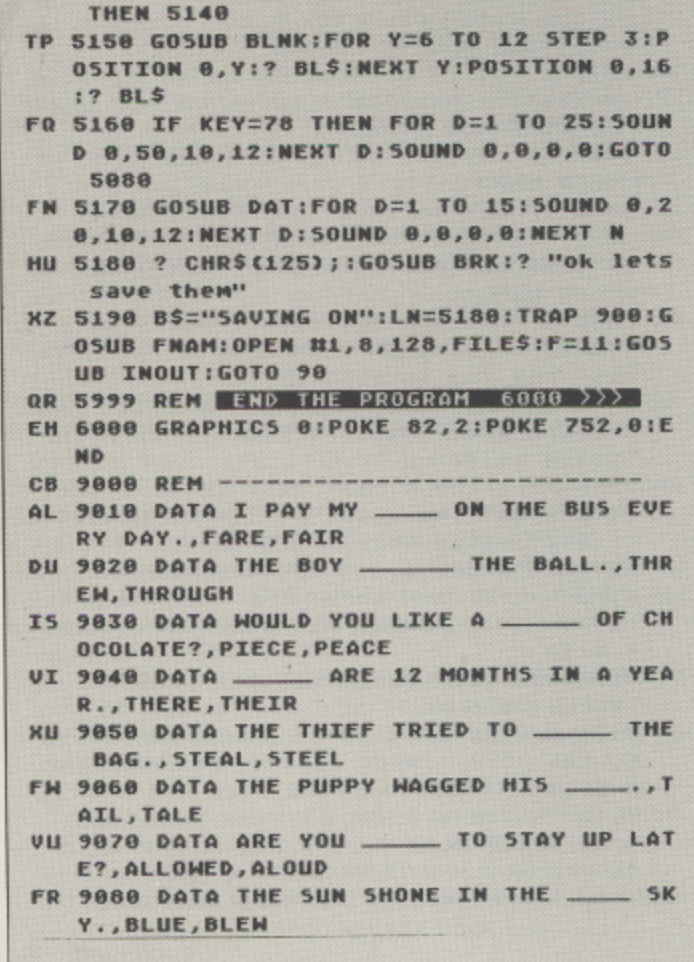

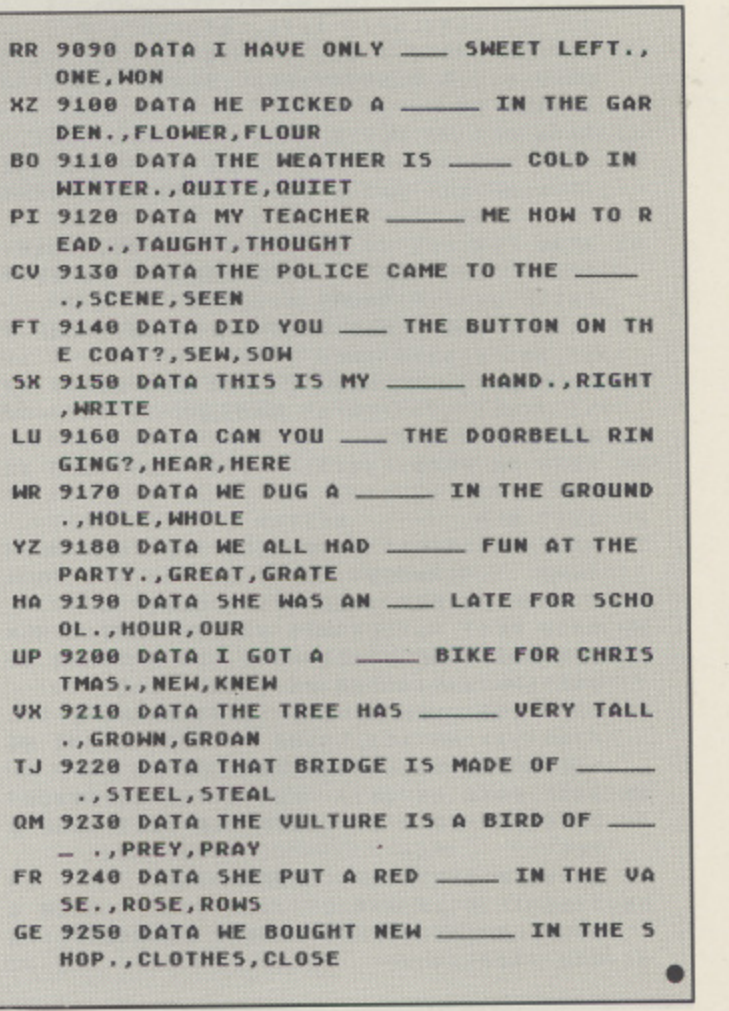

**8-BIT GAMES ... 8-BIT GAMES ... 8-BIT GAMES** 

## **I SPEED ZONE**

f you're a shoot 'em up fanatic. SPEED ZONE is going to go down a treat. It's a no nonsense. dodge "cm and blast 'en) vertical scroller of the traditional variety - no gimmicks, no frills, just 100% fast-paced action!

According to Mastertronic. a region of space known as the Sarek-Kholinor Anomaly. or 'Speedzone' for short. is an area notorious for mysterious disappearances - a sort of Bermuda Triangle in space. A survey ship has been despatched on a mission to investigate the problem, but no sooner does it enter the Speedzone than an ominous

Title: SPEED ZONE Publisher: Mastertronic Price: £1.99 cassette Players:  $\overline{1}$ Loading: 5'15" Reviewed by Paul Rixon

I T blip appears on the long range scanners. Visual confirmation reveals an enemy vessel, bursting with armaments. Then more, and more ... Without delay, the survey ship's defensive Starfire attack craft is launched, and guess who's in the cockpit?! Trigger finger at the ready ... The battle is on! As you'd expect, the purpose of your mission is simply to blast the ever-persistent waves of incoming nasties. They arrive on screen from all angles before lining up in formation and invariably swooping menacingly towards you. You can move the vessel to all areas of the playfield but can only shoot upwards. If you fail to avoid collision with an alien your energy level, denoted by a bar at the base of the screen, is considerably reduced. If you run out of energy altogether you lose a life, but fortunately there are two held in reserve. This 'double

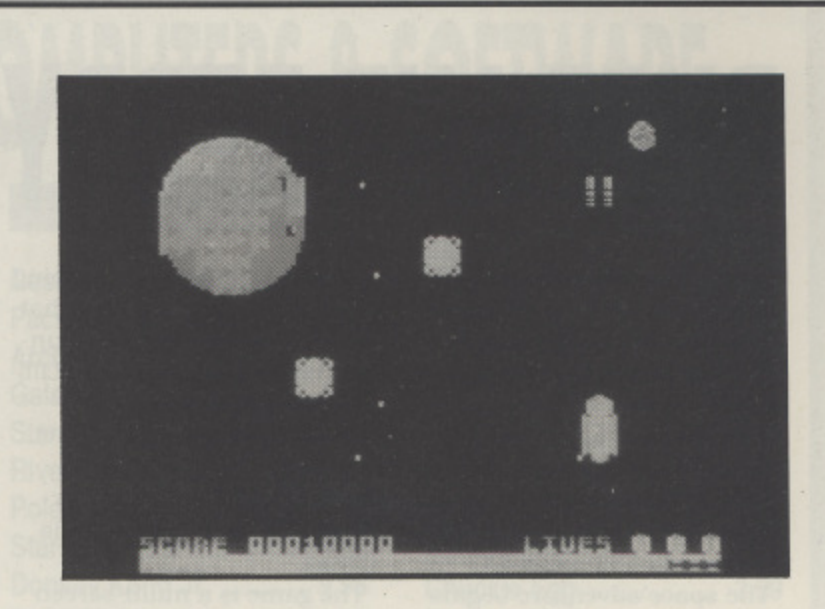

buffered" lives technique adds a great deal to the plavabilitv rating of Speedzone.

The graphics are quite well done. although they could be a lot better. The background consists of a fairly simple scrolling starscape and a small topical symbol. which changes after each stage. On the first level it's a planet (or a Pancake?) and subsequent symbols include a "Dr. Who' Police Box and a Satellite. The design of aliens and the Starfire ship is rather a visual disappointment. especially when

compared with screen shots of the Speetrash version on the inlay. It's a pity that programmers of 8-bit conversions always seem to ignore the Atari's superior capabilities. Sound effects aren't exactly overflowing in abundance but at least they're of a reasonable quality.

**BRK** 

If you're looking for another good shoot 'em up to add to your collection. SPEED ZONE should be high on the list of possibilities. Minor gripes aside, this is one of Mastertronic's better efforts,

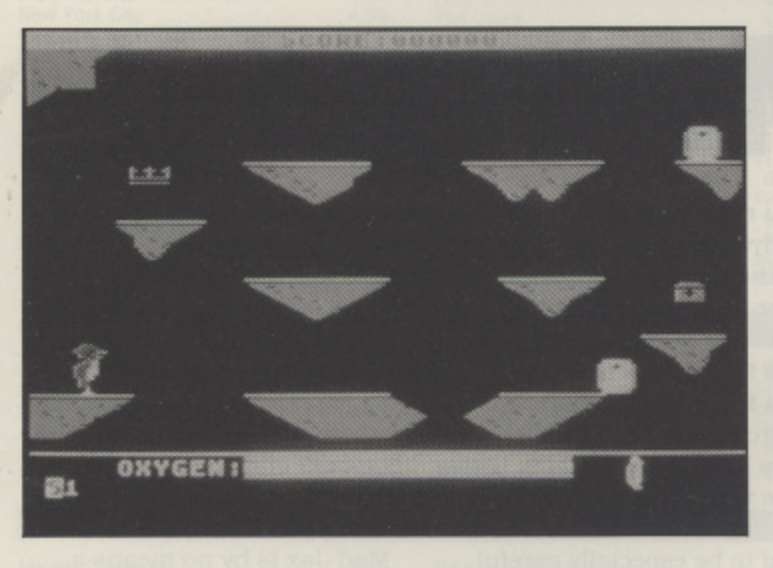

ercy the Penguin has a peculiar problem! Whilst out for his regp e ular morning stroll, he accider ntally falls through a hole in the ice and becomes trapped in an underground maze of t freezing caverns. He desperately needs your help to e escape from the dangers of deep crevasses, low-flying ice blocks and moving icebergs.

n In case you hadn't guessed. g WINTER WALLY is a platform game based on Penguin Percy's exploits to avoid an icy fate. The quest is divided into a series ot individual screens and the objective on each is simply to work out the best (and usually the only) way to negotiate the obstacles with a combination of waddles. bounds and jumps. The hazards require a pixel-perfect jumping ability, an accurate sense of timing and in particular a good measure of perseverance. There's a time limit on each screen so you have to be quick too, although you can freeze the action if you want to take a break. Some of the

## **WINTER WALLY**

problems are easily solved by trial and error - especially since an undocumented feature allows you to Select (hint) the starting level from the title page. At first the game seems quite addictive but the big disappointment comes when you complete the ninth screen and simply get transported straight back to the beginning again. There's no endgame sequence and no increase in difficulty on the second cycle so no incentive to play again.

ideas are quite original but the ter Wally isn't exactly a mas-The author of Winter Wally - Steve Macilwee - was also responsible for Monkey Magic, a game reviewed in the last issue and also published by Alternative Software. Both products share the common characteristic of being good ideas that appear to have suffered through a rushed implementation. As far as the graphics are concerned. Winterpicce of visual engineering but its clear and colourful screen designs are no worse than dozens of other budget games I could mention. The sound. likewise, is basic but adequate.

It's a shame that Winter Wally wasn't developed into a comprehensive platform game. As it stands, the game will only appeal to those players who don't expect to progress beyond the ninth screen for a long while to come. If you're the sort of person who can solve Bounty Bob Strikes Back without resorting to cheat codes. I'm afraid this one's not going to challenge you at all.

Title: **WINTER WALLY** Publisher: **Alternative** Price: £1.99 cassette Players: 1 Loading: 5'10" Reviewed by Paul Rixon

**8-BIT GAMES ... 8-BIT 8-BIT GAMES ...** 

**RIF AND REDDY**

UFF AND REDDY IN THE SPACE ADVEN-TURE is one of a new R series of games from Hi Tec based on famous Hanna-Barbera cartoon characters. With original 8-bit material in such short supply, Hi Tec deserve a lot of appreciation for their continuing Atari support.

The space adventure begins when Ruff and Reddy agree to test Professor Flipnoodles Pocket Rocket. At blast off something goes terribly wrong and the rocket spins wildly out of control, eventually crash-landing on a distant planet inhabited by small blue aliens called 'Lilli-Punies'.

Title: RUFF AND REDDY Publisher: Hi Tec Price: £2.99 cassette Players: 1 Loading: 14'30" **Reviewed by Paul Rixon**

These turn out to be anything but friendly and tell Ruff that he won't see Reddy again unless he can rescue all the Lilli-Punies who've gone astray whilst exploring their planet. Without much of a choice. Ruff embarks on the hazardous search to help free his friend.

The game is a multi-screen arcade adventure set over four areas of the alien planet. Each level includes puzzles to solve and varying amounts of aliens to collect. There are also bonus objects to watch out for but the important thing is to find all the Li111-Punies before the count-down timer hits

zero, Naturally there are plenty of obstacles too and you need to figure out a way of negotiating these without making contact. You only have three lives in reserve and when these are gone, you're forced to re-start from the very beginning. The first level is

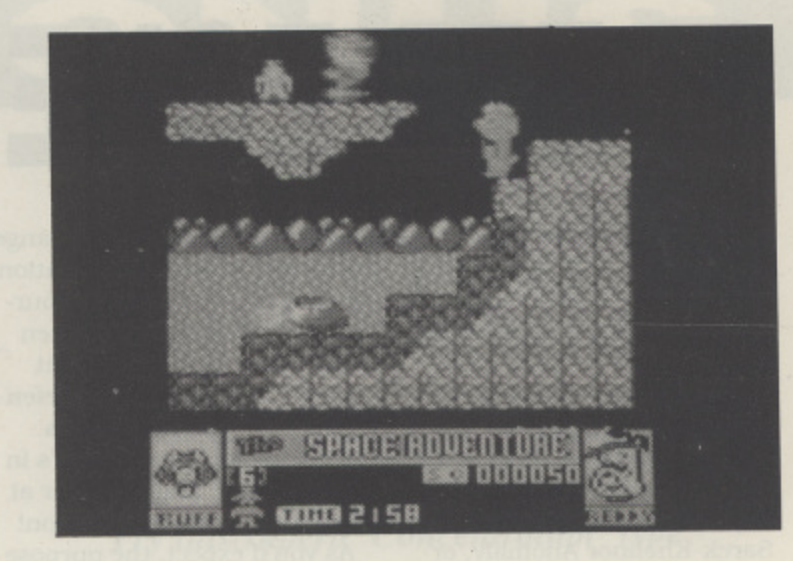

reasonably easy after a bit of<br>experimentation but the subexperimentation but the subsequent stages become increasingly more complex.

Although the graphics are generally very good. they're not a patch on the Crummydore screen shots shown on the cassette inlay - as we all know, there can be no explanation for this other than a lack of programming effort. On the plus side. the joystick response is excellent and page flipping between screens is very fast - as of course it should be! It's also very

pleasant to encounter some music and sound effects of the high standard that has been sadly lacking from many recent budget offerings.

**GAMES** 

**HH** 

Ruff and Reddy is a hugely addictive, fun and well implemented arcade adventure of the sort that hasn't been seen for far too long. Next issue. we'll take a look at another release in the series. Yogi's Great Escape. Keep an eve open for Hong Kong Phooey and Atom Ant - both are said to be coming soon for your Atari.

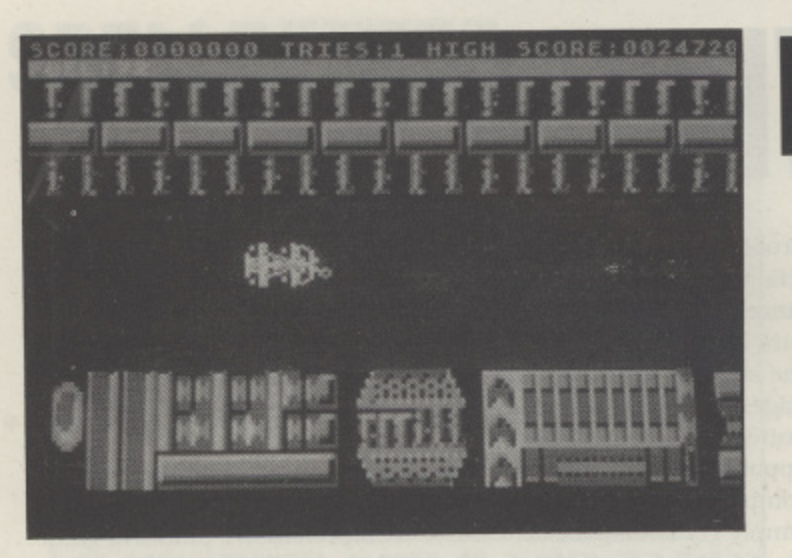

nother in the series of **heleases** from Byte **p** due to be called Death Racers **Red Rat to the post with a i** had to be re-named. Red Rat Software re-Back. This particular one was but Atlantis Software pipped similarly titled package. so it

**r** cassette inlay as an 'adrena-MAD JAX is described on the line pumping. heart stopping. hard driving, baddie stomping shoot-em-up'. but don't get too excited or you could be in for a disappointment. The story explains that the earth

has finally succumbed to man's destructive influence and the remaining humans have been forced to set up domed cities to escape the surrounding radiation. These are now being attacked by a mysterious aggressor and you've been asked to go and put a stop to the nonsense.

The game could be described as a horizontal version of Spy Hunter - your objective is to steer a vehicle through a constantly scrolling landscape whilst avoiding or eliminating the inevitable motor maniacs

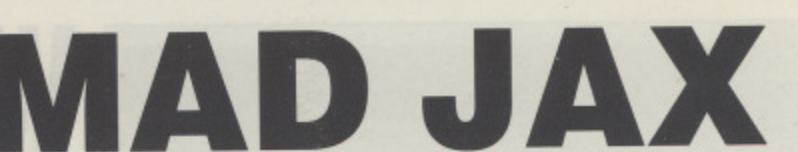

you meet en route. Unfortunately. in addition to travelling at the speed of a learner combine harvester driver on a particularly icy day, your vehicle has the considerable disability of a fuel consumption to match - and that's assuming a very leaky fuel tank! It's therefore vitally important to keep an eye open for extra supplies and to be especially careful not to mistakenly destroy them. Additional lives and weapons can be obtained similarly by driving over the corresponding symbols. At first you're armed with a sluggish front-facing cannon but it can later be upgraded to provide rapid-fire in two directions.

Towards the end of each stage the vehicle enters a twisty 'city' section where the aim is to dodge a series of moving barriers - there are no adversaries here but no fuel supplies either, so if you forget to

fill up in advance then you're heading for disaster! Succeed In reaching the base at the end of a stage and you move onto another where the nasties become a little more vicious. The scenery. however, remains almost identical - the graphics and sound in general leave considerable scope for improvement.

Mad dax is by no means a bad game but it's not as appealing as some of Red Rat's better known releases. It starts off rather slowly but gets more interesting in the higher levels, so perseverance is the key to getting your money's worth of enjoyment.

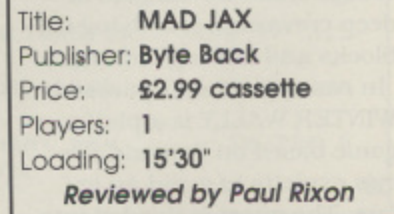

## A COMPLETE SERVICE IN COMPUTERS & SOFTWARE

#### **TOP 10 CASSETTES**

■■■

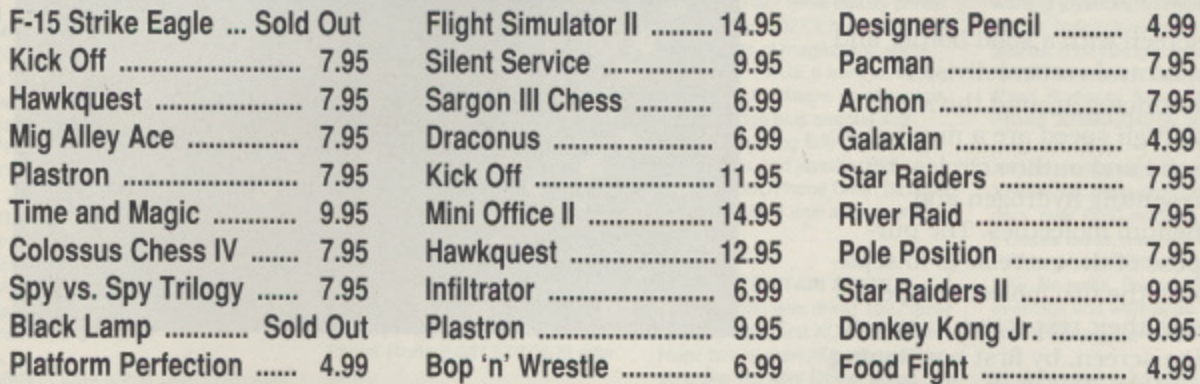

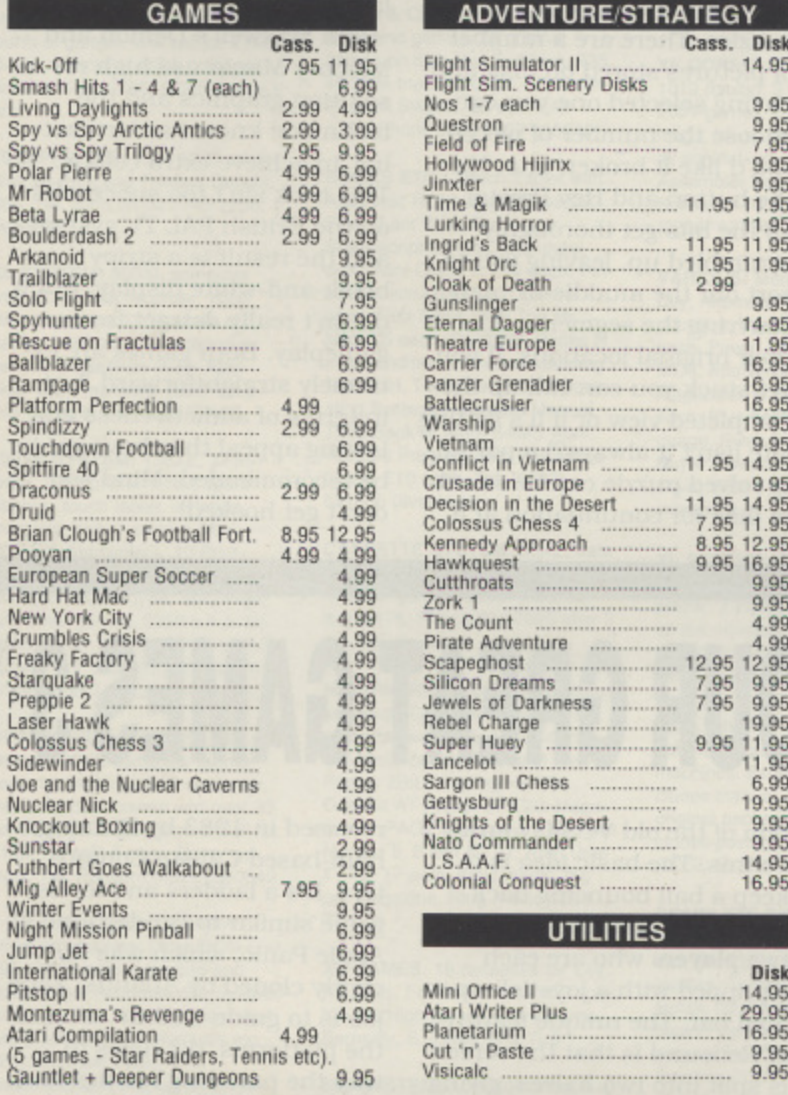

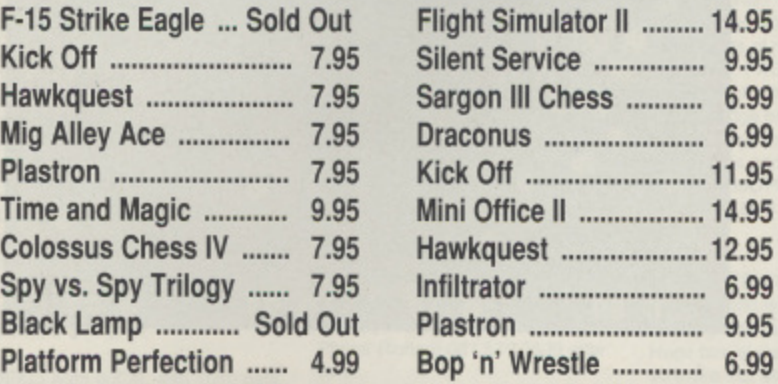

#### **ADVENTURESTRATEGY**

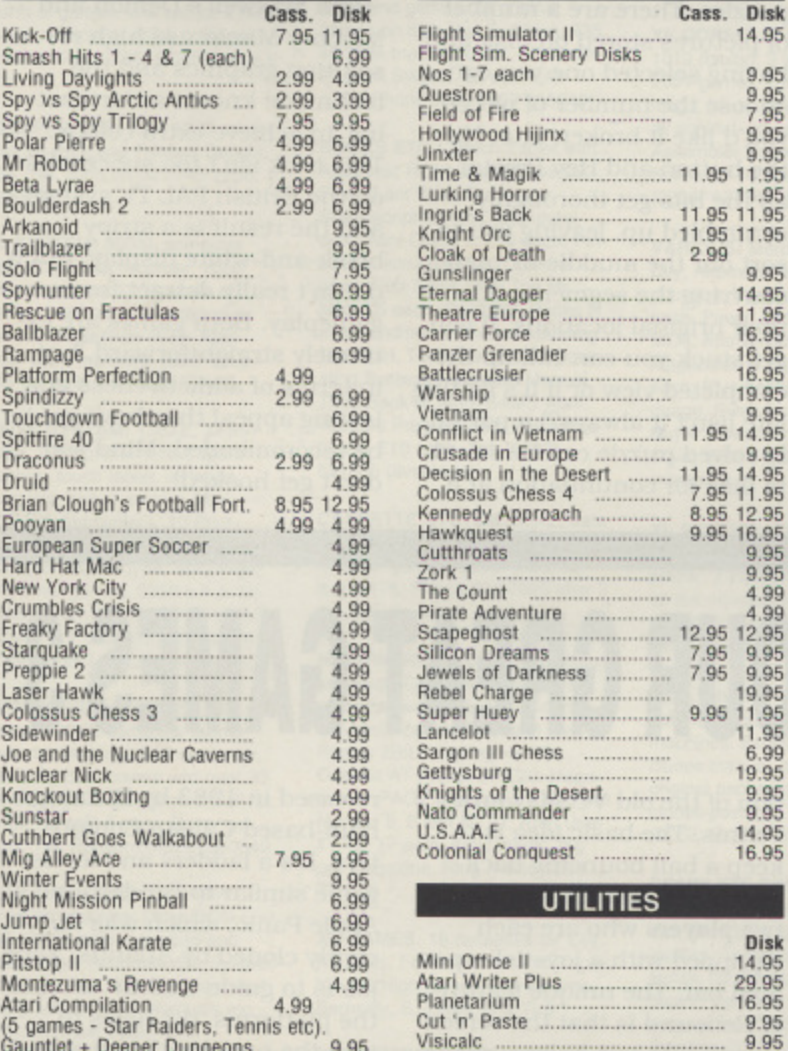

#### **I XL/XE CARTRIDGES**

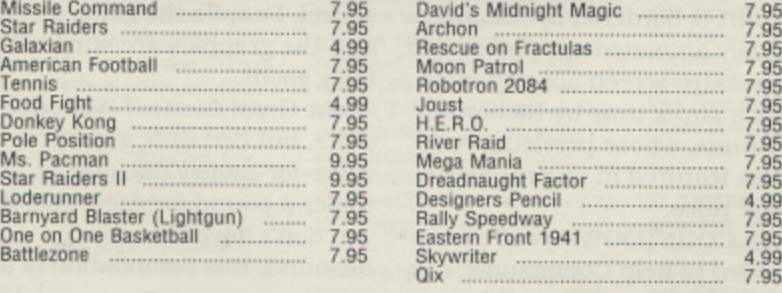

**i**

## **FULL RANGE OF ATARI 2600**

**CARTRIDGES IN STOCK**<br>
Software Statfordshire, WS11 2DD **elta 219/221 Cannock Road, Chadsmoor, Cannock, Staffordshire, WS11 2DD<br>Telephone (0543) 466577/8/9 WSA Telephone (0543) 466577/8/9 Staffordshire, WS11 2DD**

**TOP 10 ROMS**

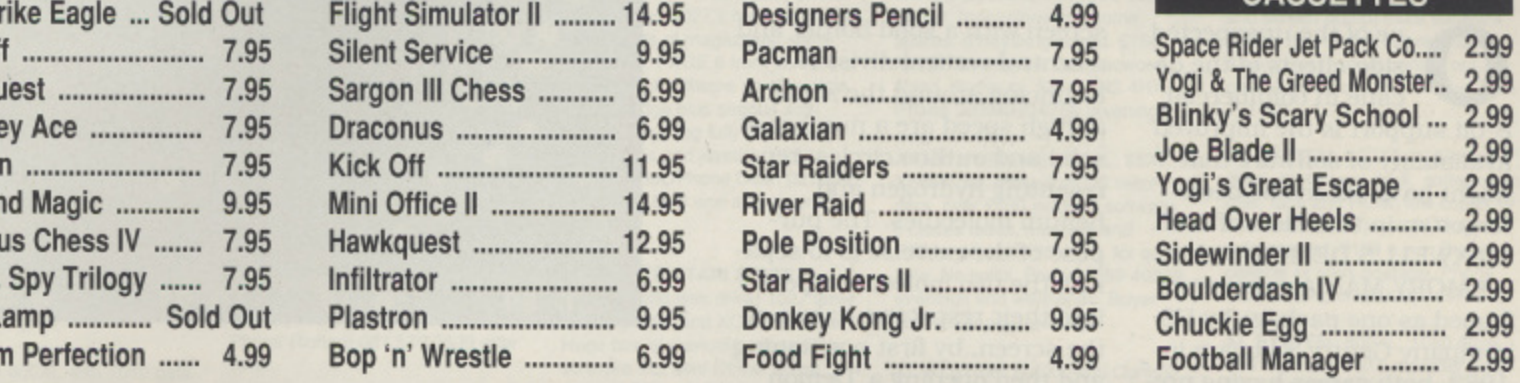

Hi-Tec **-**

**Roulette** 

**Codem Fruit Ma**<br>**B.M.X.** \$

**KIXX**

**e c**

#### **TOP 10 DISKS COP 10 ROMS FOR 10 BUDGET CASSETTES**

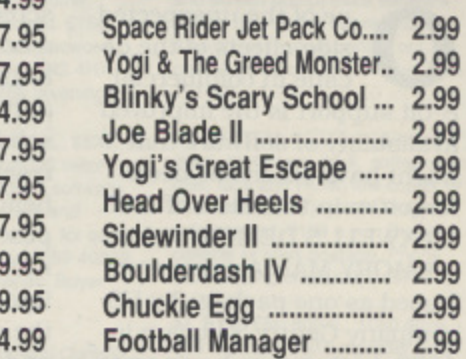

#### **BUDGET CASSETTES**

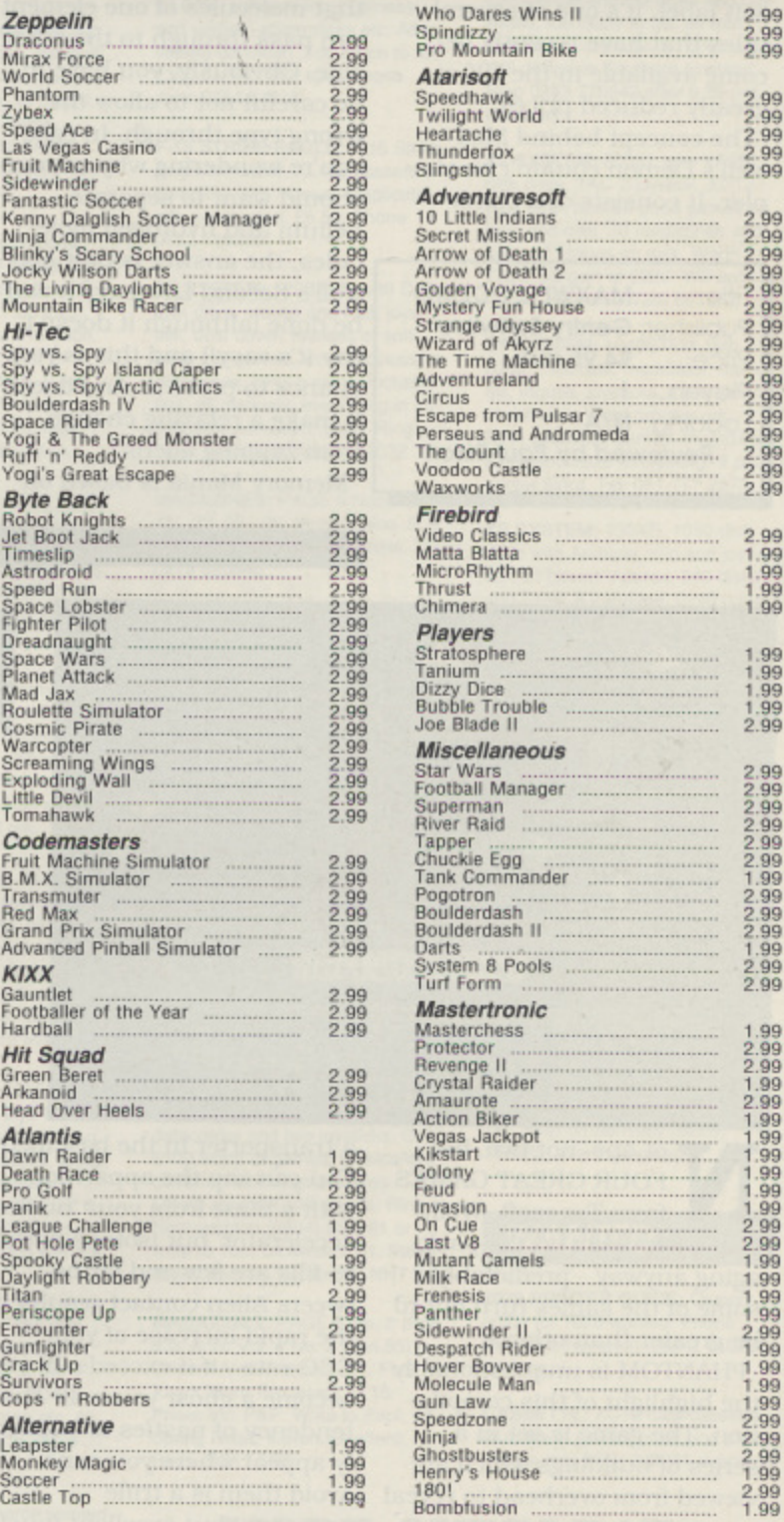

**Add 50p to orders less than E 5,00. All prices correct al time of going to press. Access or Visa orders welcome. Please add El per ilem tor overseas Please make Cheques or Postal Orders payable to 'MILES BETTER SOFTWARE"**

**MAXWELL'S DEMON**

ne of the unexpected side-effects of the decline in commercial 8-bit support is the improved availability of software that might have otherwise been forgotten in the mists of time. MAXWELLS DEMON and MEMORY MANIA were released as one package by US company Gentry Software in 1983. both games having previously appeared on the Datasoft label. It's one of several titles that have recently become available in the UK at greatly reduced prices.

The concept behind Maxwell's Demon couldn't be simpler. It consists of a blank

MAXWELL'S DEMO Title: Publisher: Gentry Software **Price: £4.95 disk** Players: 1 Loading: N/A Reviewed by Paul Rixon

I

screen with a solid border and a central vertical division. Bouncing around the screen at high speed are a number of solid and outline circles, representing hydrogen and helium molecules. The purpose of the exercise is to separate the two molecule types into their respective halves of the screen, by first positioning and then opening a 'Demon Gate' in the central division so that molecules of one element can pass through to the other side. Obviously, you have to be careful not to allow the wrong type through. In case you're wondering why anyone should want to separate helium and hydrogen molecules. the answer is that Maxwell's Second Law says it can be done (although it doesn't say it's easy!) and this is your chance to prove it. And doesn't it make a relaxing change from zapping aliens? Memory Mania is based on

**8-BIT GAMES ... 8-BIT GAMES ... 8-BIT GAMES** 

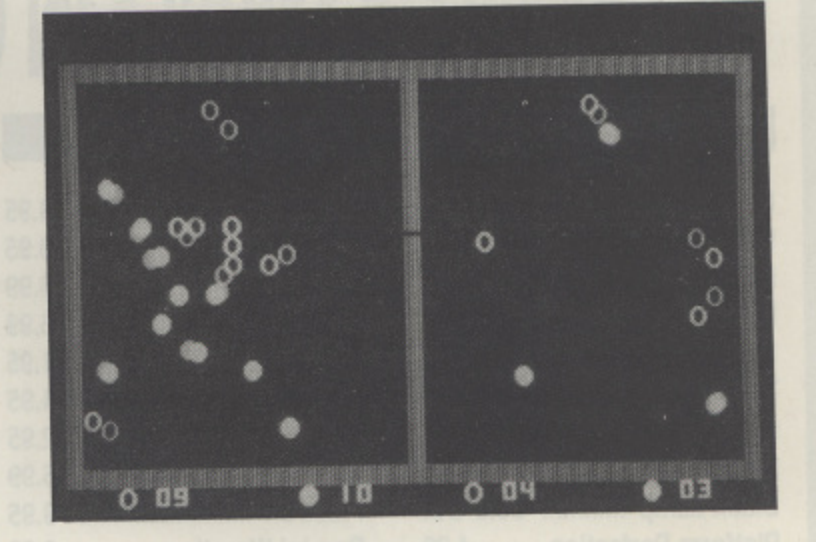

the popular sliding-tile picture puzzles. There are a number of pictures stored on disk and having selected one you can choose the number of pieces you'd like It broken into. Hit the button and Hey Presto! all the bits get thoroughly scrambled up, leaving you to sort out the muddle by manoeuvring the segments into their original locations. If you get stuck you can call up the completed view or if it's getting late (isn't it always?) a partially solved puzzle can be saved to disk for continuation at a

later date.

Both Maxwell's Demon and Memory Mania use high resolution graphics and the technique known as 'artifacting' to achieve extra colour. This trick isn't too successful on the British PAL TV system and the result is a stripy black-and-white display, but it doesn't really detract from gameplay. Both games are extremely straightforward. but in terms of addictiveness and lasting appeal they have got to be recommended. Mind you don't get hooked!

**HAR** 

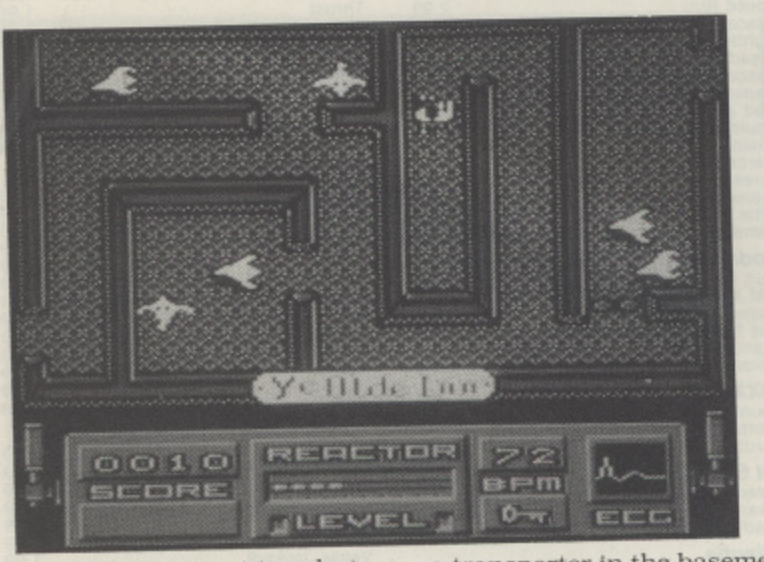

ot one, not two, but FOUR GREAT GAMES from Tynesoft. Well, N that's the claim on the packaging anyway - predictably. some of the games turn out to be greater than others!

e PHANTOM is unquestionably , the highlight of this compilan tion. The game is set in a series of buildings which are t viewed from overhead to reveal a maze of rooms and passages. As a professor of astroo physics specialising in psychic . phenomena. your mission is b to battle through hoards of ghoulish inhabitants to reach

a transporter in the basement. You can zap the apparitions with a blast from your 'nuclear accelerator' but isotope power re-fills are few and far between. Alien contact results in the rapid increase of your ECG rate - if it exceeds 99 you become a ghost yourself! The tendency of nasties to suddenly appear where you can't avoid them is a trifle annoying. but excellent music and graphics compensate for the loss in playability. For those who'd prefer something more traditional. RE-BOUND is an original adapta-

## **FOUR GREAT GAMES 3**

tion of the old VCS favourite Tennis. The basic idea is to keep a ball bouncing backwards and forwards between two players who are each equipped with a joystick-operated bat. The unique feature of Rebound is that the screen is split into two halves. giving each player an end-on 3-D perspective viewpoint. The court is bordered by humorously animated spectators and the intro screen accompanied by a super tune by Richard Munns, whose previous work has featured in several Red Rat titles.

In COUNTDOWN you're enrolled to help Commander Zak dodge radioactive particles as he attempts to collect the necessary tools to disarm a deadly bomb. At first the task seems a doddie but on higher levels there are roaming nas ties, hidden tools and several other distractions. The fourth game. CANNIBAIS. %vas first

released in 1983 by Birmingham-based Calisto Computers. It's a ladders and levels game similar to Broderbund's Apple Panic, which was recently cloned by Atlantis. Your job is to guide 'Arthur' around the platforms. dig holes to trap the pursuing nasties and wait in readiness to whack them over the head with a shovel. Despite the game's age. the graphics are surprisingly good!

Four Great Games? Well, not quite. but certainly a great value-for-money package at under a pound for each title. If you don't have Phantom or Rebound. this compilation is a must!

Title: FOUR GREAT GAMES 3 Publisher: Microvalue Price: Players: nayers: 17<br>Loadina: 11 i £3.99 cassette **I oadina: 11'45" (max)** Reviewed by Paul Rixon

## contact ... contact ... contact ... contact

#### **FOR SALE**

**HER** 

MAGS & BITS: PAGE 6 mags 3 to 20 and 22 to 35, Atari User (not ST) Vol.1 No. 4 to Vol. 4 No. 7 '12 per vol.'. Parallel interface. 8-bit Atari to printer. Reasonable offers. Phone Stoke-On-Trent 0782 312662

**XL SYSTEM: Atari 800XL, XC12** and Phonemark recorders, 1 joystick, 140+ games, cass. and cart Mags. Sell for £100. Write 25 Philip Road, Kendray, Barnsley, S. Yorkshire 570 3HR

800XL: Atari 800XL with 1010 data recorder, 2 joysticks (one Quickshot), various magazines, E280 worth of games. Will sell for £140. Buyer collects or splits postage! contact Nick (0786) 832209 after 6<br>pm.

1029 PRINTER: Atari 1029 printer plus 10 Print and Printers Delight, £65. Tel. John on 021 745 2256, evenings

XL SYSTEM: 800XL computer with XC12 data recorder, 1050 disk drive, over £150 worth of games (disk and cassette) plus various magazines (New Atari User etc.). manuals. £220 o.n.o. Will not split. Tel. 0602 72460

130XE SYSTEM: 130XE, XF551 drive, 1029 printer with 2 spare ribbons, touch tablet, all leads, manuals, boxed as new. Mini Office II, Atariwriter+, 10 Print, Family Finances, Home Filing Manager, Mastertype, Solo Flight and other games. £250 o.n.o. No splits, buyer collects. Write to R.S. Gibson. 39. Richmond Road, West Wimbledon, London, SW20 OPG

DISK DRIVES: Two 1050 disk drives. 130XE computer (some keys not working), 800 computer. manuals, dust covers and over 30 boxed original disk games. Sell for £180. No split if poss. Buyer collects. Tel. Runcorn (0928) 560540

8-B1T BARGAINS: 1050 disk drive, immaculate, Disks/DOS. t95 CXSS plug-in keypad and Bookkeeper Accounts disk system, excellent, £30 Atari lightpen, stylus, graphics ROM, manuals etc. E25. Microsoft Basic. CIO. Assembler and manual E10. Plus more. Details Tel. 0743 249094

BOOKS & SOFTWARE: Sound & Graphics. 130XE Machine Code books, E10. Rare wargarnes (cost £35+ each), Kampgruppe, Sons of Liberty, Battle of Shiloh etc. E20 each. Paperclip, Text Wizard, Synfile, XLent word processors and databases plus disk games, £4, Cassettes. El .50 (engines orgy). Details 0743 249094

800XL: Atari 800XL (Revision C OS), £30 inc. Phone Mike on 0302 834410

XL SYSTEM; 800XL computer. 1050 disk drive, XC12 data recorder. Atari Artist and Touch Tablet. Trakball, 2 joysticks, games on<br>cassette and disk. £200 o.n.o. Phone 0225 331488 after 6pm. Buyer collects or pays postage.

XE SYSTEM: 85XE computer, 1050 disk drive. 1029 printer with spare ribbon, XC12 cassette. two joysticks, educational and games on many disks and cassettes. All power packs, leads, books and manuals. Also two 800XL comouters. Will sell for E300 or will split. Please phone (0305) Dorchester,

Dorset 852276. Ask for John,

GAMES: Compendium of 20 games and utilities. commercial titles. All formats. XL/XE software including Nato Commander. Turbo Basic and Draconus. All boxed with instructions. £35, no splits. Phone Richard 081 570 0639 after Spm.

MAGS & CHIPS: Atari User magazines and games, 29 original games on disk plus 7 utilities, E35. 40 256k memory chips. 50p each. 20 255k SIMMS. E3 each. All o.n.o. Phone John 0903 815240

BOOKS ETC.: Touch Tablet with AtariArtist ROM, original box £20. First XLent Word Processor, Speedscript 3.1 (inc. Compute) disk), Mini Office II, £10 each. Pinball Construction Set, Colours pace, First Steps With The Mr. Men, £5 each. Paint, £3. Books in mint condition • Revised Mapping The Atari, Tech. Ref. Notes/Operating System/ Hardware Manual. Third Book of Atari. SAMS Atari 400.800 Programmers Reference Guide. E10 each. Tel. (0742) 581605 (evenings)

CASSETTE SYSTEM: 65XE. data recorder, lots of magazines, EI S° worth of games. Buyer must collect. E175. Phone 804 7020 after 7 pm, ask for Glenn

HARDWARE: 130XE inc. Computer House Controller card, XC12 cassette deck, £65. P:R: Connection serial/parallel interface £45.<br>Replay 2Bit sampling kit, £30. Reolay 2Bit sampling kit, E30. Graphix AT Printer I/F £20, Magazines • PAGE 6 Issues 2 - 35, Atari Monitor 5, 6 and 8 - 21, Atari User 1 - 42. 17 early Antic mags, 76p per magazine. Ring Kelvin 0293 776406

XE GAMES: 19 cassettes for £40. No splits. For full list write to Tsoek Yin, 16 High Street, Grimethorpe, Barnsley, S. Yorks. S72 7LS

800 SYSTEM: Atari 800 (48k), 410 program recorder. 850 interface. 1050 disk drive, Basic. Assembler Editor and AlariWriter cartridges. DOS and Microbasic disks. 2 Suncorn Slik Stick joysticks. many books and magazines and oddments. Offers over £150. Colour Monitor (£100) and Smith Corona quality printer (E200) also avail. able. Reduction tor whole package. Write to Mr. E. Rice, 68 Ver-<br>non Drive, Stanmore, Middx., HA7 2BT. Phone 081 427 3034.

1XE SYSTEM: Includes 130XE. XC12 recorder, manual. adapter and all the leads, cables etc. Offer<br>also includes 27 games and simualso includes 27 games and simulations worth up to £80. All the equipment plus games are in excellent working order. AM for E150 Phone 051 531 6209 (evenings only). Buyer collects (Merseyside area) or pays for postage

30XE SYSTEM: 130XE 128k computer, 1050 disk drive, XC12 data recorder, 1027 letter quality printer with ink, two 1027's not working for<br>spares, lots of magazines, some Atari User, PAGE 6 from Issue 1 to date, lots of software on disk, tape and cartridge plus serious software. Everything fully boxed inc. all manuals and joystick. E280 O.n.o. the lot. Phone Dean 021 472 0073 after 6pm and at weekends. Must sell!

**COMPLETE ATARI SYSTEM:** 130XE, 10 quality printe 130XE, 1050 disk drive, 1027 letter quality printer and XC11 cassette. Huge box of manuals, magazines, software inc. Mini Office, Buyer collects (Essex). £200 o.n.o. Tel. 0702 616512

**XE CONSOLE: Keyboard, XC12,** 1010 (faulty'. 3 joysticks. lighlgun, 100 mags, leads, catalogs, all boxed, g all original, adventure maps, Assembler Editor worth £400+  $\geq$ e (0256)477748 (Simon) Sell for £170. Buyer collects, Tel.

? VARIOUS: Mercenary Second m a n u a Magazines in binders, 6 at E4 each. Fius books, HOMS, O la<br>guage. Swap for Hitch-Hikers. s Buyer collects or pays postage Duyer collects of pays postage l o we City, Alternate Reality, Music Construction, Mapping The Atari, £5 each. Pawn. Zork I E7.50 each MOII, AtariWriter Plus, £10 each. each. Pius books, ROMS. C lan-

a d XL SYSTEM: 800XL computer, 2 s plotter. 2 joysticks. 50 games and o all the necessary leads. £120. C<br>Corton A. The Bidgeway, Hitchi XC11 data recorders, 1020 printer Corton, 9. The Hidgeway, Hitchin, Herts. Tel. 0462 435225

1029 PRINTER; Programmable. dot matrix printer for Atari 8-bit machines. Excellent condition, includee manual, spare ribbon and onginal packaging. £75 0.n.o. (includes postage). Tel. Alan on (0269) 593935 after 6 pm.

COMPLETE SYSTEM: Atari 800 plus cassette, 800XL plus 1050 disk drive plus cassette. paddles. joystick, Technical Relerence Notes. De Re Alan, 2 Compute! books, tape and disk software, magazines. £295 o.n.o. May split. Reading (0734) 426319 evenings.

XL SYSTEM: 800XL, 1050 disk drive and Phonemark and 1010 data recorders. Lots of games on disk and tape plus joysticks, leads, manuals, diSk box and many issues of Atari User and PAGE 6 Very good condition. £150 O.n.o. Phone Graham on (0543) 671208 after 6 pm.

XL SYSTEM: 800XL, 1050 disk drive. Atari and Competition Pro loyslicks. disks. Jewels of Darkness. Trivial Pursuit etc. ROMS: Rally Speedway. Pacman etc. All V.G.C. E70 o.n.o. Phone Steve 0243 373695

MAGAZINES: Good home wanted tor PAGE 6 Nos 1 - 43 and Atari User Voi I No. 1 to Vol 3 No. 3 with binders. All free to first one who collects. Ring 061 483 2490

XE SYSTEM; 65XE, XC12 fitted with Rambit, £350 worth of software, 3 joysticks. trackball. 1020 printer, magazines and some spares Everything boxed. E160. Mr. D. Woods, 24, Beagleswood Roaa. Pernbury, Kent. I N2 4HX. Phone 089992824708 (evenings)

ATARI SYSTEMS: 800XL, 65XE. XF551 disk drive, 2 XC12 recorders, over £400 worth of software includes leads, manuals and ROMs. All for £195 o.n.o. for quick sale. No splits. Phone 0669 40269 evenings and weekends. Buyer collects or pays postage.

XL SYSTEM: 800XL with Controller card. 1050 disk drive. 1029 printer, cassette deck, touch tablet, E4.000+ software inc. business and utilities, spare disks etc. All in superb condition. Too much to list. E350 o.v.n.o. Will split. Phone John 0354 54018

F-15 STRIKE EAGLE: F-15 Strike Eagle simulator, XL/XE cassette complete with manual. Duplicate gift, never used. £5.50. Phone 0782 516200

ST SYSTEM: 520STFM with D/S disk drive, mouse and mat. joystick, dust cover, masses of software inc. games, word processors, databases, RPG's etc. in lockable box, all manuals, everything in immaculate condition, E285 Ring IEast Grinstead) 0342 327072

MAGAZINES: PAGE 6 Nos. 7, 10, 12 - 23, 29 - 36; Monitor Nos. 6, 8 14: Atari User first 20 issues. Tel. 0272 620640

ST SYSTEM: 520ST computer and mouse with Panasonic KX-3131 daisy wheel printer. Cumana second drive, SAGE Accountant business program (worth £100), 17 fully boxed games. All in immaculate condition. Offers £375 o.n.o. Tel. Cannock (0543) 505644

XE SYSTEM: 65XE pack with XC12 datacorder, 2 joysticks, £60 worth of games and loads of (old) maga £65. Tel. 0666 503712

XL SYSTEM: 800XL. 1050 dish drive, 1027 printer, all boxed, Visicalc. joystick. 4 ROM games, various disks, books etc. £175 Tel. Steve James on 051 334 5552 after 6 pm.

XE COMPUTER: 65XE with XC12 datacorder and two joysticks. Over E100 worth of games. In excellent condition with original boxes. Offers around E100 please. Ring Northampton 10604) 862181 or write to Tom Dickerson. 61. Stoke Road, Ashton, Northants, NN7 2JN

MAGAZINES: PAGE 6 No. 2 (Feb 83), Antic Vol. 4 No. 2 (Jun 85) Offers? Atari Trakball - £7, First XLent Word Processor - £15. Prices inc. P&P. Write to Paul, 17, Spring Road. Clifton, Sherlord, Beds. SG17 5RE

1029 PRINTER: Boxed, complete with all cables, manual. original free software (Atariwriter on disk and screen dump) extra software written by me, five spare ribbons AtanWriter manual printed out. Er cellent condition, E50. Phone 0295 721408

XE SYSTEM: 130XE, 1050 disk drive. XC12 tape deck\_ software or: disk, tape and ROM. few copies of New Atari User. loystick\_ Quick sale needed. £199 o.n.o. Buyer collects or pays postage. Phone Wolverhampton (0902) 745752

XL SYSTEM: 800XL. 1050 drive. 850 interface, 1010 recorder, joysticks etc. PAGE 6 Issue disks from 23 to date, Mini Office II and many commercial and PD disks and cassettes, too many to list, all with supporting instructions. E299 o.n.o. Will deliver in Southern England. Ring 0903 776942 after 6.30 pm. (Sussex)

XL SYSTEM: 800XL with XF55 1disk drive. TAC 2 joystick. XC12 tape deck plus 80 good games on tape and disk. 30 magazines and oads of listings on disk. Worth £500. Bargain at £220. Will split. Phone Paul on (0734) 861302

ST SYSTEM: 1040STFM 1Mb RAM, 1Mb disk. modulator. manuals, mouse, joysticks, £300 worth of software, word processors DIP. graphics games, magazines. Excellent. £320 everything. 9 pin printer extra. Tel. 081 777 2573

XE SYSTEM: 130XE, 1050 disk drive wrth Archiver chip and joys tick, al , <sub>l</sub> an (Merseyside) and Basic B cartridge. £210 o.n.o. Taritalk, E10. Phone 051 648 4926

XE SYSTEM: 130XE and 810 disk AE STSTEM: TSUAE and 610 disr<br>drive and software etc. £150 o.n.o p  $\frac{0}{1}$ r (litord, London) 800XL (not working) plus 1010 and tapes £40. Tel 081 518 4485

DISK DRIVE: Anyone interested in 4 an Atari SF354 drive (for ST, no<br>manual), it doesn't work on my ) Will swap for 1050 drive and I will add £20 but you can buy it for £20.<br>Write to Arnold Bontsema, Wibenaheerd 366, 9736 ND, Groning en, Holland manual), it doesn't work on my XL Write to Arnold Bontsema, Wibe-

MAGAZINES: ST World (formerly ST User) mags for sale. Complete . set from Issue 1 to Issue 36. All nags in mint condition. Any offers? Tel. John on Barnsley (0226) g s 767685. evenings please.

#### $\mathbf{u}$ **WANTED**

r

1029 PRINTER GUIDE: Owners o guide for 1029 wanted. Phone m Alan, Northampton 106041 710268 anytime

CASSETTE: XC12 data cassette, must be in perfect order and clean Please ring 0752 709281 evenings

**MORE OVERLEAF** 

## **AMAZING MAZES revisited**

**We forgot to include the diagrams which should have accompanied John Sweeny's article in the last issue, so here they are.**

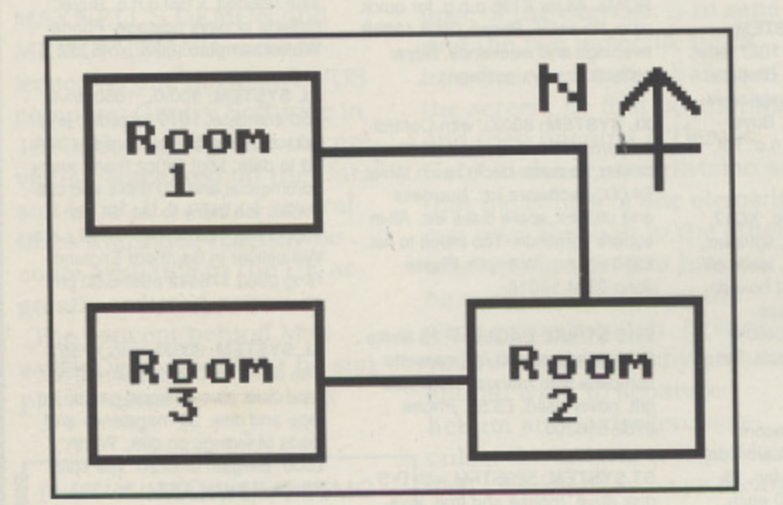

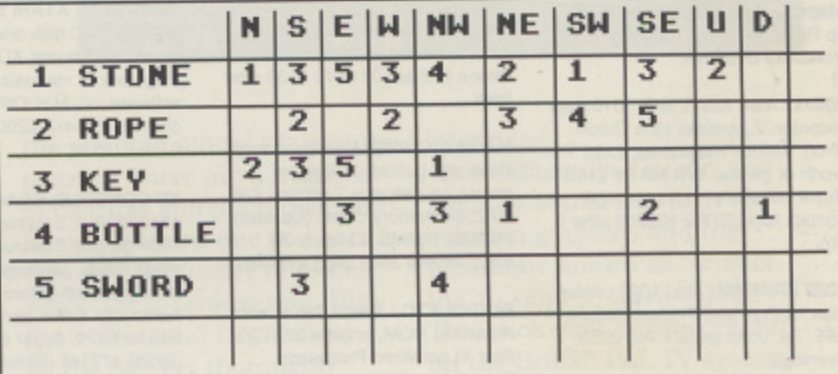

Figure 2

Figure 1

**Sorry about that, John, and our apologies to att those who may have been confused.**

## contact extra... contact extra

#### **WANTED**

**DISK DRIVE:** 1050 with Transdisk<br>IV and DOS 2.5 for £30 (I am a kid **IV and DOS 2.5 for £30 (I am a kid getting £5 a week). For more detail phone 0702 75201 and ask for Y asse**

**AMATEUR RADIO: Can anyone** supply a 'Packet' program for the<br>G0BSX terminal T.N.C. Please **ring Harry on 0787 473136**

**DTP WANTED: Printshop plus Companion. Page Marshall or Newstabon preferred. PhOne Or write Ken Law. 3. Guithavon Valley, Witham. Essex**

**DISK DRIVE: 1050 disk drive,** must be in good condition with leads and manuals. Will pay **E60 I max1 and postal expenses. Phone Richard on Eire (0902) 78679 (evenings) or write to 26 Auburn Heights Athlone. Co. Westmeath, Eire**

**GERMAN LANGUAGE: Please url anyone help me? I am a GCSE student studying German and urgently need to get hold Of the 'Conversational German Lan**guage' program produced by **I ongman or any other equivalent German LANGUAGE programs** and accompanying literature suitable for the 65XE. I will pay a fair **price. Phone 0782 516200**

**XL WANTED: 803XL with cassette recorder I am disabled and look forward to spending many happy hours with same. I have a games system. Reasonable pnce please. Phone 07683 51861 or write to Jean Circuit, 12 Belgravia, Long Marton Road, Appleby, Cumbria CA16 6X2**

**DISK DRIVE: 1050 wanted in** good working order with manuals **and leads. Will pay up to £50. 'Mite to Simon Pennington, Shan Gri-La, Green Lane. Barrow upon Hum**ber, S. Humberside DN19 7BP

**CIRCUIT DIAGRAMS: Circuit diagrams wanted tor 810 disk drive for aid in fault diagnosis. M old be most grateful and prepared to pay,** Cpl K.R. Bell, 43 SQN DET. Oper**ation Granby, BFPO 641**

**ATARIWRITER: On ROM wanted Tel Ba sil 0348 873480**

SOFTWARE: 8-bit software wanted - Sea Dragon, Ultima 1, De-**Luxe Invaders. Choplifier, Bandits. Must be in good condition and in** original packaging. Good prices paid for each. Tel. Stuart on (0358) **42744**

**DISK DRIVE: Suitable tor use with 800X1. Preferably W. Mids. area. All reasonable prices considered, Tel Wolverhampton 109021 735160 ask tor Mark**

#### **PENPALS/HELP**

**TRI-LINGUAL PENPAL: I would like to hear from any 8-bit or ST user in the world who can write in Spanish or Italian [English too of oourse1). So c'mon boys and girls start writing! All letters answered. Contact Carios D'Ercole, 14, Gass Street. Whyalla Norrie, 5608, South Australia**

**USER GROUP: I have started a user group for cassette users. you are interested then please send a sell addressed envelope to Leeds Cassette Users Group. 14 Hokin Hill Avenue, Leeds, LS8 2PP**

**XL1E PENPALS: I have a 65XE. 1050 drive arid XCl2 tape deck. I have 204 cassette garnets and lots** of games and programs on disk<br>and would like to swap hints, **and would like to swap hints, games etc. Write 10 John Cooper. 210, Langer Lane. Chesterfield, Derbyshire**

**AUSTRALIAN PENPAL: 24 year old user seeks UK & US Alan 8-bit penpals with drive for chat, swap etc. Interests - Atari. Guitar, Dr, Who. Adam Ant. Electronics. Write to John Slecyk, 51 MaySiOn Street. East Hawthorn. Vic. 3123. Australia**

<u>FOR SALE ... WANTED ... PEN PALS ... ADVICE ... HELP</u>

**PENPAL: I'm a 12 year old 600XL. 800XL and tape user. I would like** to swap hints, tips etc. Anyone in**terested write to John HubbOck, 36 Conifer Close. Walton, Lwerpocl, L9 1JW**

**XLXE PENPALS: I have two 800XLs lone with 256k). a 1050 drive with US Doubler and a 1029 printer. For the games player I have loads and loads 01 hints, tips and maps and for the more serious** user I have loadsa utilities (especially for disk drives with up**grades), I have my own upgraded version al the superb Digital Editor, it works better than the original Contact Daniel Nye, 22. Winchester Road, Bury Si. Edmunds. Suttolk IP33 30T. Tel. 0284 760658**

**SUSPECT: Clues wanted for In focom s Suspect I have plenty of evidence but can't convince the** detective! Please contact Clive **Moon. 7 Orchard Avenue, Lancing** West Sussex, BN15 9EA

**c**

**CONTACTS WANTED: I have ar, 800XL and 1050 drive and would like to hear from anyone interested is swapping hints, tips. ideas etc All letters answered. Write 10 James Schofield. 21 Dulverton Gardens, Cottingley, Leeds LS11 OLF**

**HELPLINE: Still going strong. Drop me a line anytime. Now will** newsletter. I've loads of tips, **Cheats and maps Let's all do our bit to keep the XL'XE airve, Write to 138, Townsfield Road, Westhoughton, BL5 2NT. Tel. 840725 ask for Dean**

**PENPALS: I have an 800XL, 1050 drives plus 1029 printer. I would like to hear from anyone interested in swapping hints, tips etc. All letters answered. Write to Ray Robertson, 19, Littlebury Green. Basildon, Essex, England. SS13 :PA**

**CONTACT is FREE of charge and may be used by any genuine Atari enthusiast for contacting other owners. Any notice may be included except those offering software only for sale or exchange or those offering items for sale commercially. The Editor reserves the right to omit any notice received at**

his discresion.<br>Send your CONTACT notice to CONTACT, PAGE 6, Send your CONTACT notice to CONTACT, FAGE 6, **d i a letter, s P.O. Box 54, Stafford. ST16 11111, Please write your notice on a separate sheet of paper, not as part of**

## **THE ACCESSORY SHOP ISSUE 49**

## **SERIOUS SOFTW**

**This issue we have managed to discover some more software that will enable you to use your XLIXE for more serious applications. There are a number of word processors for you to choose from, in fact word processors from the most simple to the most complex - the choice is yours. Also there are a couple of good comms packages for either the beginner or more advanced comms buff together with one or two more educational titles. As always we are able to offer these items at considerably less than the recommended price.**

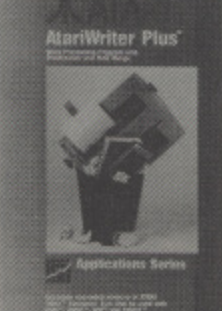

**DISK ONLY**

### **ATARI WRITER PLUS**

**Perhaps one of the MeS1 well known word processors for the Atari, this disk version comes complele with a built in spell checker and will also access the extra** memory of the **130XE.** Provides 80 column editing, **prints in multiple columns. accesses the International character set and much more. There is a custom Printer Driver creator enabling any printer to be used fully. Atariwriter Plus is a very powerful word processor combining virtually every feature you could require with ease of use.**

**Original Price £29.95 OUR PRICE E9.95**

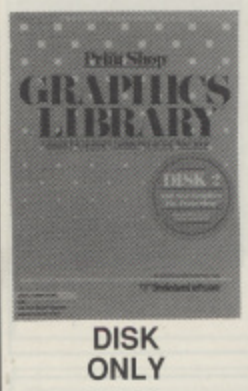

### **PRINT SHOP GRAPHICS**

**The official PRINT SHOP Graphics Library comprises three separate disks each with 120 graphics and a printed out reference guide of the new icons. Disk 1 covers Holidays, Special Occasions. Sports and more, Disk 2 includes Jobs, People, Places. Hobbies and lots more whilst Disk 3 covers Business. Symbols. Nlythology and others. These are all top quality graphics in the original BroderbUnd Print Shop packaging.**

**Original Pricei12.99 each OUR PRICE E4.95 each SPECIAL - BUY ALL THREE FOR JUST £11.95!** 

#### **INVITATION TO PROGRAMMING THREE PACKAGE OFFER!**

**Cassette livers wishing to learn Baste programming hate** had it so easy: Alongslue the fine programming books we have **lo Programming series comprising FIVE casselles and two**<br>workbooks. The series covers Fundamentals, Writing Your **i books** will come t programs in no tir price! Own Programs and an introduction to Sound and Graphics.<br>With these actual, on-screen, examples your programming  programs **eNamph, books will come allve and you will be writing your own**<br>programs in no time. Start to program now at our bargain<br>price!

*<u>Original</u>* **ing ' V o n** ALIM<sub>1</sub> **ammin g Original Price £32.97 OUR PRICE E5.00**

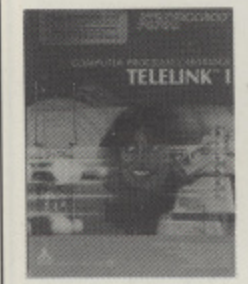

**CASSETTES**

AN POLICERS!

**t**

### **TELELINK**

The simplest to use comms package ever available, just plug it in and go! Telelink is a basic, no frills, **communicailons program that will have you up and running in no time, Ideal for simple access of your local Bulletin Board or for access to the major Inter**national Information Services. Optional dump of buf**kr to a prinier. The most basic of facilities but the simplest and quickesi to use comma program available.**

**ROM** *Original Price £14.95*<br>CARTRIDGE **OUR PRICE £4.00** 

### **LETTER WIZARD**

**For those who need a little more sophistication in a word processor. Letter Wizard gives you all of the basic features you would expect plus mail merge, print of selected pages, headers and footers, automatic page numbering and a whole host more print formal. ling sty les. Although set up for Epson compatible printers or the NEC R023. control codes can be sent direct to the printer. Comes with an easy to learn and use manual plus a handy Quick Reference card.**

**Original Price £19.95**<br>**OUR PRICE £8.95 DISK** 

#### **LETTER WIZARD WITH SPELL WIZARD**

**All the features of Letter Wizard outlined above but complete with a 33.000 word dictionary and ihe ability to create Your own special dictionaries by adding unrecognised words. Now your word processing can take on a new dimension. Only limited quantities are available with Spell Wizard so please indicate if you will accepi Lefler Wizard only in the event of this** being sold out (difference in price will be refunded).

**Original Price £29.95 OUR PRICE E9.95**

### **TEXT WIZARD**

**If you don't need a very powerful word processor but still want to use your Atari to help with producing written documents Text Wizard could be the answer. A simple to use and easy to learn word proceasor that has the basic features such as search and replace,** move and duplicate text and straightforward print **formatting including double column print out. The** print commands are set for Epson compatible prin**ters. Text Wizard will get you printing without getting you confused.**

**Original Price £29.95 OUR PRICE £7.95** DISK

### **TELETALK**

**An excellent telecommunications package that has not** been available for some time. This was one of the first full-featured comms packages and, in fact, saw sterling service with PAGE 6 in sending all of the typesetting for early issues over a modem to the typesetters. **We can certainly vouch that this works well! All the** features you could want from a comms package plus a **few you might not have thought of.**

**Original Price £14.95 OUR PRICE £6.95** DISK

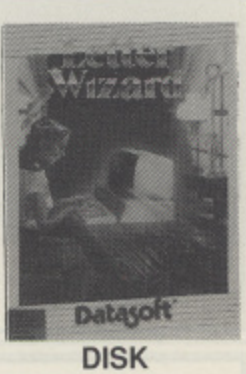

**ONLY**

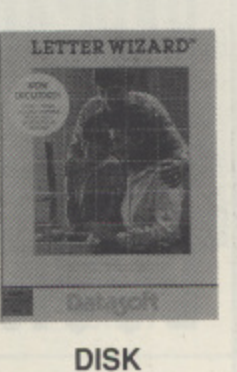

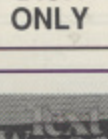

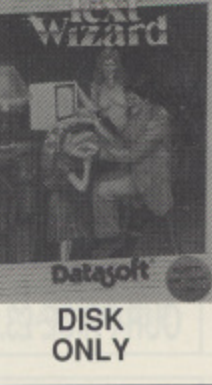

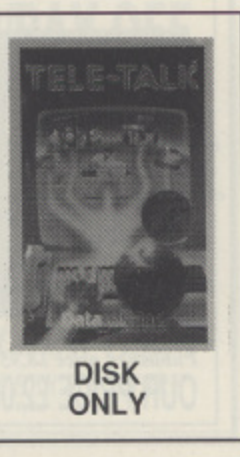

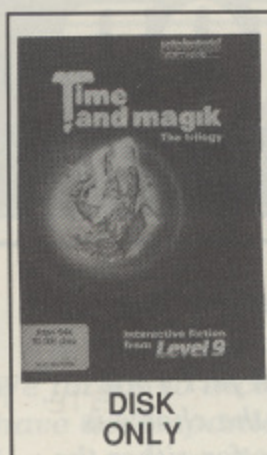

**PABE** 

### **TIME and MAGIK**

**Three of Level 9's famous adventures in one package. This includes LORDS OF TIME, RED MOON and THE PRICE OF MAGIK to give you many hours of puzzle solving and exploration of the unique worlds created by** Level 9. All these games have received top **reviews. Now you can try them at a very special price**

**Originally £11.95 OUR PRICE E5.95**

### **PAINT**

**An excellent painting program that was recommended for children as well as adults when released. Very easy to use with all the features you might need from an art package together with a very good manual that goes on to explain the relationship between art and computers. Excellent for children and of equal value for adults. Be creative!**

**DISK ONLY**

#### **Original Price £16.95 OUR PRICE E5.95**

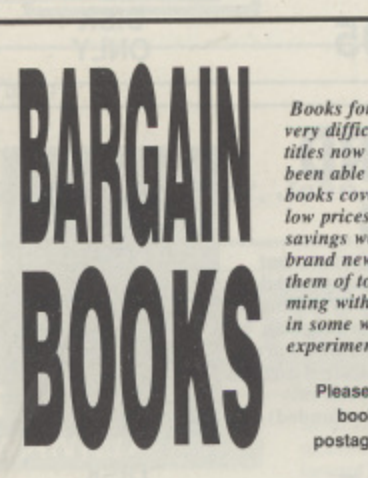

**Books for the Atari 8-bit computers are now becoming** very difficult to obtain with almost all the Compute: **tides now out of print so we are my pleased to have beers able to secure a supply of sorne of the early British books covering the XL/XE range. Don't be put off by the low prices, we are only passing along the enormous** savings we have been able to obtain. All these books are brand new and most are shrink wrapped so you will find them of top quality. If you are interested in program**ming with your Atari almost a ll of these books will help in some was and at these prices you can afford to experiment!**

Please note that because of the high cost of posting **books orders soil only be accepted it the £1.00 postage charge shown on our order form is included**

### **THE 130XE HANDBOOK**

**programming hook which covers not only the machine mentioned in its title bui also the 68XE, 800XL and** earlier models. The book will take you from the first steps in programming up to writing good, structured **steps in programming up to writing good, structured programs. lint chapter is desoted to the sound capabili- ties of the XI.IXE with details Of the sound chip itself allowing you to create more sounds than is normally possible with Basic. Emir chapters cover graphics including Display List programming, rinser Slksilr raphics** and redefining characters. There are extensive appen**dices covering Basic commands\_ Error codes. sound and graphics references and much more. An ideal companion for nos ice and intermediate programmers.**

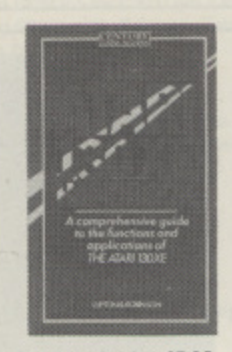

**Published price £7.95**<br>**OUR PRICE £3.00** 

## **MICRO ENQUIRER**

**A large fornmt hook that covers the w or Id of micros in** general with some specific Atari sections. The book<br>contains a lot of worthwhile background information on **home cornpoting and is ideal for time mho are recent ennveris or who want to expand their general knowledge of computers. It covers all sorts or topics including languages, bulletin boards. CAD, Data Processing, prin-Arldicial intelligence and notch noire. There are a few Atari specific programs to illustrate various concepts** but generally this book will fulfil a need to know more about the world or computing in general, Large format with over 180 pages.

### **BASIC COMPILER**

Compile your Basic programs into 6502 machine code! Unlike other compilers which require a separate run-time program the Datasoft Basic Compiler ere. ates stand alone programs in machine code with the added benefit of also creating assembler files that can he used with other Assembler programs. Could he an ideal way to learn Assembler, Just write a routine in Basic, compile it and study the same routine in Assembler!

#### **Original Price £29.95 OUR PRICE E4.95**

### **TAIL OF BETA LYRAE**

Our A-Z of Atari Software series says "The ultimate 'Scramble' clone with superb graphics and music. This humdinger of a horizontally scrolling shoot 'em **up was written by Philip Price, and the music was by** Gary Gilbertson. They later went on to write the 'Alternate Reality' games." This is one of the few original 'classics' right up there with the top arcade games of all time. Give your eyes. ears and reactions an unforgettable treat!

**Original Price £7.95 OUR PRICE E1.50 Cassette Example 21.00** bisk<br>**E3.00** Disk or CASSE

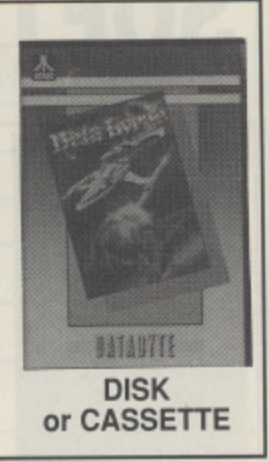

**DISK ONLY**

**Datasoft** 

**c o**

#### **EASY PROGRAMMING FOR YOUR ATARI MICRO**

This book went out of print 3 years ago and we have **been searching for a replacement ever since. We are absolutely delighted to hase found more stocks of one of the best beginner's books ever published. Over ihe past** couple of years whenever someone has phoned for a **beginners book on programming we hese ads ised then to try and fi nd a second hand copy of this book - now you can buy it once again, brand newt By the end or this** hose with full graphics and sound.<br> **CUR PRICE £5.95** 

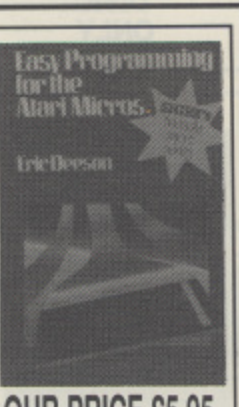

## **ATARI ADVENTURES**

An excellent book written by adventure expert Tony **Bridges covering adventures in general and showing how You can write your own adventures on the Atari. This book has in fact formed the basis toe some of the adventure listings that base been published in PAGE 6. Tony will take you through examples of commercial adventures with lots of background to all different types of adventure and then show you how all these ideas can be put together in your very own adventure. There is a playable adventure listing called The Eye of The S tar Warrior to show you just how it all conies together-EN erything you need to know to write your fi rst acisen• lure.**

#### **WRITING STRATEGY GAMES**

**If you are fed up with simple arcade style games but are not sure of the maths required in writing 'thinking'** games like chess here is a **book** that will help you out. To write games of strategy requires not only a knowledge of programming but also of certain mathematical and cod**programming but also of certain mathematical and cod. Mg techniques. This hook is pitched at an intermediate lesel, asstiming that you already know some Atari Basic, Slachine code programmers are also catered for with many hints on how to modify the routines- The lomk covers the programming theory behind intelligent games before moving on to practical examples of setting up a** chess board, moving pieces and playing through. There are sample games for draughts, chess and other strategy **games.**

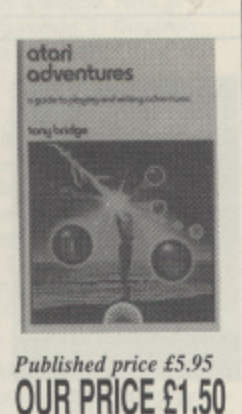

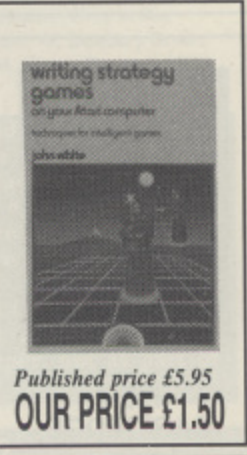

**Published price V4\_95 OUR PRICE ENO**

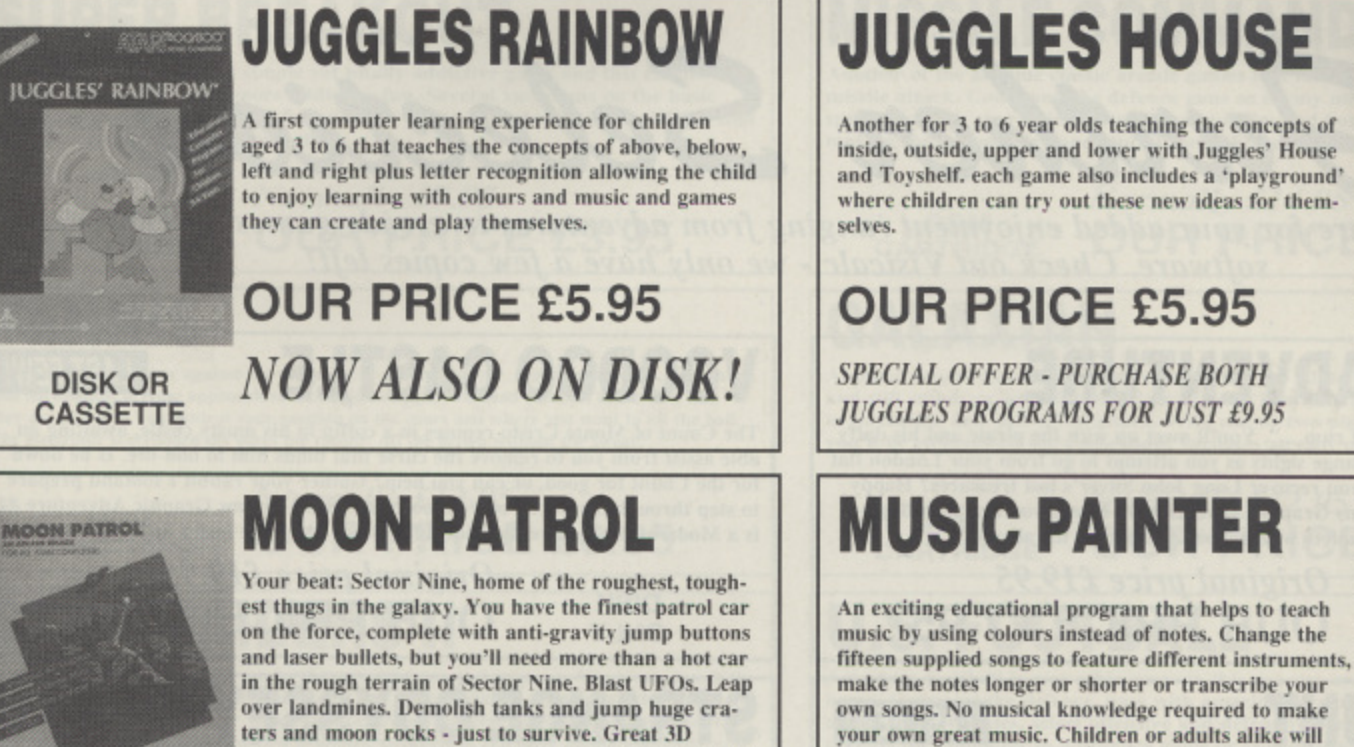

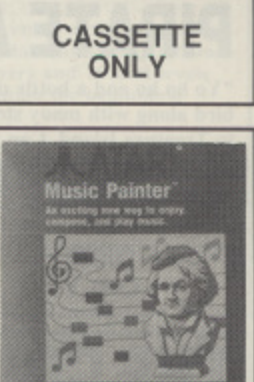

**JUGGLES' HOUSE** 

#### **OUR PRICE £7.95** DISK

very own music.

**TOUCH TYPING**

get great satisfaction from being able to create their

Everyone who uses a computer needs to brush up on their typing and now you can learn to type like a professional typist with this complete tutorial. Touch Typing presents a self paced method of learning by letting you practice typing letters, sentences and paragraphs, The computer determines words per minute. number of errors and your weak points. Random sentences are generated to drill you in those areas. Contains two cassettes and instruction manual,

#### Previously £19.95. **OUR PRICE £4.95** CASSETTE

**TOUCH TYPING** 

**ONLY**

**ONLY**

A typing trainer based on the Space Invaders concept in which you hone up your typing skills by blasting falling letters. An enjoyable way to learn that will quickly enable you to recognise the keys without having to look at the keyboard.

**Normally 1'12.95 OUR PRICE E6.95**

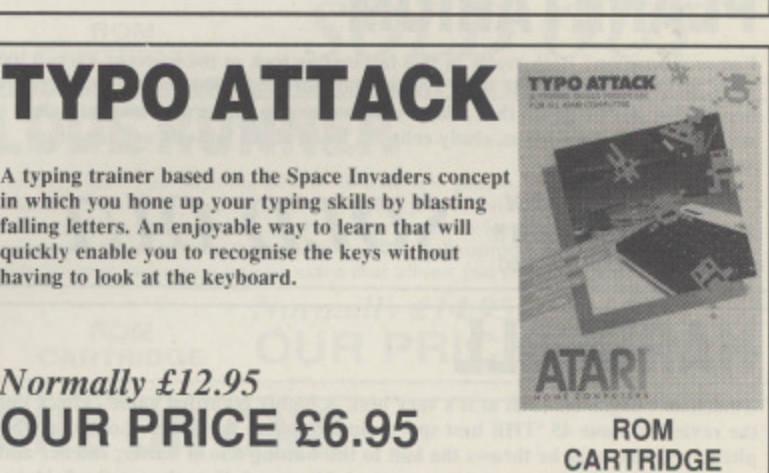

#### **HOME FILING MANAGER/PAY OFF DISK ONLY**

The Home Filing Manager record keeping system that simulates index cards on your Atari, keeps track of almost anything together with The Pay-Off Adventure - your chance to sample an adventure in classic style. This two disk set also includes some top class graphics demos,

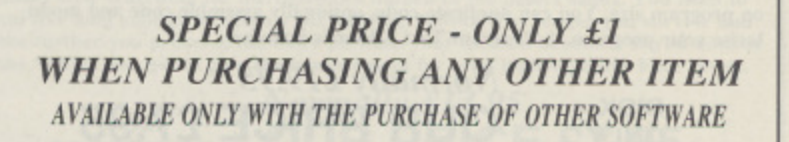

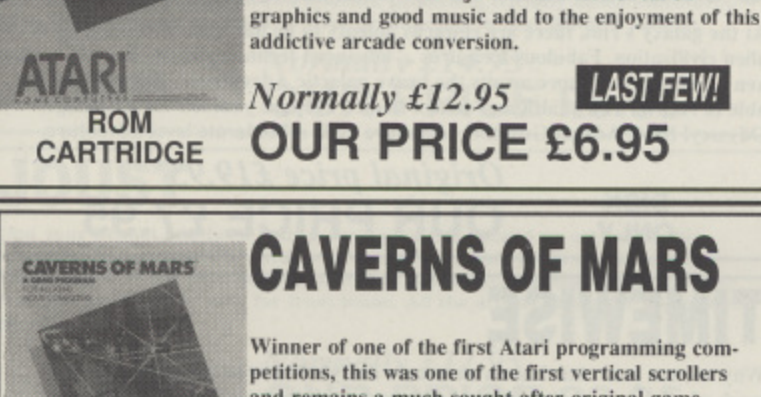

### **CAVERNS OF MARS**

Winner of one of the first Atari programming competitions, this was one of the first vertical scrollers and remains a much sought after original game. Descend through the caverns avoiding mines and picking up fuel. Highly playable and addictive, only one or two have made it to the bottom of the cavern to discover the secret that awaits them.

**ATAR DISK ONLY**

ORIGINAL MANUAL - LOWER PRICE **OUR PRICE E4.95**

LAST FEW WITHOUT BOX BUT WITH FULL

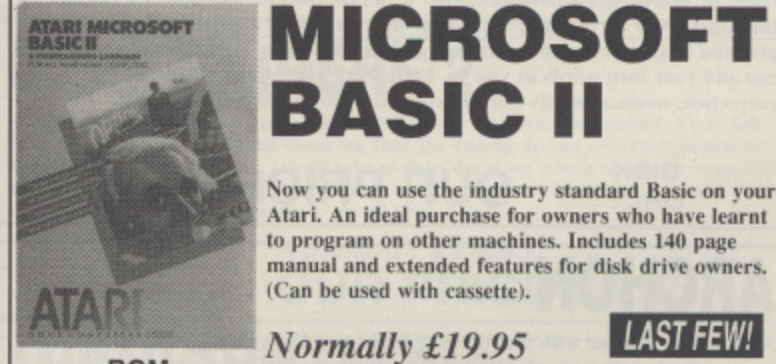

**ROM**

ilent Butle

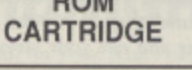

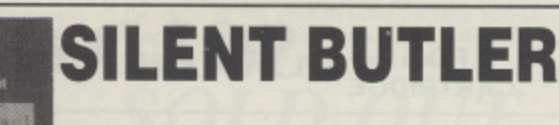

**OUR PRICE £11.95** 

The all round personal finance planner that keeps track of three bank accounts, maintains income records, reminds you of birthdays, annisersaries and important dates and generally keeps you up to date on your financial status.

r DISK **OUR PRICE £6.95** 

i n

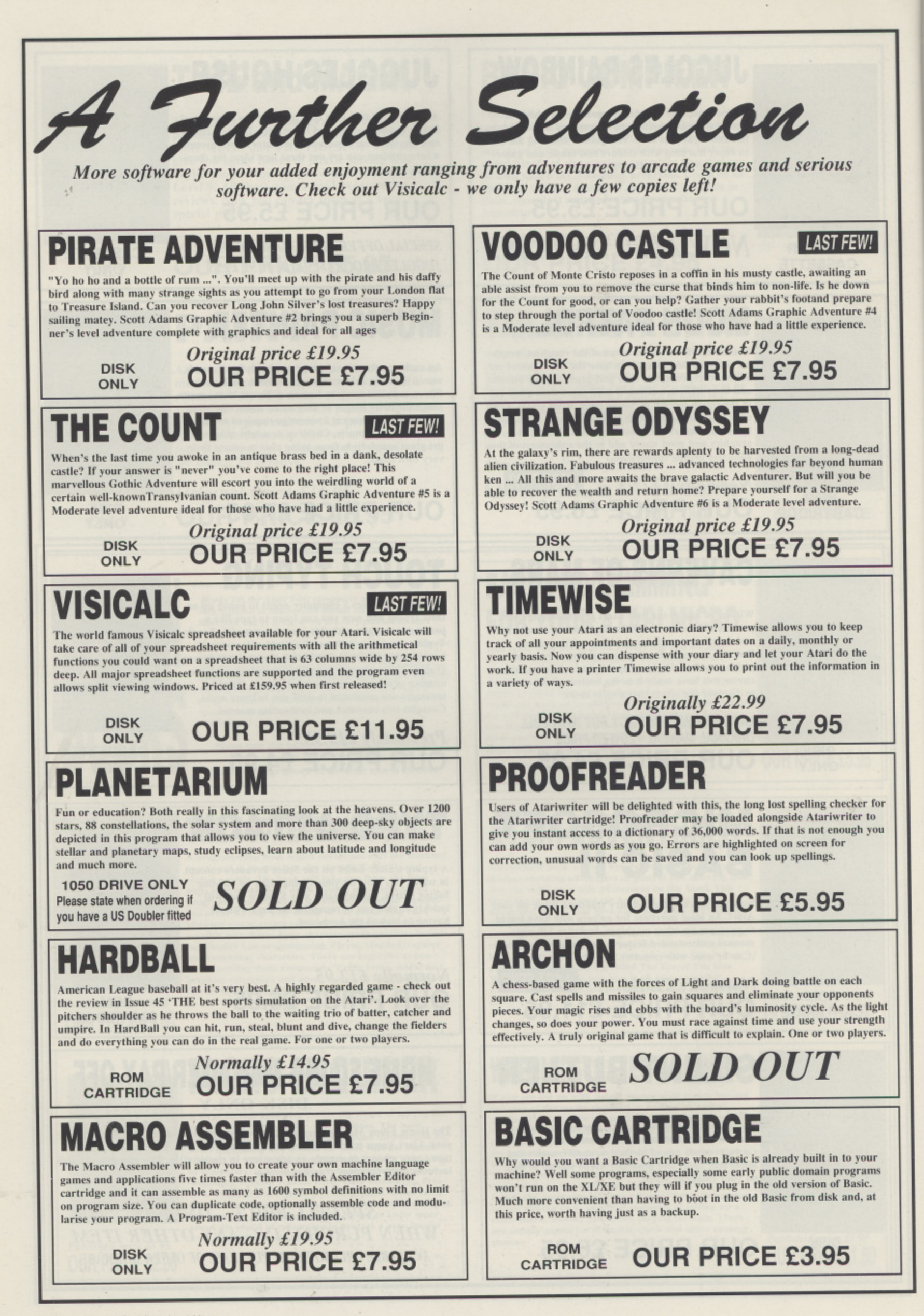

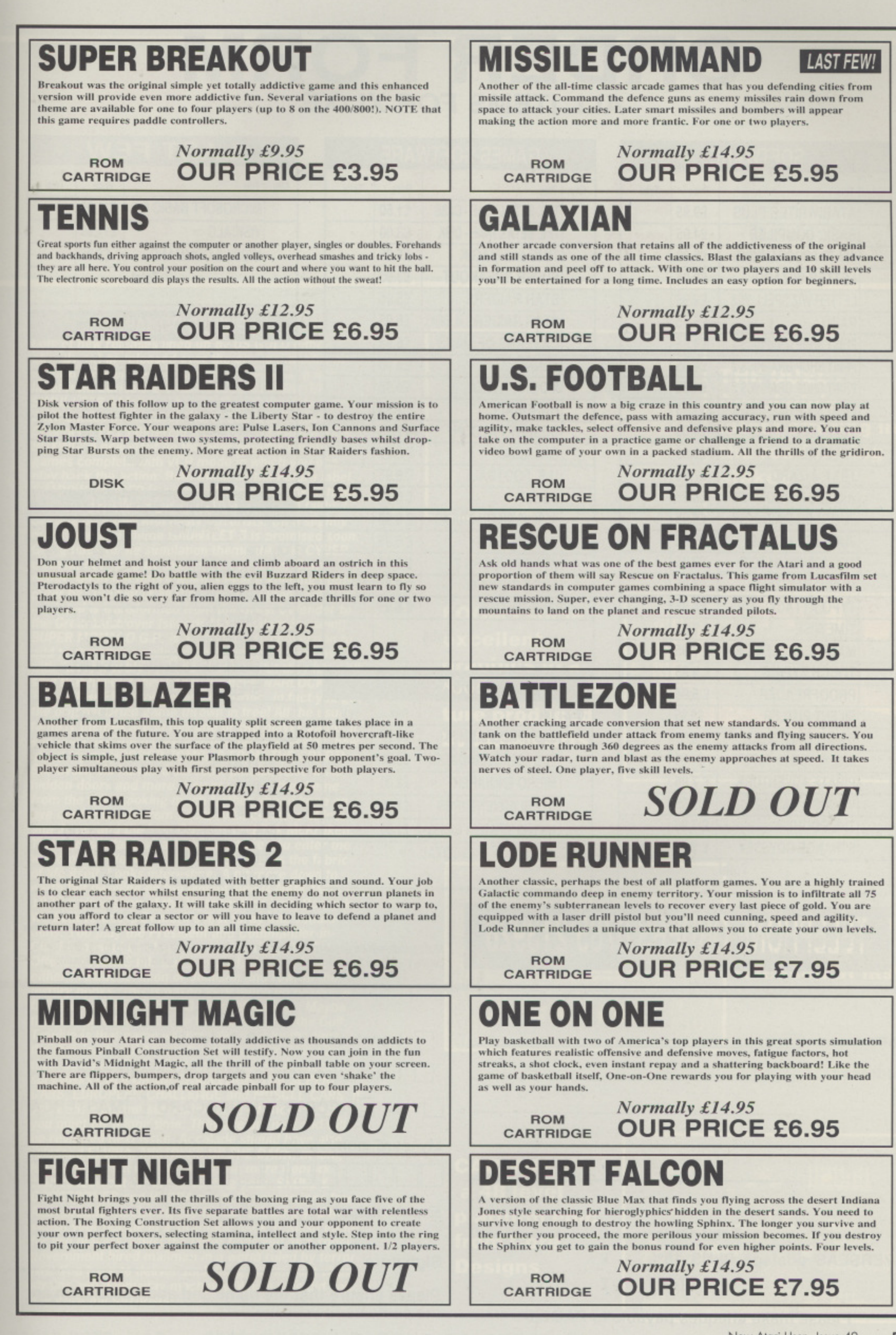

١t

## **ORDER FORM ALL ITEMS FOR XL/XE**

#### **SOFTWARE**

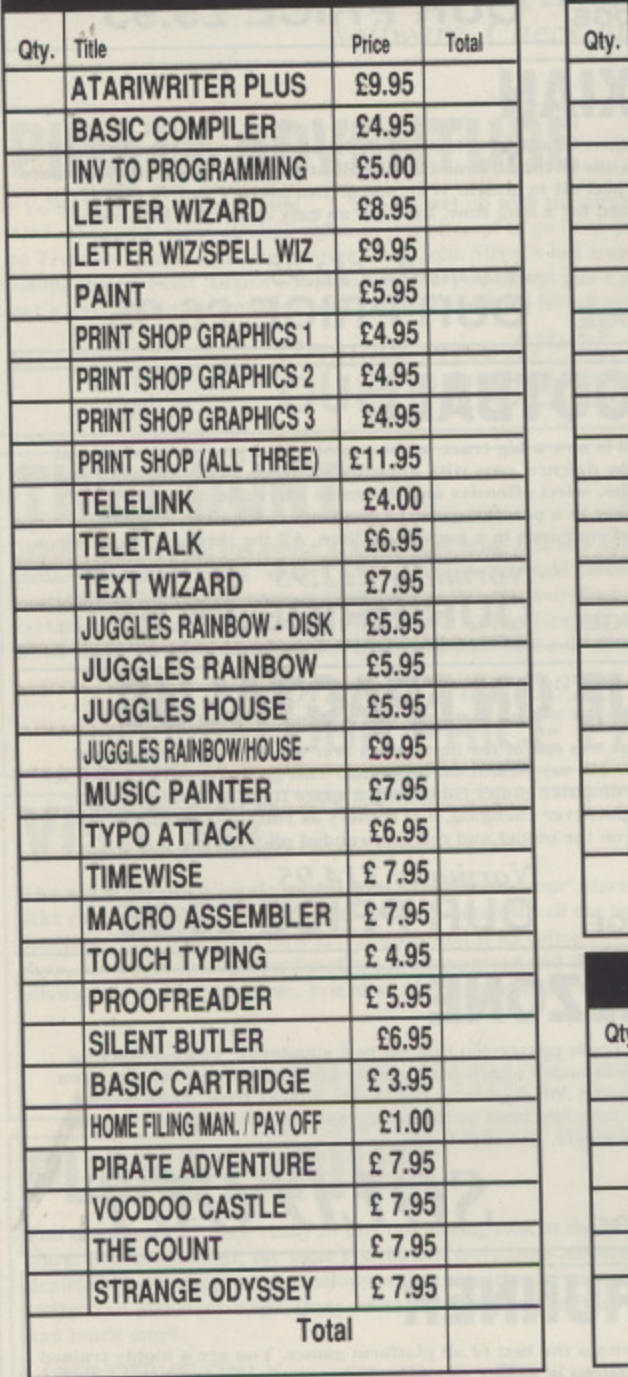

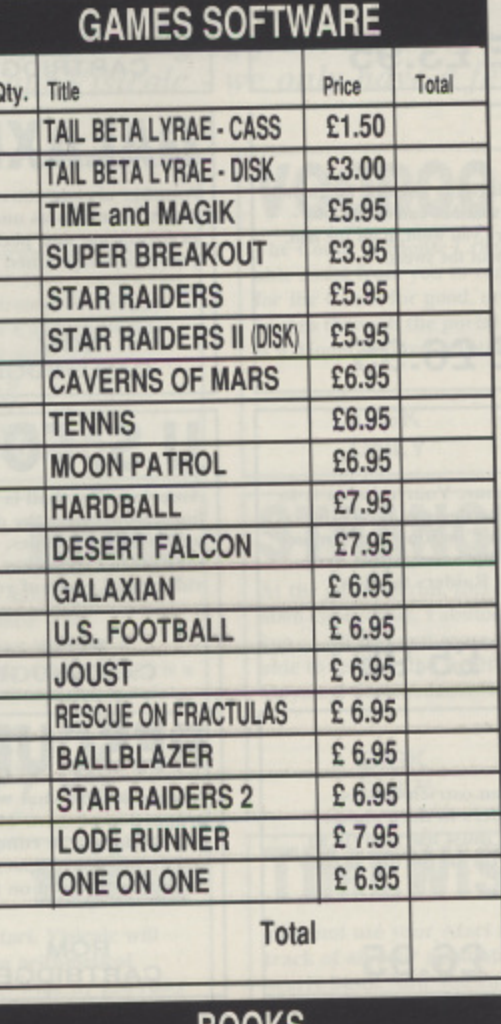

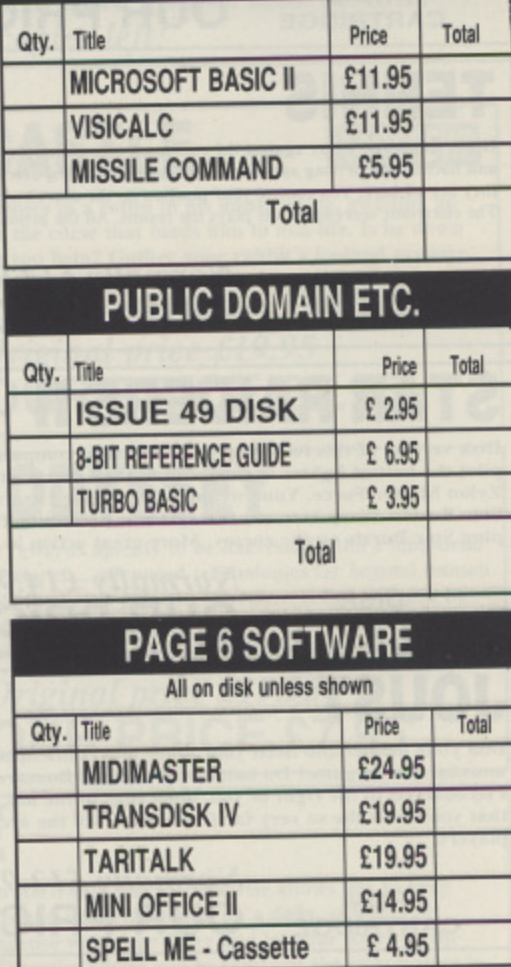

**LAST FEW** 

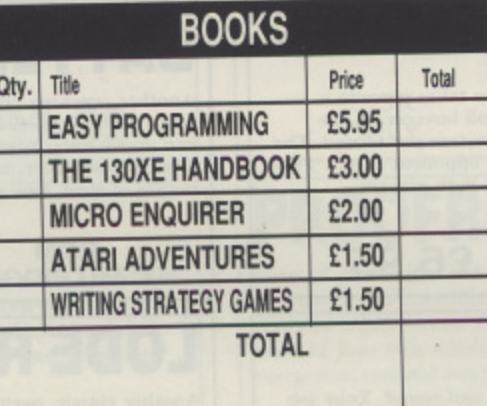

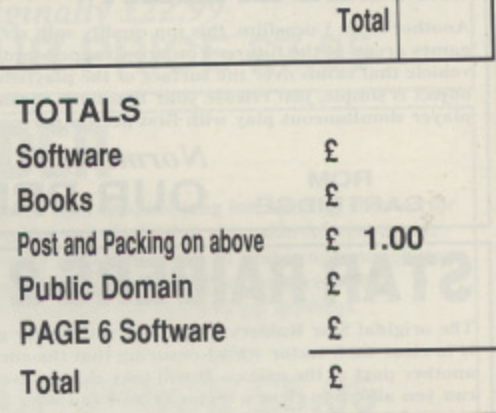

£6.95

## TELEPHONE ORDERS 0785 213928

Most goods will be despatched within a few days but please allow up to 28 days for delivery - Please feel free to copy this form if you do not wish to cut the magazine

**SPELL ME - Disk** 

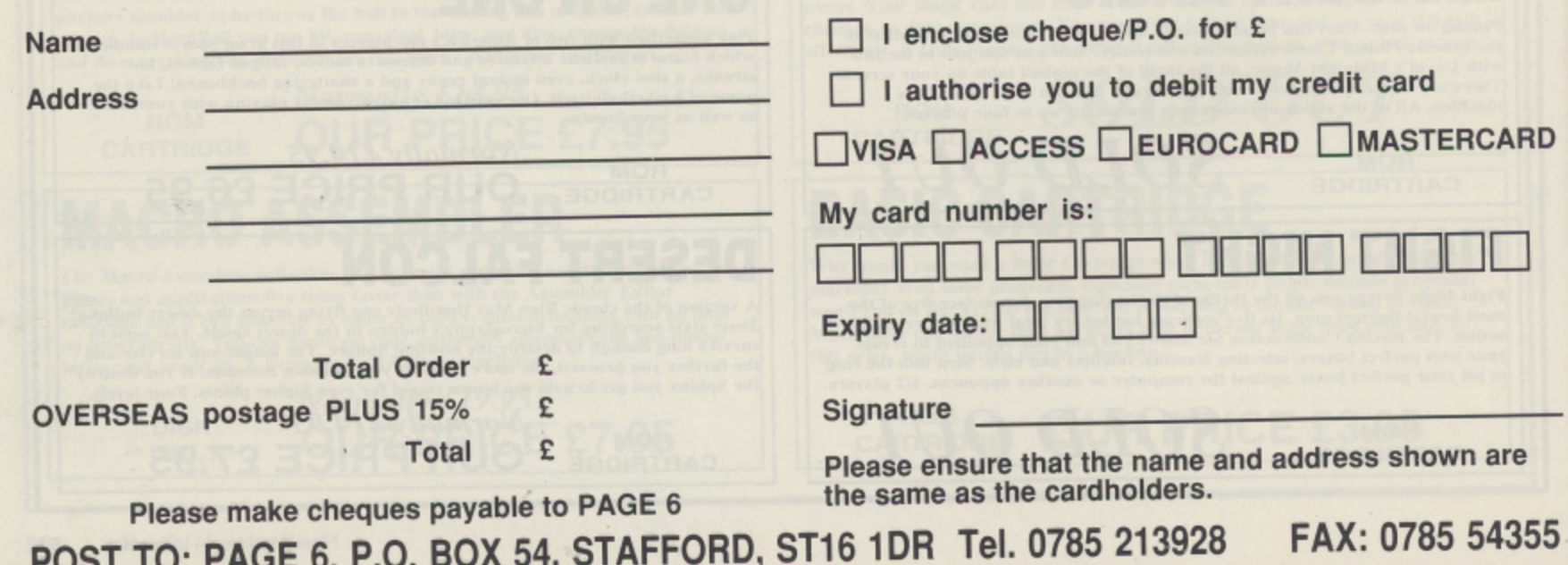

**Lots of new releases lined up by US GOLD either already out or re/eased over the coming months on several different labels. Two new games on a new label from Loricels are ADVANCED DESTROYER SIMULATOR which is set in 1940 and simulates real WWII battles in the Med., North Sea and English Channel with 15 different missions and PANZA KICK BOXING, a new slant on the ever popular karate games complete with VCR mode in which you can play back the action. Both these on the Future label. SHADOW DANCER is another Ninja game taken from the Sega arcade original in which Ninja and faithful pet dog do battle with nasty terrorists. On a slightly more peaceful theme GAUNTLET 3 is promised soon. Going back to the simulation theme there is CYBER-COM III, designed by the author of Carrier Com**mand, set in the future when a Peace-keeping com-<br>puter has control of all the world's weapons but goes **puter has control of all the world's weapons but goes mad and is transformed from the Great Defender to the Great Destroyer (sounds like Saddam Hussein!). SUPER MONACO G.P. is another Sega conversion to add to the ever growing number of racing games with "unbelievably realistic scenes". But they have all said that haven't they? Then we have WARLOCK - THE AVENGER, a follow on from Druid, in fact you get the original Druid game thrown in free! All the usual fantasy themes are in this one or two player game. it you don't like the old established fantasy worlds, how about trying HORROR ZOMBIES FROM THE CRYPT! Six levels, six hundred screens, pitfalls, false walls, hidden doors and more. You can guess the theme from the title. Looking much farther ahead keep an eye out for LOOM from Lucas Arts, creators of Indiana Jones and the Last Crusade and Zak McKraken. This one is a fantasy adventure where you enter the world of the Weavers, a race that weaves the fabric of life itself. Looks interesting. A bit more down to earth but dwelling on the violent side is NAM 1965 - 1975 a simulation of the Vietnam War from Domark. We believe this is Domark's first foray into simulations. You play the President and Commander-in-Chief in a number of scenarios including The Tet Offensive, Khe Sanh and one in which you choose either President Nixon or Johnson and rewrite the history books. This is based very much on historical fact and covers the full 10 years of the war. Maybe the next simulation will be the Land War in the Gulf. Trouble is that game will have finished by the time the disk loads up! Accolade are up and running on their own with TEST DRIVE 11: THE DUEL and acces**sory disks CALIFORNIA CHALLENGE, THE SUPER-**CARS, EUROPEAN CHALLENGE and MUSCLE CARS. If you want a driving simulation, that lot should keep you quiet for a long time. They are out now and will be reviewed next issue. Accolade should have also released ELVIRA, MISTRESS OF THE DARK, at long Song last! Let's finish off with some more Domark stuff to look out for in the coming year. SKULL & CROSSBONES and HYDRA are both conversions from Atari arcade machines, the former allowing you to swash your buckle in a 'dramatic hack slash game for two players' whilst the latter finds you as a super government hired mailman in a world ruled by terrorists. You have to deliver such things as mutant virus strains and doomsday machines! Which side did you**

**say were the terrorists?**

ARD

e

355

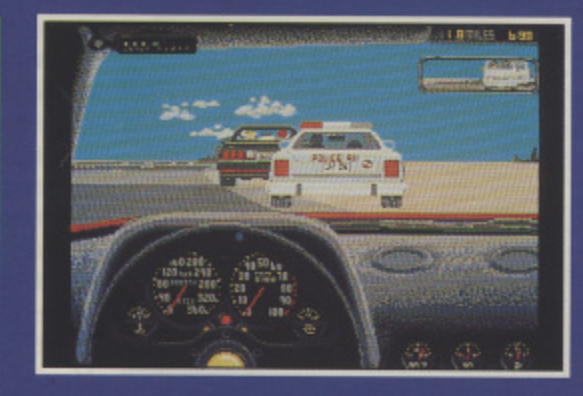

1ST**FILE**

.<br>.. 1 **Accolade's** 1 **latest offering in** 1 **stakes THE DUEL the road racing**

- 1

1

**ras**

1

1

**LOOM - some excellent graphics in a fantasy adventure produced by Lucas Arts**

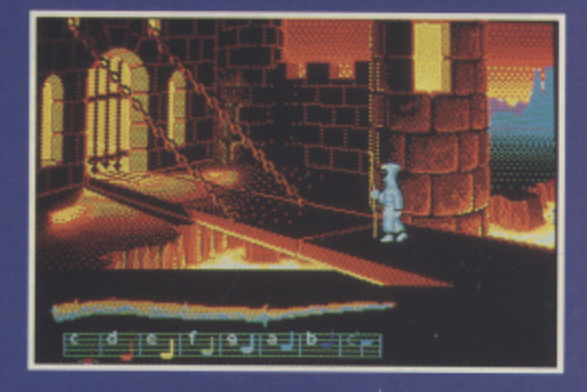

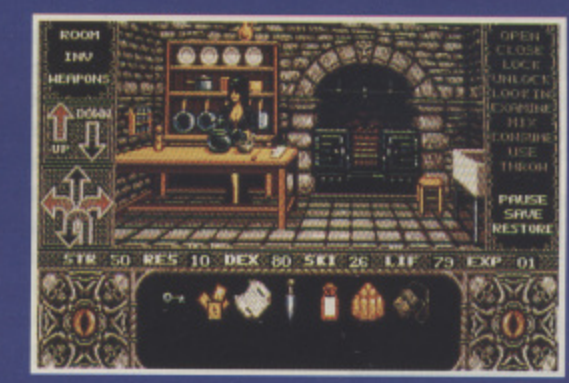

**ELVIRA - much enhanced and released at last**

**CAR-VUP a 48 level platform epic from Core Designs**

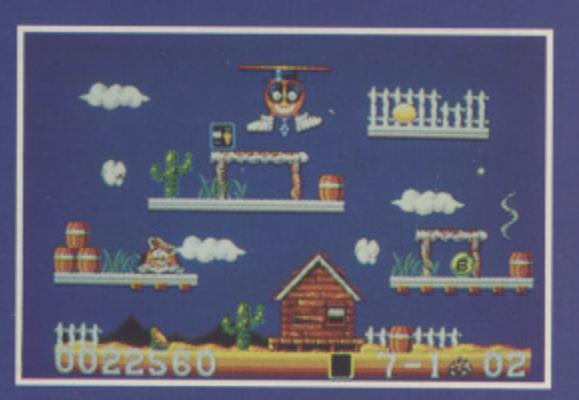

EMULATING THE IBM

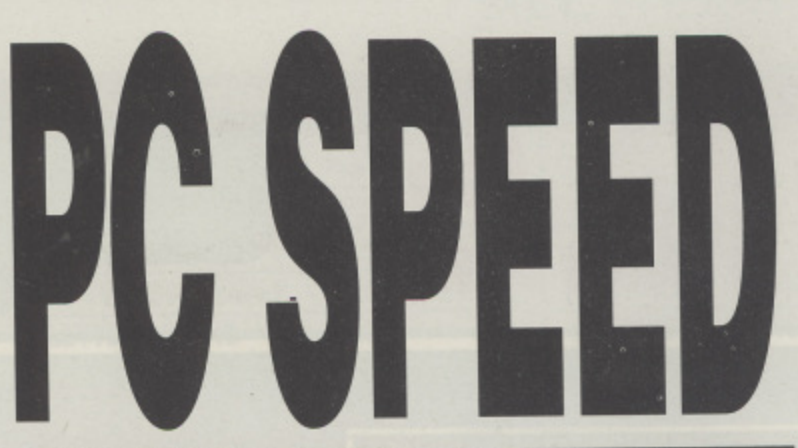

Colorgrafic installation

In the colorgraphicmode of the CGA all colors can be displayed on the ATARI<br>color monitor. Please set 16 colors by changing the portion of red,green and<br>blue with the cursor. lue with the cursor.<br>The adjusted color can be seen on the upper left of the monitor.

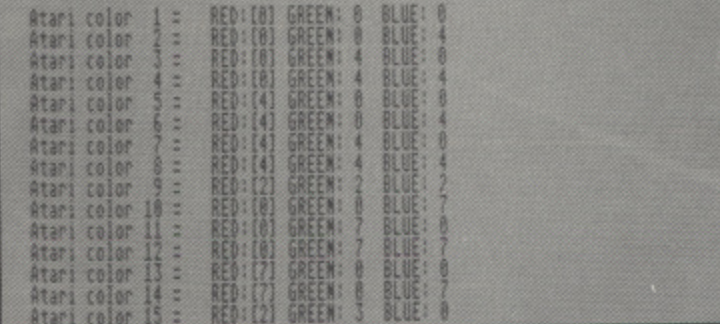

hat on earth do you want a PC for?". This was the question I was asked when I told a friend that I had just fitted PC Speed to my 1040 STFM. I explained as eruditely as possibly that there was a great world of serious software out there with a wealth of PD support. This did little to mollify him until he realised that his ST could work with the same systems as a great deal of the machines at his place of employment. Emulation entered another man's life!

I did not point out to him that one of the prime reasons for obtaining the emulator was to be able to play Infocom games at reasonable speed, and to enable myself to use some of the other interesting strategy software that seems more readily available on the IBM than the ST. To me that is good enough reason for having a PC Emulator but, of course, it does open up a whole new world of more

#### USER FRIENDLINESS

Once installed the emulator is reliable and very compatible

#### **SOUND & GRAPHICS**

The sound is not perfect, although graphically slower than standard the quality of CGA and Hercules is good

#### **VERDICT**

A worthwhile buy if you need occasional IBM facilities, better value than early Amstrad PCs!

serious applications if required.

Having explained the why, what about the how? PC Speed is a hardware conversion, as opposed to the creditable but painfully slow PC Ditto unit I reviewed about eighteen months ago which was entirely software dependent. The unit comprises of a circuit board and two brackets. The first of these brackets has to be soldered onto the MMU (Memory Management Unit) in order for the second slot and the board to be inserted. This is not necessarily an easy fit and indeed my ST's internals are

now uncovered by heat sinks or other metallic parts. Fortunately I knew someone quite adept at this who fitted it for me. Geistner do offer a fitting service for the nervous and I believe fitting is slightly easier in STEs.

It took a couple of tries to make sure the board was seated properly and then ST was ready to try its first Big Blue program. First I had to insert the software that would wake the emulator and change Dr. ST into MR IBM. It took some time to set this up the first time since there are many problems in making the ST perform colour-wise and mouse-wise. Still the presets were adequate and the disk drive whirred. The reassuring message A> Insert DOS Disk appeared. Well here is another lesson to be learned as with PC Speed and all other emulators I have met, DOS is not supplied. Fortunately I happened to have my own DOS 3.3 inserted it and all was well. The second drive was recognised and even the mouse was recognised, although it was far too effective and I quickly disconnected it.

The advertisements for the hardware assure the user of total sound compatibility and a Norton rating of about 4 which is almost true. I am sorry to say that the sound emulation is not perfect and indeed is a little slow and a smidgen tone deaf, nevertheless it ran my programs faultlessly, indeed speed wise it compared very favourably to the AM-STRAD 1512s and 1640s I have come across. The screen updating is a little tardy but nothing that cannot be adjusted to. In comparison to my, only recently

acquired, XT laptop the screen updates are slow.

I would not recommend this upgrade to anyone whose prime concerns are graphic oriented or heavy number crunching actions. On the other hand the system runs word processing very well and as yet I have not found a package it dislikes. Much as I would like to comment about the Hard disk compatibility I cannot do so since I do not have such a beast in my stable.

The unit accepts all the system calls and DOS routines that I need BAT files work well but the one peculiarity of the machine is that regardless of DOS type it always assumes single sided single density floppies. There are ways round this either by using proprietary formatters or using the logical drives of DOS with the correct format switches. I assume that any readers considering purchasing this item would understand MS/DOS and its peculiarities sufficiently not to have this explained further. Should any reader have the system already and not stumbled across the answer as accidentally as I did please get in touch via New Atari User and I will try and recreate a batch file to help.

I have been using this system for the last seven or eight months and basically I am very pleased with it. I suspect that the instructions as translated from the German make the installation harder and I know that the peculiar set up for pallettes needs much more explanation, since I still use the default settings. On the other hand it does give a cheap way into a different area of the hobby. Exploring DOS has given me new confidence in understanding Trees and Autoboots, indeed even Protext now makes more sense!

I am aware that there are now improvements to PC speed in the shape of AT speed but I am not convinced that for the extra cost the facilities will be greatly enhanced, since I fear that graphically it will take some time for anything better than the current CGA emulation to appear. Indeed using the SM124 monitor a better grade of Hercules graphic appears anyway.

It would seem that emulation is just that - emulating or pretending. If you need a proper IBM compatible then that is what should be bought but if you only require something that allows you experiment with DOS or catch up with work machines then emulation is an excellent idea. It is also a great deal cheaper.

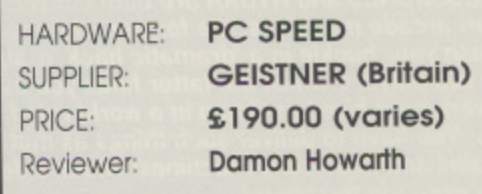

## **ROLE PLAYING CAPTIVE**

t has taken some time, but finally the REAL Dungeonmaster Clones I have started arriving. There have been lots of games hyped over the last couple of years as being as good as Dungeonmaster, but most have been a disappointment. Not so with Captive - it has the same playability, quality a graphics and addictiveness as the original game.

The plot this time is that you are a n prisoner on a remote space station in the year 2542. You discover a laptop computer which will allow you to control four m remote droids. With very little in the way e of instructions you must control these t droids as they fight their way through enemy bases scattered throughout the galaxy; destroy countless monsters e Gremlins. Whirls. Imperial Walkers. , Tanks. Scientists. Jobs-worths. Floating b Samurai (beware these - most are very u quick). Dragons. etc.: spend their ill-gott ten gains on better weapons and body f components; spend their experience i points on better skills: and map the vast n underground complexes so that they can a destroy them once you have found the l key to reaching the next one.

The fighting in Captive is very similar to Dungeonmaster - you need to develop ' similar techniques of attacking and dodging in order to conserve your shields and reduce the level of injuries, otherwise you will run out of gold! You also need to be careful how you spend your experience

points or you will not be able to use the powerful weapons you need to survive on the higher levels. Being technological ly based. Captive does not have magic. however it does have

lots of extra bits of machinery to plug into your droids -Shields, Anti-Grays, Cameras, Mappers. Root-Finders, Power Sappers. Magna Scans, and so on.

You need to experiment with these to get the most out of them - e.g. right click on the Mapper screen centres it on you; left click on the centre of the camera view moves the camera remotely: and the Root-Finder is invaluable for both finding bases and also getting out of them when you have blown them up!

The puzzles and mazes are not generally as difficult as in Dungeonmaster - there are levers controlling barriers, buttons on doors which you must experiment with until you find the right combination, and consoles requiring passwords which have to be found around the base (usually by killing somebody!). The Mapper is a great help in checking which bits you haven't reached yet: although it only shows a small area at a time. it can be

scrolled to display all the areas you have explored - you still need to make rough maps to show where the best shops are and a few other important features. but it is much easier to explore than many similar games.

As far as Role Playing is concerned, Captive is as unsubtle as Dungeonmaster • i.e. if it moves - kill it!

Mission 1 is about as big as the whole of Dungeonmaster and great fun to play (though maybe not quite as satisfying from the point of view of puzzle solving). After blasting your way through ten bases you

reach a Space Station and if you finally reach the end of that multi-level maze. smashing screen-size monsters with cannons along the way, you can guide your droids to your cell to rescue yourself, only to find you have been snatched away to another remote hideaway! End of Mission I - only 6,499 to go (generated

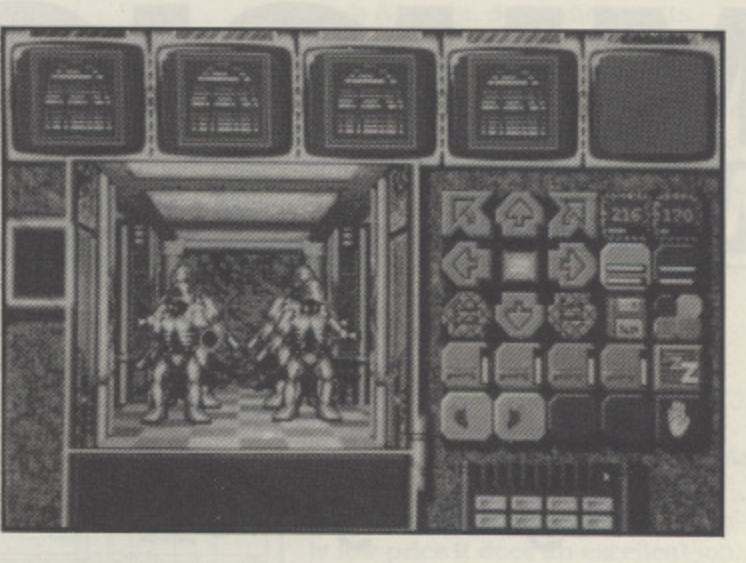

by clever algorithms so that no two are the same)! They reckon the average playing time is something like 40 years! I suspect that you may have run out of new monsters to meet and new skills to acquire before then - but never fear. Mindscape are planning to release new Mission Disks to give you some more variety!

- **SIGHT & SOUND** Superb graphics a yreat variety of vicious monsters plus lots of neat sound effects
- **GAMEPLAY** Well-designed mousedriven exploring and fighting in the style of Dungeonmaster - but with lots of extra goodies too
- VERDICT Great fun to play highly addictive - well recommended

#### **GETTING STARTED**

As it is a little obscure, you may like some help to get going:

**Plug your chips into pour brains! (The** easiest way to access your droids Ls by clicking on the bars at the venj top of the screen.) Find the flashing green dot and click on it.<br>Select ORBIT.

#### **Zoom in and click on the little diamond** (LAND-LEV0) - select LAND.<br>Go to the big round door - find a clipboard

nearby and use the code on the corner buttons of the door,

inside: you can push the wall which has rollers along the bottom - right click on .forwards.

Power Points: touch them then touch your breastplates to recharge.

Kill the first monsters with your fists. Follow the left hand wall (push another roller) until you reach a shop. Buy lots of balls - they are powerful weapons at this level and reload automatically from your inventory - watch out for rebounds!

**Good Luck?**

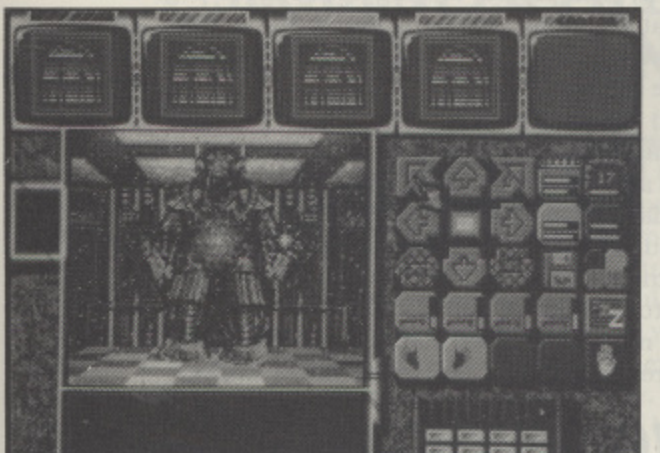

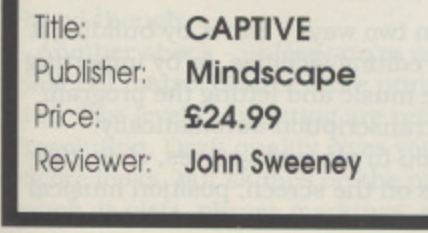

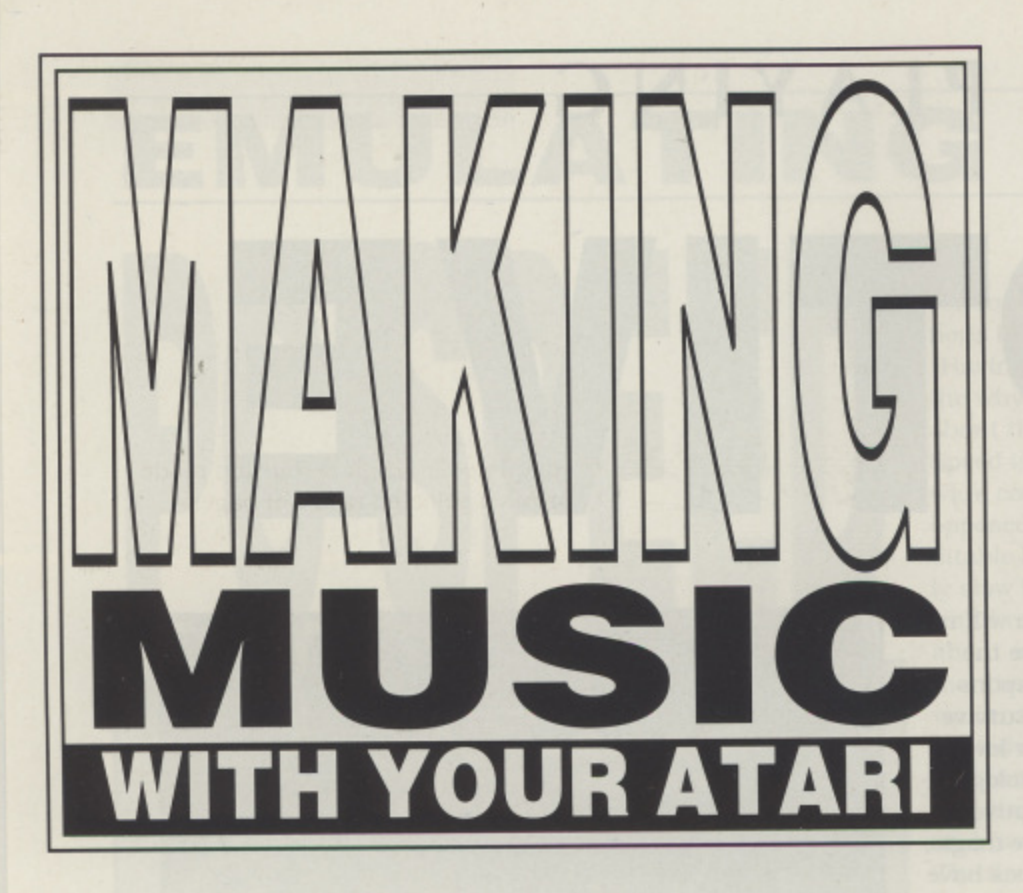

## **PRINTING OUT A SCORE WITH COPYIST**

**John S Davison's regular guide to all the ways of making music on your favourite computer**

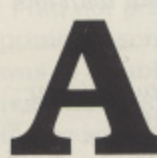

nyone seriously into making music will at some stage probably want to write their creations down on paper. This can be a very tedious manual process, so seems a natural application for the computer. In fact there are a num-

ber of music publishing packages now available on the ST, and I recently managed to borrow one to try out. This was Dr. T's Copyist Apprentice, a music scoring package offering lots of facilities and professional looking output for the relatively low price (for this type of package) of £79.95.

For the uninitiated. Dr. T is a respected producer of all types of music application programs for a variety of computers. This package is one of a family of three music publishing programs, differing mainly in the scope of the musical scores they can handle and the sophistication of the printing process utilised. They're distributed by The Synthesiser Company, 9 Hatton Street, London NWS 9PR.

Copyist Apprentice is the baby of the range, handling musical scores of up to five pages with a maximum of 16 staves per page, and printing on Epson compatible dot matrix and Hewlett Packard DeskJet printers. Next up is Copyist Professional at £225. which handles up to 50 pages, and adds support for the Atari laser printer and HP GL compatible plotters. Top dog at

£325 is Copyist DTP, with a capacity of 100 pages and added support for PostScript equipped laser printers and certain Linotronic typesetters, for the ultimate in printing quality. The two higher level programs also have additional facilities for extracting and transposing musical parts from a score, and converting scores into sequencer or standard MIDI files.

Getting back down to earth. Copyist Apprentice needs a minimum of 1MB RAM, a colour W/monitor, one disk drive, and one of the supported printers. However, it's much better with a hi-res mono monitor and two drives, and better still with a hard disk, as the program uses disk pretty intensively. If your system has 2MB RAM or more you can use Dr. Ts Multi Programming Environment, enabling you to load Dr. Ts KCS sequencer program into memory alongside Copyist and switch between them as required - useful for transcribing KCS sequencer files, as we'll see later.

Copyist uses both mouse and keyboard commands, but most operations may be performed using just the mouse. You can also construct macros to automate regularly used sequences of operations. Staves, notes. text, and a host of musical symbols can be placed wherever you want on a page. and each symbol may be added, moved, or deleted independently. The supplied set of 47 symbols should be adequate for most purposes, but the two higher level packages also include a symbol editor to create your own, should the need arise.

A complete page of score won't fit onto the screen, so a scrolling system is employed. Moving from page to page is more complicated though, involving much disk activity, and is slow unless you use a RAMdisk or hard disk. With a few exceptions the screen display is WYSIWYG (What You See Is What You Get) - the exceptions being phrase. crescendo, and decrescendo markings, and (unbelievably) displaying of text! The markings appear in simplified form, while text is shown in just one standard style. Six different text styles are available for printing, supposedly allowing you to add titles, song lyrics. performance instructions, etc. to your music. but its non-WYSIWYG nature makes it difficult to accurately position with respect to the music. On a dot-matrix printer the quality of the text is nowhere near that of the printed music either.

### **TWO WAYS TO SCORE**

A score may be constructed in two ways - either by building it manually using the program's editing facilities, or by importing a sequencer file containing the music and letting the program handle the lion's share of the transcription automatically. The first approach requires you to place the staves, clefs, time

signatures, and key signatures on the screen; position musical

notes on the staves; then add additional ornaments and performance symbols such as trills, dynamics, slurs, etc. Finally, guitar tablature and text may also be added if required. The editor seems daunting at first, but the manual contains an excellent tutorial, so it doesn't take too long to get the hang of things.

Note placement is the most tedious aspect of score production, so Dr. T has tried to speed up the process. There's a "keyboard" mode for note entry which uses the computer keyboard to enter consecutive notes of varying pitch. Chords may be input by pressing the appropriate computer keys in rapid succession. After a chord or note has been entered, the cursor automatically advances along the staff ready for the next one. There's also a "join" mode which automatically provides note stems and beams for groups of notes with similar durations. You still have to insert sharps, flats, and dotted notes individually though. The method does speed up the operation somewhat, but surely the best solution would have been to use direct note input from a MIDI keyboard? The program really ought to provide this as an option.

Copyist also has a "range edit" facility, which allows you to highlight a block of notes and perform various functions on them. These include erase; insert; cut and paste; move; and join up/join down, permitting stemming and beaming of all note heads in the highlighted block. Erase, move, and cut functions can also operate on subsets of the highlighted items, for instance it's possible to erase only stems and beams, move only ledger lines, cut only the rests, etc. Overall the editing facilities are very good, but achieving accuracy with it takes a little practice.

#### **SEQUENCER FILE TRANSCRIPTION**

The other way of producing a score is to let Copyist construct one from an existing sequencer file. Not only will it take files produced by Dr. T's own sequencer (KCS - Keyboard Controlled Sequencer), but it will also read Steinberg Pro-24 pattern files, and Standard MIDI files. This process has to be broken down into several stages, each having a screenful of parameters to be set to ensure the file transcribes as you intend. Even so, the final results probably still won't be exactly as you want them, so some manual editing is inevitable. Transcription can be a very s-l-o-w process too, taking over an hour to completely translate a complex five minute piece which uses all 16 MIDI channels! It's still much faster than doing it by hand though.

Another shock - unless you're using a laser printer or very fast dot matrix printer score printing can also be time consuming. Two levels of printing are provided, namely draft and high resolution. Draft quality gives you a general idea of how the score looks, but skimps on the printing of the special symbols, such as clefs, phrase markings, and the like. The advantage is

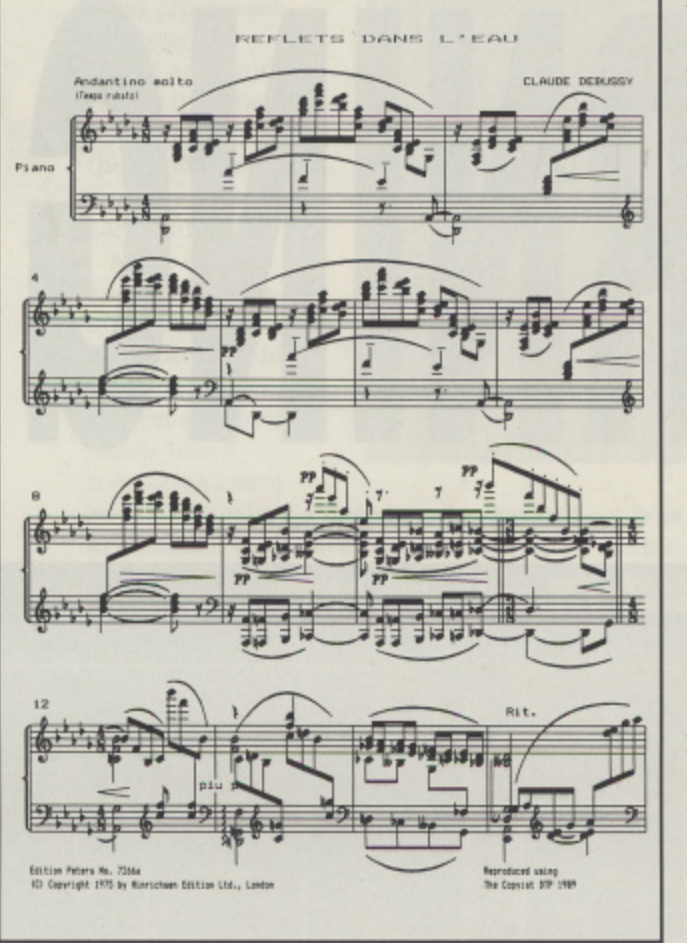

 $C^{\prime}$   $\rightarrow$   $\rightarrow$   $\rightarrow$ 

 $\frac{1}{2}$   $\frac{1}{2}$ 

Output from COPYIST on a 9-pin dot matrix printer

that it's relatively quick - only about 10 minutes per A4 page! In draft mode you can print the currently displayed screen, a whole page, or a complete file. High resolution mode prints a selected range of pages from the score in all their glory, but can take 20 minutes to produce each A4 page, depending on its contents!

If you've never printed your own music before, then even draft mode looks quite impressive. High resolution mode is something else, though. It really is superb, producing startlingly clean and clear output even on my lowly Star SG10 9-pin printer! Results from a laser printer using the higher levels of Copyist should be magnificent. Overall, I really enjoyed my introduction to desk top music publishing using Copyist Apprentice. As

you've probably gathered, it's not perfect, but considering its relatively low price it does an excellent job. Dr. T pursues a policy of regular product updates, so perhaps the next release of Copyist will address some of the niggles mentioned above. Copyist Apprentice has little competition at present, and if you're prepared to live with its idiosyncra-

sies I think you'll find it a useful package which will add a new dimension to your music.

#### **SNIPPETS**

....the second MIDI Music Show, aimed at everyone interested in MIDI music technology, will be held at the Novotel Hotel, Hammersmith, London on 26-28 April 1991. This time tickets are £5 instead of the ludicrously expensive £10 charged last year. Advance tickets are even cheaper at just £3, available by post from Westminster Exhibitions Ltd., Surrey House, 34 Eden Street, Kingston, Surrey KT1 1ER.

....one of the new Yamaha DD-11 drum machines has just been acquired by John jnr. It's aimed at the same market as the PSS home keyboards and is MIDI equipped, so I'll be looking at how you can use it with your ST in the next issue.

....thanks to Microdeal, who've just sent me review copies of Quartet, Mastersound 2, Replay VIII, and Replay Professional, the next issue will also see the first article of a series on sound sampling. This will also include details of some of the incredible new sample based music software just added to the Page 6 PD library, such as Equinox, SoundTracker, and the truly incredible NoiseTracker.

....the Page 6 PD library also has a great new PSS voice patch editor called the PSS Soundshifter. More details next issue.

....Page 6's World of Computer Music Making audio cassette has now completely sold out. I hope everyone who bought a copy enjoyed listening to it as much as I enjoyed making it.

That's it, out of space again. See you next time.

# **EDUCATION** L

The Play and Read<br>
series of programs<br>
from Prisma is designed to teach your child to<br>
read. I reviewed Part 1 of the<br>
series in Issue 44, and was<br>
favourably impressed. Its aim<br>
was to teach the child a basic<br>
sight vocab **From Prisma is designation** series of programs ned to teach your child to read. I reviewed Part 1 of the series in Issue 44. and was favourably impressed. Its aim was to teach the child a basic sight vocabulary of 63 words. Introduced in a series of live books and a learning game provided as part of the package. Part 1 has now been joined by two further parts, and these are subtitled "Prof Looks at Words" and "Prof

Makes Sentences", which build on the basics taught in the original program. Prisma claim they all conform with the requirements of the National Curriculum, and point out that children using them should do so under adult supervision, enabling guidance and encouragement to be given as required.

#### **PROF LOOKS AT WORDS**

them should do so under adul<br>sion, enabling guidance and et<br>ment to be given as required.<br>**PROF LOO**<br> $\bf AT WORD$ <br>Part 2 of the series encourage<br>to start looking more closely a<br>already learned in Part 1. It do<br>focusing on cons Part 2 of the series encourages the child to start looking more closely at words already learned in Part 1. It does this by focusing on constituent parts of words, namely, beginnings: vowels: double letters: vowel combinations: and endings. It's keyed to the five books provided in Part I, and although they're not absolutely essential it does help if you've already got them. The package contains only one single sided disk and a very skimpy instruction leaflet - not much for your money. )<br>| child<br>ds rus,<br>: let-<br>ngs.<br>i in<br>so-<br>e<br>tains

It uses the same basic learning<br>found in Part 1, requiring the ch<br>match a part of a word shown of<br>of the screen with the word con<br>on the right. It's achieved by us<br>58 Issue 47 - New Atari User It uses the same basic learning game found in Part I. requiring the child to match a part of a word shown on the left of the screen with the word containing it on the right. It's achieved by using the

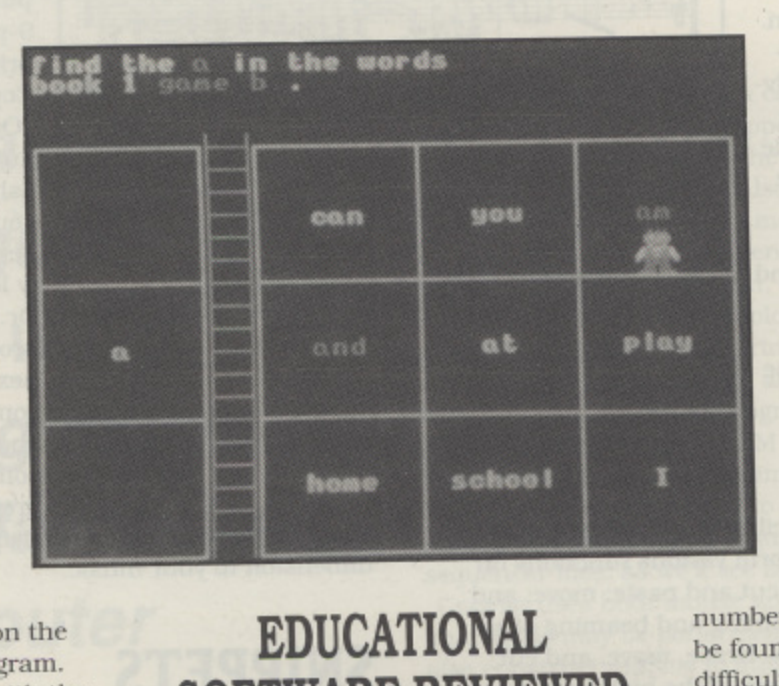

#### the m.<br>the **SOF**<br>ing by **EDUCATIONAL SOFTWARE REVIEWED**

by JOHN S DAVISON<br>age-<br>joystick or arrow keys to guide a little<br>animated man (Prof of the title) aroun joystick<br>
animated<br>
the scree<br>
parts. The several l joystick or arrow keys to guide a little animated man (Prof of the title) around the screen to identify the two matching parts. The screen is divided vertically into several levels, and these are accessed by moving Prof up and down a ladder as required to get to the appropriate level. This can be quite tricky, as Prof has to be guided off the ladder with some precision, and is one area where adult assistance may be required. especially for very young children.

The program displays the problem to be solved at the top of the screen - another reason why adult supervision is needed. For example it might ask the child to find all the words displayed ending with a certain letter, The required letter is shown on the left of the screen, while several different words are displayed on the right. one or more of which end in the required letter.

Initially the required word ending letters will be highlighted in a different colour. thus helping the child to find them. He

must first guide Prof to the letter on the left, then across to one of the words ending with it on the right, negotiating that ladder as required. A correct match earns a reward - in a puff of smoke Prof is temporarily transformed into a cute little animated character in the form of a car, boat, animal. etc. As the child progresses, the endings are no longer highlighted, but are left off the words instead, so the child has to be able to recognise the words without them. Also, a

number of different endings may have to be found within the one screen. A more difficult option requires the child to type in the required words from the S - keyboard. although here we hit that old 1 problem of the keyboard lettering being - in upper case. while the children are s learning to read in lower case. Not so good!

Correct completion of all the problems on a screen results in the original reward character appearing at the top of the screen to indicate the fact. Several characters have to be collected in this way to complete a step. and when achieved the child is given another reward. For this the game screen dissolves into a colourful "picture book" style graphic backdrop with the aforementioned characters providing some neat and amusing animated action.

Exactly the same procedure and game are used no matter what aspect of the words are under examination. And this is my main criticism of the package - it could get tedious through repetition, especially following straight on from Part I! However. the author argues that the method used has been proved to be the most effective way of teaching these subjects without too much distraction. He could be right, but I'm not totally convinced.

## **EDUCATION**

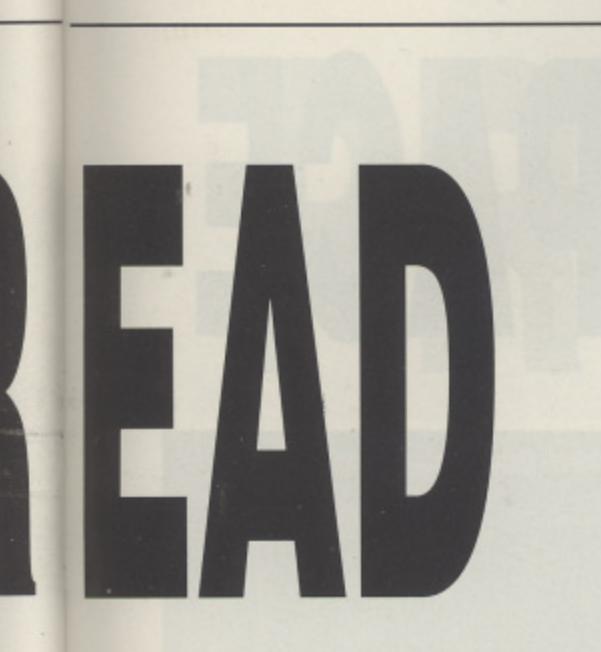

#### **PROF MAKES SENTENCES**

**EROF MINDENTER**<br>
Part 3 of the series is d<br>
the child start using his<br>
in sentences, and uses :<br>
mat to do it (thank good<br>
on two separately boota<br>
titled "Finish a Sentence". The<br>
"Make a Sentence". The<br>
screen depicts a Part 3 of the series is designed to help the child start using his basic vocabulary in sentences, and uses a new game format to do it (thank goodness!). It comes on two separately bootable disks, one entitled "Finish a Sentence" and the other "Make a Sentence". The basic game screen depicts a classroom, with a large blackboard on the wall. The child completes the problems on this blackboard by guiding Prof to pick out words from a group appearing underneath it, or by typing the words in directly from the ST keyboard, if that option has been chosen.

> "Finish a Sentence" starts the child thinking about the meaning of phrases and sentences by having him choose and insert the correct words into examples of them. Different phrases and sentences

hands. As the child progresses. the required words are omitted rather than being highlighted, so the child now has to really prove he can read!

"Make a Sentence" takes the Idea a step further, expecting the child to rearrange a given group of words into a meaningful sent-

ence. Yet again it's based on the vocabullary learned in the five books of Part 1,  $\rightarrow$ and has "easy" and "hard" options. The "hard" option at Book 5 level can be quite difficult, as the child may have to make **•** sense out of twelve words or more displayed in random sequence. When the sentence has been successfully construe ted, the program rewrites it on the blackboard complete with all necessary punctuation, an area that's not otherwise covered by this series of programs (yet?). As usual, after a number of successful answers a reward is given. Prof appears in a colourful scene such as a mediaeval castle, wildwest town, and space scene. Sometimes the animation here doesn't look very inspired, disappointing after all the child's hard work! On other occasions more exciting things happen though. The documentation gives no clues about what rewards to expect, so it's an area the child has to discover for himself!

As before, there's an option allowing the child to type in the words instead of guiding Prof to them. The same upper/lower case problem exists of course, but this could be solved if you don't mind mes-

> sing up your STs keys with sticky labels marked with the appropriate lower case letters! At least the child could then start to learn simple keyboard skills too, The program uses a "star" system for scoring, both for 'Finish a Sentence" and "Make a Sentence". A first time correct selection of a word earns a red star, second time correct gets a yellow star, and anything more merits only a green star. It seems the child is allowed to keep trying until he eventually finds the right

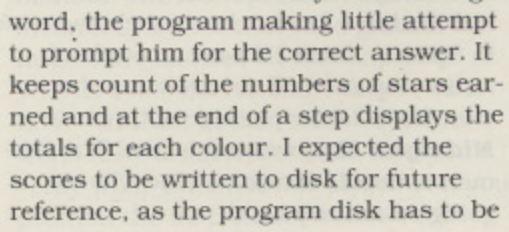

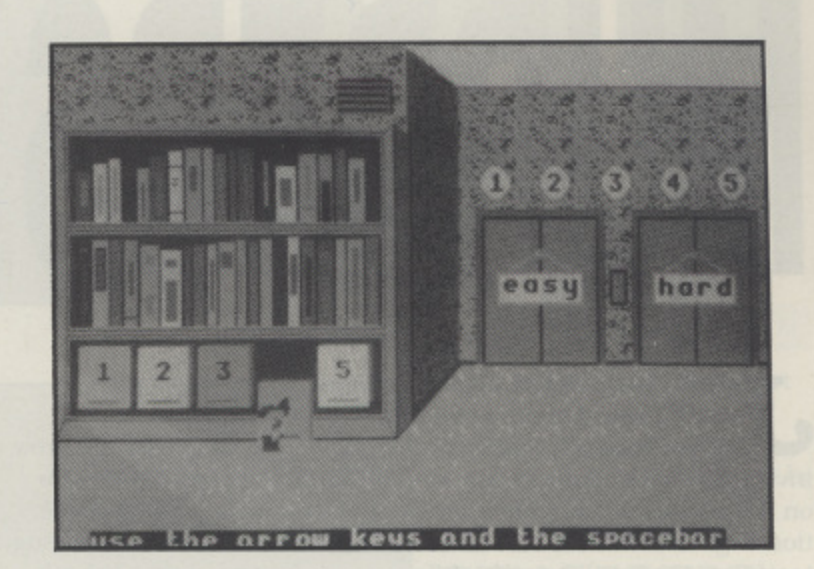

booted in write enabled mode. However, this doesn't seem to be the case, so the need for write enable remains a mystery.

#### **CONCLUSIONS**

With three parts now released and a fourth part on the way. Prisma's Play and Read series is developing into a comprehensive ST based reading tutor. Generally. I like what I've seen of it so far, Each part seems well structured and presented, and has the bold and colourful graphics and cute animation likely to appeal to its intended audience.

was rather disappointed with the sound though, as in the main this consists of just a few simple musical snippets and odd beeps and buzzes. Also. I felt let down by the instruction leaflets. as they contains little more than very brief program descriptions and loading instructions. I feel there there should be more guidance given on actually using the program. Could do better. Prismal

think most children would enjoy using the programs, but very young ones might just find controlling Prof in the ladder game a little too tricky. Also, I suspect they might get a little bored if overexposed to the programs, especially as the first two parts use an identical game format throughout. Overall though. used with care and appropriate adult supervision the programs should make learning to read an easier and more enjoyable experience. And that's what it's really all about, isn't it?

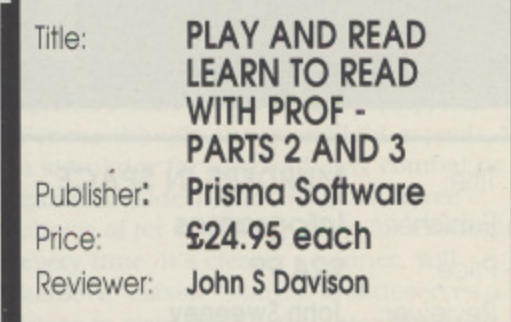

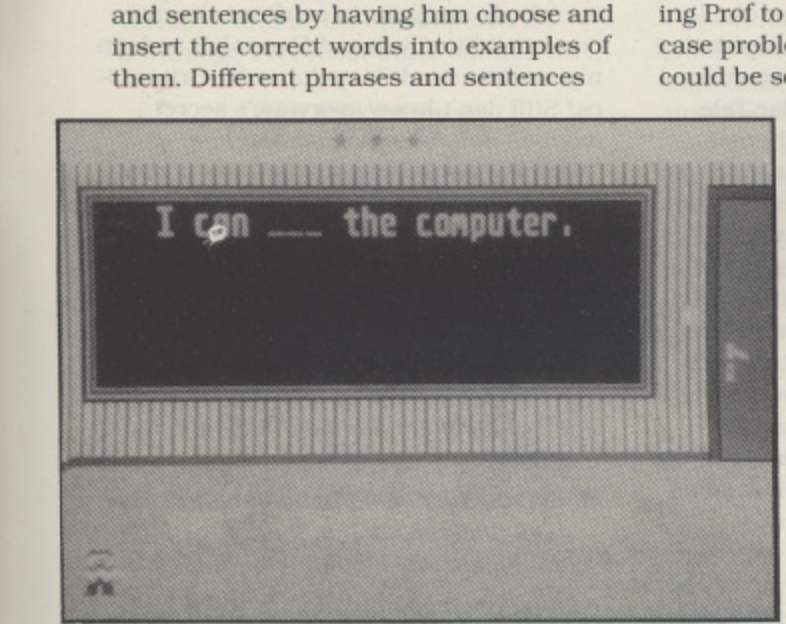

appear on the blackboard in turn, and to begin with one word in each phrase is highlighted. A row of words appears under the blackboard and the child has to guide Prof to the one matching the highlighted word. A correct answer makes Prof jump for joy and clap his

## **ADVENTURE MURDERS IN SPACE**

une 30th, 2005, 06:45 Universal Time: About to blast off on the European Space Shuttle to d r u investigate alleged assassination attempt on the Mission Commander of Space Station Pegasus. Will have to be extremely tactful as there will be eight different nationalities represented up there. 3:00 pm: Just docked - seemed to take a long time - maybe I should have taken Connoly's advice and used the joystick to 2 do a manual approach? Floated through to the Stock Module and met Comman-0 der Amiot, said he would explain all at 5 5:00 pm. - meanwhile I should explore . the vessel, get used to the lack of gravity and meet the crew.

4:00 pm: Explored all but one of the 9 : rooms - Lab Module 2 seems to be locked: met most of the crew - couldn't find 5 the German, and the Italian girl is frozen in a cryogenic device. Tried to set the n controls to wake her up - I need to quesi tion everybody - not sure I set it right? **5:00 pm:** Found that I can teleport around the vessel by clicking on the keypad in the corner of my computer -- amazing what you can do with technology! Met the Commander - not convinced about this supposed "assassination attempt". but there is definitely something fishy going on up here - he says I can interrogate the crew after 6.00 pm. My computer interface suggests what I should think about and offers me a choice of questions for each crew member so I don't have too think too hard at

the moment! **6:00 pm; Started** questioning the crew some of them are definitely secretive. The Commander suggested that I check all their electronic mail. but most of them won't give me their passwords. The Ukrainian girl was the most helpful but even she only gave me a cryptic clue to her password! 7:00 pm: Most of the

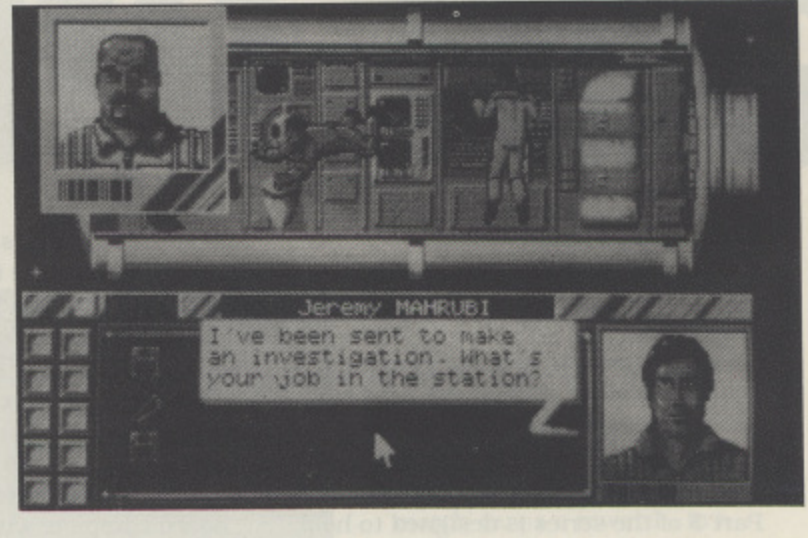

crew seem to have regular routines of jobs to do - some lock themselves in labs for periods and I don't really know whether that is standard procedure or not. The American and the Japanese are proving very unhelpful. I have searched everyone else and explored all but a few locked cupboards. Lots of personal items which might give clues to their passwords!

There are a few interesting machines but I can't seem to get most of them to work! The Space Suits batteries need charging - at least I was able to practise on the simulator in the Control Module in case I ever do need to go outside; I can't find a code to get the Manipulating Arm working (but hopefully I won't need to mix any chemicals): the Solar Telescope's controls are incomprehensible:

and I'm still not sure that I have set the wake up alarm properly on the Cryogenic Life Support System! 8:00 pm: Things are getting worse! We seem to have lost contact with Earth - the external aerial has failed and no-one seems to be bothered about fixing it until tomorrow - I wonder if I could fix it myself? At least I have cracked three of the passwords! One of them has some coded mail - very suspicious!

10:00 pm: Still not a lot of progress - some of them have told me of their suspicions of others but nothing

concrete yet. Welcome Party in the Control Module • I didn't know they had wine in Space! Think I'll have a couple of hours nap now. I'll set my computer to simulate a faster passage of time! Midnight: That was a mistake! The German is dead! I haven't a clue what is going on around here!

4:00 am: Oops - three more have died! Managed to repair the communications asked Earth for help. They asked me 30 cryptic questions to give me some idea of what I should have been doing. Am not convinced about all of their hints - I suspect some of them are either jokes or Red Herrings! Still it gave me some clues as to what else I should have investigated! If only I could start again ... Maybe next time I should stop time altogether so I can really investigate what happens each hour in each room more carefully! **Many, many tries later: At last I have** worked out what I should do to save everybody and how to confront the miscreant(s)! Finally found Connoly's code in my miniaturised Encyclopaedia Britannica! Still don't know everyone's secret maybe I'll try one more time

Warning - my clue package was missing a couple of items - if you have similar problems you can either contact Injogrames on 071- 738-8199 or ask the Guidsimila ing Light on 0898-338933.

- $\bullet$  SIGHT & SOUND  $\cdot$  Excellent graphics - you actually get to use all the machines on-screen - lots of nice sound effects
- **GAMEPLAY** Nearly all mouse-driven; well designed and easy to play. Multiple objectives: stop the murders; find the culprit(s): discover everyone's secrets; save the Space Station; crack all the codes: discover how the machines work: answer the questionnaire
	- VERDICT Very enjoyable thoroughly recommended to all adventure players who like a good mystery: a tough challenge if you want to solve ALL the puzzles and not just find the bad guy!

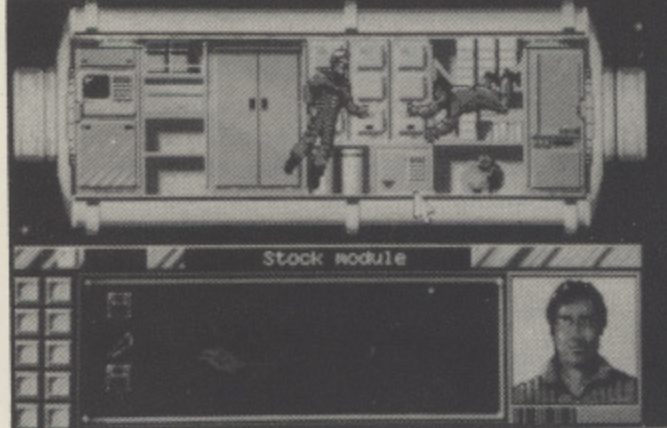

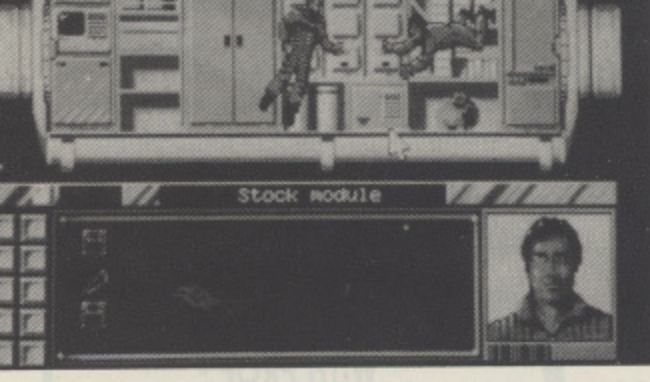

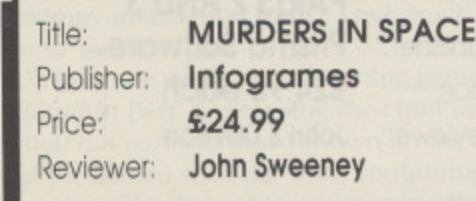

I

### **FLIGHT SIMULATION**

**10 EXPLAS** 

don't usually start my reviews with accolades for the views with accolades<br>software under scru<br>n this case I can't re<br>vaited for many year<br>t simulation program<br>nold its own against<br>'s classic Flight Simulation<br>I's and at last I've fou<br>ft's ProFlight really i<br>t flight simulato I software under scrutiny. but in this case I can't resist it! I've waited for many years for a flight simulation program that can hold its own against Sublogic's classic Flight Simulator II (FS2), and at last I've found it! HiSoft's ProFlight really is the finest flight simulator I've had the pleasure to use since the ST version of FS2 appeared.

tation are very impressive. The hefty box contains one singlesided program disk and a very Overall packaging and presen-

a high quality ringbound manual. This inr cludes lots of photographs and illustrat tions as well as detailed instructions. The program runs in colour or hi-res y monochrome on any 5I2K Sr/STE or above.

es lots of photograph<br>
is as well as detailed<br>
iram runs in colour cochrome on any 512<br>
e.<br>
irst glance ProFlight<br>
y other jet combat si<br>
able. Like F16, Falce<br>
s dogfighting with er<br>
case using cannons.<br>
lash missiles, an At first glance ProFlight seems similar to many other jet combat simulators now available. Like F16. Falcon. and others it offers dogfighting with enemy aircraft, in this case using cannons. Sidewinder, or Skyflash missiles, and ground target bombing with the help of hi-tech bomb delivery systems. This time though, the subject of the simulation is the Panavia Tornado, and it has one important advantage over most other simulators ...

#### **SUPERB HANDLING**

**SUPE**<br> **HANDL**<br>
Flight's big plus is in<br>
flight characteristics<br>
rols are via mouse of<br>
mouse being better b<br>
st FEEL the aircraft<br>
through the mouse<br>
alator ever I've actual<br>
g mouse control. It n ProFlight's big plus is in its handling and flight characteristics, Primary flight controls are via mouse or joystick, with the mouse being better by far. You can almost FEEL the aircraft's responsiveness through the mouse - it's the first simulator ever I've actually enjoyed flying using mouse control, It requires a fine touch, but once mastered it gives an accuracy and smoothness of control I've

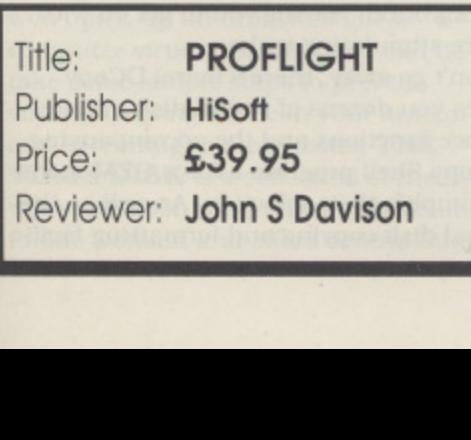

I

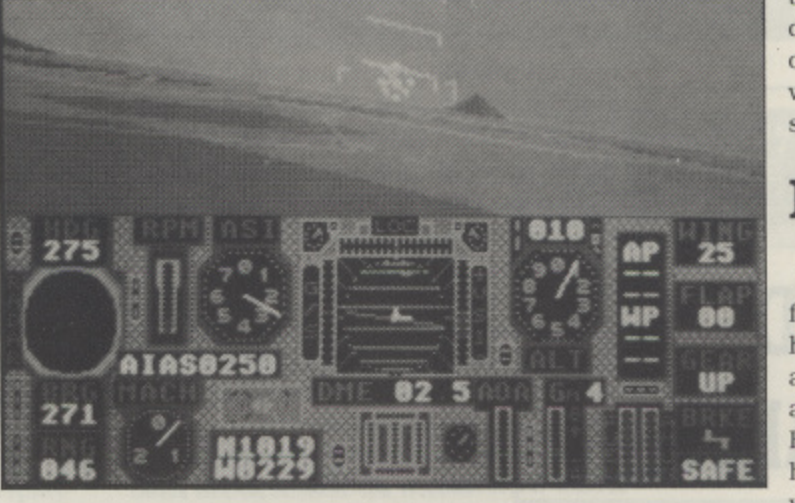

previously only experienced in FS2. Secondary control is via the keyboard. with a function assigned to almost every key, As with most flight simulators this takes some learning, and HiSoft should really have included a keyboard template to make things easier. There is a four page keyguide in the manual. though. OK, it's complex, but the program includes several levels of assistance to build your flying skills. Firstly, there are a number of different demonstration flights and scenarios to help you learn about general flying. take-offs, and landings, Pitch and bank limits may be set on the aircraft's attitude so you can't get too wildly out of control while you're learning! Then, after learning about aerobatics, you can do some combat training by dogfighting with other aircraft and bombing ground targets - with "crash inhibit" mode set. It's a pity the Tornadoes in the Gulf War don't have this feature available! Then, when you're ready. you can switch to full combat mode and fight the enemy for real,

#### **COMBAT TROUBLE**

The only trouble I had was in combat mode, caused mainly by a few errors in the mission planning section of the manual. The main problem was that it incorrectly states that valid ground targets are marked on the map with WHITE symbols. Actually, they're YEL-LOW - at least in the review copy they were! Also, it doesn't explain how you verify what your selected target is. If you position the map cursor over a valid

target (yellow symbol) a short description of it appears onscreen. If you're looking for white symbols you never get to see this!

#### **REALISTIC**

One of the keys to realistic flight simulation is obtaining a high screen display frame rate, and ProFlight's author has done a commendable job here. However, to help achieve the high rate needed the original version of ProFlight comprom-

ised on the graphics by using a distinctly odd looking method of shading the scenery. Just before this article went to press HiSoft sent me ProFlight V1.2, which replaces the shading with solid colour with minimal impact on that frame rate. and improving the look of the graphics no end.

The supplied scenery database covers a relatively small area, but the program's capability is actually much greater. HiSoft tell me they're developing additional mission/scenery disks to follow, plus a further surprise or two still on their secret list! Scenery isn't quite in the FS2 league. but does include a good selection of buildings, bridges, pylons. lakes, rivers, roads. etc,

Other visual niceties include the ability to fly in daylight, dusk, or at night when the stars shine down from an accurate representation of the night sky! You can also set weather conditions, including partial cloud cover, wind direction. speed. and turbulence.

I've spent countless hours flying ProFlight and still find it as thrilling as the first time I tried it. As far as pure flight simulation goes it's equal to FS2. and hence stands head and shoulders above all other simulators now available. However, it doesn't (yet?) match FS2 in terms of overall facilities offered, and as a combat simulator it's not as comprehensive as F16, Falcon, or (especially) F19. For me though, the pure flight aspects of a simulator far outweigh any combat or game considerations, so given a free choice of jet simulator I'd go for ProFlight every time. It's clearly a winner, will achieve "classic" status, and deserves a place in every flight simulator fan's software library. Buy it!

## **Paul Rixon's WORLD D P**

## **PROGRAMS a THAT CAN'T u BE OBTAINED l COMMERCIALLY R**

the Public Domain is that enormous popularity of **i** enormous popularity of the Public Domain is the provides users with a unique opportunity to acquire all sorts of Invaluable utilities that can't be **o** obtained elsewhere. Many of the best programs on offer would be considered too small or insignificant to market commercially whilst others form the building blocks of full-scale applications\_ The variety of software is so vast that whatever your system configuration or the uses you have for your machine, there simply can't fail to be something here of interest. **i** all of<br>nme:<br>the re si<br> **ig** he

#### **DC FORMAT**

Some of the most useful PD utilities are those which enhance the ST's disk maintenance and management functions. DISK UTILITIES 3 is a typical example of the numerous collections of goodies to be found in the PAGE 6 library. One of the highlights of the varied contents of this disk is DC Format, the versatile and highly revered formatting utility from Double Click Software. Although this program's ability to format single or double sided disks with 9/10 sectors across 80/82 tracks has been outshone by several other formatters, it remains a winner through its professional design and the host of other options it provides. For example. it allows you to write various executable programs to a disk's bootsector - one such routine enables the ST to automatically boot into medium resolution without requiring a 'desktop.inf' file. This facility is obviously a boon to STE owners who suffer from the infamous 'medium-res' desktop bug. DC Format also incorporates an 'intelligent' copying function which determines the nature of the source disk and, if need be, formats the destination disk accordingly. An accessory version is supplied to run alongside your normal applications but this doesn't offer the neat copying capabilities mentioned above.

If you often need to examine, copy or create abnormal or protected disks, you may find DiskMech the essential corn-

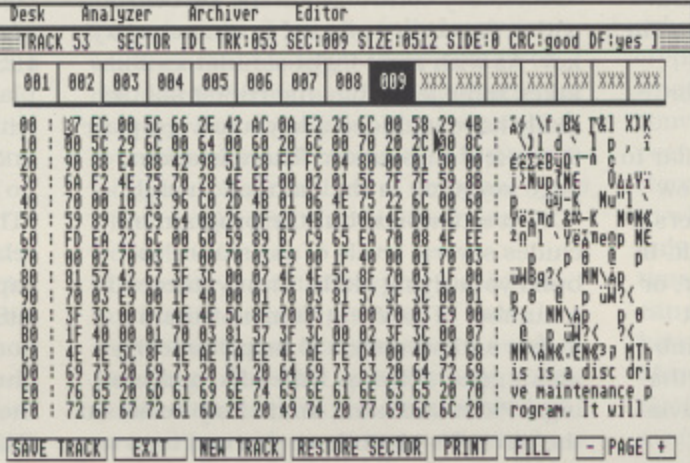

DISKMECH - a powerful disk editor

/ TITTE S

3 4 panion. Its powerful functions include a sector editor, a disk format editor, a disk analyser and a number of back-up Elsewhere on DISK UTILITIES 3 there are programs for checking the performance of your system such as drive speed and memory, and several more besides. Not least there's Superboot, an excellent boot-up utility with options to change routines for normal and extended disks. just about every parameter you can think ofl The desired selections are made via a comprehensive configuration program you can opt to have a welcome screen using any picture in '.TNY format and choose the accessories to be loaded and the AUTO programs to be executed. There's an optional prompt to set the date and time and even the facility to load different desktop.inf files for alternative resolutions and colour schemes. Superboot works by changing certain filenames on boot-up to de-activate the desktop files and accessories. If you don't always require Superboot to be present, it's not a problem - you can configure it to execute only when the Alternate key is pressed, or only when it's not pressed. Once you have Superboot installed, you may wonder how you managed without it! For the very latest versions of DC Format and Superboot. check out CLASSIC UTILITIES.

#### **THE QUICK UTILITIES**

**QUICK & MYSTIC is one of** the best utility disks you will find anywhere in the Public Domain. It features several famous QUICK utilities, the wonderful Mystic Formatter and lots of other goodies. Quick Format can be used to re-format disks so that they run faster, and it will even handle disks containing data without losing any in the process. Quick Menu is a neat-looking GEM-based menu system for use with floppy or hard disk systems, containing lots of useful options. Of particular interest to hard disk owners is Quick Find, which searches a specified disk for filenames matching the pattern supplied by

the user. The resulting output can be directed to the screen, a file or a printer. Quick Index helps you to analyse the efficiency of different ST systems by running a series of benchmarks to see how the statistics compare. Just how much of an improvement is that hardware blitter?

#### **MYSTIC**

The eponymous Mystic Formatter isn't just any old formatter - it may he less flexible than many of its competitors but the novelty is that it works entirely in the background, leaving you to get on with more stimulating tasks.

Don't go away, there's more! DCopy gives you dozens of useful disk maintenance functions and the accompanying DCopy Shell program adds a GEM menu to simplify their selection. As well as the usual disk copying and formatting facili-

ties DCopy performs many more esoteric tasks such as conversions between 8-bit and 16-bit text files, .arc file creation and extraction, hex dumps and file modifications. Expander will transform any single sided disk into a double sided one, without overwriting the data. This is particularly useful for those users who have recently upgraded their drive or who have a large collection of single-sided PD disks and want to make use of all the redundant disk space. Other programs on the disk include a demonstration of G+Plus - a powerful replacement for GDOS which looks to be very good indeed, a mouse accelerator that's controlled by simple key presses and a screen saver that will blank out your monitor after three minutes of mouse or key inactivity. The screen saver runs from the AUTO folder and seems to be compatible with a large number of commercial applications (it certainly works well with Protext 5 on the STE1)

#### **GET HACKING!**

Wouldn't it be nice if instead of displaying a meaningless row of bombs when a program crashed. your ST could actually tell you what sort of problem had occurred? With Antibomb - one of the HACK-ER'S UTILITIES - it can/ Antibomb is a small ISR (Terminate and Stay Resident program) which waits for a crash (or to use the correct 68000 terminology, an exception) to occur and dutifully replaces the bombs with an Informative alert box describing the error in English. Depending on the nature of the problem. It may then give you an option to continue or abort the application - a simple. but considerable enhancement. Other HACK. ER'S UTILITIES include a sector editor with excellent documentation, a disk verify program and a programmer's version control system to help keep accurate and detailed program back-ups. Also. Ramplus is a combined RAM-disk and print spooler with several other features. The RAM-disk is immune to soft resets or resolution changes and can be preset to a range of different memory sizes and the desired drive identifier. The author claims it will even increase the storage capacity of floppy disks by fixing a bug in GEMDOS!

#### **VIRUSES OUT!**

However carefully you look after your disks you can never be sure that you won't pick up an uninvited guest - a computer virus. But what you can do is take some simple steps to prevent viruses causing havoc in your system and spreading to other disks. THE VIRUS DISK is a collection of the best virus detection programs available in the Public Domain and offers several other

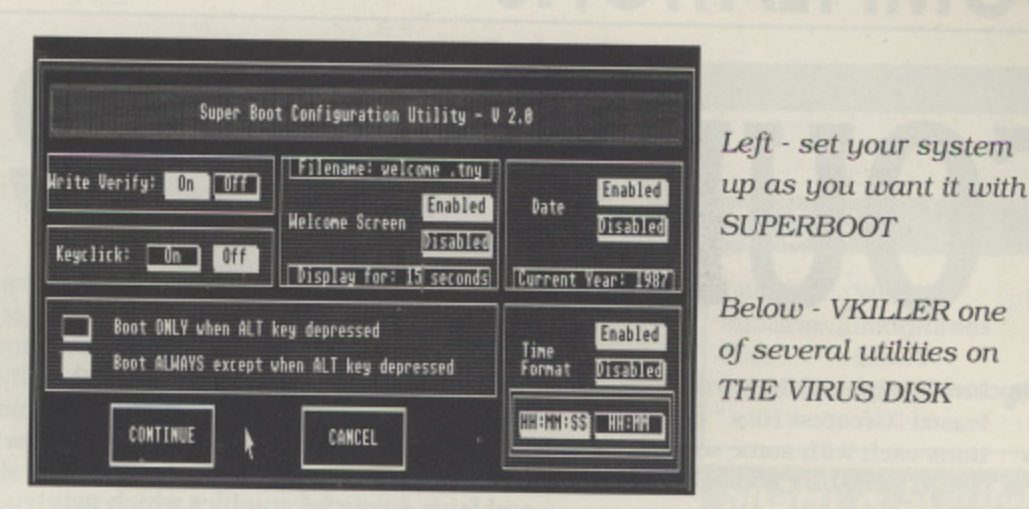

**N** utilities to help defeat the menace of the virus prog- $\overline{a}$ **L** rammer. Super Virus Killer from MUG UK is one of the best PD programs of its type - it can recognise 5 bootsector viruses. 7 anti-viruses and 133 other types of bootsector, such as those found in many commercial games and even some Public Domain demos. All of the options are accessed via friendly pull-down menus. As well as the standard 'kill' function there's a selection of

anti-virus bootsectors which you can write to your disks for maximum safety.

#### **THE KILLER**

VKiller is a similar program that is completely mouse/icon driven and is equipped with options to save, print and view bootsectors, install a virus-guard routine and, of course, eliminate any nasties that are lurking on your disks. VKiller claims to deal with no fewer than 18 known viruses. Other highlights include a demonstration of some of the common ST viruses - this can help you recognise the symptoms and thus deal with any problems before major damage is done - and a unique compilation of virus prevention utilities. For example. Watcher is a small routine that sits patiently in memory and checks that the disk's bootsector isn't altered when it shouldn't be, whilst Bootcmp compares a disk's bootsector with a file known to contain the correct

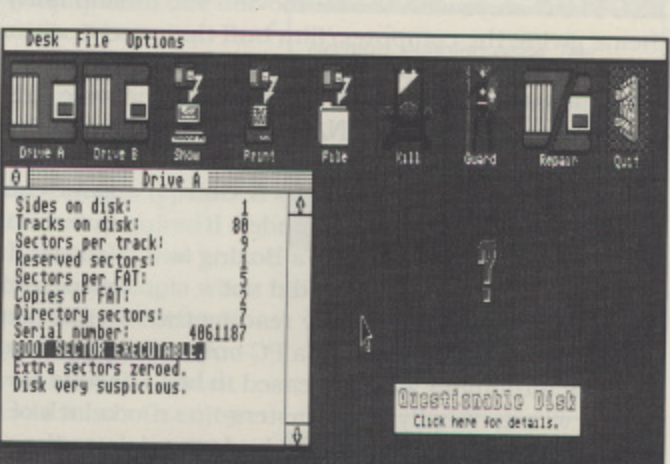

uninfected data. The disk contains full documentation on how to operate the various utilities, hints on the best ways to use them with your system and a great deal of other information. To quote a warning from Richard Karsmakers' Viruses article in PAGE 6 issue 35 - "EV-ERYBODY can become the victim of a computer virus" - but with THE VIRUS DISK at least you will be prepared.

One of the most effective ways to improve your ST's environment is to invest in a complete replacement desktop. The commercial application Neodesk has gained a high reputation in this field ("possibly the most worthwhile package any serious user will ever purchase" issue 47) but it's by no means the only solution. Before you fork out forty pounds for Neodesk you'd be well advised to investigate the growing number of alternative desktops in the Public Domain, Sounds to me like it could be another PD World topic.

Keep watching this space!

#### **HOW TO GET THEM**

has a unique reference code which you chould use we are a **BLC 6 ST library.** Each **has a unique reference code which you should use when ordering or making** leaflets and check the system requirements for each disk. THE PAGE 6 CATALOG **DISK containing a full list of disk names and contents is available from the library, priced at El. The disks referred to in this article are:**

**5T76 - DISK UTILITIES 3 ST181 - CLASSIC UTILITIES ST182 - QUICK & MYSTIC**

**ST376 - THE VIRUS DISK ST378 - HACKER'S UTILITIES**

**Prices for standard disks are E2.95 each or E2.50 each for ten or more Write to PAGE 6, P.O. Box 54, Stafford, ST16 1DR Telephone 0785 213928 or FAX 0785 54355 with credit card orders**

## **COMPILATIONS FOURSOMES**

hree companies have recently released "Greatest Hits " compilations each with some sort of theme. Ocean's **HOLLYWOOD COL-**LECTION stays with the hit movie theme giving the computer/film buff the following: Batman The Movie, Robocop. c Indiana Jones and the Last Crusade and Ghostbusters II. Elite's FINALE, claimm ing to be the best of any released comp pilation offers Paperboy. Ghosts & Goblins, Space Harrier and Overlander. It also states that Frank Bruno's Boxing is i in this set although my copy did not e contain this and following my reading the s Instructions I felt that it was a PC only offering, although I will be pleased to be proved wrong. Finally CodeMasters **GUATTRO** offers four beloved budget games of variable quality Pro Powerboat. Nitro Boost, SAS Combat and Pub Trivia.

c (although Elite do claim 5) of different e degrees of geriatricity, with Finale's Space H STE and Mega technology it is more than Overall each box offers four games date within its credits. This is not to say old is not good but in the hi-tech world of likely that new owners will find that the a game does not sing and dance as well as 1 some more modem Psygnosis or Infog rames may

rams I will try to guide the reader c o through the options in these collections. **GUATTRO** is a budget compilation of older and budget priced games. These g h have been reviewed in the past and in the majority the same criticisms hold true. having allowed for the age of the prog-Pro Powerboat is a bit of a misnomer for what in essence is a fast and difficult to control chase game that would have

**HOLLYWOOD COLLECTION** Batman The Movie, Robocop, Indiana Jones and the Last Crusade. Ghostbusters II **Ocean £19.99 FINALE** Paperboy. Ghosts & Goblins, Space Harrier, Overlander<br>Elite **Elite** E24 **QUATTRO** Pro Powerboat. Nitro Boost, SAS Combat, Pub Trivia **CodeMasters £12.99**

**Reviewer Damon Howarth**

looked better as part of a James Bond arcade sequence. Nitro Boost is a reasonable version of a race game through towns and rivers with adequate controls and fairly colourful graphics which may entertain for a while and SAS combat is a fairly sound rendition of Commando in large Arcade style blocks and brash colours. For me the collection was saved by Pub trivia which presented a strong quiz game converted from one of the earlier quiz machines to hit the hostelries of Britain. It allows multi player involve ment and seems to have a fairly broad collection of questions with some tactical play to go with it. All in all QUATTRO is a value for money collection for those with a lack of software or for those who really use the machine for "serious" things and want the occasional arcade flourish on the cheap.

FINALE is a collection of old hits that were very highly thought of in their day. and contains the most ambiguous packaging I have seen for some time. I eventually found by scanning the small print on the box that the elusive Frank Bruno was actually replaced by Overlander on non-IBM machines. So while the packaging shows five games only expect four in any particular format! This merely highlights one of my long term grumbles about some of the software houses and slightly suspect packaging. The games in the set are of good value. Ghost 'N' Goblins Is the archetypal arcventure with friendly graphics and good colour use. A faithful translation from the original. even so it is a little dated and creaks around the edges. I still enjoy playing

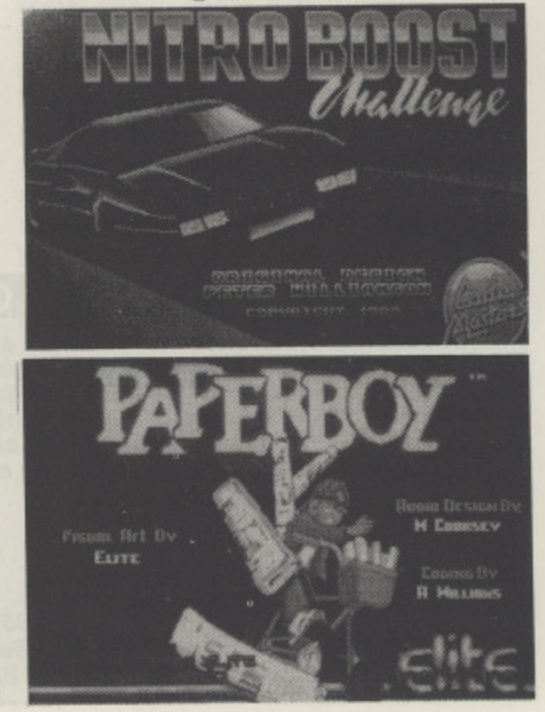

this game and it is a little piece of history. The same can be said of Paperboy and Space Harrier. Both use the technology of their inception very well and are a , worthwhile experience at any time, their inclusion in a compilation is a reasonable f thing insofar far as they are good games t that no longer merit high individual prich ing. Overlander was a game I found e trying and annoying. a scrolling race game with little to really recommend it, still I suppose that compilations should be allowed one problem entry. As with n the previous piece of software not had c value if you do not own any of these games already.

t four fairly modern games albeit that one of them now appears for free in the new o power pack range. This is an attempt to place slightly more modern and more sumulating gameplay at an affordable e price. The major disappointment in this r Is Robocop. if only because it does not show the ingenuity of software planning the other three offerings do. All the games have strong graphic and sonic elea should take too long to complete. My n personal favourite was Batman, with its small sprites and interesting mode of a animation for rope climbing. Ocean tracks and video scans of leading charac-**HOLLYWOOD COLLECTION offers** ments and with the multitude of cheat modes being published none of them maintain their policy of strong soundters within the play frames to good effect. Ghostbusters II gives the feel of a film with it's sets and difficult but playable scenes.

Of the three compilations Hollywood Collection is the one which offers the best value for money for any newcomers who have not bought the originals or even for those of us who felt the film licences were over-priced. There is still a little originality In these games and thus of the three this has to be my favourite compilation.

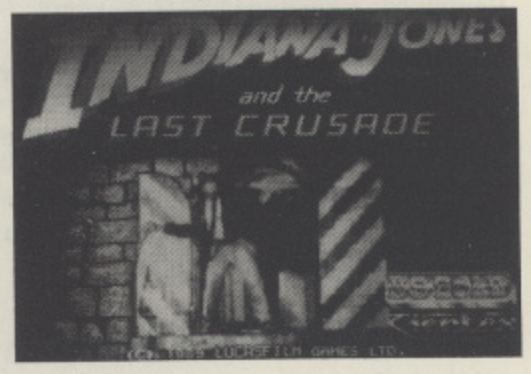

- **GAMEPLAY** All are at least adequate, most are uery playable if dated
- **SOUND & GRAPHICS Variable,** Ocean seem to do best here since theirs are the youngest games
- VERDICT Quattro and Hollywood are very good value and recommendable. Finale seems overpriced for older not quite classics

## ST GAMES ... ST GAMES ... ST GAMES...

## **WELLTRIS**

lexey Pajitnov is apparently a member of the A Soviet Academy of Sciences, and is also a famous Soviet mathematician. He is now also the author of two exe cellent computer puzzles, his original title which many of you will have heard of - Tetris.

three dimensional view, as though you were looking down a well. At the bottom of the well there is an eight by eight grid. The game's overall concept is very simple. Various different shapes will randomly appear at the top of the well a and slowly fall to the bottom. Using the keyboard, you must control where the blocks will a fall so that they fit into the available squares in the grid This new puzzle involves a at the bottom. In order to achieve this you must move the shapes around the well's perimeter, thus placing the shape in the exact position

you require. In addition to this you can rotate the pieces as they fall. The combination

of these two control methods will enable you to place the pieces exactly on the grid where you want them (provided that they will fit). In order to score points you must position the pieces so they form lines which stretch fully across the well bottom, either vertically or horizontally. When a line is formed, your score is incremented and the completed line is removed from the well.

At times (actually most of the time when you are just beginning!) you will be unable to fit a piece into a gap in the grid at the bottom of the well. When this happens you have a choice of two options. By dropping a shape down a corner of the well, it will split into

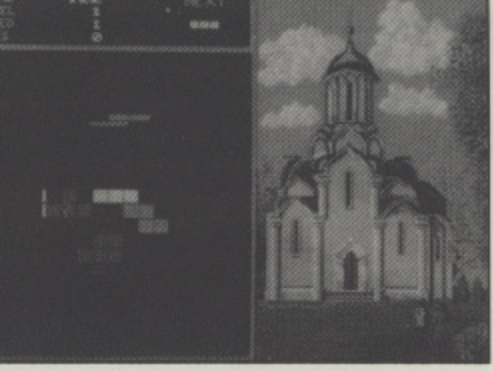

two separate parts. If this does not help you are forced to let the shape overlap onto one of the well's walls. When this happens the offending wall is removed from play for a number of moves, thus making your dilemma vastly worse!

Puzzle games of this type are very definitely an acquired taste, and because of this there will be many people who cannot get on with Welltris, I found it to be very addictive. and once you have the knack of the controls it is both enjoy able and very stimulating to the old grey matter! Presentation wise, the game is nothing stunning. The graphics are average as is the sound, but this does nothing to weaken its quality. It's brilliant!

## **FACTS**

**Title:** WELLTRIS Publisher: Infogrames Price: £24.99 Reviewer: John Davison jnr

#### **SIGHT & SOUND**

Nothing stunning at all. The graphics are bold and bright and the sound is adequate

#### **GAMEPLAY**

If you enjoy spatial puzzles you will love this. If not it will drive you nuts. I loved it

#### **VERDICT**

My personal verdict is that Welltris is superb. However, arcade fans will find the pace. o little slow

#### **FACTS**

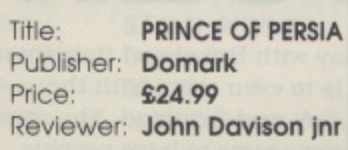

#### **SIGHT & SOUND**

The animation is stunning and the sound effects are superb

#### **GAMEPLAY**

Great - apart from the fact that you go back to the beginning every time you die

#### **VERDICT**

Would be a superb game if it were not for the above

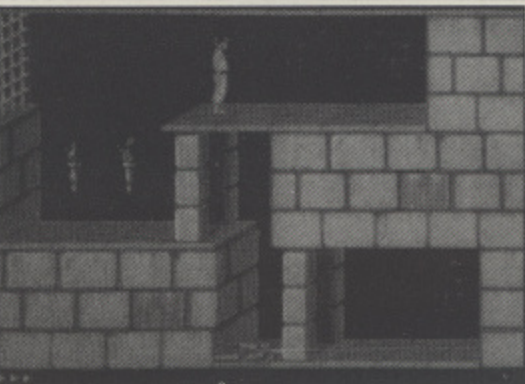

ands up all those people who remember Karateka? Now that H was a long time ago. Most of you won't have a clue what I'm talking about, but there must s be some who remember one of the classic karate/arcade p adventures of all time. Well, a after all these years, we now l have a sort of pseudo sequel written by the original author This time you play the part of an heroic adventurer who must rescue the beautiful princess from the evil and e apparently 'sexually deviant' (whatever that means) Grand e Vizier, You have sixty minutes in which to rescue the pretty - maiden from the evil Persian's grasp.

PRINCE OF PERSIA

The game begins with a superb animated sequence as the princess refuses the Grand

Vizier what he wants (dirty devil!), she then appears a trifle distressed as the sequence fades and your character comes into view, in a dungeon. You must work your way up through the various levels of the dungeon to find your love. Along the way you will encounter unfriendly guards. strange potions. and artifacts which will be of use. You must engage in sword fights and avoid many of the cunning traps which have been set to prevent your escape.

Apparently, the author, Jordan Mechner has spent many hours watching movie clips to bring you some of the most realistic graphics ever seen in a computer game. He didn't do too badly I can tell you, as the animation is stunning! I have never seen anything quite like it. It is smooth and tremendously lifelike. The sound is also excellent, and as with pretty much every other recent release the spot effects and music use samples. and the quality is very high indeed. The sound of clashing steel is especially realistic.

As arcade adventures go. Prince of Persia is fairly typical in terms of playability, and you will either love it or hate it. Personally, I think it is brilliant, but I do have one quib• ble. When will software authors learn that players very soon become bored when they have to go back to the beginning every time they die? Why do they keep doing this to us? It's so annoying! This game would be amazing if it weren't for this silly feature.

## ST GAMES ... ST GAMES ... ST GAMES... S

## **SNOWSTRIKE**

he year is 1999, and the President has declared war on the drug barons of South America. To do battle with the Colombian drug lords a special fighter has been developed to fly both land and sea based missions with the objective of destroying the drug plants and shipments. As you could well imagine these missions are very dangerous because of the immense resources which the drug barons have at their disposal. Only the best US pilots are capable of doing the job. You are the pilot of an

F14-LCB 'Cosmos', a brave and heroic pilot who must go into battle and carry out 'Operation Snowstrike'.

On first impression, \*Snowstrike' appears to be either one of two different styles of game. It could be described as a flight/combat simulator in the vein of F15 Strike Eagle.

Alternatively it could be viewed as a simple shoot 'ern up in the style of SkyFox/SkyFox II. I'm not sure which

it is closest to: a ridiculously simple simulator or a tremendously difficult game! You have various levels of difficulty and weather conditions to choose from, and also the choice between either a sea based 'shipment busting' mission or a land based mission to knock out the drug factories. Your final option is to choose your co-pilot from a list of men with varying personalities from complete rebel to outright nerd. This option is quite important as it governs the level and quality of assistance which your accomplice

will give you. The main game screen is very similar to a flight simulator, you have the appropriate in-

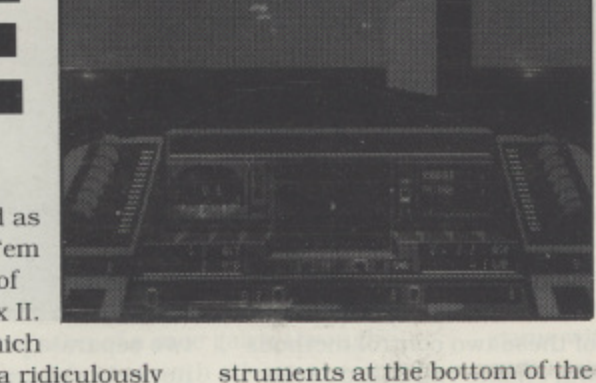

screen and your view of the outside world at the top. Control is with a combination of mouse and keyboard to control the plane and its various weapons systems. Basically your mission is to carry out your instructions and knock out any enemy planes which may try to get in your way. Upon completing the mission you must return to base in order to receive further instructions and to refuel. Presentation-wise. Snowstrike does not excel in any department, The graphics are fast, vet fairly simple and the sound effects and music are adequate yet nothing stunning. It's not bad though.

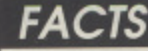

Title: **SNOWSTRIKE** Publisher: Epyx Price: £19.99 Reviewer: John Davison jnr

#### **SIGHT & SOUND**

**Adequate for the style of game, although not awe in**spiring

#### **GAMEPLAY**

**Frustrating. It is basically a difficuff to control shoot 'em up**

#### **VERDICT**

**WORLD CHAMPIONSHIP SOCCER**

**A game which is not quite a** simulator yet a bit more than a simple game. Not bad, but no**thing special**

#### **FACTS**

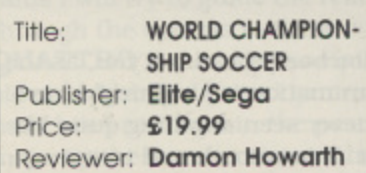

**SIGHT & SOUND** Both of these present as ade quate although the chunky **sprites ore easy to spot GAMEPLAY Fast furious and difficult, sometimes vague in controls VERDICT A good effort. worth buying if your soccer desires are strong**

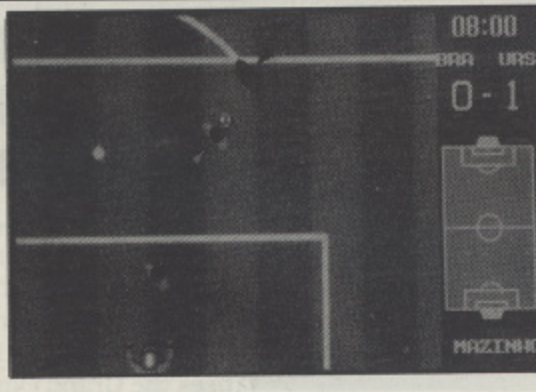

h! A soccer game that looks like Kick-Off which has been de-A veloped from the Sega games ! machine. Elite Systems have used their expertise in converting arcade games to produced a conversion that seems to work rather well.

player soccer game include such things as choosing your g own international side (based a upon the last World Cup squads) and selecting a team by the relative strengths of more entertaining and thereby a allowing a stronger simulation The options in this one or two players. To make life even effect the various teams have a grading to show roughly how tough as opposition they

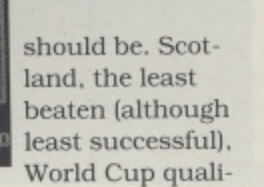

fiers in recent events, rate lower than Northern Ireland and the English. It is however a little distressing to see they have difficulty matching up to the Cameroon team in statistical power! Apart from that little gripe the control for the game is exemplary although a little slow. The graphics are nice and chunky and represent team colours well.

Unlike the current yardstick of Kick-Off! and Il the game does not have fouls, red cards and the like and neither does it include weather factors. On the other hand it does have the statistical base earlier described. It is very pleasant to discover these ratings actually affect play. It Is far easier to

play with Brazil and Italy than it is to even score with the U.S.A. and Scotland. The computer seems to have psychic talents and is able to plant the striker in the right place while your goalkeeper develops tendencies to throw at said forward. Apart from that and the fact I never actually won or drew a game against the computer the game flows well and maintains interest. I felt that the computer was perhaps a little too strong in the early stages and that even with the weak teams the goalkeeping from the computer was too effective. I must admit that I never even managed a goal although Brazil but did hold the U. S. A. to a last minute winning goal defeat, far better than Italy's 9-0 defeat of the Scots!

I can quite happily recommend this to any soccer fan.

## ST GAMES ... ST GAMES ... ST GAMES...

## **NGHTY BOMBJA**

long time ago and many public houses  $\blacktriangle$  away there was an innovative platform arcade game called Bombjack. in which a little sprite like creature bounced around screenfuls of famous buildings, like the Sphinx, collecting apples and defusing bombs. This game had many sequels all with very similar themes and very similar moves. Needless to say it was successful in all incarnations. Even more needlessly I might add that the computer world also received many versions of this classic game. Mighty Bombjack is the latest in the line.

This particular variant is based on a fantasy adventure setting as the little bug goes to rescue a fair princess from the evil Beelzebut a foul demon. He goes because he is the youngest brother of the princess and all of his siblings

have failed. On looking at the packaging I was perturbed to see that all screenshots were accre-

dited to the Amiga, normally a bad sign since it means that the ST screens are bland to say the least. This was certainly true of the original so I prepared myself for the disappointment. Happily this incarnation is better than the original and actually has a background and some interactive chests of powers and goodies. Once play begins and the joystick wielder realises just how to move the small figure about the screen there is quite a good platform based arcventure lurking behind this sequel.

The graphics, which are in such games all important, are decidedly more useful and better than I had expected.

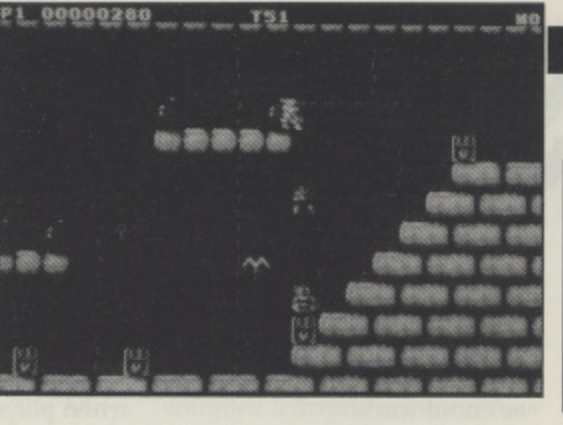

 There is a strong use of colour and a reasonable sound<br>accompaniment, although I did fed at times that the con- trol of the hero could have been more positive. and a reasonable sound

III this version not only do<br>you need to avoid the nasties **S** as you collect discs you also need to open chests by bounc-**1** ing on them and thereby **1** bonus abilities. In this version not only do obtaining various useful

**1** The game does not present **1** the tactical challenge of such **1** as Beyond The Ice Palace but presents a more problem oriented \*find the exit' type of game. I found it quite enjoyable and a good representative of its type, far better than the original.

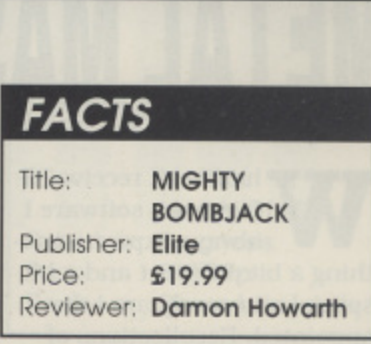

#### **SIGHT & SOUND**

Both ore adequate for the game in hand, neither really create noticeable acclaim

#### **GAMEPLAY**

Smooth scrolling with pleasant controls that become vague at times

#### **VERDICT**

**S.T.U.N. RUNNER** 

Decidedly acceptable, but little in the way of novelty to recom- mend it

#### **FACTS**

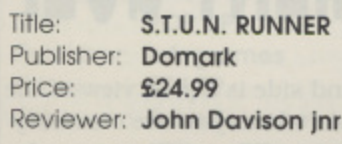

#### **SIGHT & SOUND**

The graphics ore slow and jerky and the sound is quite dreadful

#### **GAMEPLAY**

Could be superb, but it is unplayable due to the sluggish nature of the graphics

#### **VERDICT**

Not brilliant. An eight bit computer is more than capable of producing something better than this

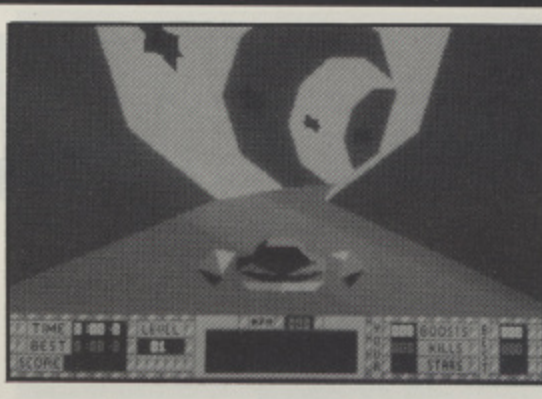

n this arcade machine conversion the basic idea I is a sort of futuristic bobsleigh run, where instead of a sleigh you pilot a 'S.T.U.N.' ship through the twisting underground pass sages of another world. a Through these passages you will encounter a variety of obstacles ranging from difficult a slopes and curves to enemy S.T.U.N. craft whose only wish is to hinder your progress.

Along your high speed path you will find a number of green stars dotted along the floor of the tunnels. If enough i of these are collected then you n are given a weapon known as the 'Shockwave', which will obliterate everything in your

path. The shockwave must not be depended upon for removing all nuisances, so your

craft is also equipped with a laser for destroying anything which gets in your way! Sup plementing this arsenal you also have the capability to force your craft up to tremendous speeds by moving over a Turbo Boost Pad' which will take your craft to nearly lightspeed and make it temporarily unstoppable by obstructions.

Your view is from just behind your craft, thus giving you a three dimensional view of the tunnel as it spirals towards you. You must simply negoti• ate the winding passages and try to reach the end. Just as with a bobsleigh. you should follow the outside line of the tunnel to maximise your speed.

The graphics in S.T,U.N. Runner are quite disappointing. A game of this type could be quite amazing especially if it was smooth and fast. This implementation is quite a let down, the graphics are just far too sluggish to make the game look 'right'. On top of this the sound effects are dreadful. An attempt has been made to have some digitized speech every now and then, but it is simply impossible to work out what is being said - it is merely a noise,

I have not seen the arcade original of S.T.U.N. Runner so I have no idea how close this version is. I can well imagine -that the graphics are quite stunning and that it is much faster than this conversion. Speed is the main let down of the ST version. the movement is far too slow to make the game playable for long.

## ST GAMES ... ST GAMES ... ST GAMES... ST

## **METAL MASTERS**

henever I receive Infogrames software I W always expect someh thing a bit different and a bit special and rarely am I disappointed. Recollections of Japanese late night monster and giant robot shows slipped e into my subconscious as I r read the entertaining instruction book and eagerly watched as the first disk loaded to exe cellent music and effects.

with its small operator was a wonderful intro and set the scene. Finally the ST accessed the second disk of the set and control of one of those mons-The panning of a large robot the game could begin. I was in ter robots so beloved of Comic books and Transformer fans everywhere. The match was ready to begin. From my limited initial budget I had to buy and equip a battlebot to represent me in the knockout. I bought it a laser arm and a

metallic boxing glove fist. The legs were perforce unprotected owing to lack of funds, still we could win!

The screen changed, lifts whirred and the construction scene was completed when I saw my huge opponent. This would be tough! The fight was bitter and control was a similar experience to Barbarian style combat games. My robot was crushed. I lost but was eager to try again.

Eventually by winning a bout . I had enough to upgrade to a meaner tougher machine but as in all such things the computer had a tougher one. Winning two in a row put me on a bonus screen which allowed me to beat up little humans and their puny tanks and helicopters In a battle simulation. I did find the game had a built in secret for success

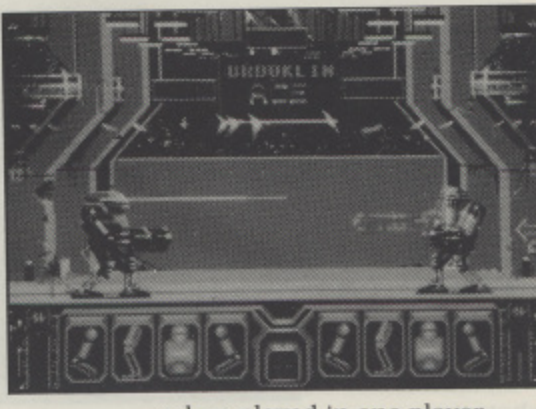

when played in one player mode which allowed me to progress a long way into the game with little challenge. The game could become quite challenging in the two player mode and certainly offers a strong one player challenge it you don't figure out how to cheat.

Although this is really only a variant on the beat 'em up theme Metal Masters is presented in a novel and imagination grabbing style. It certainly rates as my favourite of the games I reviewed this time and I am happy to recommend it to any person wanting a change of pace in their combat gaming.

It certainly had me hooked from the word go.

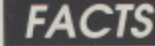

**Title: METAL MASTERS Publisher. Infogrames Price: £24.99 Reviewer: Damon Howarth** 

#### **SIGHT & SOUND**

**Both are atmospheric, correct and excellent**

#### **GAMEPLAV**

**Fast fun and addictive**

#### **VERDICT**

**VAMENT G(** 

**A marvellous sci-fi slugfest, Buy one immediately?**

#### **FACTS**

9

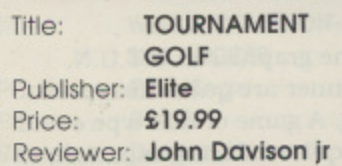

#### **SIGHT & SOUND**

**The graphics are slick and smooth and appear to be very realistic. The sampled sound F/ X are excellent if a little abrupt**

#### **GAMEPLAY**

**Considering I'm not a golf fan enjoyed it very much**

#### **VERDICT**

**i loved it. If you're a golf fan you would probably enjoy it even more**

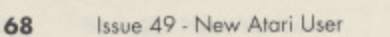

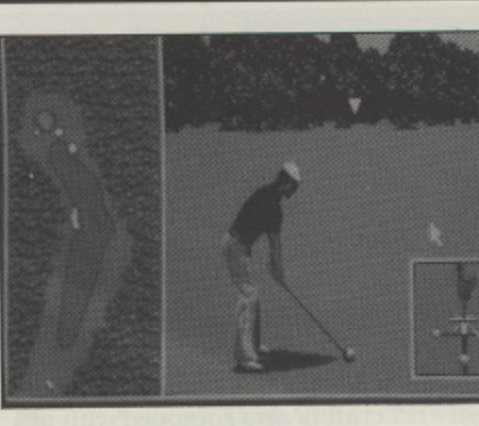

've never been a big fan of golf. I don't like watching it on TV and I've never I been able to get the hang of playing, either on the course or the driving range. Should I n really be reviewing this game? Tournament Golf from Elite is described as a 'golf simulator' which allows you to take r part in a tournament across b three world class courses e against fifteen other professional players.

n To aid you in your game. you a have been teamed up with a b caddy who will give you useful advice when you need it. Now, g as I've already said I'm not a f very experienced golfer. but I a do know that I have never

seen a pretty, tall, brunette golf caddy with long legs and a skirt that would serve well as a belt!

Do golf clubs really allow this sort of thing? Am I missing something?

On loading the game you are greeted with an awkward password protection system which has you thumbing through the manual searching for a single word. Once you are 'in' the game you have a multitude of options before starting. You can select your level of play and also whether you are practising or entering the tournament. Once the game has started your view of the proceedings for the larger part of the game is from directly behind your character with the fairway stretching out In front of you. On the left

hand side is a plan view of the 'hole' which you are currently playing. When (if?) you reach the green, the view changes to a bird's eyewiew of your character as he tries to sink the ball.

Graphically the game is very good indeed. The animation of your large and detailed 'golfer' character is smooth and realistic. The sound is also of a very high quality, comprising mainly of sample spot effects. The crowd cheer when You hit a great shot, and gasp in a suitably sympathetic manner when you miss a put.

To play I found the game surprisingly fun! The control method using the mouse and a series of icons Is easy to get used to and overall I found it a pleasure to play.

Golf may not be that bad after all! Maybe I'll take it up!

## ST GAMES ... ST GAMES ... ST GAMES...

## **MATRIX MARAUDERS**

In hallma<br>sis gar<br>aged with a co<br>fairly detailed<br>together with : or good and<br>out fairly<br>strains are<br>attention<br>game give<br>pected sup sis game, well packhallmarks of a Psygnoaged with a colourful box and fairly detailed instructions together with strong screenshots on the box. The promise of good things inside is borne out fairly well, the loading strains are good and keep the attention during loading. The game gives forth the now expected superlative screen animations and scenario set up. The question is though what sort of game is this?

sort of gam<br>Basically<br>space jocker<br>a 3D cours<br>Freescape :<br>control sys<br>from the no pilot and t<br>dently. Oh<br>takes the<br>suicidal sp<br>futuristic : Basically what we have is a space jockey race game, using a 3D course reminiscent of the Freescape series of games, The control system is different from the norm allowing a player to control the head of the pilot and the ship independently. Oh yes, the player takes the part of a somewhat suicidal space racer in a futuristic sport that guarantees not only one winner but only the one survivor. The standards of scrolling and pre-

sentation only reach the adequate and are an anti-climax to all the good pre race work to be described later.

Some of Psygnosis latest offerings are starting to show signs that the design team are looking to the old ideas and trying to breath new life into them. The last few games have just about worked and again this manages the same curate's egg type of performance. The opening screens, wherein the player prepares for take off and sets up his ship with some of the expansive and expensive arsenal of devastation. are very well conceived, reminiscent of many early TV sci-fi series. So too the controls which utilise Joystick, mouse and keyboard giving a

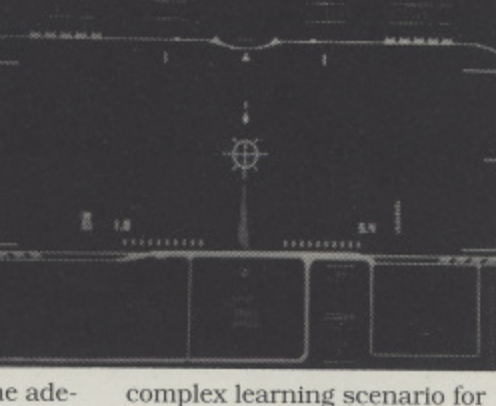

the beginner. Your in flight objectives appear to be threefold, to win, to destroy or disable the opposition in order to achieve part I and finally to pick up as much bonus cash as possible while circumnavigating the very twisty and difficult course. On the bright side it is possible to play against a human opponent if a cable is set up allowing two players with their own machines to join in life and death combat.

I felt that this game had a great deal of top show but very little nitty gritty once the twists are unravelled. A game of interest however to those who enjoy a good competitive shoot 'em race.

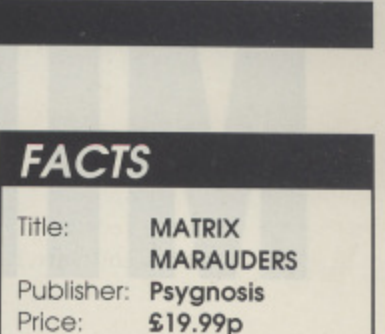

Reviewer: Damon Howarth

#### **SIGHT & SOUND**

Pictorially excellent, smooth scrolling and vivid. Sonicaily weak but just acceptable

#### **GAMEPLAY**

Very solid with some good extras, it didn't 'hook ' me though

#### **VERDICT**

**pop UP**

Not the best overall space race version but nonetheless a creditable effort worthy of some notice

## FACTS **FACTS**

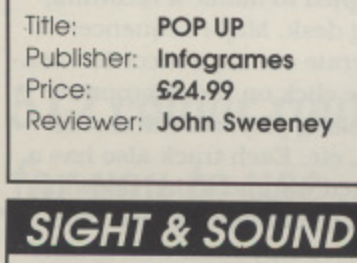

Good clear graphics, nice sound effects

sound effects<br>
GAMEPLAY

Highly addictive joystick-driven arcade game

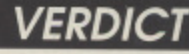

Great fun

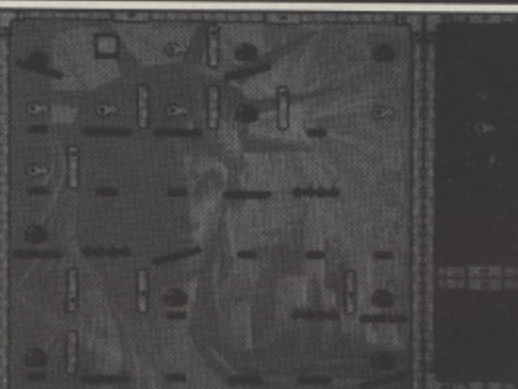

OIIIIING! BOIIIING! Another crazy game  $\bullet$ from those mad B French guys at Infogrames this time you get to be a bouncing ball trapped in dozens of fiendish mazes. Each maze is just one screen full of platforms and objects; ! some objects are deadly, some are tools, some must be collected before the exit will appear. Pop Up is completely joystick driven; the button gets you bouncing, left and right allow you to turn in the air, down ! stops you dead. if you land on a spiked platform, touch one of the little baddies that float backwards and forwards, get stuck bouncing between two inclined platforms, or fall off

the bottom of the screen, then you lose a life. Falling off the bottom, or into nasty places,

is difficult to avoid as many of the platforms disappear after 1.2 or 3 bounces!

You need to collect extra lives and tools along the way hammers, keys and water drops get rid of vertical poles. walls and fires - though many of the poles need more than one blow to destroy them - not easy when you are bouncing on disappearing platforms!

It starts off easy. but soon gets VERY hard - some of the later screens can only be solved by getting every single bounce and turn EXACTLY right! This is made slightly frustrating by the fact that the ball doesn't always seem to react immediately to commands to turn or stop (usually

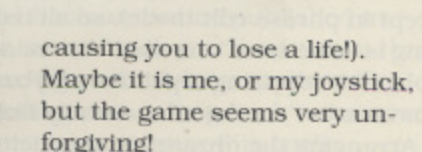

Fortunately, if you are frustrated with starting at level one and dying on level thirteen every time, you can just press D to switch to the random ver• sion - you never know which level you will get next. There are some really nasty levels up there - 1 have seen some of the ones in the eighties - and at least one looks impossible! Pop Up is a very simple idea which has been well implemented - it is easy to get into. and keeps you coming back for one more try to see if you can reach the next level in the best tradition of arcade games

As a bonus there is also an editor which allows you to create your own levels which keeps the interest going.

### $\mathbf{S}$

**MDSTUDO** 

his MIDI seque<br>program has be<br>around for som<br>as recently been  $\frac{1}{2}$ <br>from £79.95 to £<br>ging it firmly into t<br>get class" for such<br>s. The package inc<br>er brief 32 page in<br>ual, which unfortu<br>exactly a model o  $\blacksquare$  around for some time. program has been but has recently been slashed in price from £79.95 to £49.95. bringing it firmly into the "budget class" for such programs. The package includes a single sided program disk and a rather brief 32 page Instruction manual, which unfortunately isn't exactly a model of clarity. MIDIStudio runs on a 512K ST/ STE in medium or high resolution, and also requires a suitable MIDI equipped synthesiser. of course.

#### **TWENTY TRACK**

MIDI equipped synthesiser,<br>
uurse.<br>
Each track may be set<br>
Each track may be set<br>
ram number (and there<br>
your synth). This can b<br>
a 20 track, phrase based sequencer,<br>
overridden to select diff<br>
ch means you use it to build er on any tracks you chose. There are no<br>complete musical piece. There are no<br>ord or playback looping facilities (ex-<br>is done on a "one-shot" basis, and<br>rases requiring repetitive playback<br>we to be "arranged" manually firs It's a 20 track, phrase based sequencer. which means you use it to build up a complete piece of music from smaller musical elements (phrases) of any convenient size - typically a few bars. You record each phrase separately. either in real-time at any convenient tempo, or in step-time. and then arrange them in any order on any tracks vou choose to form the complete musical piece. There are no record or playback looping facilities (except in phrase edit mode), so all recording is done on a "one-shot" basis. and phrases requiring repetitive playback have to be "arranged" manually first.

tually see the phriting on the tracks.<br>
rolled and zoomec<br>
sition and level of<br>
its whole process<br>
arts of the program<br>
se.<br>
He: MID<br>
Ublisher: Ladb<br>
vice **449** Arranging the phrases is simplicity itself. Using the mouse, you just drag the required phrase from the list of phrases already recorded and drop it on the required track in the appropriate position. Phrases may be added, deleted, inserted. or copied easily too. This function has a friendly visual interface, so you can actually see the phrases you're manipulating on the tracks. The display may be scrolled and zoomed to the appropriate position and level of detail you require. This whole process is one of the slickest parts of the program, and is a delight to use.

MIDIStudio Publisher: Ladbroke Computing Price: £49.95 Reviewer: John S Davison

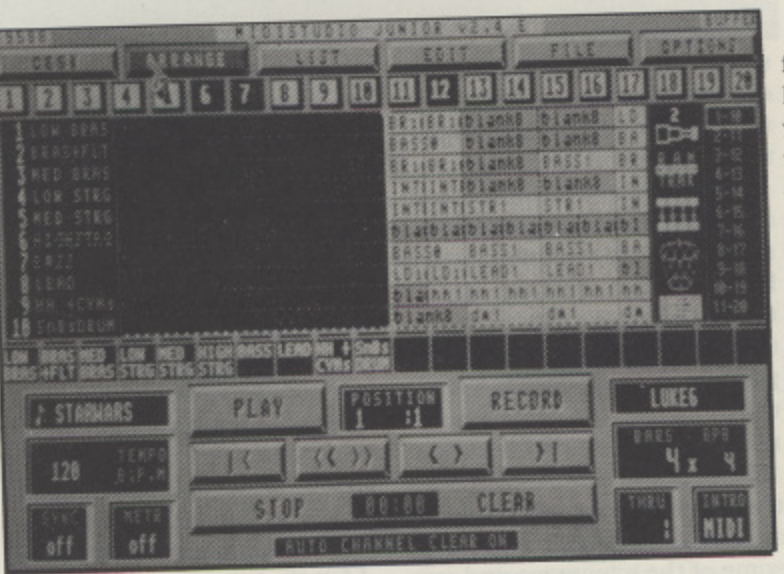

Each track may be set to play back on any MIDI channel using any MIDI program number (and therefore any sound on your synth). This can be subsequently overridden to select different sounds "inflight" by program change commands embedded within phrases.

Each phrase in the piece need only be recorded once. If it's repeated in the music you just reuse it by dragging it from the phrase list again and dropping It on the track where needed - a great timesaver! The program holds up to 100 unique phrases. providing enough scope for most popular music requirements. Like complete musical pieces. phrases may be saved to disk and reloaded as required. so it's possible to build up a phrase library - particularly useful for drum rhythms.

#### **EVENT EDITING**

Once recorded. a phrase may be altered using MIDIStudio's editing facilities. Some people might think these a little primitive, as they work directly on the MIDI event list, without the benefit of grid or score edit options sometimes found in other sequencers. You can change the note pitch. velocity, and start and stop timing data (in bar/beat/click form). You can also delete or add events, including note. program change. and certain controllers (excluding continuous controllers such as pitch bend and aftertouch). Editing is performed using the mouse, or in some cases input may be read straight from the MIDI keyboard.

The editor also allows you to work at the phrase level, so you can copy. split, merge, append. transpose. quantise. arid

filter out unwanted types of MIDI data from phrases. Note velocity can be manipulated too, with levelling. randomising. change by fixed amount, and fade in/out provided. I found quantise to be MIDIStudio's weakest function as it didn't always seem to work as expected. I suspect this may be connected with the program's rather miserly resolution of only 24 clicks per beat.

It's worth noting that any "destructive" editing operation performed on a phrase can be reversed if required by retrieving

the original version of the affected phrase from a special buffer. This can be quite a lifesaver when needed!

#### **MIXING DESK**

In use the program operates via a num ber of screen windows, the contents of which depend on the functions selected. Virtually all operations are mouse controlled, although there arc keyboard equivalents if you prefer them. its most impressive display is probably the "desk screen", designed to mimic a recording studio mixing desk. Major sequencer functions operate via "tape recorder" controls, a mouse click on the appropriate button controlling play, record, fast forward/rewind. etc. Each track also has a mouse operated volume slider, allowing you to control the volume of each independently. These only work with synths which recognise MIDI Controller 7 commands though. My Yamaha PSS-680 and YS-200 don't, so I couldn't try out the sliders. Each track also has an associated activity light, which flashes to indicate MIDI playback activity on that track. In summary, I enjoyed using MIDIStudio. I particularly liked its phrase based approach and the ease with which you can build a complete musical piece using its facilities. My only real criticisms concern its slightly dodgy quantise feature; the lack of visual editing aids - particularly a drum editing grid; and its lack of looping facilities, but none are real show-<br>stoppers. stoppers.

At its new price MIDIStudio offers excellent value for money, so if you're looking for a sequencer make sure you check it out. You could save some money.

I

# **PeterHickman's MN**

**The company that won't release games if they have been written in STOS**

**The company that releases their own STOS written programs**

**512 colour routines for you to use**

**plus a bit of news**

#### **SCANDAL!!**

What an initial theme for this issues STOS COLUMN! It all started up there in Macclesfield at Mandarin HQ Once upon a time Nick Harper (Development Assistant and budding games tycoon). wrote a game - using STOS - called OZONE. and without mincing words it is pretty spectacular and by far the best STOS game ever written. Now young Nick had a little trouble getting this game published. Admittedly the puzzle/arcade elements of the game were not suited to some companies current labels, but eventually he managed to get ZEPPELIN GAMES (the brilliant company responsible for many of the 8-bit ATARI's best games) interested. That was until they found out it was written in STOS. Strange huh? Anyway to cut a really long story short here is an extract from the rejection letter Nick received:

'Thank you for thinking of us in sending out this demonstration of your work, we are always interested in new talent. I'm afraid that we cannot use your prog-

ram 'Ozone" because of its being written in STOS instead of assembler. We did like the game idea and the graphics very much as I told you on the telephone but it is our policy not to use game gener ators to produce games."

ARRRRGGGGHHHH!!!! GAME GENER-ATOR!III! Have I just travelled back in a time warp 5 years? How can a PROG-RAMMING LANGUAGE be classed as a game generator? If programmers keep libraries of routines and utilities such as sprite editors to produce products does this mean that packages such as LAT-TICE 'C', DEVPAC 2. TURBO PASCAL or AMOS are just glorified 'GAME CREATORS"?

Will we ever see the end to SOFTWARE RACISM (or should that be PROGRAM-MERISM)? I don't know, but at the time of writing (according to the trade mag CTW) ATLANTIS SOFTWARE's best selling budget title is SKYSTRIKE PLUS. a

game familiar to readers of this column as being one of the most addictive and playable pieces of software around. Next month tune in for the second exciting episode of our saga: OZONE. WILL IT EVER BE PUBLISIIED?..\_.

#### **CHEAT ... CHEAT**

Anyway, the above mention of ATIAN- TIS brings me on to cheat modes for the fabo game SKYSTRIKE PLUS. Type this exactly

#### b "DONT P ANIC"

i space in between the P and A of PANIC is n supposed to be there). After doing that g try pressing G on the keyboard to get loads of weapons and repair bonuses. When I say exactly I mean it!!! (The

#### **ALL THOSE COLOURS**

h this time is another program from the e great Terry Mancey, this is a supplement a to the 512 colour routine published in t the last issue, which You need to run this m program. If you don't have it phone Page o 6 Publishing and order a back issue now d (you won't want to miss this one!). Okay now for the programs. First up

s create a multicoloured screen using f STOS 512. this time Terry has given us a program which displays all 512 colours r on screen just like on Degas Elite, There t is a slight problem in that the colours of h the mouse clash with those produced by e Last time I took you through how to the program making the cursor look a bit like the camouflaged alien from the film PREDATOR. But this is easily solved by designing you own mouse pointer using the STOS sprite editor. Type in PROG-RAM 1, this is what is does:

LINEs 10-40 Terry's credits!

LINE 60 Loads the STOS 512 routine from the last issue

LINEs 90-100 Set up the screen **LINEs 130-190 Set up the colour bank** using the method we looked at in the last issue

LINEs 220-250 Draw a box so we can see which colour we have selected

LINE 260 Starts up the 512 routine, see the last issue for full details LINEs 310-360 Contain the main loop. Line 330 is the one which calculates the colour which is underneath the mouse pointer

LINE 400 Stops the 512 routine LINE 430 Ends the program!!

Not too hard to produce an impressive display is it? Next time I hope to have yet another 512 colour utility so if you haven't got it yet makc sure you find a copy of the last issue by then!!

#### **ANIMATION**

Any old Atari 8-bitters out there? Remember how we used to produce animation using PAGE FLIPPING? Well if you are new to the term PAGE FLIPPING let me give you a brief description of what it does. Do you remember (when you were young and computers with the power of a ZX81 still filled office blocks) creating little moving matchstick men in the corner of a school book by drawing him in one position, turning the page, draw him in a slightly different position and so on for about 10 pages? This is the basis behind PAGE FLIPPING on a computer. you set up a number of screens, draw some things moving around on them and then display each one in turn.

Francois Lionet actually wrote some very good PAGE FLIPPING demos in AMOS on the Amiga, and the programs in this issue are actually derivatives of those written by Nick Harper (gets around. doesn't he!). Type in programs 2 and 3, they are both very similar and use SPRITES from the STOS accessories disk in a the called ANIMALSI.MBK. The breakdown is for PROGRAM 2 which contains a few variables to allow owners with 1 meg or more to specify the number of screens they wish to flip.

LINE 10 Gives credit where it is due. "Frankie" is an endearing term for Francois Lionet LINE 20 Sets up the screen

LINE 30 Loads the Sprite file LINE 40 Gets the Sprite palette LINE 41 Sets up some initial variables. NUM is the number of screens to flip, the

**i** *e* ree **2 0 ram •a• STOS 512 PALETTE DISPLAY v1.0 3 0 rem ... PROGRAMMED FOR NEW MARI USERs STOS COLUMN BY TERRY MANCEY 4 0 ram t e he load "5T05\_512.M BX ",15 7 0 rem this routine was supplied in NEW ATARI USER ISSUE 48 iFED/MAR: 8 0 90 fade 1 : rem \* Lights out ,100 key off . fl ash off: curs off i click off : hide on 3 mode s t scroll off 110** 120 rem \* > Setup STOS 512 palette bank<br><mark>130 erase 14 : reserve as work 14,2066 : R=0 : G=0 : B=0</mark> **140 for Peit to 63 1 doke start41,41.1.P .16/.21,e0** 150 for C=9 to 15 ± doke start(14)+(((P\*16)+C)\*2),*\*/77* ± next C 160 doke start(14)+(((P\*16)+14)\*2),\$0 **170 for Cel to 0 1 doke star - 100 inc B . if B>7 then Beal p inc G p if 13>7 then Ge111 z inc R 190 next C : next P : doke start(14)+((64\*16)\*2).#0 : for C=1 to 15 : 190 next C i next P : doke startt1414( 4164.1.40.C) .2l,S 777 I next C : dok. atart( 14:.2064,- 1 start(14)+(((64\*16 (G•S10).0 200 210 rem \* S etup screen 220 for Xell to 7 1 ink X.1 i bar X.48,9 to .X.403.38,199 : next X 230 4or Y.8 to 62 1 Ink 0 : draw 00 , 240 pen 15 locate 20,0 print 'PALETTE DISPLAY v1.8" 250 paper 1 : locate 0,0 s print spaceS4111 1 paper 0 s ink 15 s box 64,0 to 1\*3:+11 to 319, (152,7)**  $\blacksquare$ **152,7 268 1 1 270 rem •**  $270$  rem  $\ast$   $>$  Switch on **V** 280 areg(0)=start(14) : dreg(7)=2 : dreg(0)=2 : dreg(1)=8 : call 15 **5 290** 300 rem \* a **300 rem \* Main program c h 318 limit mouse 0,9 to 319,199 snow on o** 320 repeat : XM=x mouse/40 : YM=(y mouse-9)/3<br>330 RGB=deek(start(14)+(((YM#16)+XM+1)\*2)) **n** 340 d **348 doke start41414- C1464\*16/1- 1/\*2) ,060 O 350 ....it vbl i locate 0,0 print "AGBN"phemeIRGB,31- "e" S 360 Keeinkaye Omcancode s until mouse kev or Km1 5 378 rem •** ್ಮ **1 388 2 390 rem \*-> S witch off STOS 512 400 clw a dreoC71w3 call 15 <sup>410</sup>** 420 rem \*<sup>\*</sup> > Return to STOS Basic! 430 default : end

#### Program 1 - displaying the 512 colour pallette

more screens you have the smoother the effect is. STSP is the number of the start**ing Sprite that we wish to put on the** screen. FINSP Is the number of the finishing Sprite. The program will cycle through STSP-FINSP thus creating animation with for different sprites **LINE 50 Opens up all of the screens. The** more memory you have the more screens you can have open (up to a max. of 14) LINE 60 Clears the physical and logical screens

LINES 70-90 Set up a few more variables **LINE 100 Switches off the slow autoback** system and the automatic Sprite updater LINE 110 Is the start of the loop **LINEs 120-130 Do a bit of maths to** work out where to put the next Sprite **LINEs 140-180 Stick a Sprite on a**

screen, copy it into the background and then flip it to the front

LINEs 190-201 Change the screen and Sprite numbers and then check to see if they are in the correct range

**LINEs 210-220 Some more maths/range checking for the next Sprite**

What do you think? Not bad huh? This method is how many demos and games have been written in the past. so if somebody says to you they have written a demo with 6000 Sprites on the screen. tell them you can do that - with STOS!

#### **NEW PRODUCTS**

Okay it's time to catch up with all of the STOS related news and product launches. There are now TWO different STOS newsletters, one done by Aaron Fothergill who is offering a disk which contains some new (unpublished) STOS extensions to all new subscribers, and the other is a new mag (called STOS Magazine) which is put together by Dion. Philip and Brenda Guy and is pretty nifty. If you are interested in finding out more about these two take a quick look to the end of this column for an address! If you think that paper is a dead form of communication and prefer to get your **help. news. hints & tips on assembly language and STOS from a disk based**
magazine then why are you reading this? Seriously though, my mates Terry Mancey and Richard Gale have got together with that smelly guy Alastair Craig (the Skunk) to produce ST PROGRAMMER. This bi-monthly disk packed full of fun, reviews and STOS related programming stuff is rather nifty. Unfortunately its not available from the newsagents, only directly from Riverdene PDL. Once again the address is at the end of this article.

If you are a fan of the Top Selling Fun School series the latest word on the grapevine is that there is a more than remote possibility of Fun School 4 hitting the shops before Christmas, more news of that later in the year. In fact most of the educational software companies (D.E.S., HAT, SCETLANDER, SOFT-STUFF) seem to be taking the plunge and are using STOS and AMOS to produce excellent quality learning tools, so at least somebody likes these "GAME GENERATORS" (sorry, I promise I won't mention that again).

Last on the news front (but definitely not least) is the release of two new games from Digital Dimension. Jiggers is a really frustrating puzzle game, which I must confess I cannot play very well. That's not a reflection on the game you understand (it is of a very high quality with excellent use of sound samples and graphics) but on my ability to play it. I am afraid I cannot stand puzzle games, I shot my Rubic's Cube, melted Tetris (nice music though!) and every time I got one of those slidy square things or Chinese puzzle in a Christmas Cracker they would immediately find a home in the Blender (not recommended for younger readers). The second game - Fruit Pursuit - is a mind blowing experience of gargantuan proportion, actually it's a Fruit Machine simulator but I try to give one quotable phrase for every issue. What can I say except that I hate Fruit Machines as well as Puzzles! My Dad on the other hand is a real addict when it comes to gambling, horses, Snooker, Football, Fruit Machines (he doesn't like Arcade Games 'cos you never get any money back!) so over to you Dad for your opinion of this game:

"I like it. It's the best Fruit Machine I've seen on a computer, where do I collect my winnings?"

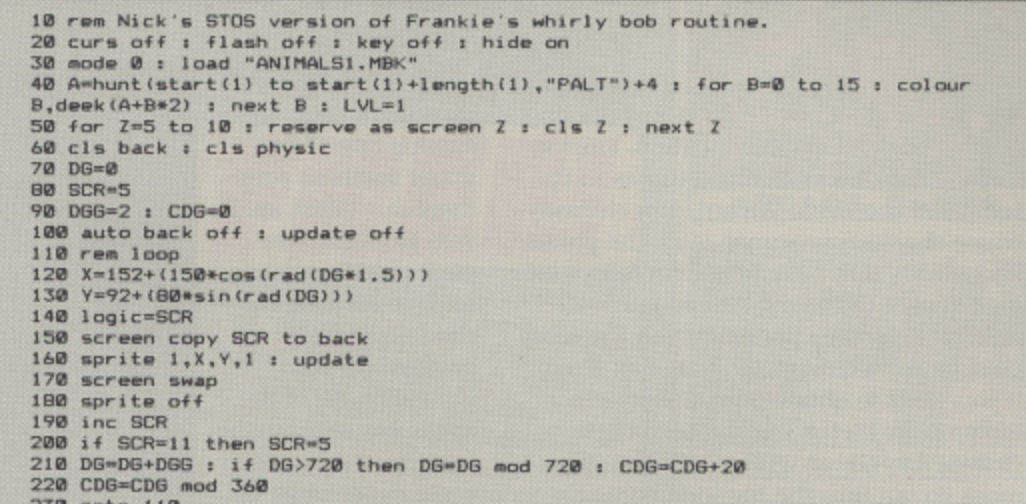

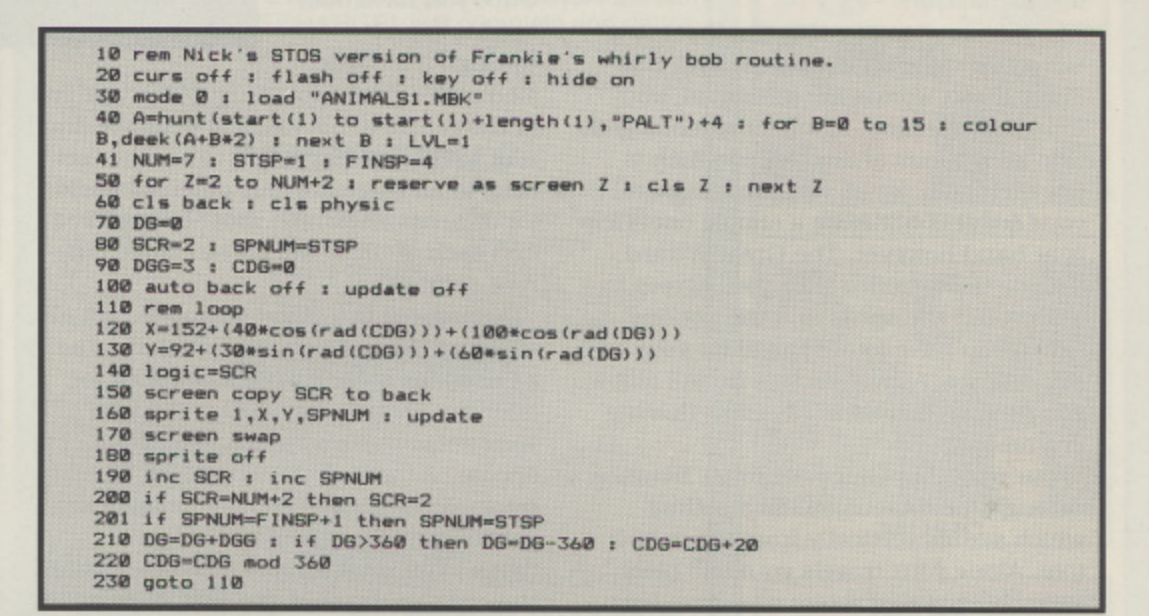

Thanks Dad. Okay, both games cost £5.99 and are available (via mail order only) now!! So check them out.

#### **SIGNING OFF**

Oh well, that's about it for this time. Did you like that photo of Chris Payne and Francois Lionet in the last issue? If I get time I'll try and dig out some more pictures of people in the STOS world and you can see why New Atari User doesn't use that many photo's !!!!

You can write to Peter Hickman as follows: PETER HICKMAN **36 CLEVERLEY ESTATE WORMHOLT ROAD LONDON W12 OLX** 

Above - page flipping routines

The STOS Club can be contacted at **1 LOWER MOOR WHIDDEN VALLEY BARNSTAPLE N. DEVON EX32 8NW** 

**RIVERDENE** can be got at by phoning 0734 452416

And finally DIGITAL DIMENSION can be found typing away at **85 WATLEYS END ROAD WINTERBOURNE BRISTOL BS17 IPW** 

### **ARCVENTURE**

**MYSTICA** 

ou are a novice magi<br>the end of his educat<br>the course of your st<br>e of the Great Wizard, y<br>et the disappearance of a<br>crolls that have been ca<br>d over the years. As you<br>ne this does not make<br>lar novice magician tha<br>want to ob the course of your studies at the the end of his education. During temple of the Great Wizard, you clumsily cause the disappearance of all the phials and scrolls that have been carefully catalogued over the years. As you can well imagine this does not make you the most popular novice magician that ever lived! If you want to obtain your magician's diploma and return to the Lord High Grand Very Great Wizard's favour, you must go out into the big wide parallel worlds and recover as much of what was lost as possible.

by weensie little problem with this.<br>
weensie little problem with this.<br>
arallel worlds are inhabited, and<br>
sid dominated, by unscrupulous gods<br>
ater jealous of any power which is<br>
where its more with this<br>
meir own. So as As you can imagine though. there is a teensy weensie little problem with this\_ The parallel worlds are inhabited, and indeed dominated, by unscrupulous gods who are jealous of any power which is not their own. So as you can imagine. your quest is not to be a simple one! Help is at hand however. The Great Wizard, despite being miffed with you, agrees to let you use the spells and the potions (when you have found them) for your own self defence. As well as this he will follow you on your travels in his giant floating crystal ball.

Your magician character must advance through the dimensions in a setting which scrolls vertically from top to bottom. Along your travels your will meet many hostile characters who have been sent front the gods to destroy you. You must either avoid these characters, or

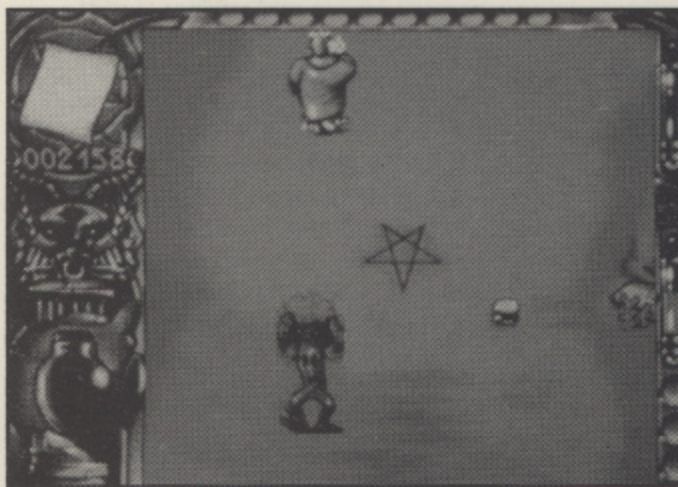

**MYSTICAL** Title: Publisher: **Infogromes E24.99** Price: Reviewer: **John Davison jnr**

dispose of them by casting one of the many spells at your disposal. These spells vary from the simplest petrification spell to causing earthquakes which swallow up your attackers. All of the spells cause amusing consequences and In some cases must be seen to be believed! Once you have managed to travel through the dimen-

sion successfully you must place yourself at the centre of the magical pentacle and wait to he transported on to another setting. In all there are four different worlds (or dimensions) which must be explored, and each of these worlds has three different settings.

Throughout the different worlds, not all of the spells and potions collected must. be used, as some can be stockpiled for later use. This is especially useful for your encounters with the gods who appear at the end of each 'world'. The principle is no different from many other games containing 'end of level guardians'. You must simply avoid everything the god can throw at you whilst trying to cast spells on both him and his minions. If you are successful the Great Wizard

will appear in his crystal ball and take you on to the next world.

The graphics in 'Mystical' are possibly its most impressive feature, as they are quite superb. Each character is wonderfully drawn in an amusing cartoonlike manner. and everything is animated extremely smoothly. Humour is a major aspect of this game and the graphics manage to capture a humorous 'feel' for the whole game. All of the hostile creatures are tremendous. There are walking trees and bible throwing monks, along with 'Little Red Riding Hoods' and ugly swamp things! The sound is also amusingly implemented, from the guzzling sounds as your magician takes a swig from a bottle of potion. to the babbling as he reads a spell. All of the sounds are sampled, from the simplest footstep to the various belches and gruntings of the creatures. The music also uses sampled sound and captures

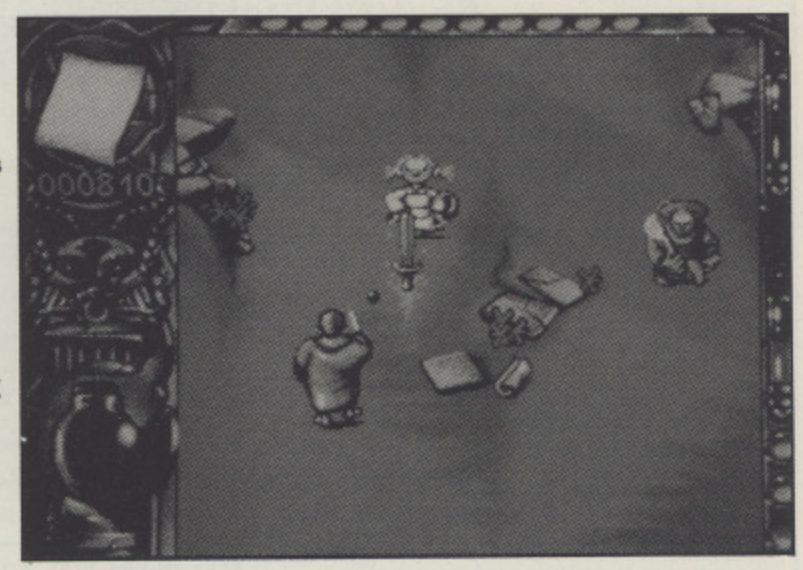

#### **"The graphics are most impressive quite superb 99**

the atmosphere of the game superbly\_

Basically, Mystical is nothing more than a vertically scrolling shoot 'em up, it merely differs in its setting. Like so many other games you must move along collecting your weapons, and at the end of the level you must defeat the 'guardian' (in this case the god). What makes this stand out a little from the others is the fact that it is not set on some far away planet battling the evil aliens, instead we are treated to a fantasy situation which is considerably more fun than your average game.

Overall. I was very impressed with the quality of \*Mystical'. It is presented in a very professional way. The graphics are of a superior quality and the sound is superb. In terms of gameplay, I found it to be immensely playable and highly enjoyable. My only quibble with the whole thing is that it takes a very long time to load,

- SIGHT & SOUND The graphics and sound are some of the best 1 have seen. They are humorous and add greatly to the game
- **GAMEPLAY** A typical shoot 'em up in a different environment. Very playable indeed
- **VERDICT** A superb game of superior quality

I

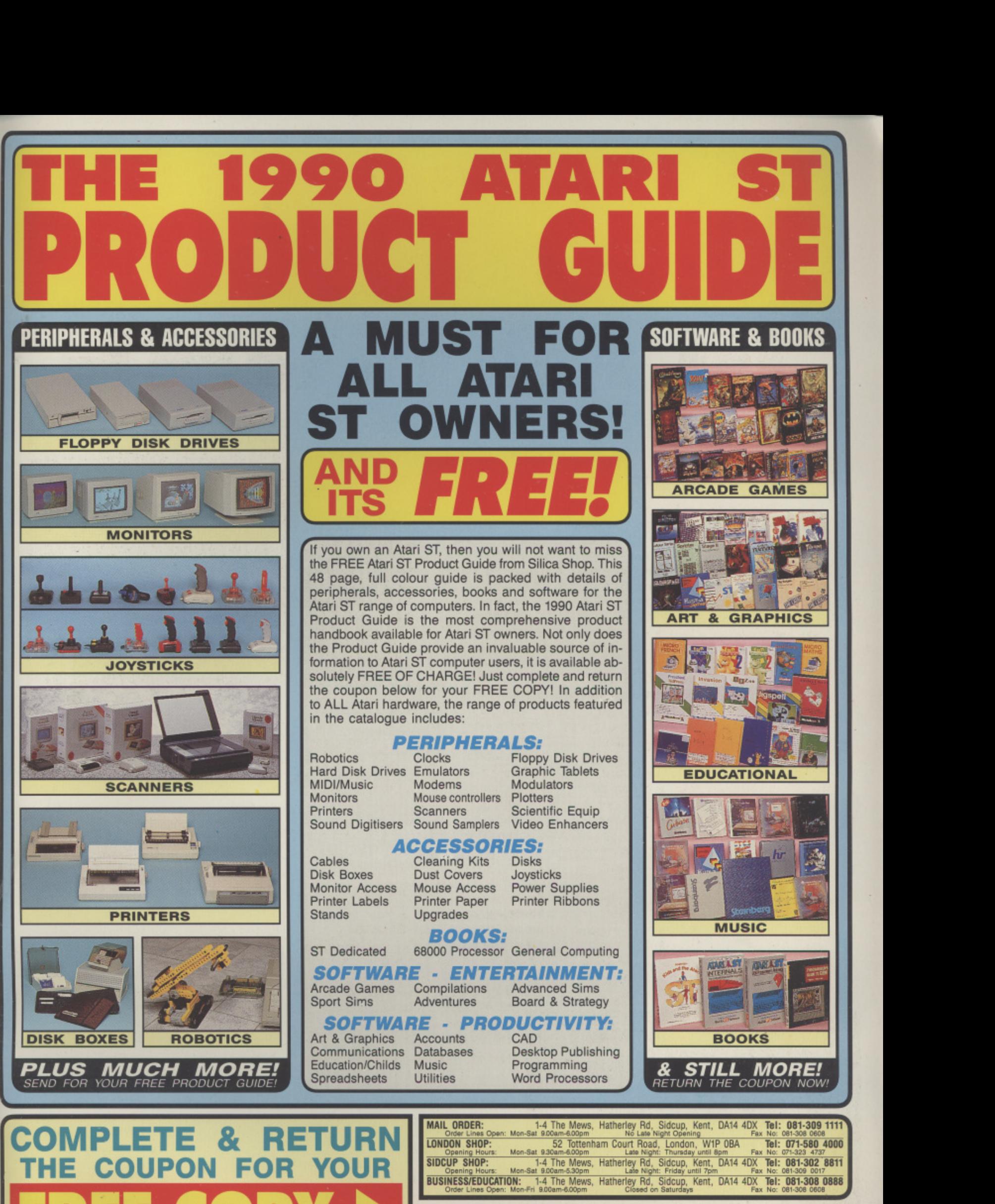

-

I

/

r /

4

:

L

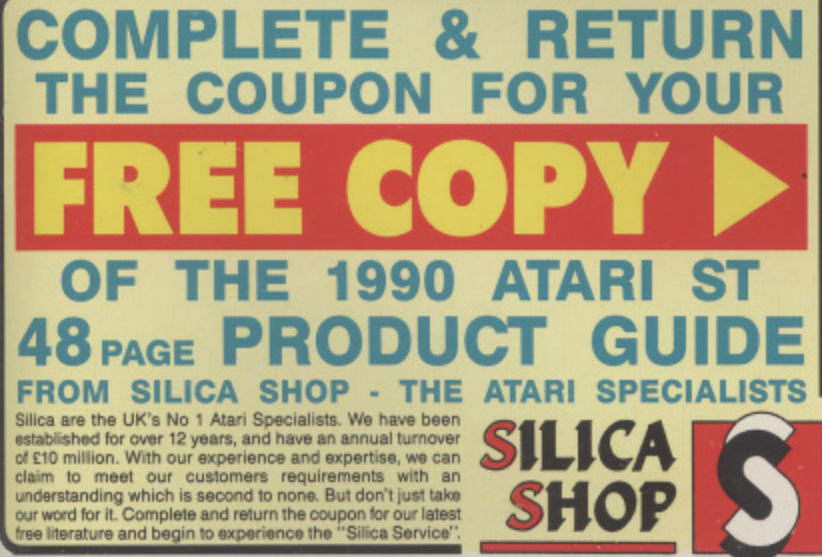

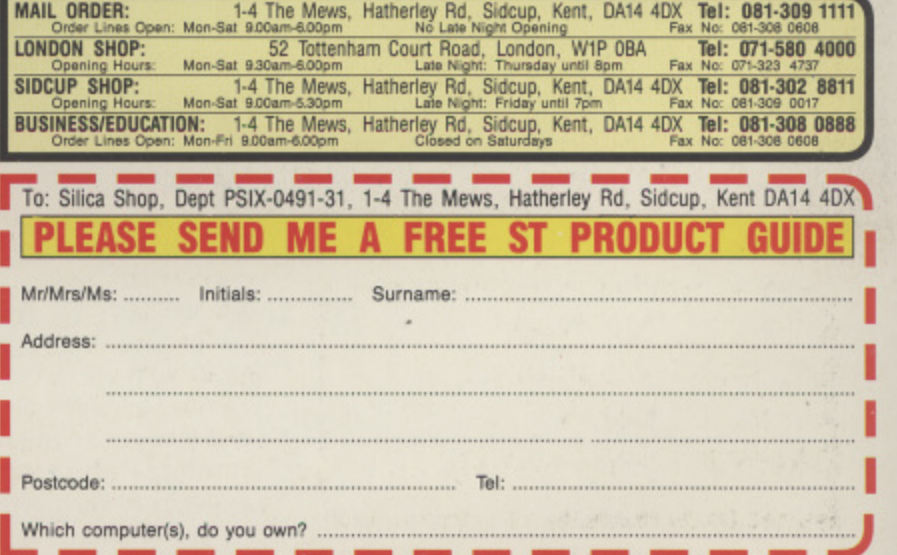

E&OE - Advertised prices and specifications may change - please return th

# **WHO HAS THE BEST PUBLIC DOMAIN LIBRARY?**

**Hundreds of disks for both the Atari XL/XE and the Atari ST but with a difference. every disk in the PAGE 6 LIBRARY is carefully selected we don't throw in everything just to make our catalogue bigger.**

**Also PAGE 6 are the originators of THE CLIP ART COLLECTIONS • hundreds of quality images to include in your DTP creations**

**CATALOGUES AVAILABLE FOR BOTH XL/XE and ST - PLEASE PHONE FOR YOUR COPY**

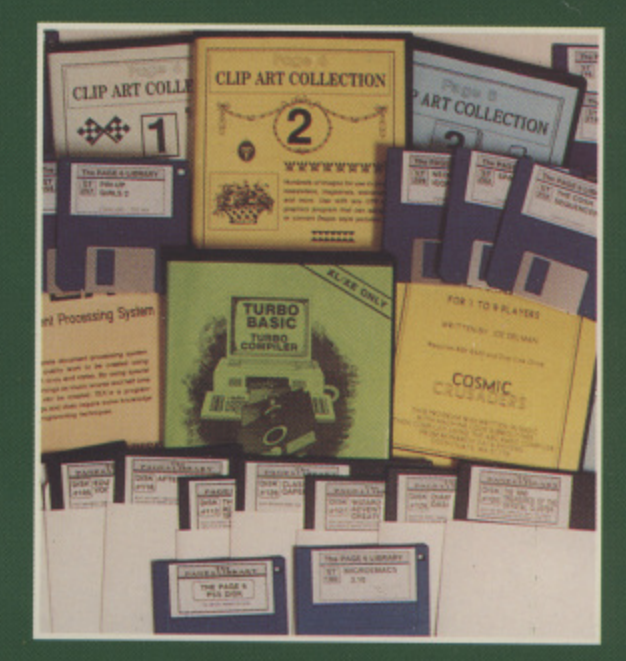

# **WHO HAS THE BEST SELECTION OF ATARI BOOKS?**

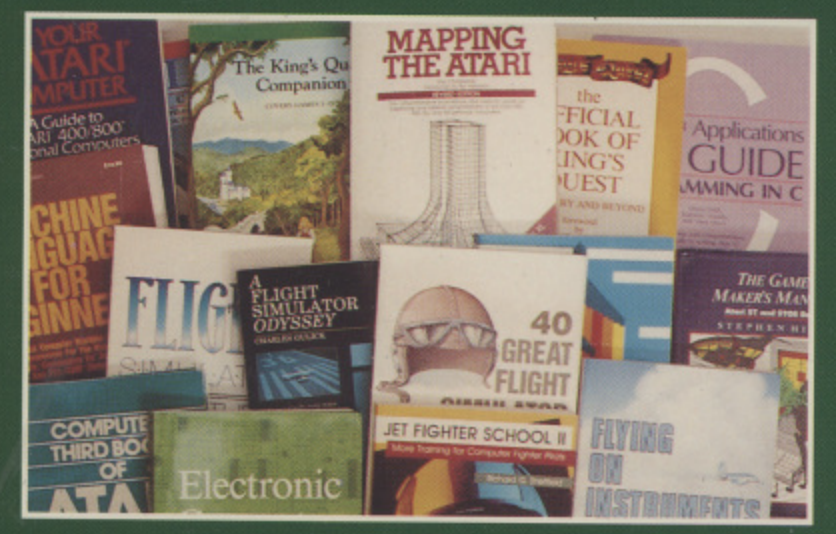

**We import books direct from the USA, particularly COMPUTE! publishers of the best books available for the XL/XE and ST**

**SPECIALISTS IN BOOKS FOR FLIGHT SIMULATOR 2 - SOME GREAT TITLES THAT YOU DON'T SEE ELSEWHERE**

## **WHO HAS DUST COVERS FOR ALL ATARI EQUIPMENT?**

**Keep that equipment free from dust and spills. We have been selling our top quality dust covers for over five years with thousands of satisfied customers**

**AND WE SELL ... CABLES, BINDERS. REFERENCE MANUALS, BLANK DISKS as well as having regular offers on selected ST and XL/XE software**

## **THE PAGE 6 ACCESSORY SHOP P.O BOX 54, STAFFORD, ST16 1DR**<br>Ask for our FREE

**Ask for our FREE catalogues**